VisualAge Pacbase

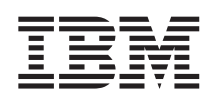

# Guide d'installation Serveur OS/390 CICS & Composants Client

*Version 3.5*

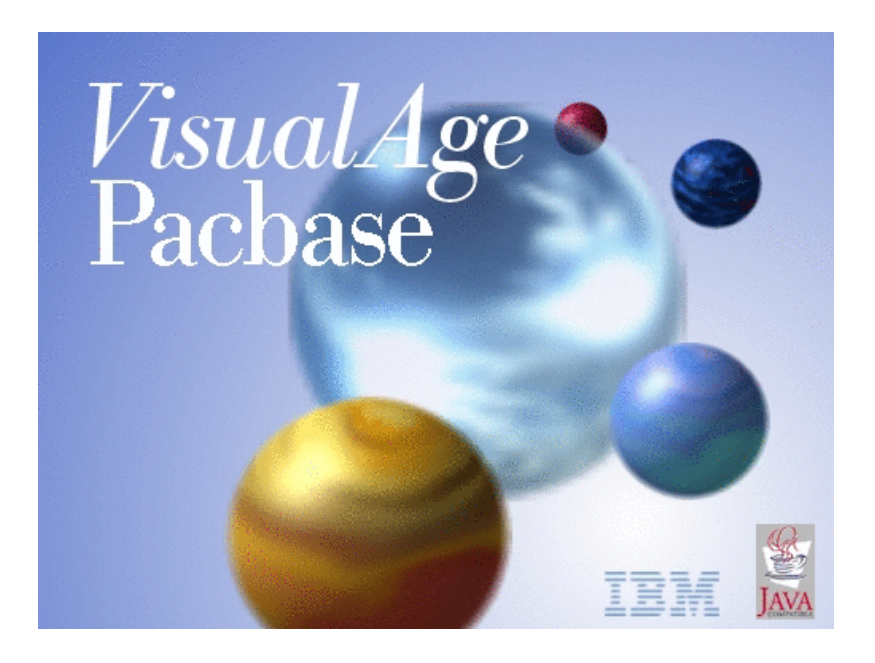

VisualAge Pacbase

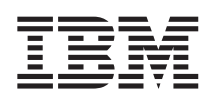

# Guide d'installation Serveur OS/390 CICS & Composants **Client**

*Version 3.5*

#### **Note**

Avant d'utiliser le présent document et le produit associé, prenez connaissance des informations générales figurant à la section [«Notices»](#page-8-0) à la page vii.

En application de votre contrat de licence, vous pouvez consulter ou télécharger la documentation de VisualAge Pacbase, régulièrement mise à jour, à partir de :

http://www.ibm.com/software/awdtools/vapacbase/productinfo\_f.htm

La section Catalogue dans la page d'accueil de la Documentation vous permet d'identifier la dernière édition disponible du présent document.

#### **Troisième édition (Octobre 2003)**

La présente édition s'applique à : • VisualAge Pacbase Version 3.5

Vous pouvez nous adresser tout commentaire sur ce document (en indiquant sa référence) via le site Web de notre Support Technique à l'adresse suivante : http://www.ibm.com/software/awdtools/vapacbase/support.htm ou en nous adressant un courrier à :

IBM Paris Laboratory 1, place Jean–Baptiste Clément 93881 Noisy-le-Grand, France.

IBM pourra disposer comme elle l'entendra des informations contenues dans vos commentaires, sans aucune obligation de sa part.

**© Copyright International Business Machines Corporation 1983,2003. All rights reserved.**

## **Table des matières**

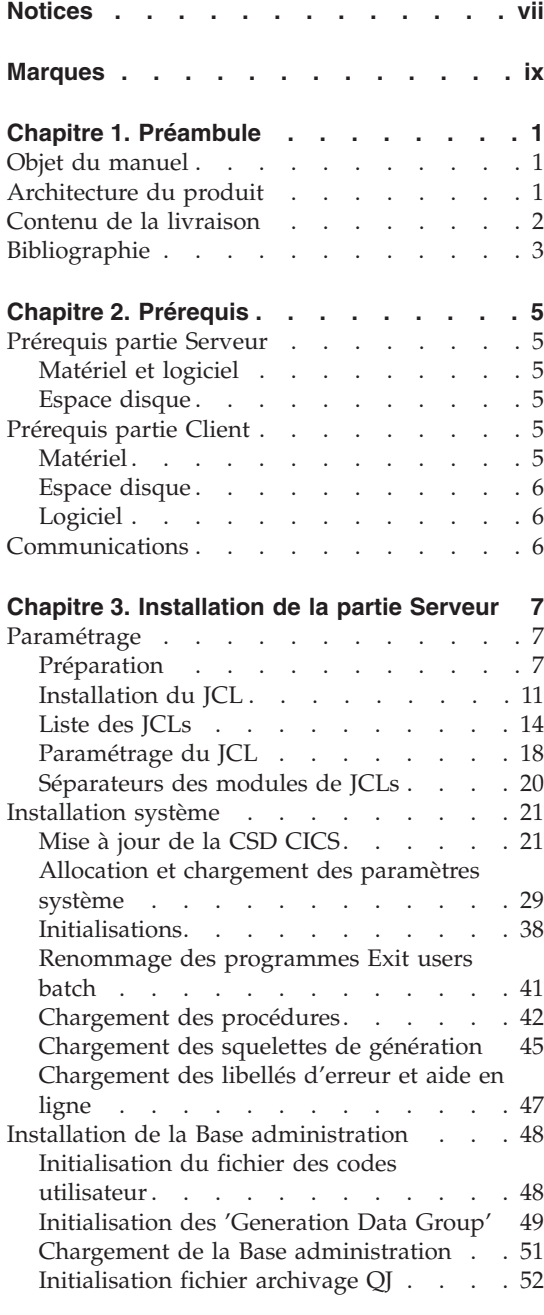

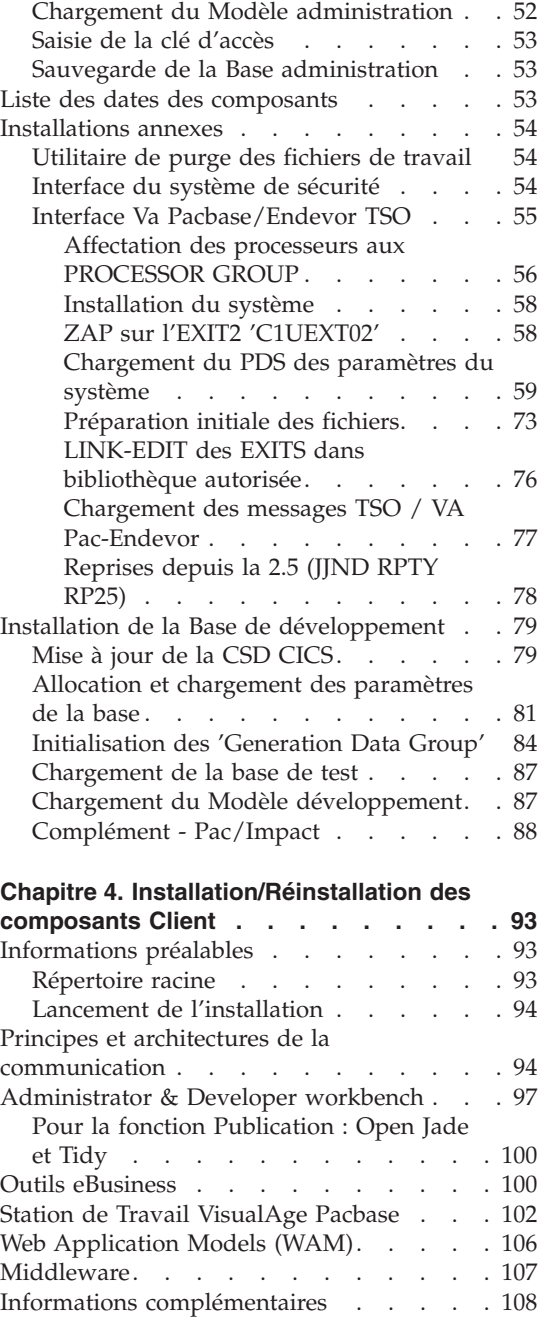

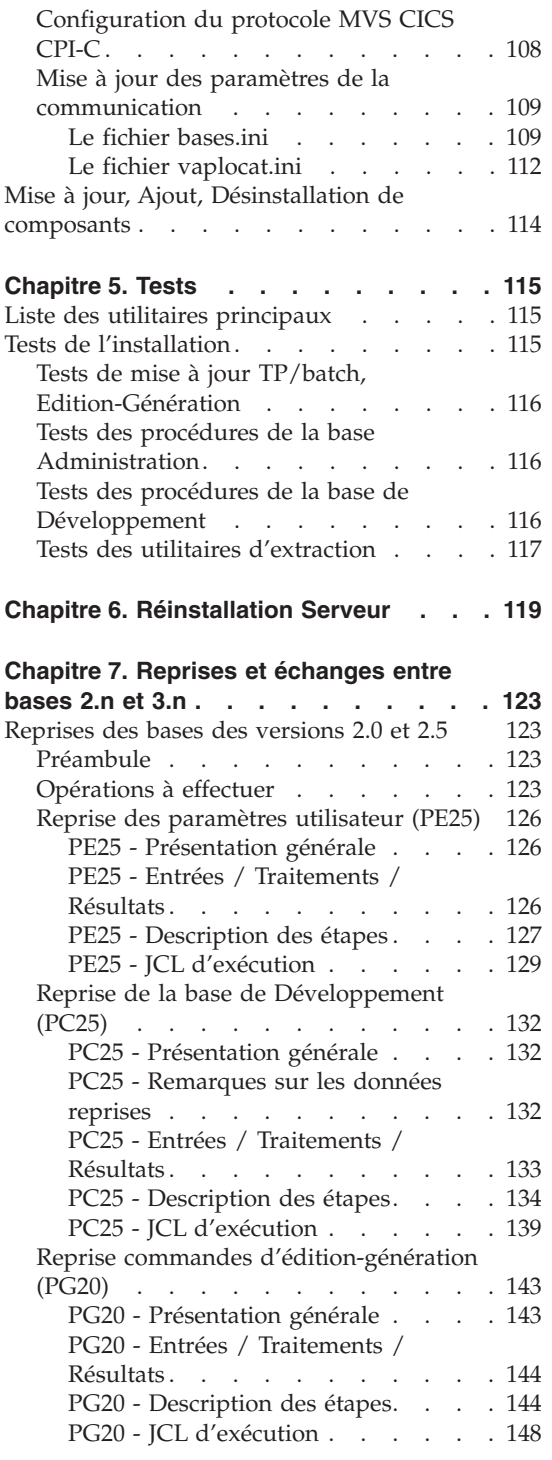

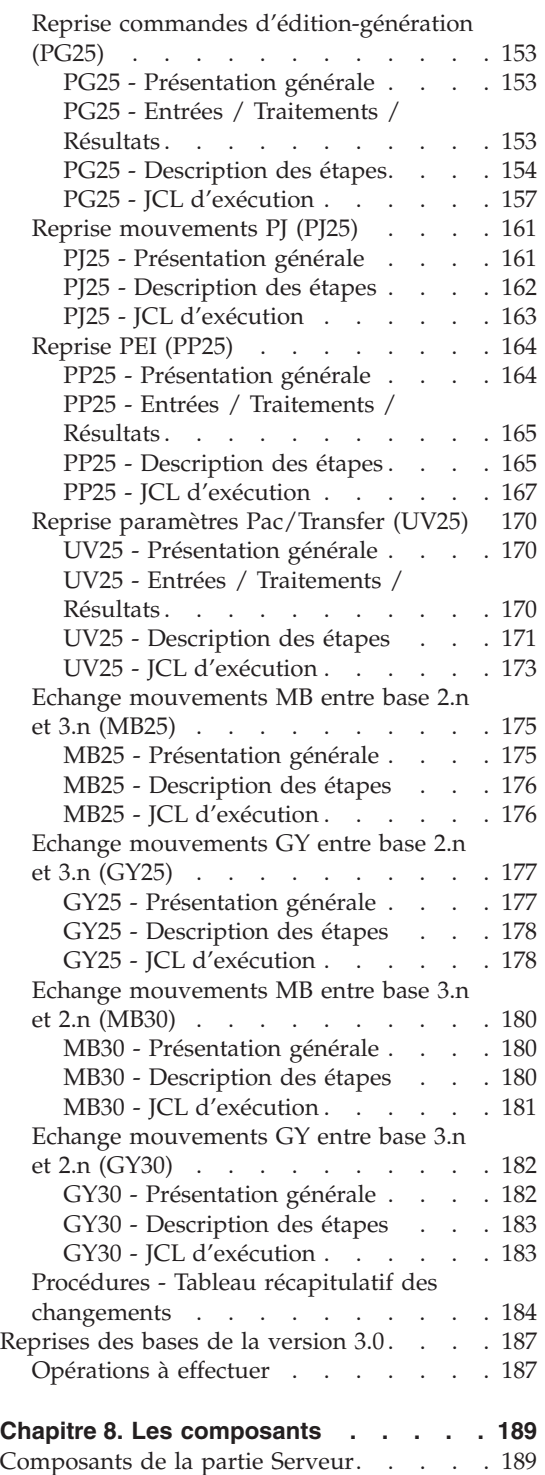

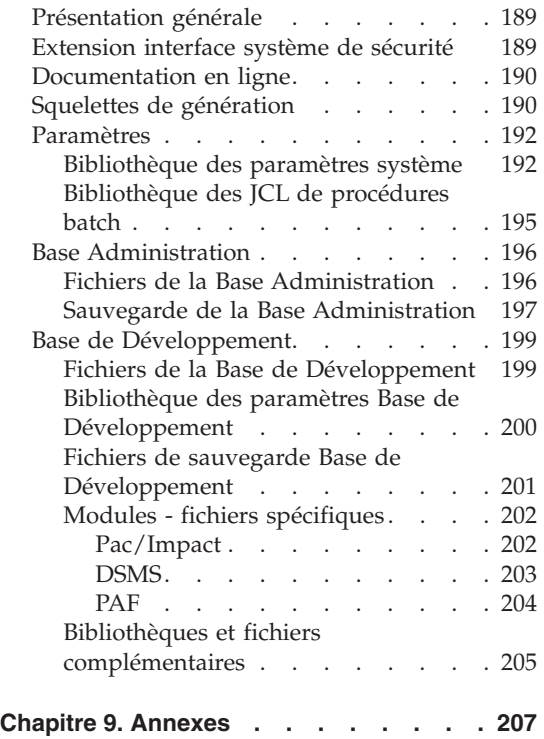

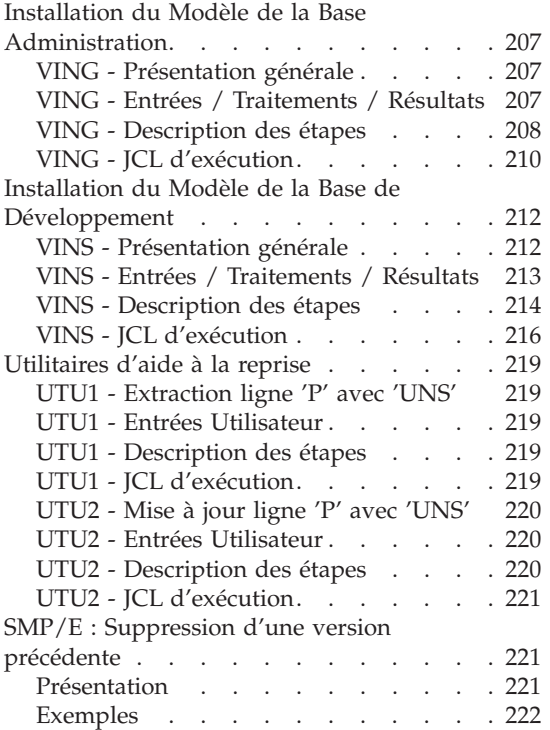

**vi** VisualAge Pacbase : Guide d'installation Serveur OS/390 CICS & Composants Client

## <span id="page-8-0"></span>**Notices**

Ce document peut contenir des informations ou des références concernant certains produits, logiciels ou services IBM. Cela ne signifie pas qu'IBM ait l'intention de les annoncer dans tous les pays où la compagnie est présente. Toute référence à un produit, logiciel ou service IBM n'implique pas que seul ce produit, logiciel ou service puisse être utilisé. Tout autre élément fonctionnellement équivalent peut être utilisé, s'il n'enfreint aucun droit d'IBM. Il est de la responsabilité de l'utilisateur d'évaluer et de vérifier lui-même les installations et applications réalisées avec des produits, logiciels ou services non expressément référencés par IBM.

IBM peut détenir des brevets ou des demandes de brevet couvrant les produits mentionnés dans le présent document. La remise de ce document ne vous donne aucun droit de licence sur ces brevets ou demandes de brevet. Si vous désirez recevoir des informations concernant l'acquisition de licences, veuillez en faire la demande par écrit à l'adresse suivante : IBM Director of Licensing, IBM Corporation, North Castle Drive, Armonk NY 10504–1785, U.S.A.

Les détenteurs de licences du présent produit souhaitant obtenir des informations sur celui-ci à des fins : (i) d'échange d'informations entre des programmes développés indépendamment et d'autres programmes (y compris celui-ci) et (ii) d'utilisation mutuelle des informations ainsi échangées doivent s'adresser à : IBM Paris Laboratory, SMC Department, 1 place J.B.Clément, 93881 Noisy-Le-Grand Cedex, France. De telles informations peuvent être mises à la disposition du Client et seront soumises aux termes et conditions appropriés, y compris dans certains cas au paiement d'une redevance.

IBM peut modifier ce document, le produit qu'il décrit ou les deux.

**viii** VisualAge Pacbase : Guide d'installation Serveur OS/390 CICS & Composants Client

## <span id="page-10-0"></span>**Marques**

IBM est une marque d'International Business Machines Corporation, Inc. AIX, AS/400, CICS, CICS/MVS, CICS/VSE, COBOL/2, DB2, IMS, MQSeries, OS/2, VisualAge Pacbase, RACF, RS/6000, SQL/DS et VisualAge sont des marques d'International Business Machines Corporation, Inc. dans certains pays.

Java et toutes les marques et logos incluant Java sont des marques de Sun Microsystems, Inc. dans certains pays.

Microsoft, Windows, Windows NT et le logo Windows sont des marques de Microsoft Corporation dans certains pays.

UNIX est une marque enregistrée aux Etats-Unis et/ou dans d'autres pays et utilisée avec l'autorisation exclusive de la société X/Open Company Limited.

D'autres sociétés peuvent être propriétaires des autres marques, noms de produits ou logos qui pourraient apparaître dans ce document.

**x** VisualAge Pacbase : Guide d'installation Serveur OS/390 CICS & Composants Client

## <span id="page-12-0"></span>**Chapitre 1. Préambule**

#### **Objet du manuel**

L'objet de ce manuel est de guider l'administrateur dans l'installation du produit pour :

- la partie Serveur,
- la partie Client,
- la communication.

Lorsque l'installation est complète, il est conseillé de procéder à des tests à l'aide du jeu d'essai fourni sur le support d'installation.

Vous trouverez également une description des opérations à effectuer dans le cas de l'installation d'une version de correction.

Un certain nombre d'actions préalables d'administration doivent être effectuées en TP dans Administrator workbench pour que devienne opérationnelle une installation ou réinstallation de VisualAge Pacbase. Ces actions sont [documentées](http://www.ibm.com/software/awdtools/vapacbase/productinfo_f.htm) dans le ″Guide [d'utilisation](http://www.ibm.com/software/awdtools/vapacbase/productinfo_f.htm) AD workbench″, chapitre ″Actions préalables d'administration″.

#### **Architecture du produit**

VisualAge Pacbase est un outil de conception, de développement et de maintenance d'applications eBusiness de type graphique (GUI) ou mode caractère (TUI), Web, conversationnel ou batch.

Cet outil est constitué :

- d'une partie Serveur (incluant l'interface mode caractère),
- d'une partie Client (interface graphique).

Ces deux parties communiquent entre elles grâce à un middleware encapsulé et fourni par IBM.

**NOTE :** L'utilisation des écrans en mode caractère reste possible pour certaines fonctionnalités.

Vous trouverez une description détaillée des composants Serveur dans le chapitre ″Les composants″.

La partie Serveur

<span id="page-13-0"></span>Elle est constituée des éléments suivants :

- les éléments du système : programmes, fichiers (dont documentation en ligne) et paramètres.
- v la Base Administration : contenant les paramètres utilisateur et autres paramètres.
- une (ou plusieurs) Base(s) de Développement.

#### La partie Client

Elle est constituée de cinq composants qui peuvent être installés séparément :

• Administrator & Developer workbench (qui peut également être installé séparément).

Developer workbench inclut les modules suivants :

- Batch,
- eBusiness (trois Outils eBusiness et Services Modeler inclus),
- Services Modeler.

Chacun de ces modules s'exécute de façon indépendante.

- Les outils eBusiness :
	- Générateur de Proxy,
	- Editeur de Localisations (Location Editor),
	- Outil de test (Services Test Facility),
	- VisualAge Pacbase Connector,
	- VisualAge Pacbase Web Connection (Dialog Web Revamping Generator),
	- Web application models (WAM).
- La Station de Travail VisualAge Pacbase (Pacdesign et Pacbench)
- Web application models (WAM)
- Middleware

Les fonctions de communication permettent de gérer les échanges entre les parties Serveur et Client du produit en utilisant, selon l'environnement, les principaux protocoles de communication du marché.

#### **Contenu de la livraison**

Le contenu d'une livraison du produit varie selon les termes de votre commande :

- Guide d'Installation,
- v CD-ROM ou cartouche, selon l'environnement, pour l'installation de la partie Serveur,
- CD-ROM pour l'installation des composants Client,

CD-ROM Documentation.

#### <span id="page-14-0"></span>**Bibliographie**

- Un certain nombre d'actions préalables d'administration doivent être effectuées en TP dans Administrator workbench pour que devienne opérationnelle une installation ou réinstallation de VisualAge Pacbase. Ces actions sont [documentées](http://www.ibm.com/software/awdtools/vapacbase/productinfo_f.htm) dans le ″Guide [d'utilisation](http://www.ibm.com/software/awdtools/vapacbase/productinfo_f.htm) AD workbench″, chapitre ″Actions préalables d'administration″.
- v Les informations concernant la communication des contrôles entre le système de sécurité éventuellement installé sur le site et VisualAge Pacbase (contrôle des codes utilisateur, des mots de passe et des autorisations d'accès) sont documentées dans le manuel ″Interfaces Systèmes de Sécurité″.
- Les procédures, utilisées par l'Administrateur pour la gestion des Bases et l'administration des versions, et les utilitaires fournis, sont documentés dans le Guide des Procédures de l'Administrateur.

## <span id="page-16-0"></span>**Chapitre 2. Prérequis**

#### **Prérequis partie Serveur**

#### **Matériel et logiciel**

Processeur : IBM S/390 MVS/ESA

Support d'installation : Lecteur DAT 4 mm ou cartouche 3480

Moniteur : CICS/ESA Version 4.1 ou TS.

COBOL : 'COBOL FOR OS/390 & VM 2.1.1'.

#### **Espace disque**

L'espace disque occupé par les fichiers dépend de l'importance des applications gérées par le système.

Le tableau ci-dessous indique approximativement (en millions d'octets) l'espace disque nécessaire à l'installation des serveurs :

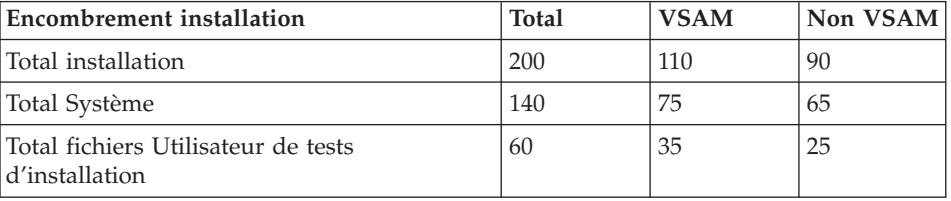

#### **Prérequis partie Client**

#### **Matériel**

Les caractéristiques matérielles nécessaires à l'installation des composants clients VisualAge Pacbase sont les suivantes :

- Processeur : Intel Pentium III 450 Mhz minimum ou processeur compatible.
- Moniteur : Moniteur graphique (800x600) VGA ou plus grande résolution (XGA ou SVGA).
- Lecteur de CD-ROM.
- v Carte : carte adaptée au réseau du site.
- Mémoire (RAM): 256 Mo (512 Mo conseillé).
- Logiciel : Microsoft Windows Script Host (Version 5.1 au minimum).

#### <span id="page-17-0"></span>**Espace disque**

Espace disque nécessaire :

- 58 Mo pour Administrator & Developer workbench.
- 15 Mo pour la Station de Travail VisualAge Pacbase.

#### **Logiciel**

Les composants Client de VisualAge Pacbase requièrent un poste équipé d'un Windows 32 bits, au choix :

- Windows 98.
- Windows/NT version 4.0 avec Service Pack 3,
- Windows 2000,
- Windows XP.

Voir aussi le chapitre ″Installation des composants Client″, sous-chapitre ″Informations préalables″.

#### **Communications**

Pour permettre la communication entre les composants clients et les serveurs dans un environnement MVS/CICS, les protocoles de communication possible sont : CPI-C et TCP-IP Socket.

## <span id="page-18-0"></span>**Chapitre 3. Installation de la partie Serveur**

#### **Paramétrage**

#### **Préparation**

La préparation s'effectue en trois phases :

- Réception de la cartouche avec l'outil SMP/E (System Modification Program/Extended) dans des PDS dédiés. Cette phase est à prendre en charge par l'équipe système habituée à installer les produits IBM avec SMP/E.
- v Allocation d'un fichier PDS destiné à stocker l'ensemble des JCLs d'installation et d'exploitation.
- v Exécution des JCLs d'installation proprement dits à partir des membres des PDS créés lors de la première phase.

#### Remarque en cas d'installation SMP/E antérieure

La phase SMP/E qui suit suppose que l'on parte d'un contexte SMP/E vierge pour le produit, soit que l'on n'ait jamais installé le produit avec SMP/E, soit que l'on ait réinitialisé les différents fichiers relatifs à SMP/E pour la version précédente, soit que l'on désire créer un nouvel environnement SMP/E pour cette version.

Dans le cas contraire, si l'on veut réutiliser les fichiers SMP/E de la version précédente, il est possible de lancer, avant la phase 1, l'utilitaire SMP/E décrit dans les annexes en fin de manuel.

#### Première phase

Elle est détaillée dans le document 'Program Directory for VA Pac' spécifique à SMP/E.

Elle comporte les étapes suivantes :

- déchargement des exemples de JCLs par IEBCOPY
- mise en place de l'environnement SMP/E si nécessaire
	- définition des cluster librairies SMP/E (SMPDFCSI)
	- initialisation des bibliothèques SMP/E (SMPICSI)
	- allocation des fichiers de travail SMP/E (SMPALLOC)
	- affectation FMID (SMPDEFZ)
	- création entrées DDDEF fichiers techniques (SMPDDEF)
- réception de la cartouche
	- définition des fichiers 'Target zone' et 'Distribution zone' (BVPDDEF)
	- allocation des fichiers 'Target zone' et 'Distribution zone' (BVPALLOC)
	- exécution RECEIVE (BVPRECV)
	- exécution APPLY (BVPAPPLY)
	- exécution ACCEPT (BVPACCPT)

A l'issue de son exécution, tous les composants nécessaires à l'installation figurent dans les PDS suivants, 'hlq' désignant le préfixe commun des éléments livrés (High-Level Qualifier) :

- v hlq.SBVPINST : ensemble des fichiers de longueur 80 comprenant :
	- le fichier des libellés d'erreur,
	- le JCL d'installation initial,
	- un fichier contenant les JCLs et procédures d'installation et d'exploitation (BVPTOTAL),
- hlq.SBVPF2 : fichiers d'initialisation PC et PE
- v hlq.SBVPMBR8 : load-modules batch (les load-modules BVPDS600 et BVPDS610 d'interface entre VA Pacbase et DSMS 2.5 sont livrés en standard ; en cas d'utilisation de DSMS il faut donc adapter la procédure DEXP pour utiliser ces nouveaux load-modules à la place de PDS600 et PDS610 qui ne sont pas compatibles à partir de la version VA Pacbase 3.0)
- hlq.SBVPMTR8 : load-modules TP
- hlq.SBVPF5 : squelettes SA SG SN SP SR SS
- hlq.SBVPF6 : squelette SC
- hlq.SBVPF7 : squelette SF
- hlq.SBVPF8 : fichiers de mise à jour du Modèle administration et du Modèle développement
- hlq.SBVPSRC : fichiers des sources de longueur 80
- hlq.SBVPDIC : fichiers de complément du dictionnaire

#### Deuxième phase

Elle est facultative, mais conseillée. Elle consiste en l'allocation d'un fichier PDS avec les caractéristiques suivantes :

- Lrecl= $80$
- Taille : environ 100 pistes de disque 3390, répertoire de 30 blocs.

#### Troisième phase

Elle consiste à recopier le JCL 'hlq.SBVPINST(BVPINIT)' dans le PDS mentionné dans la deuxième phase, à le paramétrer conformément aux contraintes du site, et à l'exécuter pour obtenir le JCL complet d'implantation et d'exploitation.

Le JCL BVPINIT exécute le programme BVPMMJCL réceptionné dans le PDS hlq.SBVPMBR8.

Il doit être complété de la façon suivante :

- v Renseigner '&hlq' avec la valeur du paramètre 'hlq' utilisé lors de la première phase SMP/E.
- Valoriser '//SYSUT2 DD DSN=' pour désigner le fichier récepteur du JCL complet d'installation-exploitation.

Ce fichier peut être soit un membre du PDS prévu initialement pour ranger l'ensemble des JCLs, soit un fichier séquentiel choisi par l'utilisateur.

• Renseigner les paramètres (voir sous-chapitre suivant).

Cette exécution de BVPMMJCL doit être conservée : elle peut être réutilisée pour des réinstallations.

#### Avertissement

Les utilisateurs TEST et ADMIN sont livrés automatiquement avec leurs mots de passe dans la Base administration fournie et sont utilisés dans les JCLs livrés.

Il appartient à l'administrateur du site d'éliminer ces utilisateurs à l'issue des tests d'installation du produit.

#### JCL d'exécution :

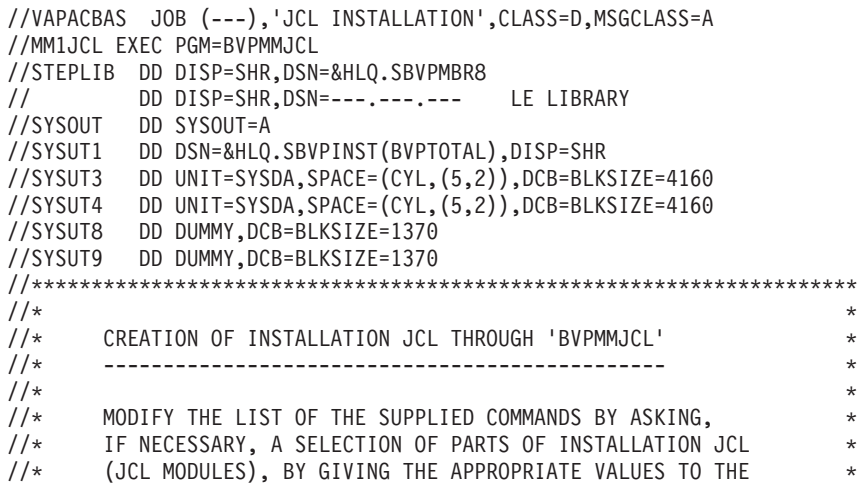

//\* INSTALLATION PARAMETERS, AND, IF NECESSARY, BY SPECIFYING \*  $1/$ \* THE LINES TO BE ADDED AT THE BEGINNING OR AT THE END OF  $1/$ \* EACH JCL MODULE. //\*\*\*\*\*\*\*\*\*\*\*\*\*\*\*\*\*\*\*\*\*\*\*\*\*\*\*\*\*\*\*\*\*\*\*\*\*\*\*\*\*\*\*\*\*\*\*\*\*\*\*\*\*\*\*\*\*\*\*\*\*\*\*\*\*\*\*\*\* //SYSPRM DD DUMMY //SYSUT2 DD --------- PDS MEMBER OR SEQUENTIAL FILE RECEIVING //\* THE INSTALLATION JCL (LRECL=80) //SYSIN DD \* ===PRM PRFJ=BVPJ .JOB NAMES PREFIXES (MAX OF 5 CHARACTERS) ===PRM CCPT=<> .JOB ACCOUNTING CODES (JOB CARDS) ===PRM CLASSJ=1 .JOB EXECUTION CLASS (JOB CARDS) ===PRM MSGCL=A .JCL OUTPUT CLASS (MSGCLASS) ===PRM INDSV='EXP.BVP3V' .SYSTEM VSAM FILES INDEX VA-PAC ===PRM INDSVE='EXP.BVP3VE' .SYSTEM VSAM FILES INDEX ENDEVOR ===PRM INDSN='EXP.BVP3N' .SYSTEM NON VSAM FILES INDEX VA-PAC ===PRM INDSNE='EXP.BVP3NE' .SYSTEM NON VSAM FILES INDEX ENDEVOR ===PRM INDUV='UTI.BVP3V' .USER VSAM FILES INDEX ===PRM INDUN='UTI.BVP3N' .USER NON VSAM FILES INDEX VA-PAC ===PRM INDUNE='UTI.BVP3NE' .USER NON VSAM FILES INDEX ENDEVOR ===PRM BASE='BASE' .NAME OF DATABASE DEVELOPMENT (4 CHAR) ===PRM OUT=H .JOB SYSOUT CLASS ===PRM UWK=SYSDA .WORK FILES UNIT ===PRM UNITSN=SYSDA .NON VSAM SYSTEM FILES UNIT ===PRM UNITUN=SYSDA .NON VSAM USER FILES UNIT ===PRM VOLSN= .SYSTEM NON VSAM FILES VOL=SER= ===PRM VOLSV= .SYSTEM VSAM FILES VOLUME ===PRM VOLUN= .USER NON VSAM FILES VOL=SER ===PRM VOLUV= .USER VSAM FILES VOLUME ===PRM VCAT= .USER FILES VSAM CATALOG ===PRM SCAT= .SYSTEM FILES VSAM CATALOG ===PRM LSK='A' .LANGAGE OF SKELETON FILES ===PRM DSCB='BVP.DSCB' .DSCB MODEL FILE DSNAME ===PRM BIBP='SYS1.PROCLIB' .PROCEDURE LIBRARY ===PRM HLQ='HLQ' .HEAD LEVEL QUALIFIER OF LOAD MODULES ===PRM BIBT='SYS1.SORTLIB' .SORT LIBRARY ===PRM BCOB='SYS1.SCEERUN' .COBOL ROUTINE LIBRARY ===PRM LDLIB='NDVR.LOADLIB' .ENDEVOR LOADLIB (AUTHORISED LIB) ===PRM CONLIB='NDVR.CONLIB' .ENDEVOR CONLIB ===PRM MSGLIB='NDVR.MSGLIB' .ENDEVOR ISPMLIB ===PRM MSGSX='50' .SUFFIX MSGS ENDEVOR ISPMLIB (00-> ===PRM MSGSXH='F5F0' .IDEM ===PRM MSGX BUT IN HEXA ===PRM CSDL='CICS410.SDFHLOAD' .DFHCSDUP STEPLIB DSN ===PRM DFHCSD='BVP.DFHCSD' .CSD DSN<br>===PRM GROUF='BVPGR' .'GROUP' NAME FOR FILE ===PRM GROUF='BVPGR'<br>===PRM GROUP='BVPGR' ===PRM GROUP='BVPGR' ...'GROUP' NAME FOR PROGRAM<br>===PRM GROUT='BVPGR' ...'GROUP' NAME FOR TRANSAC .'GROUP' NAME FOR TRANSACTION ===PRM LIST=<> .'LIST' NAME ===PRM TABTDF=<> .DSN OF TABLES DESCRIPTION FILE ===PRM DSMS=NULLFILE .DSN OF PRODUCT ELEMENTS (DC) ===PRM CSOC='DBSS' .TRANSACTION CODE "SOCKET" (4 CAR) ===PRM CPIC='DBST' .TRANSACTION CODE "CPIC" (4 CAR) ===PRM TRPM='DBPM' .TRANSACTION AUTOMAT PUF (4 CAR)

```
==BEGMOD./ ADD NAME=$ZMODUL
/*
//
```
#### <span id="page-22-0"></span>**Installation du JCL**

Le module BVPMMJCL lit le fichier de JCL squelette et crée en sortie un JCL adapté à l'aide des commandes permettant :

- v de sélectionner des portions du JCL squelette, dénommées ″modules de JCL″,
- v de paramétrer le squelette de manière à obtenir un JCL avec un minimum de modifications à effectuer pour le rendre opérationnel,
- v de rajouter des lignes avant et/ou après chaque module de JCL pour séparer les modules.

Cette étape peut être exécutée autant de fois que nécessaire pour produire un JCL adéquat.

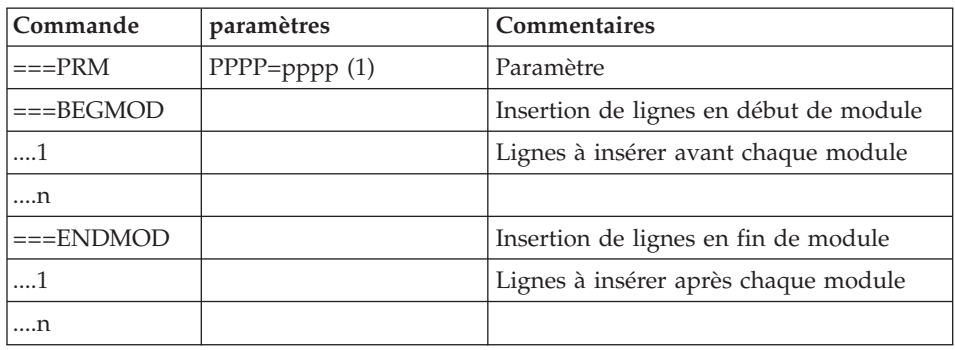

Entrées utilisateur :

(1) PPPP = nom du paramètre

pppp = valeur du paramètre

Notes

Lignes ===PRM

Un commentaire peut être indiqué et il doit obligatoirement être précédé par un point et ne pas dépasser la colonne 72.

Les valeurs fournies sont des exemples. Il faut donc les renseigner en fonction des choix du site.

Lignes ===SELM

Aucune sélection de module n'est fournie. Tous les modules sont sélectionnés.

Lignes ===BEGMOD

./ ADD NAME=\$MODULE

On obtient ainsi l'ajout d'une ligne devant chaque module de JCL, de la forme

./ ADD NAME=<module-de-JCL>

Résultat obtenu : le JCL complet

Le fichier obtenu en SYSUT2 contient l'ensemble des JCLs d'installation et d'exploitation. Ce fichier doit être traité sous éditeur pour lancer l'installation proprement dite.

Deux manipulations sont à effectuer sur le JCL complet :

1. Modifications globales éventuelles :

Certaines adaptations peuvent être effectuées sur l'ensemble des JCLs.

Les catalogues VSAM sont en commentaire dans le JCL obtenu suite à l'installation :

- dans les DELETE/DEFINE\*/
- dans les STEPCAT des JCLs
- dans les déclarations des paramètres des procédures

Lorsque ces paramètres ne sont pas nécessaires sur le site, le JCL obtenu peut rester tel quel.

Lorsque ces paramètres sont nécessaires sur le site, il faut alors rendre actives les lignes concernées en substituant ces commentaires, dans l'ordre :

- substitution de  $//^*$ : par //
- substitution de  $/*$ : et de  $*/$  par du blanc.

Attention : SMS

Dans les jobs d'installation contenant l'allocation de ″Generationdatagroup″, il est nécessaire de supprimer les lignes DD //GDGMOD des IDCAMS de définition.

• Si les paramètres UNIT et VOL sont interdits sur le site ceux-ci peuvent être supprimés par exclusion (EXCLUDE sous TSO/EDIT) dans l'ensemble du JCL.

De façon générale, il est conseillé d'effectuer toute autre modification d'ordre général sur les JCLs avant la manipulation suivante d'éclatement des JCLs.

2. Eclatement du fichier en différents membres :

En standard, le JCL complet contient devant chaque module une ligne de la forme './ ADD NAME=<module-de-JCL>', où <module-de-JCL> est le code de la ligne ===MOD rencontrée (voir le Tableau des modules de JCL ci-dessous).

Ceci permet l'éclatement du JCL complet obtenu en autant de membres que de modules de JCL dans un PDS. Pour cela, le fichier du JCL complet est à utiliser en SYSIN de l'utilitaire de mise à jour du PDS : IEBUPDTE.

Remarque :

Du fait du choix de cette valeur par défaut, les ./ à l'intérieur des modules de JCL qui contiennent eux-mêmes l'utilitaire IEBUPDTE ont été remplacés par :/.

Une fois l'éclatement du JCL effectué, il faut substituer à nouveau les :/ à l'intérieur des modules de JCL par des ./ lors de l'exécution des Jobs (jobs contenant des IEBUPDTE).

#### Edition obtenue

BVPMMJCL fournit une liste par module de JCL créé, avec les paramètres pris en compte et en fonction des variantes demandées.

#### Remarque :

Les paramètres du JCL squelette étant de la forme \$xxxx, lorsque BVPMMJCL rencontre à l'exécution un caractère \$ ne correspondant pas à un paramètre défini, il envoie des messages d'erreur (par exemple, ″Paramètre symbolique inconnu″, ″Erreur de syntaxe dans le paramètre symbolique″, ″Position ou longueur du paramètre symbolique erronée″).

Ces messages n'arrêtent pas le traitement et doivent être ignorés : ils correspondent à des \$ dans le flot traité par BVPMMJCL qui ne sont effectivement pas des paramètres.

### <span id="page-25-0"></span>**Liste des JCLs**

Tableau des JCLs d'installation

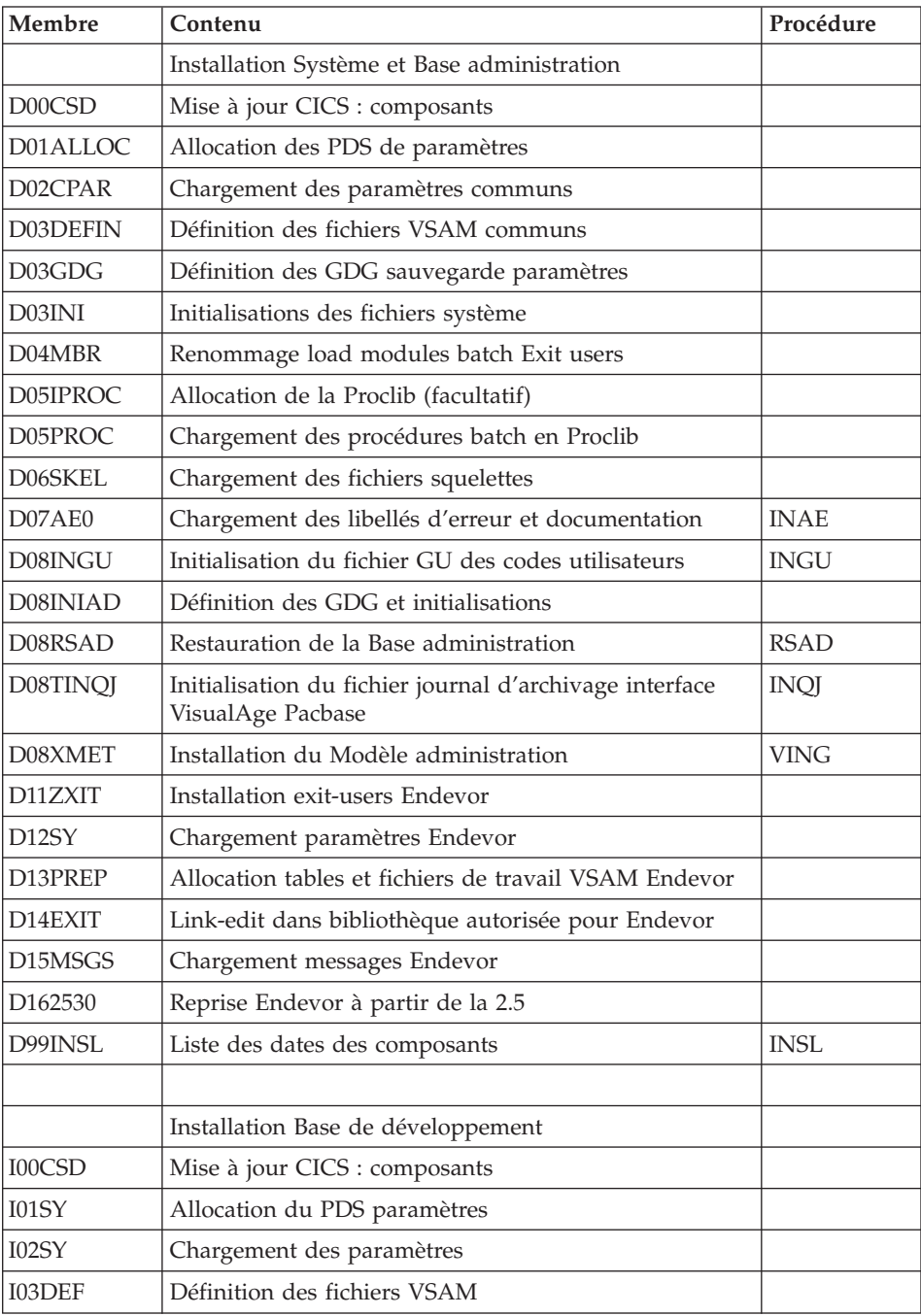

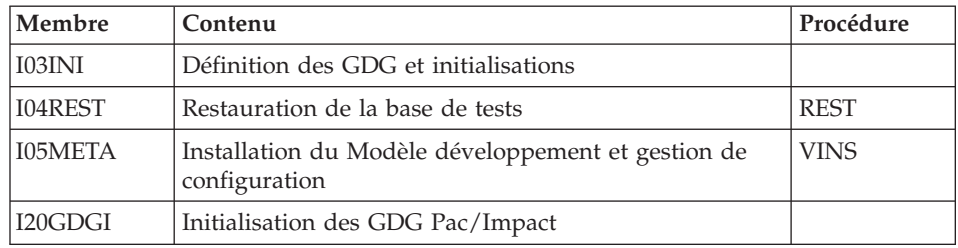

### Tableau des JCL de test d'exploitation

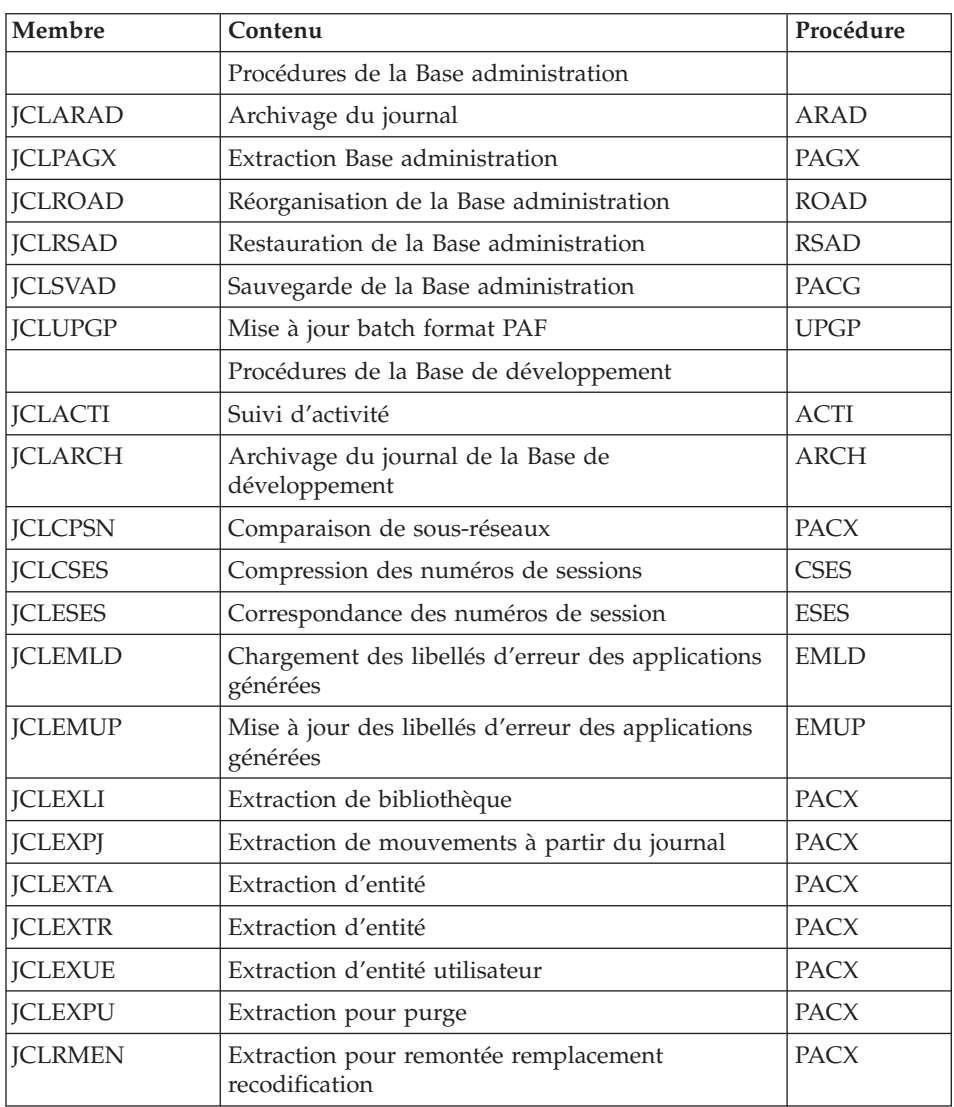

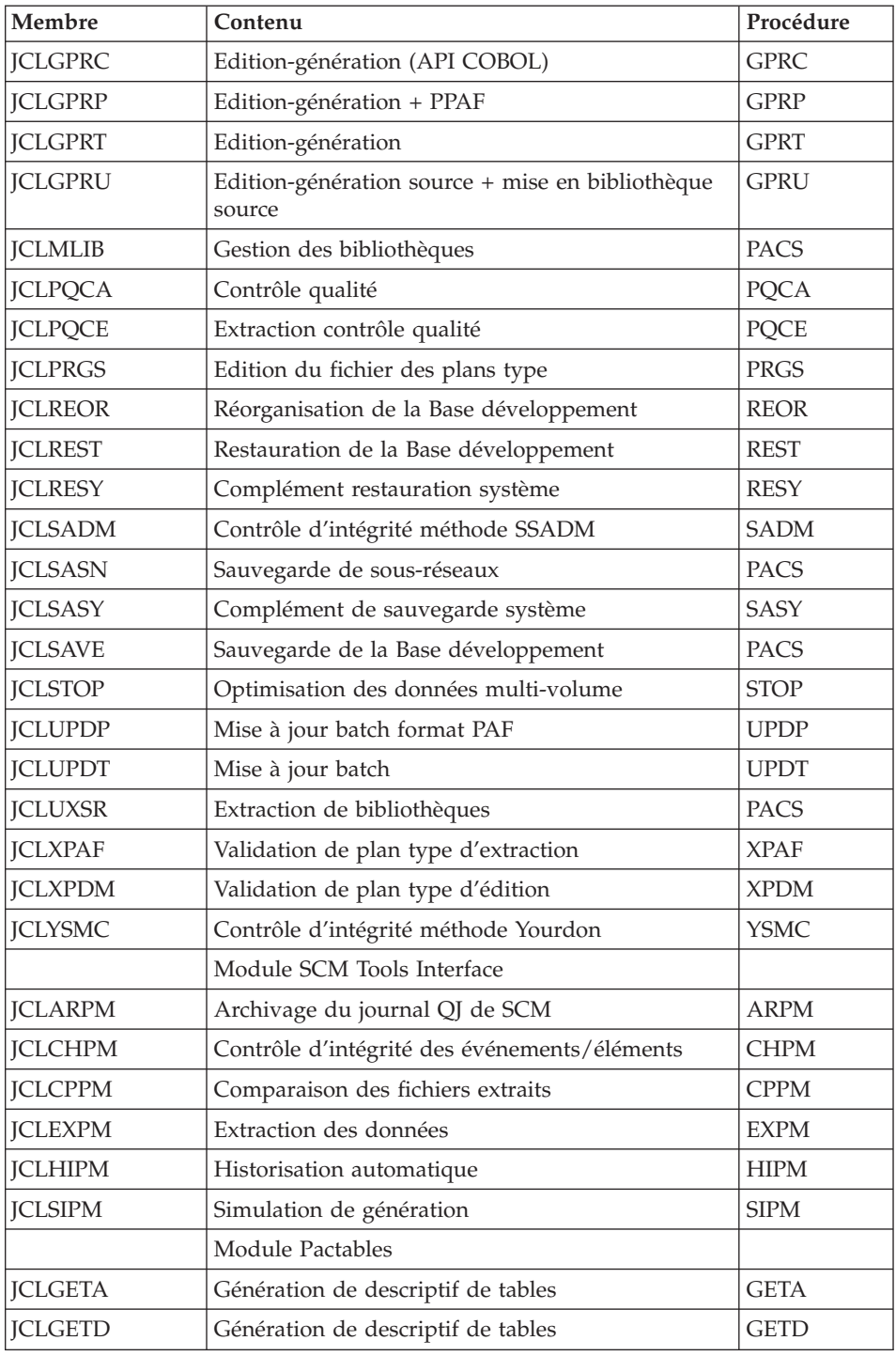

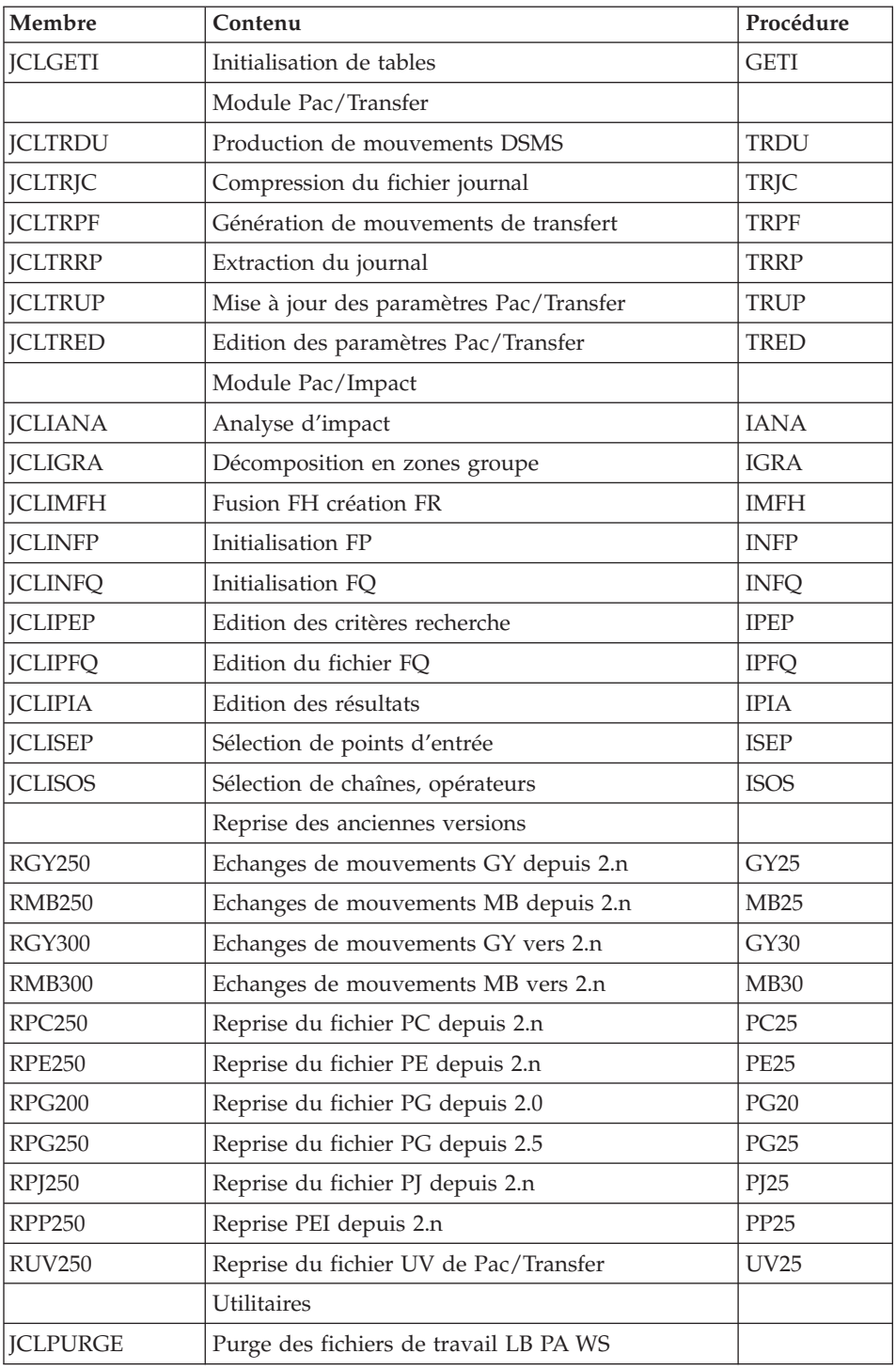

<span id="page-29-0"></span>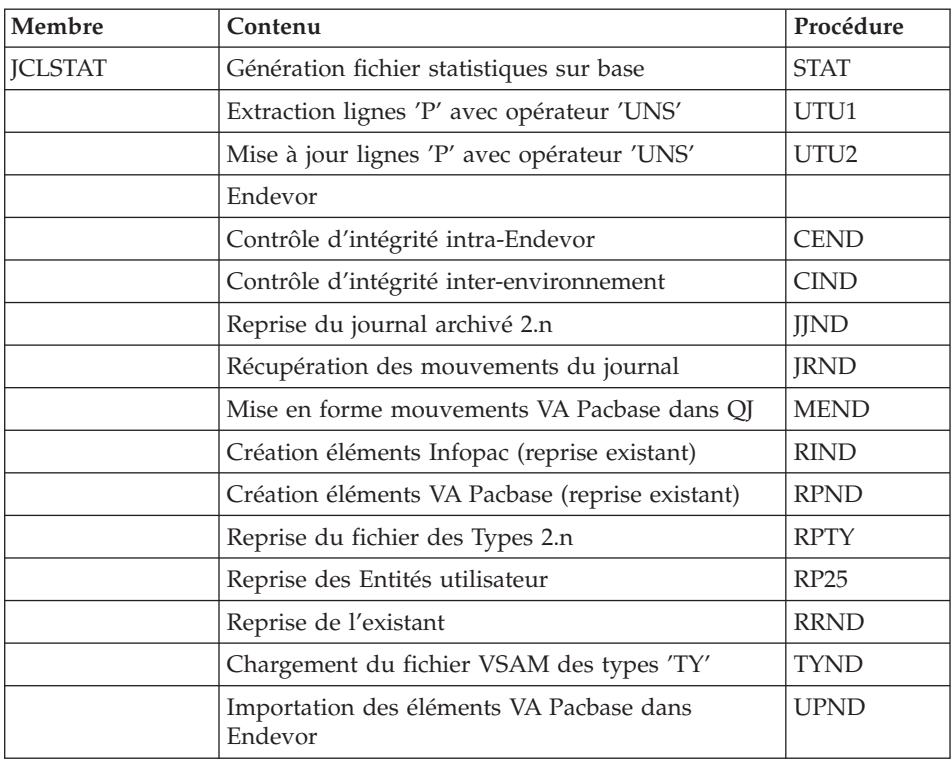

#### **Paramétrage du JCL**

Syntaxe :

===PRM PPPP=pppp .Commentaire

- v Les valeurs des paramètres contenant des caractères spéciaux doivent être délimitées par des apostrophes.
- v Les commentaires sur les lignes ===PRM ne doivent pas dépasser la colonne 72.

Ils doivent être précédés d'un '.' (point).

Note :

lorsque la valeur par défaut ou la valeur '<>' est renseignée, le paramètre est obligatoire.

Tableau des paramètres

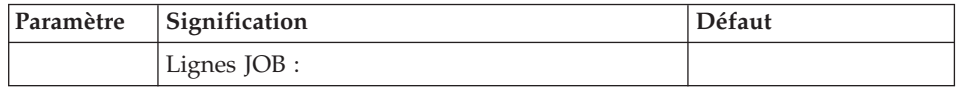

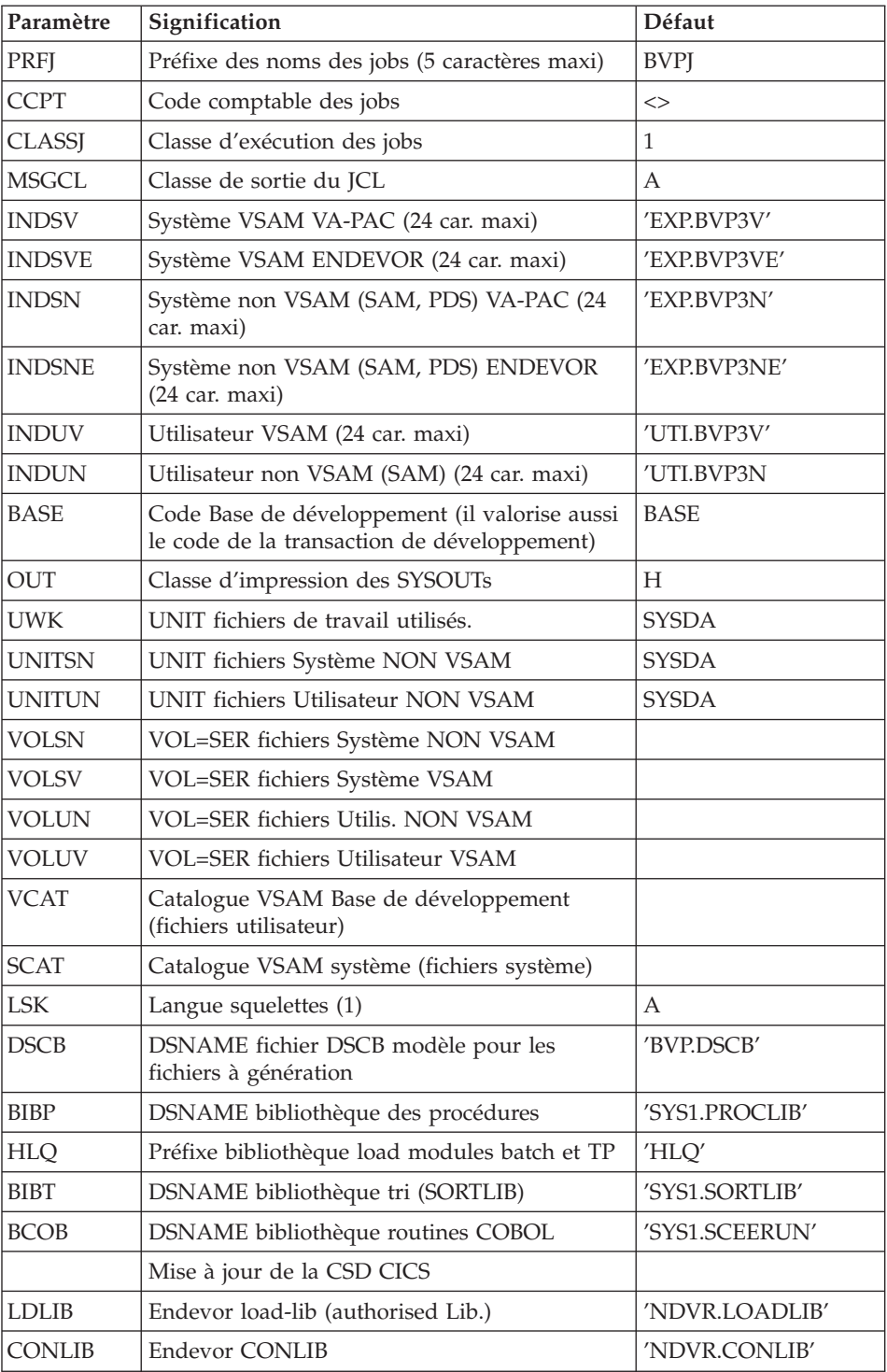

<span id="page-31-0"></span>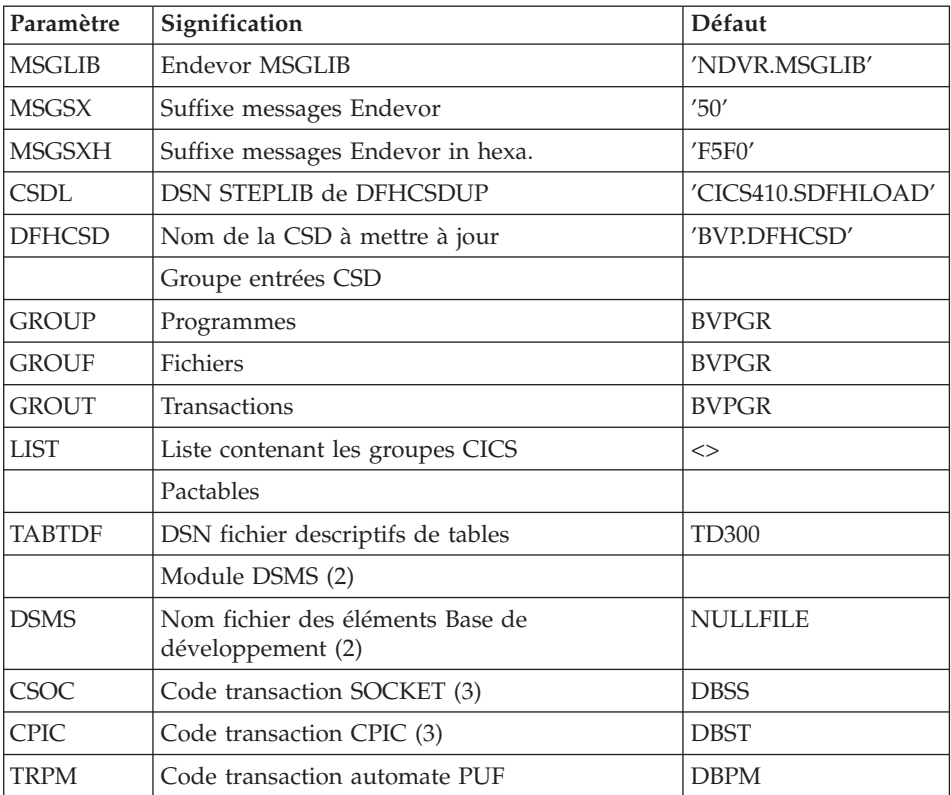

(1)  $A =$  Anglais,  $F =$  Français.

(2) Les DSN de ces fichiers ne doivent être remplacés par ceux installés sur le site que si les modules Tables ou DSMS sont installés ou si le nom par défaut ne convient pas.

(3) Ces codes transactions servent dans le cadre de l'utilisation des stations développeur ou administrateur. L' un pointe sur le moniteur de communication pour le protocole TCP-IP Sockets, et l'autre sur le moniteur de communication pour le protocole CPI-C. Ce code devra être indiqué dans les paramètres d'installation de la partie cliente.

#### **Séparateurs des modules de JCLs**

```
Lignes en tête ou en fin de modules de JCL
==BEGMOD....1 )
..... ) lignes à insérer avant chaque module de JCL
....n )
==ENDMOD
```
<span id="page-32-0"></span>....1 ) ..... ) lignes à insérer après chaque module de JCL ....n )

Des lignes peuvent être insérées en entrée de BVPMMJCL si la valeur par défaut proposée ne convient pas (Voir section ″Valeurs par défaut installation″ plus haut).

Ces lignes ont pour but d'effectuer la séparation du fichier de JCL créé par l'utilitaire BVPMMJCL en autant de membres différents que de modules de JCL.

L'utilitaire ajoute devant chaque module de JCL les lignes ....1 à ....n et en fin de chaque module de JCL les lignes ....1 à ....n.

#### **Installation système**

#### **Mise à jour de la CSD CICS**

Composants du système

Module D00CSD : Job '\$prfj.D0'

BVP : radical SMP/E, préfixe des fichiers de la Base administration , des load modules batch et TP ainsi que des procédures.

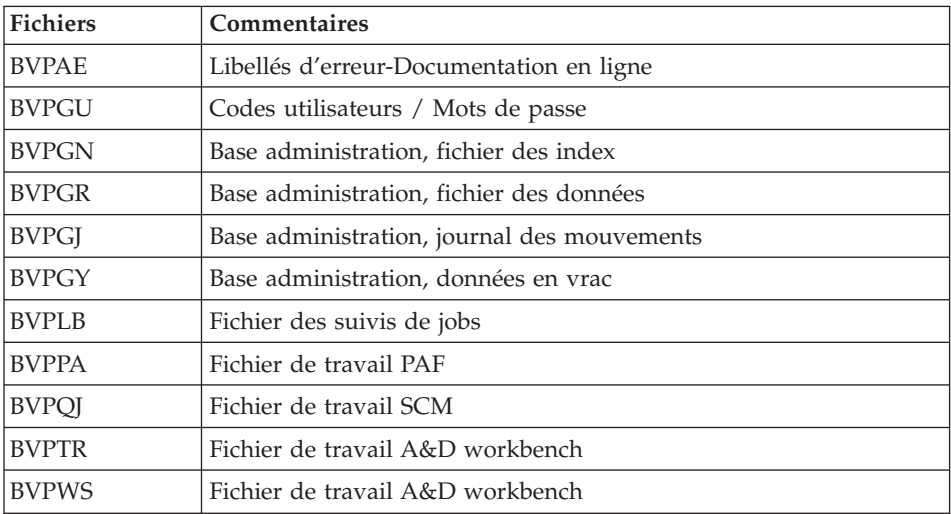

Programmes :

BVPQnnn, BVPPnnn ,BVPRnnn, BVPSnnn et quelques programmes particuliers toujours préfixés BVP.

Remarque :

L'option permettant le ″Dynamic Backout″ (JNLSYNCWrite et RECOVery) est obligatoire pour les fichiers GN, GR, GJ, GY.

```
Ajout des programmes sous CICS.
```
Il est nécessaire de rajouter en ″DFHRPL″ la ligne DD de la bibliothèque des programmes TP.

```
JCL d'exécution :
  //$PRFJ.D0 JOB ($CCPT),'SYSTEM DFHCSDUP',CLASS=$CLASSJ,
  // MSGCLASS=$MSGCL
  //*********************************************************************
  //* VISUALAGE PACBASE
  \frac{1}{x} *
  //* INSTALLATION - CICSCSD *
  //* CICS: CSD BATCH UPDATE SYSTEM *
  //*********************************************************************
  //DFHCSDUP EXEC PGM=DFHCSDUP
  //STEPLIB DD DSN=$CSDL,DISP=SHR
  //SYSPRINT DD SYSOUT=$OUT
  //DFHCSD DD DSN=$DFHCSD,DISP=SHR
  //SYSIN DD *
  ***********************************************************************
                     COMMON FILES
  ***********************************************************************
  DEFINE FILE(BVPAE) GROUP($GROUF)
  DESCRIPTION(HELP FILE)
        DSNAME($INDSV..BVPAE)
        STRINGS(2)
        STATUS (ENABLED) OPENTIME(STARTUP)
        DATABUFFERS(3) INDEXBUFFERS(2)
        RECORDFORMAT(F)
        ADD(YES) BROWSE(YES) DELETE(YES) READ(YES) UPDATE(NO)
        RECOVERY(BACKOUTONLY)
  DEFINE FILE(BVPPA) GROUP($GROUF)
  DESCRIPTION(PAF FILE)
        DSNAME($INDSV..BVPPA)
        STRINGS(1)
        STATUS (ENABLED) OPENTIME(STARTUP)
        DATABUFFERS(2) INDEXBUFFERS(1)
        RECORDFORMAT(V)
        ADD(YES) BROWSE(YES) DELETE(YES) READ(YES) UPDATE(YES)
        RECOVERY(BACKOUTONLY)
  DEFINE FILE(BVPGN) GROUP($GROUF)
  DESCRIPTION(INDEX ADMINISTRATION DATABASE)
        DSNAME($INDSV..BVPGN)
        STRINGS(2)
```

```
STATUS (ENABLED) OPENTIME(STARTUP)
       DATABUFFERS(3) INDEXBUFFERS(2)
       RECORDFORMAT(F)
       ADD(YES) BROWSE(YES) DELETE(YES) READ(YES) UPDATE(YES)
       RECOVERY(BACKOUTONLY)
DEFINE FILE(BVPGR) GROUP($GROUF)
DESCRIPTION(DATA ADMINISTRATION DATABASE)
       DSNAME($INDSV..BVPGR)
       STRINGS(1)
       STATUS (ENABLED) OPENTIME(STARTUP)
       DATABUFFERS(3)
       RECORDFORMAT(V)
       ADD(YES) BROWSE(YES) DELETE(YES) READ(YES) UPDATE(YES)
       RECOVERY(BACKOUTONLY)
DEFINE FILE(BVPGY) GROUP($GROUF)
DESCRIPTION(EXTEND ADMINISTRATION DATABASE)
       DSNAME($INDSV..BVPGY)
       STRINGS(1)
       STATUS (ENABLED) OPENTIME(STARTUP)
       DATABUFFERS(2)
       RECORDFORMAT(F)
       ADD(YES) BROWSE(YES) DELETE(YES) READ(YES) UPDATE(YES)
       RECOVERY(BACKOUTONLY)
DEFINE FILE(BVPGJ) GROUP($GROUF)
DESCRIPTION(JOURNAL ADMINISTRATION DATABASE)
       DSNAME($INDSV..BVPGJ)
       STRINGS(1)
       STATUS (ENABLED) OPENTIME(STARTUP)
       DATABUFFERS(2)
       RECORDFORMAT(V)
       ADD(YES) BROWSE(YES) DELETE(YES) READ(YES) UPDATE(YES)
       RECOVERY(BACKOUTONLY)
DEFINE FILE(BVPGU) GROUP($GROUF)
DESCRIPTION(USER ADMINISTRATION DATABASE)
       DSNAME($INDSV..BVPGU)
       STRINGS(1)
       STATUS (ENABLED) OPENTIME(STARTUP)
       DATABUFFERS(3) INDEXBUFFERS(2)
       RECORDFORMAT(V)
       ADD(YES) BROWSE(YES) DELETE(YES) READ(YES) UPDATE(YES)
       RECOVERY(BACKOUTONLY)
DEFINE FILE(BVPLB) GROUP($GROUF)
DESCRIPTION(FILE LB)
       DSNAME($INDSV..BVPLB)
       STRINGS(2)
       STATUS (ENABLED) OPENTIME(STARTUP)
       DATABUFFERS(3) INDEXBUFFERS(2)
       RECORDFORMAT(F)
       ADD(NO) BROWSE(YES) DELETE(NO) READ(YES) UPDATE(NO)
       RECOVERY(BACKOUTONLY)
DEFINE FILE(BVPQJ) GROUP($GROUF)
DESCRIPTION(FILE QJ)
       DSNAME($INDSV..BVPQJ)
       STRINGS(2)
       STATUS (ENABLED) OPENTIME(STARTUP)
```

```
DATABUFFERS(3)
       RECORDFORMAT(F)
       ADD(YES) BROWSE(YES) DELETE(YES) READ(YES) UPDATE(YES)
       RECOVERY(BACKOUTONLY)
DEFINE FILE(BVPTR) GROUP($GROUF)
DESCRIPTION(FILE TR)
       DSNAME($INDSV..BVPTR)
       STRINGS(1)
       STATUS (ENABLED) OPENTIME(STARTUP)
       DATABUFFERS(3)
       RECORDFORMAT(F)
       ADD(YES) BROWSE(YES) DELETE(YES) READ(YES) UPDATE(YES)
       RECOVERY(BACKOUTONLY)
DEFINE FILE(BVPWS) GROUP($GROUF)
DESCRIPTION(FILE WS)
       DSNAME($INDSV..BVPWS)
       STRINGS(1)
       STATUS (ENABLED) OPENTIME(STARTUP)
       DATABUFFERS(3) INDEXBUFFERS(2)
       RECORDFORMAT(F)
       ADD(YES) BROWSE(YES) DELETE(YES) READ(YES) UPDATE(YES)
       RECOVERY(BACKOUTONLY)
*****************************************************************
DEFINE PROGRAM(BVPCICSE) GROUP($GROUP)
                         EXECKEY(CICS)
DEFINE PROGRAM(BVPCMPUF) GROUP($GROUP)
DEFINE PROGRAM(BVPFANM) GROUP($GROUP)
DEFINE PROGRAM(BVPFBAG) GROUP($GROUP)
DEFINE PROGRAM(BVPFBIB) GROUP($GROUP)
DEFINE PROGRAM(BVPFCHK) GROUP($GROUP)
DEFINE PROGRAM(BVPFCTL) GROUP($GROUP)
DEFINE PROGRAM(BVPFDBD) GROUP($GROUP)
DEFINE PROGRAM(BVPFECR) GROUP($GROUP)
DEFINE PROGRAM(BVPFENU) GROUP($GROUP)
DEFINE PROGRAM(BVPFFOG) GROUP($GROUP)
DEFINE PROGRAM(BVPFMCL) GROUP($GROUP)
DEFINE PROGRAM(BVPFPGM) GROUP($GROUP)
DEFINE PROGRAM(BVPFRUB) GROUP($GROUP)
DEFINE PROGRAM(BVPFRWS) GROUP($GROUP)
DEFINE PROGRAM(BVPFSDO) GROUP($GROUP)
DEFINE PROGRAM(BVPFTER) GROUP($GROUP)
DEFINE PROGRAM(BVPFTRA) GROUP($GROUP)
DEFINE PROGRAM(BVPFTXT) GROUP($GROUP)
DEFINE PROGRAM(BVPFVER) GROUP($GROUP)
DEFINE PROGRAM(BVPF000) GROUP($GROUP)
DEFINE PROGRAM(BVPQA00) GROUP($GROUP)
DEFINE PROGRAM(BVPQB00) GROUP($GROUP)
DEFINE PROGRAM(BVPQC00) GROUP($GROUP)
DEFINE PROGRAM(BVPQC01) GROUP($GROUP)
DEFINE PROGRAM(BVPQC50) GROUP($GROUP)
DEFINE PROGRAM(BVPQD00) GROUP($GROUP)
DEFINE PROGRAM(BVPQE00) GROUP($GROUP)
DEFINE PROGRAM(BVPQF00) GROUP($GROUP)
DEFINE PROGRAM(BVPQF10) GROUP($GROUP)
DEFINE PROGRAM(BVPQG00) GROUP($GROUP)
```
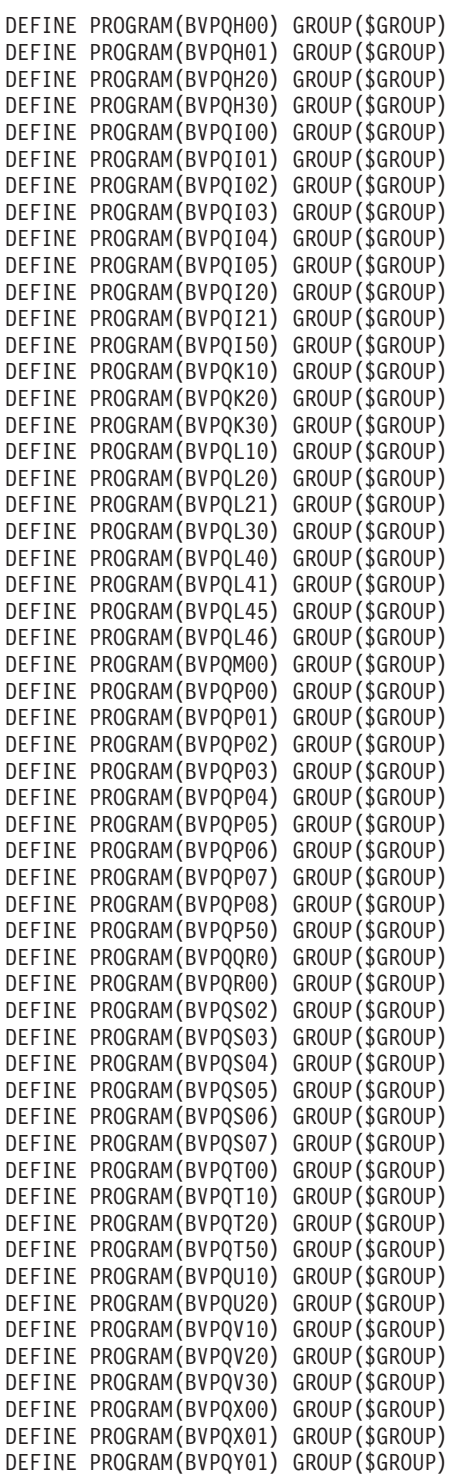

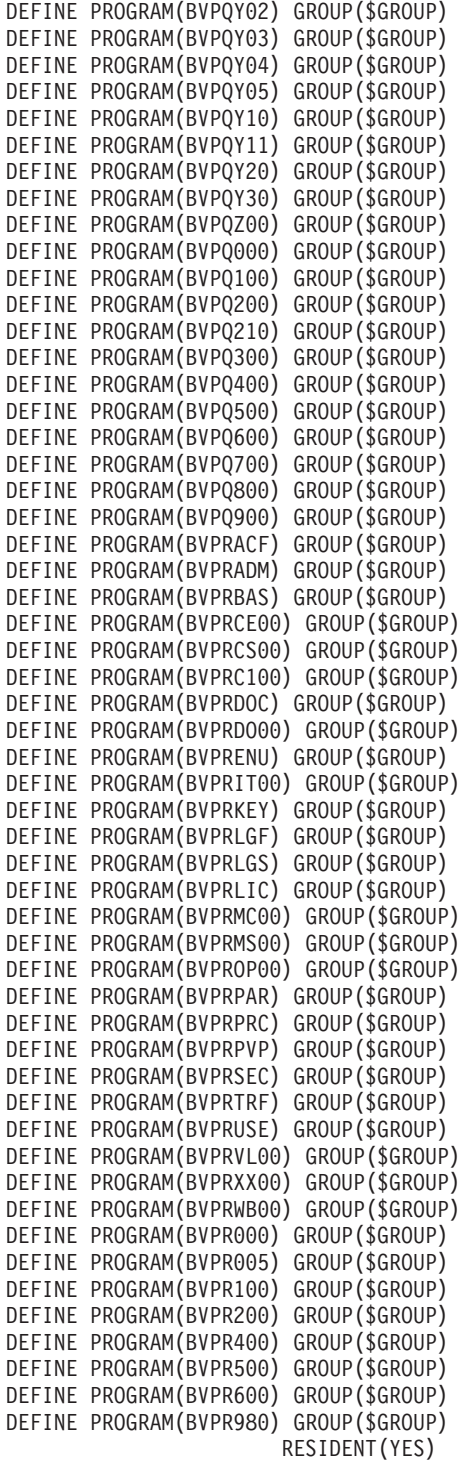

DEFINE PROGRAM(BVPR990) GROUP(\$GROUP) RESIDENT(YES) DEFINE PROGRAM(BVPSA00) GROUP(\$GROUP) DEFINE PROGRAM(BVPSB10) GROUP(\$GROUP) DEFINE PROGRAM(BVPSB30) GROUP(\$GROUP) DEFINE PROGRAM(BVPSCPI) GROUP(\$GROUP) DEFINE PROGRAM(BVPSC00) GROUP(\$GROUP) DEFINE PROGRAM(BVPSC10) GROUP(\$GROUP) DEFINE PROGRAM(BVPSD00) GROUP(\$GROUP) DEFINE PROGRAM(BVPSD05) GROUP(\$GROUP) DEFINE PROGRAM(BVPSD07) GROUP(\$GROUP) DEFINE PROGRAM(BVPSD10) GROUP(\$GROUP) DEFINE PROGRAM(BVPSD15) GROUP(\$GROUP) DEFINE PROGRAM(BVPSD16) GROUP(\$GROUP) DEFINE PROGRAM(BVPSD17) GROUP(\$GROUP) DEFINE PROGRAM(BVPSD20) GROUP(\$GROUP) DEFINE PROGRAM(BVPSD25) GROUP(\$GROUP) DEFINE PROGRAM(BVPSECT) GROUP(\$GROUP) DEFINE PROGRAM(BVPSERR) GROUP(\$GROUP) DEFINE PROGRAM(BVPSE00) GROUP(\$GROUP) DEFINE PROGRAM(BVPSE10) GROUP(\$GROUP) DEFINE PROGRAM(BVPSE20) GROUP(\$GROUP) DEFINE PROGRAM(BVPSE30) GROUP(\$GROUP) DEFINE PROGRAM(BVPSFA0) GROUP(\$GROUP) DEFINE PROGRAM(BVPSFC0) GROUP(\$GROUP) DEFINE PROGRAM(BVPSFD0) GROUP(\$GROUP) DEFINE PROGRAM(BVPSFE0) GROUP(\$GROUP) DEFINE PROGRAM(BVPSFF0) GROUP(\$GROUP) DEFINE PROGRAM(BVPSFH0) GROUP(\$GROUP) DEFINE PROGRAM(BVPSFIN) GROUP(\$GROUP) DEFINE PROGRAM(BVPSFI0) GROUP(\$GROUP) DEFINE PROGRAM(BVPSFK0) GROUP(\$GROUP) DEFINE PROGRAM(BVPSFL0) GROUP(\$GROUP) DEFINE PROGRAM(BVPSFO0) GROUP(\$GROUP) DEFINE PROGRAM(BVPSFP0) GROUP(\$GROUP) DEFINE PROGRAM(BVPSFQ0) GROUP(\$GROUP) DEFINE PROGRAM(BVPSFR0) GROUP(\$GROUP) DEFINE PROGRAM(BVPSFS0) GROUP(\$GROUP) DEFINE PROGRAM(BVPSFT0) GROUP(\$GROUP) DEFINE PROGRAM(BVPSFV0) GROUP(\$GROUP) DEFINE PROGRAM(BVPSFX0) GROUP(\$GROUP) DEFINE PROGRAM(BVPSF00) GROUP(\$GROUP) DEFINE PROGRAM(BVPSF05) GROUP(\$GROUP) DEFINE PROGRAM(BVPSF07) GROUP(\$GROUP) DEFINE PROGRAM(BVPSF10) GROUP(\$GROUP) DEFINE PROGRAM(BVPSF20) GROUP(\$GROUP) DEFINE PROGRAM(BVPSH00) GROUP(\$GROUP) DEFINE PROGRAM(BVPSH10) GROUP(\$GROUP) DEFINE PROGRAM(BVPSH20) GROUP(\$GROUP) DEFINE PROGRAM(BVPSH30) GROUP(\$GROUP) DEFINE PROGRAM(BVPSI00) GROUP(\$GROUP) DEFINE PROGRAM(BVPSI10) GROUP(\$GROUP) DEFINE PROGRAM(BVPSI20) GROUP(\$GROUP) DEFINE PROGRAM(BVPSI30) GROUP(\$GROUP) DEFINE PROGRAM(BVPSK00) GROUP(\$GROUP)

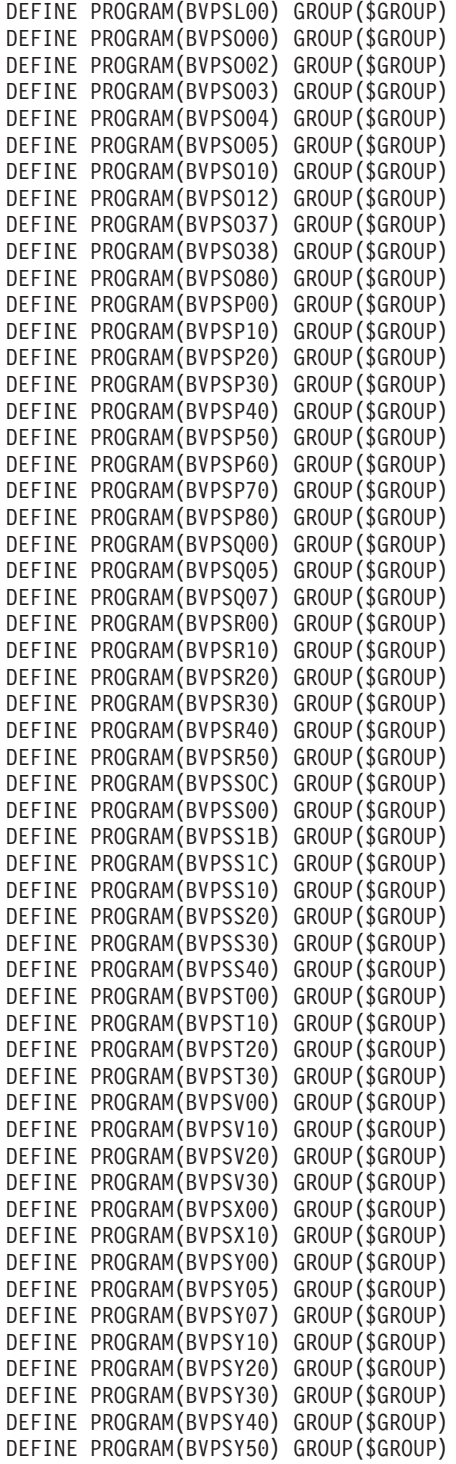

```
DEFINE PROGRAM(BVPTPST) GROUP($GROUP)
DEFINE PROGRAM(BVPTPWS) GROUP($GROUP)
DEFINE PROGRAM(BVPUCTR) GROUP($GROUP)
                   RESIDENT (YES)
DEFINE PROGRAM(BVPUCTX) GROUP($GROUP)
DEFINE TRANSACTION($CSOC) GROUP($GROUT)
DESCRIPTION(SOCKET TRANSACTION CODE) PROGRAM(BVPSSOC)
DEFINE TRANSACTION($CPIC) GROUP($GROUT)
DESCRIPTION (CPIC TRANSACTION CODE) PROGRAM (BVPSCPI)
DEFINE TRANSACTION($TRPM) GROUP($GROUT)
DESCRIPTION (PUF TRANSACTION CODE) PROGRAM (BVPCMPUF)
ADD GROUP($GROUF) LIST($LIST)
ADD GROUP($GROUP) LIST($LIST)
ADD GROUP($GROUT) LIST($LIST)
\frac{1}{2}
```
### Allocation et chargement des paramètres système

Module D01ALLOC : Job '\$prfj.D1'

Allocation du fichier: \$INDSN..BVPSY

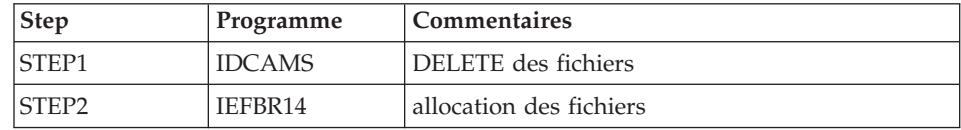

```
ICL d'exécution :
```

```
//$PRFJ.D1
           JOB ($CCPT), 'PAC DO1ALLOC', CLASS=$CLASSJ.
// MSGCLASS=$MSGCL
//* VISUALAGE PACBASE
                                                                \star11*\star1/\starINSTALLATION - DO1ALLOC
                                                                ^\star//* INITIAL ALLOCATION OF THE PARAMETER PDS AND ADDITIONAL FILES
                                                               \star1/* . STEP1 : DELETE
                                                                \ddot{\phantom{0}}1/\star.STEP2 : ALLOCATION
                                                                \star1/x//STEP1 EXEC PGM=IDCAMS
//SYSPRINT DD SYSOUT=$0UT
//SYSIN DD *
DELETE ($INDSN..BVPSY)
1/\star//STEP2 EXEC PGM=IEFBR14
         DD DSN=$INDSN..BVPSY,DISP=(,CATLG,DELETE),
1/STDCB=(RECFM=FB,LRECL=80,BLKSIZE=6080),
\frac{1}{2}\frac{1}{2}VOL=SER=$VOLSN,
\frac{1}{2}UNIT=$UNITSN,
\frac{1}{2}SPACE = (6080, (50, 5))\frac{1}{2}
```
### Module D02CPAR : Job '\$prfj.D2C'

#### Chargement du fichier \$INDSN..BVPSY

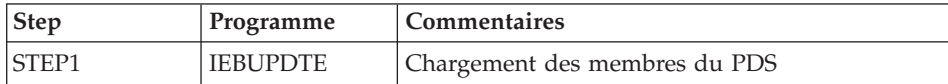

#### Attention:

Changer :/ en ./ avant de soumettre le JOB.

```
==FRM TYPE=DATA
//$PRFJ.D2C JOB ($CCPT),'PAC DO2CPAR',CLASS=$CLASSJ,
// MSGCLASS=$MSGCL
//* VISUALAGE PACBASE
1/x\star1/\starINSTALLATION - DO2CPAR
                                                            \starLOADS PDS OF COMMON PARAMETERS
1/x1/\star.STEP1 : LOADING COMMON PARAMETERS
                                                            \star//* ->NOTE:
1/xREPLACE :/ BY ./ BEFORE SUBMITTING THE JOB
1/\star//STEP1 EXEC PGM=IEBUPDTE, PARM=NEW
//SYSPRINT DD SYSOUT=$OUT
//SYSIN
         DD DATA, DLM='PP'
     ADD NAME=SRTRE01
: ISORT FIELDS=(1,25,A,48,4,A,32,7,A,39,1,D,54,7,A,26,1,D),FORMAT=BI
     ADD NAME=SRTRE02
\frac{1}{2}SORT FIELDS=(1,60,A), FORMAT=BI
: /ADD NAME=SRTPC25
SORT FIELDS=(42,8,A), FORMAT=BI
: IADD NAME=DFBVPAE
DELETE ($INDSV..BVPAE) CLUSTER
SET LASTCC = 0
 SET MAXCC = 0DEFINE CLUSTER ( NAME ($INDSV..BVPAE)
               SHR (2,3) RUS KEYS (12,0)
               VOL ($VOLSV)
               CYL (45)
               RECSZ (80 80) )
       INDEX
              ( NAME ($INDSV..BVPAE.I)
               CISZ (1024) )
       DATA
              ( NAME ($INDSV..BVPAE.D)
               FSPC (2,1)CISZ (4096) ) /*: CATALOG ($SCAT) */
: /ADD NAME=DFBVPGN
DELETE ($INDSV..BVPGN) CLUSTER
```

```
SET LASTCC = 0
SET MAXCC = 0
DEFINE CLUSTER ( NAME ($INDSV..BVPGN)
                SHR (2) RUS KEYS (49, 0)VOL ($VOLSV)
                CYL (4 1)RECSZ (59,59) )
       INDEX ( NAME ($INDSV..BVPGN.I)
                CISZ (4096)DATA ( NAME ($INDSV..BVPGN.D) -
                FSPC (10,5)CISZ (4096) ) /*: CATALOG ($VCAT) */:/ ADD NAME=DFBVPGR
DELETE ($INDSV..BVPGR) CLUSTER
SET LASTCC = 0
SET MAXCC = 0
DEFINE CLUSTER ( NAME ($INDSV..BVPGR)
                SHR (2) RUS NUMBERED
                VOL ($VOLSV)
                CYL (4 1)RECSZ (144, 144)DATA ( NAME ($INDSV..BVPGR.D)
      CISZ (4096) ) /*: CATALOG ($VCAT) */:/ ADD NAME=DFBVPGY
DELETE ($INDSV..BVPGY) CLUSTER
SET LASTCC = 0
SET MAXCC = 0DEFINE CLUSTER ( NAME ($INDSV..BVPGY)
                SHR (2) RUS NUMBERED
                VOL ($VOLSV)
                CYL (4\;1)RECSZ (1018,1018) )
      DATA ( NAME ($INDSV..BVPGY.D)
      CISZ (4096) ) /*: CATALOG ($VCAT) */:/ ADD NAME=DFBVPGJ
DELETE ($INDSV..BVPGJ) CLUSTER
SET LASTCC = 0
SET MAXCC = 0DEFINE CLUSTER ( NAME ($INDSV..BVPGJ)
                SHR (2) RUS NUMBERED
                VOL ($VOLSV)
                CYL (1 1)RECSZ (170,170) )
       DATA ( NAME ($INDSV..BVPGJ.D)
       CISZ (4096) ) /*: CATALOG ($VCAT) */:/ ADD NAME=DFBVPGU
DELETE ($INDSV..BVPGU) CLUSTER
  DEFINE CLUSTER ( NAME ($INDSV..BVPGU)
                SHR (2,3) RUS K EYS (8,0)VOL ($VOLSV)
                CYL (4 1)REGZ (80, 80) )
       INDEX ( NAME ($INDSV..BVPGU.I)
                CISZ (1024) ) -
       DATA ( NAME ($INDSV..BVPGU.D) -
```
FSPC  $(2,1)$ CISZ (4096) )  $/*:$  CATALOG (\$VCAT)  $*/$ :/ ADD NAME=DFBVPQJ DELETE (\$INDSV..BVPQJ) CLUSTER SET LASTCC = 0 SET MAXCC = 0 DEFINE CLUSTER ( NAME (\$INDSV..BVPQJ) SHR (4 4) RUS NUMBERED VOL (\$VOLSV)  $CYL (4 1)$ RECSZ (1105,1105) ) DATA ( NAME (\$INDSV..BVPQJ.D) CISZ (4096) )  $/*:$  CATALOG (\$VCAT)  $*/$ :/ ADD NAME=DFBVPSC DELETE (\$INDSV..BVPSC) CLUSTER DEFINE CLUSTER ( NAME (\$INDSV..BVPSC) SHR  $(2,3)$  RUS KEY  $(4, 0)$ VOL (\$VOLSV) RECSZ (3204,3204) ) INDEX ( NAME (\$INDSV..BVPSC.I)  $CISZ (256)$ DATA ( NAME (\$INDSV..BVPSC.D) FSPC  $(10,5)$  SPEED TRK  $(5)$ CISZ  $(3584)$  ) /\*: CATALOG  $(SSCAT)$  \*/ :/ ADD NAME=DFBVPSA DELETE (\$INDSV..BVPSA) CLUSTER DEFINE CLUSTER ( NAME (\$INDSV..BVPSA) SHR (2,3) RUS KEY (5 0) VOL (\$VOLSV)  $RECSZ (4605, 4605)$ INDEX ( NAME (\$INDSV..BVPSA.I)  $CISZ (256)$ DATA ( NAME (\$INDSV..BVPSA.D) FSPC  $(10,5)$  SPEED CYL  $(4\;1)$ CISZ  $(5120)$  ) /\*: CATALOG  $(SCAT)$  \*/ :/ ADD NAME=DFBVPSG DELETE (\$INDSV..BVPSG) CLUSTER DEFINE CLUSTER ( NAME (\$INDSV..BVPSG) SHR (2,3) RUS KEY (5 0) VOL (\$VOLSV) RECSZ (4605,4605) ) INDEX ( NAME (\$INDSV..BVPSG.I)  $CISZ (256)$ DATA ( NAME (\$INDSV..BVPSG.D) FSPC  $(10,5)$  SPEED CYL  $(4\ 1)$ CISZ  $(5120)$  ) /\*: CATALOG  $(SSCAT)$  \*/ :/ ADD NAME=DFBVPSN DELETE (\$INDSV..BVPSN) CLUSTER DEFINE CLUSTER ( NAME (\$INDSV..BVPSN) SHR (2,3) RUS KEY (5 0) VOL (\$VOLSV)  $RECSZ (4605, 4605)$ INDEX ( NAME (\$INDSV..BVPSN.I)  $CISZ (256)$ DATA ( NAME (\$INDSV..BVPSN.D)

FSPC  $(10,5)$  SPEED CYL  $(3\ 1)$ CISZ (5120) )  $/*:$  CATALOG (\$SCAT)  $*/$ :/ ADD NAME=DFBVPSR DELETE (\$INDSV..BVPSR) CLUSTER DEFINE CLUSTER ( NAME (\$INDSV..BVPSR) SHR (2,3) RUS KEY (5 0) VOL (\$VOLSV)  $RECSZ$  (4605,4605)) INDEX ( NAME (\$INDSV..BVPSR.I)  $CISZ (256)$ DATA ( NAME (\$INDSV..BVPSR.D) FSPC  $(10,5)$  SPEED TRK  $(5)$ CISZ (5120) )  $/*:$  CATALOG (\$SCAT)  $*/$ :/ ADD NAME=DFBVPSP DELETE (\$INDSV..BVPSP) CLUSTER DEFINE CLUSTER ( NAME (\$INDSV..BVPSP) SHR  $(2,3)$  RUS KEY  $(5,0)$ VOL (\$VOLSV) RECSZ (4605,4605) ) INDEX ( NAME (\$INDSV..BVPSP.I)  $CISZ (256)$ DATA ( NAME (\$INDSV..BVPSP.D) FSPC (10,5) SPEED TRK (3 1) CISZ  $(5120)$  ) /\*: CATALOG  $(SCAT)$  \*/ :/ ADD NAME=DFBVPGS DELETE (\$INDSV..BVPGS) CLUSTER DEFINE CLUSTER ( NAME (\$INDSV..BVPGS) SHR (2) RUS KEYS (25,0) VOL (\$VOLSV) CYL  $(1\;1)$  $RECSZ (214, 214)$ INDEX ( NAME (\$INDSV..BVPGS.I)  $CISZ (1024)$ DATA ( NAME (\$INDSV..BVPGS.D)  $FSPC(10,5)$ CISZ (4096) )  $/*:$  CATALOG (\$VCAT)  $*/$ :/ ADD NAME=DFBVPSS DELETE (\$INDSV..BVPSS) CLUSTER DEFINE CLUSTER ( NAME (\$INDSV..BVPSS) SHR  $(2,3)$  RUS KEY  $(5,0)$ VOL (\$VOLSV) RECSZ (4605,4605) ) INDEX ( NAME (\$INDSV..BVPSS.I)  $CISZ (256)$ DATA ( NAME (\$INDSV..BVPSS.D) FSPC (10,5) SPEED CYL (5 1) - CISZ (5120) )  $/*:$  CATALOG (SSCAT)  $*/$ :/ ADD NAME=DFTABTDF DELETE (\$TABTDF) CLUSTER DEFINE CLUSTER ( NAME (\$TABTDF) SHR (2 3) RUS KEYS (21,0) VOL (\$VOLUV)  $CYL (1 1)$ RECSZ (240,240) ) - INDEX ( NAME (\$TABTDF..I) -

 $CISZ (1024)$ DATA ( NAME (\$TABTDF..D)  $FSPC(10,5)$ CISZ (2048) )  $/*:$  CATALOG (\$VCAT)  $*/$ :/ ADD NAME=DFDSMSDC LISTCAT ENTRIES (\$DSMS) CLUSTER IF LASTCC NE 0 THEN DO DELETE (\$DSMS) CLUSTER DEFINE CLUSTER ( NAME (\$DSMS) SHR (2,3) REUSE KEYS (31,2) VOL (\$VOLUV)  $CYL (1 1)$ RECSZ (50,168) ) INDEX ( NAME (\$DSMS..I)  $CISZ (1024)$ DATA ( NAME (\$DSMS..D) FSPC  $(10,5)$ CISZ (4096) )  $/*:$  CATALOG (\$VCAT)  $*/$ END :/ ADD NAME=DFBVPLB DELETE (\$INDSV..BVPLB) CLUSTER SET LASTCC = 0 SET MAXCC = 0 DEFINE CLUSTER ( NAME (\$INDSV..BVPLB)  $SHR(4)$  RUS KEYS $(23,0)$ VOL (\$VOLSV)  $CYL (2 1)$ RECSZ (117,117) ) INDEX ( NAME (\$INDSV..BVPLB.I)  $CISZ (4096)$ DATA ( NAME (\$INDSV..BVPLB.D)  $FSPC(10,5)$ CISZ (4096) )  $/*:$  CATALOG (\$VCAT)  $*/$ :/ ADD NAME=DFBVPPA DELETE (\$INDSV..BVPPA) CLUSTER DEFINE CLUSTER ( NAME (\$INDSV..BVPPA) SHR (2 3) RUS KEYS (37 2) VOL (\$VOLSV)  $CYL (5 1)$ RECSZ (200 1161) ) INDEX ( NAME (\$INDSV..BVPPA.I)  $CISZ (4096)$ DATA ( NAME (\$INDSV..BVPPA.D) - FSPC (10 5) SPEED  $CISZ (16384)$  )  $/*: CATALOG ($SCAT) */$ :/ ADD NAME=DFBVPTR DELETE (\$INDSV..BVPTR) CLUSTER DEFINE CLUSTER ( NAME (\$INDSV..BVPTR) SHR (2 3) RUS NUMBERED VOL (\$VOLSV)  $CYL (1 1)$  $RECSZ$  (4000 4000) ) DATA ( NAME (\$INDSV..BVPTR.D) -  $FSPC(105)$  SPEED CISZ (4096) )  $/*:$  CATALOG (\$SCAT)  $*/$ 

```
:/ ADD NAME=DFBVPWS
DELETE ($INDSV..BVPWS) CLUSTER
DEFINE CLUSTER ( NAME ($INDSV..BVPWS)
                SHR (2 3) RUS KEYS (37 0)
                VOL ($VOLSV)
                CYL (150 5)RECSZ (1537 1537) )
       INDEX ( NAME ($INDSV..BVPWS.I)
                CISZ (4096)DATA ( NAME ($INDSV..BVPWS.D)
                FSPC (10 5) SPEED
       CISZ (4096) ) /*: CATALOG ($SCAT) */:/ ADD NAME=DFSYSPAF
DELETE ($INDUV..SYSPAF.&USER) CLUSTER
SET LASTCC = 0
SET MAXCC = 0
DEFINE CLUSTER ( NAME ($INDUV..SYSPAF.&USER)
                SHR (2 3) RUS KEYS(12 0)
                VOL ($VOLUV)
                CYL (5 1)RECSZ (170 1031) )
       INDEX ( NAME ($INDUV..SYSPAF.&USER.I) -
                CISZ (512)DATA ( NAME ($INDUV..SYSPAF.&USER.D) -
                FSPC (10 5) SPEED
       CISZ (4096) ) /*: CATALOG ($VCAT) */:/ ADD NAME=DFSYSEXT
DELETE ($INDUV..SYSEXT.&USER) CLUSTER
SET LASTCC = 0
SET MAXCC = 0
DEFINE CLUSTER ( NAME ($INDUV..SYSEXT.&USER)
                SHR (2 3) RUS KEYS(43 0)
                VOL ($VOLUV)
                CYL (5 1)RECSZ (254 254) )
       INDEX ( NAME ($INDUV..SYSEXT.&USER.I)
                CISZ(512)DATA ( NAME ($INDUV..SYSEXT.&USER.D) -
                FSPC (10 5) SPEED
       CISZ (4096) ) /*: CATALOG ($VCAT) */:/ ADD NAME=DFSYIANA
DELETE ($INDUV..SYIANA.&USER) CLUSTER
SET LASTCC = 0
SET MAXCC = 0DEFINE CLUSTER ( NAME ($INDUV..SYIANA.&USER)
                SHR (2 3) RUS KEYS(94 1)
                VOL ($VOLUV)
                CYL (5 1)RECSZ (100 100) )
       INDEX ( NAME ($INDUV..SYIANA.&USER.I) -
                CISZ (512)DATA ( NAME ($INDUV..SYIANA.&USER.D)
                FSPC (10 5) SPEED
       CISZ (4096) ) /*: CATALOG ($VCAT) */:/ ADD NAME=DFWKREOR
```
DELETE (\$INDUV..WKREOR) CLUSTER SET LASTCC = 0 SET MAXCC = 0 DEFINE CLUSTER ( NAME (\$INDUV..WKREOR) SHR  $(2 \t3)$  RUS KEYS $(8 \t0)$ VOL (\$VOLUV) CYL  $(1\;1)$  $REGZ (162, 162)$ INDEX ( NAME (\$INDUV..WKREOR.I)  $CISZ (4096)$ DATA ( NAME (\$INDUV..WKREOR.D) -  $FSPC$  (10 5) SPEED CISZ (4096) )  $/*:$  CATALOG (\$VCAT)  $*/$ :/ ADD NAME=DFWYREOR DELETE (\$INDUV..WYREOR) CLUSTER SET LASTCC = 0 SET MAXCC = 0 DEFINE CLUSTER ( NAME (\$INDUV..WYREOR) SHR (2 3) RUS KEYS(8 0) VOL (\$VOLUV) CYL  $(2 1)$ RECSZ (1028,1028) ) INDEX ( NAME (\$INDUV..WYREOR.I)  $CISZ (4096)$ DATA ( NAME (\$INDUV..WYREOR.D) FSPC (10 5) SPEED CISZ (4096) )  $/*:$  CATALOG (\$VCAT)  $*/$ :/ ADD NAME=DFWKROAD DELETE (\$INDSV..WKROAD) CLUSTER SET LASTCC = 0  $SET$  MAXCC = 0 DEFINE CLUSTER ( NAME (\$INDSV..WKROAD) SHR (2 3) RUS KEYS(8 0) VOL (\$VOLSV)  $CYL (1 1)$  $RECSZ (162, 162)$ INDEX ( NAME (\$INDSV..WKROAD.I)  $CISZ (4096)$ DATA ( NAME (\$INDSV..WKROAD.D) FSPC (10 5) SPEED CISZ (4096) )  $/*:$  CATALOG (\$VCAT)  $*/$ :/ ADD NAME=DFWYROAD DELETE (\$INDSV..WYROAD) CLUSTER SET LASTCC = 0 SET MAXCC = 0 DEFINE CLUSTER ( NAME (\$INDSV..WYROAD) SHR  $(2\;3)$  RUS KEYS $(8\;0)$ VOL (\$VOLSV)  $CYL (2 1)$ RECSZ (1028,1028) ) INDEX ( NAME (\$INDSV..WYROAD.I)  $CISZ$  (4096) ) DATA ( NAME (\$INDSV..WYROAD.D)  $FSPC(105)$  SPEED CISZ (4096) )  $/*:$  CATALOG (\$VCAT)  $*/$ 

```
:/ ADD NAME=DFSYTRPF
DELETE ($INDUV..SYTRPF.&USER) CLUSTER
SET LASTCC = 0
SET MAXCC = 0
DEFINE CLUSTER ( NAME ($INDUV..SYTRPF.&USER)
                 SHR (2 3) RUS KEYS(28 0)
                 VOL ($VOLUV)
                 CYL (5 1)RECSZ (180 180) )
       INDEX ( NAME ($INDUV..SYTRPF.&USER.I)
                 CISZ (512)DATA ( NAME ($INDUV..SYTRPF.&USER.D) -
                 FSPC (10 5) SPEED
       CISZ (4096) ) /*: CATALOG ($VCAT) */:/ ADD NAME=DFSYTRDU
DELETE ($INDUV..SYTRDU.&USER) CLUSTER
SET LASTCC = 0
SET MAXCC = 0
DEFINE CLUSTER ( NAME ($INDUV..SYTRDU.&USER)
                 SHR (2 3) RUS KEYS(28 0)
                 VOL ($VOLUV)
                 CYL (5 1)RECSZ (180 180) )
       INDEX ( NAME ($INDUV..SYTRDU.&USER.I) -
                 CISZ(512)DATA ( NAME ($INDUV..SYTRDU.&USER.D) -
                 FSPC (10 5) SPEED
       CISZ (4096) ) /*: CATALOG ($VCAT) */:/ ADD NAME=DLSYSPAF
DELETE ($INDUV..SYSPAF.&USER) CLUSTER
:/ ADD NAME=DLSYSEXT
DELETE ($INDUV..SYSEXT.&USER) CLUSTER
:/ ADD NAME=DLSYIANA
DELETE ($INDUV..SYIANA.&USER) CLUSTER
:/ ADD NAME=DLSYTRDU
DELETE ($INDUV..SYTRDU.&USER) CLUSTER
:/ ADD NAME=DLWKREOR
DELETE ($INDUV..WKREOR) CLUSTER
:/ ADD NAME=DLWYREOR
DELETE ($INDUV..WYREOR) CLUSTER
:/ ADD NAME=DLWKROAD
DELETE ($INDSV..WKROAD) CLUSTER
:/ ADD NAME=DLWYROAD
DELETE ($INDSV..WYROAD) CLUSTER
:/ ADD NAME=DLPQCE
DELETE ($INDUN..PQCE.&USER)
:/ ADD NAME=MAXKEY
9999999999999999999999999999999999999999999999999999999999999999999999
:/ ADD NAME=KEY01
00000001<br>:/ A
      ADD NAME=REPR0999
REPRO INFILE (MAXKEY) OUTFILE (SYSPAF)
:/ ADD NAME=REPRO
REPRO INFILE (IN1) OUTFILE (OU1)
:/ ADD NAME=VERIFGN
```
VERIFY FILE (PACGGN) :/ ADD NAME=VERIFGR VERIFY FILE (PACGGR) :/ ADD NAME=VERIFGY VERIFY FILE (PACGGY) :/ ADD NAME=VERIFGJ VERIFY FILE (PACGGJ) :/ ADD NAME=VERIFGU VERIFY FILE (PACGGU) :/ ADD NAME=VERIFAN VERIFY FILE (PAC7AN) :/ ADD NAME=VERIFAR VERIFY FILE (PAC7AR) :/ ADD NAME=VERIFAY VERIFY FILE (PAC7AY) :/ ADD NAME=VERIFAJ VERIFY FILE (PAC7AJ) :/ ADD NAME=VERIFAE VERIFY FILE (PAC7AE) :/ ADD NAME=VERIFLB VERIFY FILE (PAC7LB) :/ ADD NAME=VERIFQJ VERIFY FILE (PAC7QJ) :/ ADD NAME=VERIFSG VERIFY FILE (PAC7SG) :/ ADD NAME=VERIFSN VERIFY FILE (PAC7SN) :/ ADD NAME=VERIFSC VERIFY FILE (PAC7SC) :/ ADD NAME=VERIFSR VERIFY FILE (PAC7SR) :/ ADD NAME=VERIFSP VERIFY FILE (PAC7SP) :/ ADD NAME=VERIFSS VERIFY FILE (PAC7SS) :/ ADD NAME=VERIFTD VERIFY FILE (PAC7TD) :/ ADD NAME=VERIFEM VERIFY FILE (PAC7EM) :/ ADD NAME=LIBVPGJ LISTCAT ENTRIES (\$INDSV..BVPGJ) CLUSTER PP //

### **Initialisations**

Module D03DEFIN : Job '\$prfj.D3'

Allocation des fichiers système et base administration

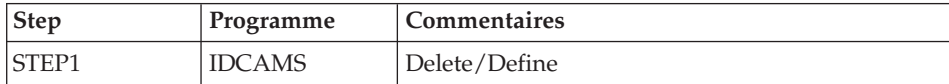

```
JCL d'exécution :
```

```
//$PRFJ.D3 JOB ($CCPT),'PAC D03DEFIN',CLASS=$CLASSJ,
// MSGCLASS=$MSGCL
//*********************************************************************
//* VISUALAGE PACBASE *
\frac{1}{x} *
//* INSTALLATION - D03DEFIN *
\frac{1}{*} DEFINITION OF COMMON VSAM FILES
//* STEP1 : DELETE/DEFINE *
//*********************************************************************
1/*//STEP1 EXEC PGM=IDCAMS
//*:STEPCAT DD DSN=$SCAT,DISP=SHR
//SYSPRINT DD SYSOUT=$OUT
//SYSIN DD DSN=$INDSN..BVPSY(DFBVPSA),DISP=SHR
// DD DSN=$INDSN..BVPSY(DFBVPSC),DISP=SHR
// DD DSN=$INDSN..BVPSY(DFBVPSG),DISP=SHR
// DD DSN=$INDSN..BVPSY(DFBVPSN),DISP=SHR
// DD DSN=$INDSN..BVPSY(DFBVPSR),DISP=SHR
// DD DSN=$INDSN..BVPSY(DFBVPSP),DISP=SHR
// DD DSN=$INDSN..BVPSY(DFBVPSS),DISP=SHR
// DD DSN=$INDSN..BVPSY(DFBVPPA),DISP=SHR
// DD DSN=$INDSN..BVPSY(DFBVPGS),DISP=SHR
// DD DSN=$INDSN..BVPSY(DFBVPGN),DISP=SHR
// DD DSN=$INDSN..BVPSY(DFBVPGR),DISP=SHR
// DD DSN=$INDSN..BVPSY(DFBVPGY),DISP=SHR
// DD DSN=$INDSN..BVPSY(DFBVPGJ),DISP=SHR
// DD DSN=$INDSN..BVPSY(DFBVPLB),DISP=SHR
// DD DSN=$INDSN..BVPSY(DFBVPTR),DISP=SHR
// DD DSN=$INDSN..BVPSY(DFBVPWS),DISP=SHR
//*//
```
Module D03GDG : Job '\$prfj.D3G'

Allocation DSCB modèle - Définition GDG

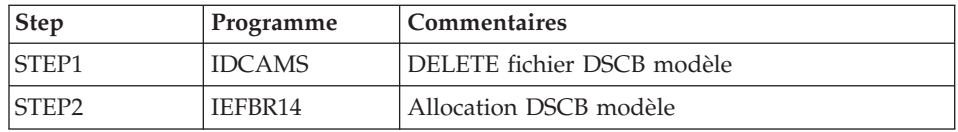

```
//$PRFJ.D3G JOB ($CCPT),'PAC D03GDG',CLASS=$CLASSJ,
// MSGCLASS=$MSGCL
//*********************************************************************
//* VISUALAGE PACBASE *
\frac{1}{x} *
1/\star INSTALLATION - D03GDG *//* JOB TO RUN ONLY THE FIRST TIME THE PRODUCT IS INSTALLED *\frac{1}{\sqrt{2}} . BUILDING OF DSCB MODEL
//*********************************************************************
```

```
//STEP1 EXEC PGM=IDCAMS
//SYSPRINT DD SYSOUT=$OUT
          DD *//SYSIN
 DELETE ($DSCB)
1/*//STEP2 EXEC PGM=IEFBR14
//DSCBDD DISP=(,CATLG),SPACE=(TRK,0),
\frac{1}{2}UNIT=$UNITSN,
\frac{1}{2}VOL=SER=$VOLSN,
\frac{1}{2}DSN=$DSCB
1/\star\frac{1}{2}
```
#### Module D03INI : Job '\$prfj.D3I'

Initialisations des fichiers système et base administration

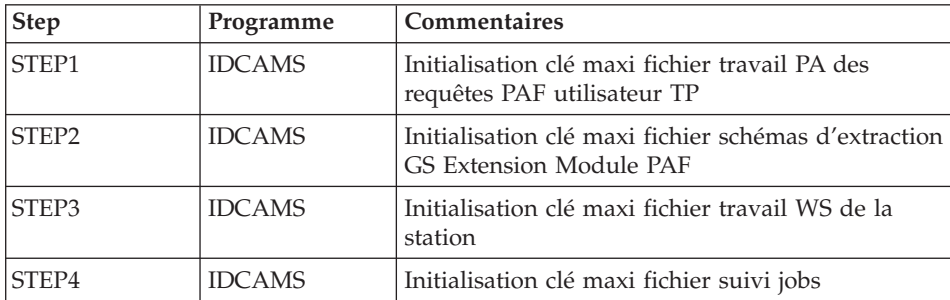

```
//$PRFJ.D3I JOB ($CCPT),'PAC D03INI',CLASS=$CLASSJ,
// MSGCLASS=$MSGCL
//* VISUALAGE PACBASE
                                                            \star1/x\star1/\starINSTALLATION - DO3INI
                                                            \star1/xINITIALIZATION: JOB TO RUN ONLY
1/\starTHE FIRST TIME THE PRODUCT IS INSTALLED
1/\star. INITIALIZATION OF P.A.F. WORK FILES PA
1/x. INITIALIZATION OF PDM EXTENSION-USER FILE "GS"
1/\star. INITIALIZATION OF WORK FILE STATION WS
                                                            \star1/x. INITIALIZATION OF JOB REPORT FILE LB
//STEP1 EXEC PGM=IDCAMS
//*:STEPCAT DD DSN=$SCAT, DISP=SHR
//SYSPRINT DD SYSOUT=$OUT
//PA0DD DSN=$INDSV..BVPPA, DISP=SHR
//PAIDD DSN=$INDSN..BVPSY(MAXKEY), DISP=SHR
//SYSIN
         DD *REPRO INFILE (PAI)
                   OUTFILE (PAO)
1/\star//STEP2 EXEC PGM=IDCAMS
//*:STEPCAT DD DSN=$SCAT, DISP=SHR
```

```
//SYSPRINT DD SYSOUT=$OUT
//GSO DD DSN=$INDSV..BVPGS,DISP=SHR
//GSI DD DSN=$INDSN..BVPSY(MAXKEY),DISP=SHR
//SYSIN DD *
 REPRO INFILE (GSI) OUTFILE (GSO)
//*//STEP3 EXEC PGM=IDCAMS
//*:STEPCAT DD DSN=$SCAT,DISP=SHR
//SYSPRINT DD SYSOUT=$OUT
//WSO DD DSN=$INDSV..BVPWS,DISP=SHR
//WSI DD DSN=$INDSN..BVPSY(MAXKEY),DISP=SHR
//SYSIN DD *
 REPRO INFILE (WSI) OUTFILE (WSO)
//*
//STEP4 EXEC PGM=IDCAMS
//*:STEPCAT DD DSN=$SCAT,DISP=SHR
//SYSPRINT DD SYSOUT=$OUT
//LBO DD DSN=$INDSV..BVPLB,DISP=SHR
//LBI DD DSN=$INDSN..BVPSY(MAXKEY),DISP=SHR
//SYSIN DD *
 REPRO INFILE (LBI) OUTFILE (LBO)
//
```
### **Renommage des programmes Exit users batch**

Module D04MBR : Job '\$prfj.D4B'

Renommage des programmes Exit users batch

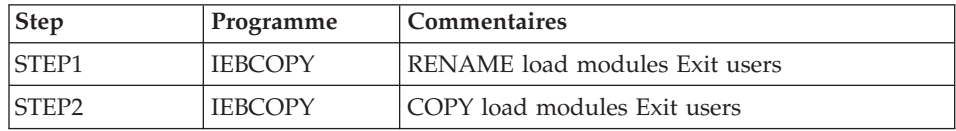

```
//$PRFJ.D4B JOB ($CCPT),'PAC D04MBR',CLASS=$CLASSJ,
// MSGCLASS=$MSGCL
//*********************************************************************
//* VISUALAGE PACBASE *
\frac{1}{x} *
//* INSTALLATION - DO4MBR *\frac{1}{\ast} - RENAME EXIT USERS BATCH LOAD MODULES - \ast//*********************************************************************
//STEP1 EXEC PGM=IEBCOPY,REGION=0M
//SYSPRINT DD SYSOUT=$OUT
//I1 DD DSN=$HLQ..SBVPMBR8,DISP=SHR
//O1 DD DSN=&&TEMP,DISP=(NEW,PASS),
// UNIT=SYSDA,SPACE=(CYL,(20,10,100)),
// DCB=(TRTCH=NOCOMP,RECFM=U,BLKSIZE=6144)
//SYSIN DD *
  C INDD=I1,OUTDD=O1
    S M=((BVPRBASB,BVPRBAS))
    S M=((BVPRC10B,BVPRC100))
```

```
S M=((BVPRCE0B,BVPRCE00))
     S M=((BVPRCS0B,BVPRCS00))
     S M=((BVPRDOCB,BVPRDOC))
     S M=((BVPRDO0B,BVPRDO00))
     S M=((BVPRIT0B,BVPRIT00))
     S M=((BVPRKEYB,BVPRKEY))
     S M=((BVPRLGFB,BVPRLGF))
     S M=((BVPRLGSB,BVPRLGS))
     S M=((BVPRLICB,BVPRLIC))
     S M=((BVPRMC0B,BVPRMC00))
     S M=((BVPRMS0B,BVPRMS00))
     S M=((BVPROP0B,BVPROP00))
     S M=((BVPRPARB,BVPRPAR))
     S M=((BVPRPRCB,BVPRPRC))
     S M=((BVPRPVPB,BVPRPVP))
     S M=((BVPRSECB,BVPRSEC))
     S M=((BVPRTRFB,BVPRTRF))
     S M=((BVPRXX0B,BVPRXX00))
     S M=((BVPRUSEB,BVPRUSE))
     S M=((BVPRVL0B,BVPRVL00))
     S M=((BVPRWB0B,BVPRWB00))
/*
//*//STEP2 EXEC PGM=IEBCOPY
//SYSPRINT DD SYSOUT=$OUT
//I1 DD DSN=&&TEMP,DISP=(OLD,DELETE)
//O1 DD DSN=$HLQ..SBVPMBR8,DISP=SHR
//SYSIN DD *
   C = [([11,R)], 0=01]/*
```
# **Chargement des procédures**

Il est conseillé de cataloguer les procédures d'exploitation dans une bibliothèque de procédures :

- soit une PROCLIB réservée : exécuter dans ce cas le job d'allocation puis le job de chargement.
- soit une PROCLIB déjà existante : exécuter dans ce cas directement le job de chargement.

Module D05IPROC : job '\$prfj.D5I'

Allocation d'une bibliothèque réservée (Facultatif)

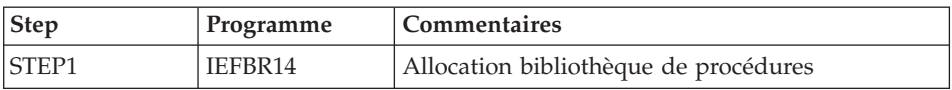

```
//$PRFJ.D5I JOB ($CCPT),'PAC D05IPROC',CLASS=$CLASSJ,
// MSGCLASS=$MSGCL
//*********************************************************************
```

```
//* VISUALAGE PACBASE
                                                                                   \star1/\star\star1/xINSTALLATION - DO5IPROC
                                                                                   \star1/x\star1/xWARNING! OPTIONAL JOB
                                                                                   \ddot{\phantom{0}}1/x----------------------
1/\starINITIAL ALLOCATION OF A SPECIAL "PROCLIB" FOR THE PRODUCT
1/\star\ddot{\phantom{0}}1/\star.STEP1 : ALLOCATION
1/x\ddot{\phantom{0}}1/\star//STEP1 EXEC PGM=IEFBR14
//LIB DD DSN=$BIBP,DISP=(,CATLG,DELETE),
//<br>
DCB=(RECFM=FB,LRECL=80,BLKSIZE=6080),<br>
//<br>
VOL=SER=$VOLSN,<br>
//<br>
UNIT=$UNITSN,<br>
//<br>
SPACE=(6080,(200,20,10))
\frac{1}{2}
```
Module D05PROC : Job '\$prfj.D5P'

Chargement des procédures

Ce job comprend une étape IEBUPDTE qui crée un membre par procédure.

Attention:

Changer :/ en ./ avant de soumettre le JOB.

Chaque membre est codifié 'BVPNNNN', où NNNN est le nom standard de la procédure.

Les procédures sont décrites dans les manuels "Les procédures de l'administrateur" ou "Les procédures du développeur", sauf les procédures de reprise qui sont décrites dans le présent manuel.

JCL d'exécution :

```
//$PRFJ.D5P JOB ($CCPT),'PAC D05PROC',CLASS=$CLASSJ,
// MSGCLASS=$MSGCL
//* VISUALAGE PACBASE
                                                     \star1/x\star1/xINSTALLATION - D05PROC
                                                     \star1/\star\star//* CATALOGING OF BATCH PROCEDURES
                                                     \star1/x\ddot{\phantom{0}}//* ->NOTE:
                                                     \starREPLACE :/ BY ./ BEFORE SUBMITTING THE JOB
1/\star\star11*//UPD EXEC PGM=IEBUPDTE, PARM=NEW
```
//SYSPRINT DD SYSOUT=\$OUT //SYSUT2 DD DSN=\$BIBP,DISP=SHR //SYSIN DD DATA,DLM='F+' :/ ADD NAME=BVPACTI :/ ADD NAME=BVPARAD :/ ADD NAME=BVPARCH :/ ADD NAME=BVPARPM :/ ADD NAME=BVPCEND :/ ADD NAME=BVPCHPM :/ ADD NAME=BVPCIND :/ ADD NAME=BVPCPPM :/ ADD NAME=BVPCSES :/ ADD NAME=BVPEMLD :/ ADD NAME=BVPEMUP :/ ADD NAME=BVPESES :/ ADD NAME=BVPEXPM :/ ADD NAME=BVPGETA :/ ADD NAME=BVPGETD :/ ADD NAME=BVPGETI :/ ADD NAME=BVPGPPM :/ ADD NAME=BVPGPRP :/ ADD NAME=BVPGPRC :/ ADD NAME=BVPGPRT :/ ADD NAME=BVPGPRU :/ ADD NAME=BVPGY25 :/ ADD NAME=BVPGY30 :/ ADD NAME=BVPHIPM :/ ADD NAME=BVPIANA :/ ADD NAME=BVPIGRA :/ ADD NAME=BVPIMFH :/ ADD NAME=BVPINAE :/ ADD NAME=BVPINFP :/ ADD NAME=BVPINFQ :/ ADD NAME=BVPINGU :/ ADD NAME=BVPINQJ :/ ADD NAME=BVPINSL :/ ADD NAME=BVPIPEP :/ ADD NAME=BVPIPFQ :/ ADD NAME=BVPIPIA :/ ADD NAME=BVPISEP :/ ADD NAME=BVPISOS :/ ADD NAME=BVPJJND :/ ADD NAME=BVPJRND :/ ADD NAME=BVPMB25 :/ ADD NAME=BVPMB30 :/ ADD NAME=BVPMEND :/ ADD NAME=BVPPACG :/ ADD NAME=BVPPACS :/ ADD NAME=BVPPACX :/ ADD NAME=BVPPAGX :/ ADD NAME=BVPPC25 :/ ADD NAME=BVPPE25 :/ ADD NAME=BVPPG20 :/ ADD NAME=BVPPG25 :/ ADD NAME=BVPPJ25

:/ ADD NAME=BVPPPAF :/ ADD NAME=BVPPP25 :/ ADD NAME=BVPPQCA :/ ADD NAME=BVPPQCE :/ ADD NAME=BVPPRGS :/ ADD NAME=BVPREOR :/ ADD NAME=BVPREST :/ ADD NAME=BVPRESY :/ ADD NAME=BVPRIND :/ ADD NAME=BVPRMTD :/ ADD NAME=BVPROAD :/ ADD NAME=BVPRPND :/ ADD NAME=BVPRPTY :/ ADD NAME=BVPRP25 :/ ADD NAME=BVPRRND :/ ADD NAME=BVPRSAD :/ ADD NAME=BVPSADM :/ ADD NAME=BVPSASY :/ ADD NAME=BVPSIPM :/ ADD NAME=BVPSMTD :/ ADD NAME=BVPSTAT :/ ADD NAME=BVPSTOP :/ ADD NAME=BVPTRDU :/ ADD NAME=BVPTRED :/ ADD NAME=BVPTRJC :/ ADD NAME=BVPTRPF :/ ADD NAME=BVPTRRP :/ ADD NAME=BVPTRUP :/ ADD NAME=BVPTYND :/ ADD NAME=BVPUPDP :/ ADD NAME=BVPUPDT :/ ADD NAME=BVPUPGP :/ ADD NAME=BVPUPND :/ ADD NAME=BVPUTU1 :/ ADD NAME=BVPUTU2 :/ ADD NAME=BVPUV25 :/ ADD NAME=BVPVING :/ ADD NAME=BVPVINS :/ ADD NAME=BVPXPAF :/ ADD NAME=BVPXPDM :/ ADD NAME=BVPYSMC F+ //

## **Chargement des squelettes de génération**

Module D06SKEL : Job '\$prfj.D6'

Création et chargement des squelettes.

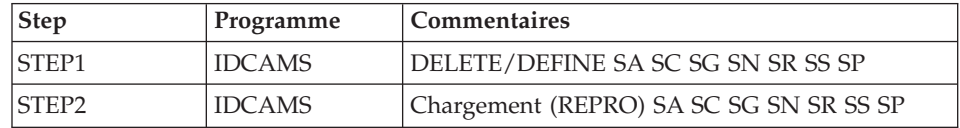

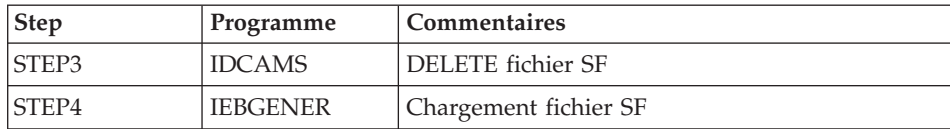

```
//$PRFJ.D6 JOB ($CCPT),'PAC DO6SKEL',CLASS=$CLASSJ,
// MSGCLASS=$MSGCL
//* VISUALAGE PACBASE
1/x1/xINSTALLATION - DO6SKEL
                                                                     \star1/\starLOADING OF PRODUCT SKELETON FILES FOR GENERATION
1/x.STEP1 : DELETE DEFINE SKELETON FILES SA SC SG SN SR SS SP
1/x.STEP2 : LOADING VSAM SKELETON FILES SA SC SG SN SR SS SP
                                                                     \ddot{\phantom{0}}1/x.STEP3 : DELETE "SF"
1/x.STEP4 : ALLOCATING AND LOADING "SF"
1/x//STEP1 EXEC PGM=IDCAMS
//*:STEPCAT DD DSN=$SCAT, DISP=SHR
//SYSPRINT DD SYSOUT=$0UT
          DD DSN=$INDSN..BVPSY(DFBVPSA), DISP=SHR
//SYSIN
\frac{1}{2}DD DSN=$INDSN..BVPSY(DFBVPSC), DISP=SHR
\frac{1}{2}DD DSN=$INDSN..BVPSY(DFBVPSG),DISP=SHR
\frac{1}{2}DD DSN=$INDSN..BVPSY(DFBVPSN), DISP=SHR
\frac{1}{2}DD DSN=$INDSN..BVPSY(DFBVPSR), DISP=SHR
\frac{1}{2}DD DSN=$INDSN..BVPSY(DFBVPSS), DISP=SHR
\frac{1}{2}DD DSN=$INDSN..BVPSY(DFBVPSP), DISP=SHR
1/x//STEP2 EXEC PGM=IDCAMS
//*:STEPCAT DD DSN=$SCAT, DISP=SHR
//SYSPRINT DD SYSOUT=$OUT
//SAODD DSN=$INDSV..BVPSA, DISP=SHR
1/SC<sub>0</sub>DD DSN=$INDSV..BVPSC,DISP=SHR
//SGODD DSN=$INDSV..BVPSG, DISP=SHR
//SNODD DSN=$INDSV..BVPSN,DISP=SHR
//SRODD DSN=$INDSV..BVPSR,DISP=SHR
//SSODD DSN=$INDSV..BVPSS, DISP=SHR
//SPODD DSN=$INDSV..BVPSP,DISP=SHR
//SAIDD DSN=$HLQ..SBVPF5(BVPSA$LSK),DISP=SHR
1/SCIDD DSN=$HLQ..SBVPF6(BVPSC$LSK),DISP=SHR
//SGIDD DSN=$HLQ..SBVPF5(BVPSG$LSK),DISP=SHR
//SNIDD DSN=$HLQ..SBVPF5(BVPSN$LSK),DISP=SHR
//SRIDD DSN=$HLQ..SBVPF5(BVPSR$LSK),DISP=SHR
          DD DSN=$HLQ..SBVPF5(BVPSS$LSK),DISP=SHR
//SSI//SPIDD DSN=$HLQ..SBVPF5(BVPSP), DISP=SHR
//SYSIN
          DD *REPRO INFILE (SAI)
                      OUTFILE (SAO)
 REPRO INFILE (SCI)
                      OUTFILE (SCO)
 REPRO INFILE (SGI)
                      OUTFILE (SGO)
 REPRO INFILE (SNI)
                      OUTFILE (SNO)
 REPRO INFILE (SRI)
                      OUTFILE (SRO)
```

```
REPRO INFILE (SSI) OUTFILE (SSO)
 REPRO INFILE (SPI) OUTFILE (SPO)
1/*//STEP3 EXEC PGM=IDCAMS
//SYSPRINT DD SYSOUT=$OUT
//SYSIN DD *
DELETE ($INDSN..BVPSF)
1/*//STEP4 EXEC PGM=IEBGENER
//SYSPRINT DD SYSOUT=$OUT
//SYSIN DD DUMMY
//SYSUT1 DD DSN=$HLQ..SBVPF7(BVPSF),DISP=SHR
//SYSUT2 DD DSN=$INDSN..BVPSF,DISP=(,CATLG,DELETE),
// UNIT=$UNITSN,
// VOL=SER=$VOLSN,
// SPACE=(TRK,(10,1)),
// DCB=(RECFM=FB,LRECL=119,BLKSIZE=11900)
1/*
//
```
## **Chargement des libellés d'erreur et aide en ligne**

Module D07AE0 : Job '\$prfj.D7'

Ce JCL définit, puis charge le fichier AE des libellés d'erreur.

Il doit être exécuté à chaque réinstallation d'une version.

Pour prendre en compte une ou plusieurs langues, il faut ajouter autant de lignes contenant le code langue sur deux caractères en position 3.

Pour prendre en compte toutes les langues disponibles, il faut renseigner une ligne contenant '\*\*' en position 3.

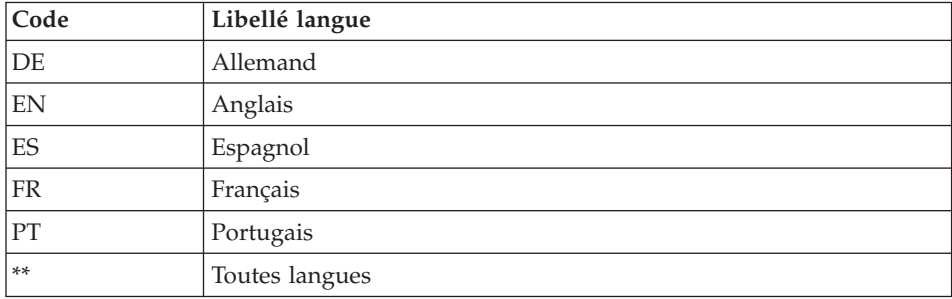

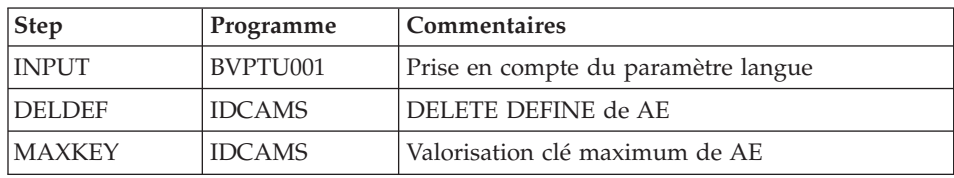

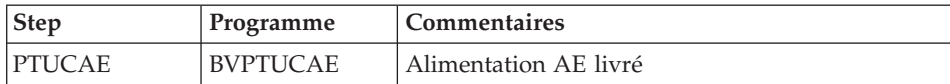

#### JCL d'exécution :

```
//$PRFJ.D7 JOB ($CCPT),'PAC D07AE0',CLASS=$CLASSJ,
// MSGCLASS=$MSGCL
// JCLLIB ORDER=($BIBP)
//* VISUALAGE PACBASE
                                              \ddot{\phantom{0}}1/x\star1/xINSTALLATION - D07AE
                                              \ddot{\phantom{0}}//INAE
      EXEC BVPINAE
 ++/*
```
### Installation de la Base administration

### Initialisation du fichier des codes utilisateur

Module D08INGU : Job '\$prfj.D8'

Ce JCL ne doit être exécuté qu'à la première installation.

Il définit puis charge le fichier GU avec les codes utilisateur 'TEST' et 'ADMIN'. Ces codes utilisateur serviront lors du lancement des JCLs de tests.

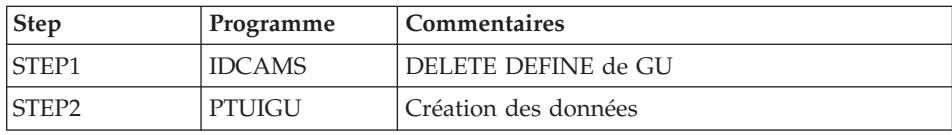

```
//$PRFJ.D8 JOB ($CCPT),'PAC DO8INGU',CLASS=$CLASSJ,
// MSGCLASS=$MSGCL
// JCLLIB ORDER=($BIBP)
//* VISUALAGE PACBASE
1/x\star1/\starINSTALLATION - DO8INGU
1/\star- INITIALIZATION OF USER FILE GU -
//*1/xEXECUTE THIS JOB ONLY FOR FIRST INSTALLATION
                                               \star1/x1/x//INGU EXEC BVPINGU
```
# Initialisation des 'Generation Data Group'

Module D08INIAD : Job '\$prfj.D8A'

Ce JCL n'est à exécuter que lors de la première installation.

Il crée les fichiers GDG et initialise les sauvegardes du journal et de la Base administration.

Attention:

Si les fichiers sont gérés sous SMS, supprimer les lignes DD //GDGMOD du JCL des steps IDCAMS avant de soumettre le job.

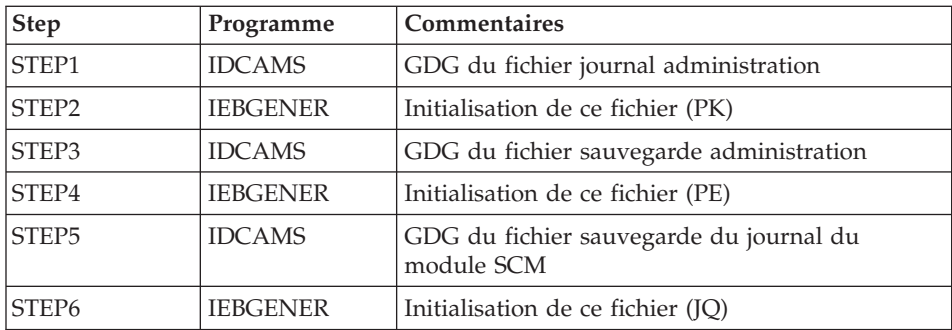

```
//$PRFJ.D8A JOB ($CCPT), PAC D08INIAD', CLASS=$CLASSJ,
// MSGCLASS=$MSGCL
//* VISUALAGE PACBASE
                                                                      \ddot{\phantom{0}}1/x\star1/\starINSTALLATION - DO8INIAD
//* JOB TO RUN ONLY FOR THE 1ST INSTALL OF DATABASE ADMINISTRATOR
                                                                      \star//* . BUILDING OF INDEX DATA-GROUP FOR
1/\star"PE" SAVE FILE, "PK" ARCHIVAL FILE, "JQ" ARCHIVAL FILE
                                                                      \star//* . "PK" FILE INITIALIZATION
                                                                      \star//* . "JQ" FILE INITIALIZATION
1/x. LOADING OF TEST DATABASE ON "PE" FILE
                                                                      \ddot{\phantom{0}}//* ->NOTE
                                                                      \star1/x. . . . . . . . . . . . . <u>. . . . .</u>
                                                                      \ddot{\phantom{0}}1/xIF "SMS" IS INSTALLED DELETE //GDGMOD DD STATEMENTS
                                                                      \ddot{\phantom{0}}//STEP1 EXEC PGM=IDCAMS
//*:STEPCAT DD DSN=$VCAT, DISP=SHR
//GDGMOD DD DSN=$INDSN..BVPPK,
// DISP=(,KEEP,DELETE),
\frac{1}{2}UNIT=$UNITSN,
        VOL=SER=$VOLSN,<br>SPACE=(TRK,0),
\frac{1}{2}\frac{1}{2}\frac{1}{2}DCB=($DSCB,RECFM=FB,LRECL=170,BLKSIZE=6800)
```

```
//SYSPRINT DD SYSOUT=$OUT
//SYSIN DD *
 DEFINE GENERATIONDATAGROUP -
        (NAME ($INDSN..BVPPK) LIMIT (3) SCR)
1/*//STEP2 EXEC PGM=IEBGENER
//SYSIN DD DUMMY
//SYSPRINT DD DUMMY
//SYSUT1 DD DUMMY,DCB=(RECFM=FB,LRECL=170,BLKSIZE=170)
//SYSUT2 DD DSN=$INDSN..BVPPK(+1),
// DISP=(,CATLG,DELETE),
// UNIT=$UNITSN,<br>// VOL=SER=$VOLS
          // VOL=SER=$VOLSN,
// SPACE=(TRK,1),
// DCB=($DSCB,RECFM=FB,LRECL=170,BLKSIZE=6800)
//*//STEP3 EXEC PGM=IDCAMS
//*:STEPCAT DD DSN=$VCAT,DISP=SHR
//GDGMOD DD DSN=$INDSN..BVPPE,
// DISP=(,KEEP,DELETE),
// UNIT=$UNITSN,
// VOL=SER=$VOLSN,
// SPACE=(TRK,0),
// DCB=($DSCB,RECFM=VB,LRECL=1023,BLKSIZE=27998)
//SYSPRINT DD SYSOUT=$OUT
//SYSIN DD *
 DEFINE GENERATIONDATAGROUP -
        (NAME ($INDSN..BVPPE) LIMIT (3) SCR)
//*//STEP4 EXEC PGM=IEBGENER
//SYSPRINT DD SYSOUT=$OUT
//SYSIN DD DUMMY
//SYSUT1 DD DSN=$HLQ..SBVPF2(BVPPE),DISP=SHR
//SYSUT2 DD DSN=$INDSN..BVPPE(+1),
// DISP=(,CATLG,DELETE),
// UNIT=$UNITSN,
// VOL=SER=$VOLSN,
// SPACE=(TRK,(220,10),RLSE),
// DCB=($DSCB,RECFM=VB,LRECL=1023,BLKSIZE=27998)
//*
//STEP5 EXEC PGM=IDCAMS
//*:STEPCAT DD DSN=$VCAT,DISP=SHR
//GDGMOD DD DSN=$INDSN..BVPJQ,
// DISP=(,KEEP,DELETE),
// UNIT=$UNITSN,
// VOL=SER=$VOLSN,
// SPACE=(TRK,0),
// DCB=($DSCB,RECFM=FB,LRECL=1119,BLKSIZE=11190)
//SYSPRINT DD SYSOUT=$OUT
//SYSIN DD *
 DEFINE GENERATIONDATAGROUP -
        (NAME ($INDSN..BVPJQ) LIMIT (3) SCR)
1/*//STEP6 EXEC PGM=IEBGENER
//SYSIN DD DUMMY
```
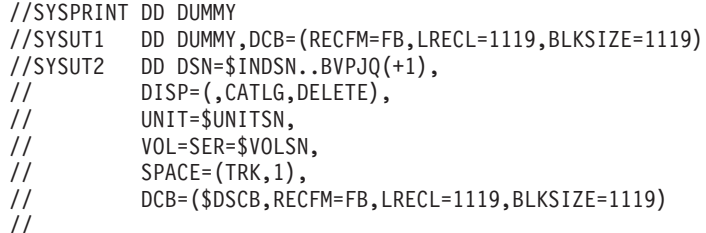

## **Chargement de la Base administration**

Module D08RSAD : Job '\$prfj.D8B'

Ce JCL n'est à exécuter que lors de la première installation.

Il exécute la procédure RSAD pour restaurer la Base administration à l'aide de la sauvegarde créée dans le job précédent '\$prfj.D8A'.

Remarque :

Si vous disposez d'une base d'une version antérieure, consultez le chapitre consacré à la reprise des paramètres utilisateur.

Attention:

Pour fonctionner, le produit nécessite une clé d'accès. A l'issue de cette étape, une clé d'évaluation est installée, mais elle permet seulement l'exécution de certaines procédures, en particulier les procédures d'installation.

Il est nécessaire de la mettre à jour via la station Administrator workbench, afin de la prendre en compte pour l'ensemble du produit.

```
//$PRFJ.D8B JOB ($CCPT), PAC DO8RSAD', CLASS=$CLASSJ,
// MSGCLASS=$MSGCL
// JCLLIB ORDER=($BIBP)
//* VISUALAGE PACBASE
                                                    \star1/x\star1/\starINSTALLATION - DO8RSAD
                                                    \star//* CREATION OF THE TEST DATABASE ADMINISTRATOR
                                                   \star//* INDICATE THE LANGUAGE CODE OF THE SITE ON Y LINE COL 10-11
//TESTRSAD EXEC BVPRSAD
*ADMIN ADMIN
     20EN
Y
\frac{1}{2}
```
# Initialisation fichier archivage QJ

Module D08TINQJ : Job '\$prfj.D8T'

Ce JCL ne doit être exécuté qu'à la première installation.

Il définit, puis charge le fichier QJ 'Journal d'archivage du module SCM Tools Interface'.

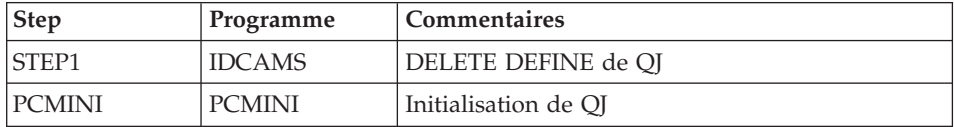

JCL d'exécution :

```
//$PRFJ.D8T JOB ($CCPT),'PAC D08TINQJ',CLASS=$CLASSJ,
// MSGCLASS=$MSGCL
// JCLLIB ORDER=($BIBP)
//* VISUALAGE PACBASE
1/x\star1/xINSTALLATION - DO8TINQJ
                                                \star\frac{1}{100} - INITIALIZATION OF SYSTEM FILE QJ -
1/x1/xEXECUTE THIS JOB ONLY FOR FIRST INSTALLATION >= V300
1/\starEXEC BVPINOJ
//INOJ
```
# Chargement du Modèle administration

Module D08XMET : Job '\$prfj.8X'

Ce JCL est à exécuter lors de la première installation et à chaque réinstallation.

Il exécute la procédure VING et installe le Modèle administration.

```
//$PRFJ.8X JOB ($CCPT),'PAC D08XMET',CLASS=$CLASSJ,
// MSGCLASS=$MSGCL
// JCLLIB ORDER=($BIBP)
//* VISUALAGE PACBASE
1/\star1/\star- ADMINISTRATION DATABASE -
                                                 \star1/\starMODEL INSTALLATION
                                                 \starINDICATE THE FILE NECESSARY FOR ROAD PROCEDURE
1/\star//VING EXEC BVPVING, FDIC='$HLQ..SBVPF8(BVPMETAD)',
```
// USER=ADMIN \*ADMIN ADMIN \*\*\* VINSI  $/\star$ //\*VINS.PAC7MR DD DSN=ROADFILE

# Saisie de la clé d'accès

Cette étape est effectuée à partir de la Station Administrator workbench ; elle comporte les opérations suivantes :

- · saisie de la clé d'accès,
- · définition des cibles.
- · activation de la clé.

## Sauvegarde de la Base administration

Cette étape est conseillée pour éviter, en cas de problème ultérieur, de recommencer la saisie de la clé.

### Liste des dates des composants

Module D99INSL : Job '\$prfj.D99'

Ce job édite les listes suivantes :

- · la liste des programmes batch, programmes TP et leurs caractéristiques de génération,
- la liste des fichiers permanents système AE, SA, SC, SG, SR, SS, SN, SP et SF avec la date de leur constitution.

Ces listes doivent être éditées, en cas de détection d'anomalies dans le fonctionnement du système, pour transmettre au support du produit les références de l'installation.

Ce job exécute la procédure INSL.

Signification du Code retour sur composant :

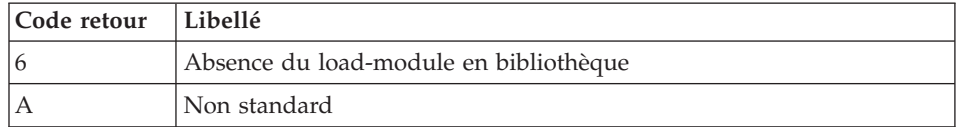

```
//$PRFJ.D99 JOB ($CCPT),'PAC D99INSL',CLASS=$CLASSJ,
// MSGCLASS=$MSGCL
// JCLLIB ORDER=($BIBP)
//* VISUALAGE PACBASE
                                               \star1/x\star
```

```
//* INSTALLATION - D99INSL
\frac{1}{4} THE FOLLOWING JOB PROVIDES THE LIST OF PROGRAMS *1/* AND SYSTEM FILES INSTALLED ON THE SITE.
//*********************************************************************
//INSL EXEC BVPINSL
/*
```
### **Installations annexes**

### **Utilitaire de purge des fichiers de travail**

Le JCL JCLPURGE est livré en standard.

Il est destiné à purger les fichiers de travail de VA Pacbase, notamment le fichier WS (taillé à 150 cylindres pour permettre certaines requêtes très gourmandes).

Il est conseillé de l'exécuter quotidiennement ou de l'insérer dans le lancement du CICS afin d'éviter un éventuel blocage en conversationnel.

### **Interface du système de sécurité**

Installation des sous-programmes interface systèmes de sécurité (RACF ou TOPSECRET)

Ce complément d'installation n'est à effectuer que pour les utilisateurs disposant d'un système de sécurité.

(Détails dans le manuel ″Interface systèmes de sécurité″).

#### RACF

Le sous-programme BVPSECRA d'accès aux Tables RACF est livré par SMP/E dans le PDS hlq.SBVPMBR8.

Il doit être copié dans une bibliothèque de programmes autorisée (AUTHORIZED LIBRARY) sous le nom BVPSECUR.

Définition de la classe de ressources (macros ICHERCDE et ICHRFRTB), par exemple :

cccc ICHERCDE CLASS=cccc, ID=128, MAXLNTH=4, FIRST=ALPHANUM, OTHER=ANY, POSIT=25, OPER=NO

cccc ICHRFRTB CLASS=cccc,ACTION=RACF

cccc étant le code de la classe de ressources RACF réservé à VA Pacbase.

• Pour l'option de déclaration des ressources VA Pacbase sous RACF, déclaration des PERMIT, par exemple : PERMIT 3£££ CLASS(cccc) ID(user) ACCESS(ALTER) PERMIT 3\$P CLASS(cccc) ID(user) ACCESS(ALTER)

# PERMIT 3\$E CLASS(cccc) ID(user) ACCESS(ALTER) PERMIT 3BBB CLASS(cccc) ID(user) ACCESS(ALTER) etc.

### TOPSECRET

Les sources des sous-programmes (assembleur) d'accès aux tables TOPSECRET sont livrés par SMP/E dans le PDS hlq.SBVPSRC et sont à compiler.

- Compilation des sous-programmes d'accès.

BVPTSS et BVPTSSC doivent être compilés avec la bibliothèque TSS ″OPMAT″ dans la ligne SYSLIB de la compilation Assembleur.

BVPTSSC est un programme CICS et doit être translaté avant compilation et link-edit.

BVPTSSC et le programme TSSCAI (Computer Associates) doivent être déclarés dans la CSD de CICS et se trouver dans une bibliothèque de load-modules de la DFHRPL.

v Définition de la classe de ressources :

TSS ADD (RDT) RESCLASS(cccc) RESCODE(xx)

cccc = code de la classe de ressources correspondant à VA Pacbase

xx = code hexadécimal qui indique le type de ressource

• Création des ressources

TSS ADD(nom-dept) cccc(nbib) cccc(nbib) ...

nom-dept = nom du département

n = niveau d'autorisation

bib = code bibliothèque

v Définition des autorisations d'accès TSS PERMIT(code-utilisateur) cccc(nbib) TSS PERMIT(code-utilisateur) cccc(nbib)

## **Interface Va Pacbase/Endevor TSO**

Avertissement

La préparation, l'implantation et le fonctionnement du système utilisent des fonctions standards de l'OS et de VSAM. Toute adaptation autre que celles que permet la génération de la phase 2 est à la charge de l'utilisateur et se fait sous sa propre responsabilité.

En particulier toutes les modifications de JCL et de noms des modules exécutables, etc., sont à mettre en oeuvre avec beaucoup de précautions et en sachant que ce genre d'intervention est souvent source d'anomalies parfois insidieuses et délicates à diagnostiquer.

En cas d'incident lors de l'exécution d'une phase de l'implantation, la phase doit impérativement être reprise à son début sans modification du JCL des JOBs concernés.

## **Affectation des processeurs aux PROCESSOR GROUP**

Rappel : Le système VA Pac Endevor est composé de deux types d'éléments:

- Le type 'VA Pac' : toutes les entités VA Pac ("compilables" ou non) sont stockées dans des Types Endevor dits de types 'VA Pac'. Plusieurs types VA Pac peuvent être créés.
- Le type 'INFOPAC' : chacun des éléments d'un type VA Pac est associé à un type 'INFOPAC' lequel est lui même rattaché à ce type VA Pac. Le type 'INFOPAC' est transparent pour l'utilisateur et les éléments appartenant à ce type sont à cet égard interdits de toutes modifications en dehors des processeurs prévus, entre autres fonctions, à cet effet.

Trois PROCESSOR GROUP doivent être définis pour le système VA Pac-Endevor. Deux de ces PROCESSOR GROUP sont affectés à chaque type 'VA Pac', et un seul est affecté à chaque type 'INFOPAC'.

Ces PROCESSOR GROUP doivent être définis comme suit:

- Entités VA Pac "non compilables" (types 'VA Pac')
	- PROCESSOR GROUP: (nom au choix)
	- GENERATE PROCESSOR: (5)
	- DELETE PROCESSOR: (2)
	- MOVE PROCESSOR: (3)
- Entités VA Pac "compilables" (types 'VA Pac')
	- PROCESSOR GROUP: (nom au choix)
	- GENERATE PROCESSOR: (1)
	- DELETE PROCESSOR: (2)
	- MOVE PROCESSOR: (3)
- Entités VA Pac "compilables" ou non (types 'INFOPAC')
	- PROCESSOR GROUP: (nom au choix)
	- GENERATE PROCESSOR: (4)
	- DELETE PROCESSOR: \*NOPROC\*
	- MOVE PROCESSOR: \*NOPROC\*

Avec :

(1) : Membre 'PRCSGENP' du PDS des paramètres 'BVPSY'.

Ce processeur consiste à compiler l'entité VA Pac générée, à la link-éditer et à créer son FOOTPRINT.

Note : ce JCL doit être adapté aux normes du site avant son implantation dans le système Endevor ; notamment, le paramètre LOADTEST doit correspondre à la bibliothèque des load-modules utilisateur.

(2) : Membre 'PRCSDELP' du PDS des paramètres 'BVPSY'.

Ce processeur consiste à exécuter l'action DELETE sur le type 'INFOPAC' associé au type 'VA Pac' (cf. procédure batch 'TYND'). Il communique d'autre part à l'EXIT 3, les informations VA Pac de l'élément à supprimer et contenues dans son homonyme, mais de type 'INFOPAC'. L'EXIT3 associera ensuite à ces informations, celles du contexte Endevor et préparera les mouvements de mise à jour pour la base VA Pac.

(3) : Membre 'PRCSMOVP' du PDS des paramètres 'BVPSY'.

Ce processeur consiste à exécuter l'action MOVE sur le type 'INFOPAC' associé au type 'VA Pac', soit son transfert du STAGE 1 vers le STAGE 2. (cf. procédure batch 'TYND'). Il communique, d'autre part, à l'EXIT 3, les informations VA Pac de l'élément à transférer et contenues dans son homonyme, mais de type 'INFOPAC'. L'EXIT3 associera ensuite à ces informations, celles du contexte Endevor et préparera les mouvements de mise à jour pour la base VA Pac.

(4) : Membre 'PRCSGENI' du PDS des paramètres 'BVPSY'.

Ce processeur consiste à exécuter l'action ADD sur le type 'INFOPAC' associé au type 'VA Pac'. Il modifie, d'autre part, le FOOTPRINT du load-module compilé (dans le cas d'une entité ″compilable″) pour lui affecter celui de l'élément 'INFOPAC' en cours. Il communique enfin à l'EXIT 3 les informations VA Pac de l'élément à transférer et contenues dans son homonyme, mais de type 'INFOPAC', L'EXIT 3 associera ensuite à ces informations, celles du contexte Endevor et préparera les mouvements de mise à jour pour la base VA Pac.

Note: le paramètre LOADTEST doit correspondre à la bibliothèque des load-modules utilisateur.

(5) : Membre 'PRCSGEPP' du PDS des paramètres 'BVPSY'.

Ce processeur de type 'GENERATE', n'a d'intérêt que pour l'action TRANSFER' d'un élément VA Pac non compilable. Il génère et exécute l'action 'TRANSFER' de l'élément 'INFOPAC'.

### Important

Tous les processeurs livrés peuvent être utilisés sans modification. Ils peuvent être personnalisés en fonction des exigences du site avec les précautions citées plus haut. (cf. Chapitre "Description des éléments de l'interface", sous-chapitre "Processeurs Endevor de l'interface" du "Manuel de référence Endevor").

### Installation du système

Elle s'effectue par exécution des six JCLs suivants :

- Zap sur Exit2 'C1UEXT02'.  $\bullet$
- $\bullet$ Chargement du PDS des paramètres du système.
- Préparation initiale des fichiers.
- Chargement des EXITs dans une bibliothèque autorisée
- Chargement des messages TSO / VA Pac-Endevor dans la bibliothèque d'Endevor du site.
- Reprises depuis la 2.5 (avant l'exécution de ce JOB, lire attentivement le chapitre "Reprise" du "Manuel de référence VA Pac/Endevor TSO").

## ZAP sur l'EXIT2 'C1UEXT02'

### Module D11ZXIT: job '\$PRFJ.ZXIT'

Ce module comprend l'étape suivante :

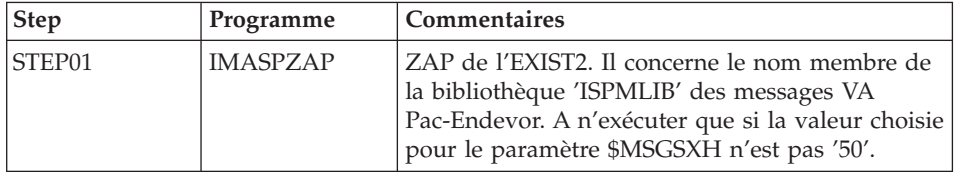

### JCL d'exécution :

//\$PRFJ.ZXIT JOB (\$CCPT),'ZAP EXIT USER',CLASS=\$CLASSJ, // MSGCLASS=\$MSGCL  $1/x$ --- ZAP 'C1UEXT02' EXIT USER --- \*  $1/x$ I M P O R T A N T  $1/\star$  $1/x$ \_\_\_\_\_\_\_\_\_\_\_\_\_  $\ddot{\phantom{0}}$ 

```
//* IT IS NOT NECESSARY TO EXECUTE THIS JOB
1/* IF THE SUFFIX OF THE PACBASE USER MESSAGES
//* MEMBER OF ENDEVOR 'ISPMLIB' LIBRARY CONTAINS *
//* THE VALUE '50' (CHECK 'MSGSX' PARAMETER). *
//* IF THE SUFFIX IS MODIFIED, THIS STEP MUST BE *//* EXECUTED. IN ORDER TO DO SO, THE 'MSGSHX' *//* MUST BE CODED WITH THE CORRESPONDING HEXA-
//* DECIMAL VALUE OF THE NEW SUFFIX.
//* FOR INST: IF THE NEW SUFFIX IS: MSGSX='89', *
//* THE 'MSGSXH' PARAMETER MUST BE *
//* CODED: MSGSXH='F8F9'.
//*--------------------------------------------------*
//*
//STEP01 EXEC PGM=IMASPZAP
//SYSLIB DD DSN=$HLQ..SBVPMBR8,DISP=SHR
//SYSPRINT DD SYSOUT=$OUT
NAME C1UEXT02 C1UEXT02
VER 0303 F5F0
REP 0303 $MSGSXH
1/*
//
```
### **Chargement du PDS des paramètres du système**

```
Module D12SY : job '$PRFJ.SY'
```
Ce job comprend un IEBUPDTE des membres suivants :

- v Les entrées destinées aux utilitaires de TRI.
- Les définitions (DELETE/DEFINE), les vérifications (VERIFY) et les REPRO des fichiers VSAM.
- v Le membre BLBVPQU contenant la commande de construction de l'index de la sauvegarde 'QU' du fichier de mise à jour VA Pac 'UQ'.
- v Le membre 'ISPLOGON' contenant les trois fichiers VSAM utilisés par le système VA Pac-Endevor et devant être définis dans la procédure TSO du LOGON utilisateur.
- v Le membre 'ISPF' contenant l'allocation du fichier trace des Exits. Son contenu étant spécifique à chaque utilisateur, il doit être copié dans la procédure de connexion à ISPF.
- Le membre 'CIUU\$msgsx' (voir la signification du paramètre '\$MSGSX' dans le tableau des paramètres). Il est constitué des messages TSO du système VA Pac-Endevor et est copié dans la bibliothèque 'ISPMLIB' d'Endevor.
- Le membre 'PRCSGENI' : JCL du processeur de type 'GENERATE' pour les éléments de types 'INFOPAC' (cf. Phase 1).
- Le membre 'PRCSGENP' : JCL du processeur de type 'GENERATE' pour les éléments de types 'VA Pac' avec compilation (cf. Phase 1).
- Le membre 'PRCSGEPP' : JCL du processeur de type 'GENERATE' pour les éléments de types 'VA Pac' sans compilation lié à l'action 'TRANSFER'  $(cf. Phase 1).$
- Le membre 'PRCSDELP': JCL du processeur de type 'DELETE' pour les éléments de types 'VA Pac' (cf. Phase 1).
- Le membre 'PRCSMOVP' : JCL du processeur de type 'MOVE' pour les éléments de types 'VA Pac' (cf. Phase 1).

```
//$PRFJ.SY JOB ($CCPT), 'LOAD PARAM.', CLASS=$CLASSJ,
// MSGCLASS=$MSGCL
1/x1/\starLOADING PACBASE-ENDEVOR PARAMETERS IN 'SY' PDS
1/x1/\star\frac{1}{1+x} * IMPORTANT<br>\frac{1}{x} * IMPORTANT
\frac{77}{7} * BEFORE EXECUTING THIS JOB, REPLACE ALL
                                           \star//* * ':/' BY './' VIA THE EDITOR.
1/x1/\star//ET010 EXEC PGM=IEBUPDTE, PARM=NEW
//SYSPRINT DD SYSOUT=$OUT
//SYSUT2 DD DSN=$INDSN..BVPSY,DISP=SHR<br>//SYSIN DD DATA,DLM='$%'
:/ ADD NAME=DF$BASE.QJ
DELETE ($INDSVE..$BASE.QJ) CLUSTER
DEFINE CLUSTER ( NAME ($INDSVE..$BASE.QJ)
             SHR (2) NUMBERED
             VOL ($VOLSV) REC (310)
             RECSZ (310,310) RUS )
      DATA ( NAME ($INDSVE..$BASE.QJ.D)
             CISZ (4096) ) /*: CATALOG ($CATU) */
:/ ADD NAME=DFBVPTY
DELETE ($INDSVE..BVPTY) CLUSTER
DEFINE CLUSTER ( NAME ($INDSVE..BVPTY)
              SHR (2,3) KEYS (8,1)
              REC (150)
             VOL ($VOLSV)
             RECSZ (080,080) RUS )
      INDEX ( NAME ($INDSVE..BVPTY.I)
             CISZ (4096) )
      DATA ( NAME ($INDSVE..BVPTY.D)
              FSPC (10.5)
              CISZ (4096) ) /*: CATALOG ($CATU) */
:/ ADD NAME=DFBVPUP
DELETE ($INDSVE..BVPUP) CLUSTER
DEFINE CLUSTER ( NAME ($INDSVE..BVPUP)
```
$SHR (2,3)$  KEYS  $(43,0)$ REC (10000) VOL (\$VOLSV) RECSZ (112,112) RUS ) INDEX ( NAME (\$INDSVE..BVPUP.I)  $CISZ (4096)$ DATA ( NAME (\$INDSVE..BVPUP.D)  $FSPC(10,5)$ CISZ (4096) ) /\*: CATALOG (\$CATU) \*/ :/ ADD NAME=DFBVPUQ DELETE (\$INDSVE..BVPUQ) CLUSTER DEFINE CLUSTER ( NAME (\$INDSVE..BVPUQ) SHR (2,3) NUMBERED -REC (10000) – VOL (\$VOLSV) RECSZ (170,170) RUS ) DATA ( NAME (\$INDSVE..BVPUQ.D) CISZ (4096) ) /\*: CATALOG (\$CATU) \*/ :/ ADD NAME=DFBVPUU DELETE (\$INDSVE..BVPUU) CLUSTER DEFINE CLUSTER ( NAME (\$INDSVE..BVPUU) - SHR (2,3) NUMBERED -REC (10000) VOL (\$VOLSV) - RECSZ (170,170) RUS ) DATA ( NAME (\$INDSVE..BVPUU.D) CISZ (4096) ) /\*: CATALOG (\$CATU)  $*/$ :/ ADD NAME=DLBVPUU DELETE (\$INDSVE..BVPUU) CLUSTER :/ ADD NAME=DL\$BASE.QJ DELETE (\$INDSVE..\$BASE.QJ) CLUSTER :/ ADD NAME=VERIFTY VERIFY FILE (PAC7TY) :/ ADD NAME=BLBVPQU DEFINE GENERATIONDATAGROUP - (NAME (\$INDUNE..BVPQU) LIMIT (3) SCR) :/ ADD NAME=ISPLOGON  $//*$ //\* THE FOLLOWING THREE FILES MUST BE DECLARED //\* INTO THE USER TSO LOGON PROCEDURE. //\* EXEC PGM=IKJEFT01, ... . . //PAC7TY DD DSN=\$INDSVE..BVPTY,DISP=SHR //PAC7UP DD DSN=\$INDSVE..BVPUP,DISP=SHR //PAC7UQ DD DSN=\$INDSVE..BVPUQ,DISP=SHR . . // :/ ADD NAME=ISPF  $1/$ \* //\* EXITS TRACE FILE ALLOCATION MUST BE DECLARED //\* INTO THE USER ISPF CONNECTION PROCEDURE.  $1/*$ 

```
CONTROL MAIN NOMSG
SET &PTRACE = &STR('$INDUNE..&SYSUID..PTRACE')
FREE FI(PTRACE)
ALLOC FI(PTRACE) SHR REU DA(&PTRACE)
IF &LASTCC > 0 THEN DO
   FREE ATTRLIST (DCBTRACE)
   ATTR DCBTRACE RECFM(F B) LRECL(120) BLKSIZE(12000) DSORG(PS)
   ALLOC FI(PTRACE) DA(&PTRACE) SPACE(20,10) TRACKS USING(DCBTRACE)
   FREE FI (PTRACE)
   ALLOC FI(PTRACE) SHR REU DA(&PTRACE)
END
:/ ADD NAME=CIUU$MSGSX
CIUU$MSGSX.1E 'INVALID TYPE (INFOPAC) ' .ALARM = YES .HELP = *
'''INFOPAC'' TYPE ELEMENTS ARE NOT ALLOWED FOR UPDATING
CIUU$MSGSX.2E 'INVALID ACTION (PACBASE)' .ALARM = YES .HELP = \star'ACTIONS ''ADD & UPDATE'' ARE NOT ALLOWED FOR PACBASE OUT OF PROCESSOR
CIUU$MSGSX.3E 'INVALID ACTION (PACBASE)' .ALARM = YES .HELP = *
'ONLY ACTIONS ''ADD & UPDATE'' ARE ALLOWED FOR PACBASE THROUGH PROCESSO
:/ ADD NAME=PRCSGENI
1/x//* GENERATE PROCESSOR (INFOPACTYPE) *
1/\starPROC ROOTPGM='BV',
//GENI
              STEPLIB='$HLQ..SBVPMBR8',
\frac{1}{2}\frac{1}{2}OUT='SOUT',\frac{1}{2}TY='$INDSVE..BVPTY',
\frac{1}{2}UP='$INDSVE..BVPUP',
\frac{1}{2}LOADTEST='???'
1/x//GEN00 EXEC PGM=BC1PDSIN, MAXRC=0,
        EXECTF = (&C1COMMENT(36,5), NE, '*RND*')\frac{1}{2}//GEN02A DD DSN=&&SYSOUT1,DISP=(,PASS,DELETE),UNIT=SYSDA,
\frac{1}{2}DCB=(RECFM=FBA, LRECL=121, BLKSIZE=6171),
\frac{1}{2}SPACE = (TRK, (5,5), RLSE)//GEN02B DD DSN=&&SYSDMP1,DISP=(,PASS,DELETE),UNIT=SYSDA,
\frac{1}{2}DCB=(RECFM=FBA,LRECL=121,BLKSIZE=6171),
\frac{1}{2}SPACE = (TRK, (5,5), RLSE)//GEN03A DD DSN=&&SYSOUT2,DISP=(,PASS,DELETE),UNIT=SYSDA,
\frac{1}{2}DCB=(RECFM=FBA, LRECL=121, BLKSIZE=6171),
\frac{1}{2}SPACE = (TRK, (5,5), RLSE)//GEN04A DD DSN=&&SYSOUT3,DISP=(,PASS,DELETE),UNIT=SYSDA,
\frac{1}{2}DCB=(RECFM=FBA, LRECL=121, BLKSIZE=6171),
\frac{1}{2}SPACE = (TRK, (5,5), RLSE)//GEN04B DD DSN=&&SYSDMP3,DISP=(,PASS,DELETE),UNIT=SYSDA,
\frac{1}{2}DCB = (RECFM = FBA, LRECL = 121, BLKSIZE = 6171),
\frac{1}{2}SPACE = (TRK, (5,5), RLSE)1/x//GENOA EXEC PGM=IEBCOPY, MAXRC=4,
         EXECTF = (&C1COMMENT(36,5),NE, '*RND*')\frac{1}{2}//SYSPRINT DD SYSOUT=&OUT
//SYSUT3 DD UNIT=SYSDA,SPACE=(TRK,30)
//SYSUT4 DD UNIT=SYSDA, SPACE=(TRK, 30)
//INDD DSN=&LOADTEST, DISP=SHR
```

```
//OUT DD DSN=&&TEMP,DISP=(,PASS),UNIT=SYSDA,
// DCB=(RECFM=U,BLKSIZE=6144),
// SPACE=(TRK,(10,10,10),RLSE)
//SYSIN DD *
C O=OUT, I=IN
S M=((&C1ELEMENT,,R))
//*
//GEN0B EXEC PGM=BSTCOPY,MAXRC=0,COND=(00,NE,GEN0A),
// EXECIF=(&C1COMMENT(36,5),NE,'*RND*')
//SYSPRINT DD SYSOUT=&OUT
//IN DD DSN=&&TEMP,DISP=(OLD,DELETE)
//OUT DD DSN=&LOADTEST,DISP=SHR,FOOTPRNT=CREATE
//SYSIN DD *
 C O=OUT, I=IN
 S M=((&C1ELEMENT,,R))
1/*
//GEN01 EXEC PGM=&ROOTPGM.PNTRAN,
// EXECIF=(&C1COMMENT(36,5),NE,'*RND*'),
// PARM=(&C1ACTION(1,8,_),&C1ENVMNT(1,8,_),
// &C1SYSTEM(1,8,_)&C1SUBSYS(1,8,_)&C1ELTYPE(1,8,_),
// &C1ELEMENT(1,10,_)&C1STGNUM(1,1,_)&C1CCID(1,12,_)I)
//STEPLIB DD DSN=&STEPLIB,DISP=SHR
//PAC7PU DD DSN=&UP,DISP=SHR
//PAC7TR DD DSN=&&PAC7TR,DISP=(,PASS),UNIT=SYSDA,
// DCB=(RECFM=FB,LRECL=58,BLKSIZE=58),
// SPACE=(TRK,(01,01),RLSE)
//*
//GEN02 EXEC PGM=&ROOTPGM.PNPR10,MAXRC=0,
// EXECIF=(&C1COMMENT(36,5),NE,'*RND*'),
// PARM=(&C1ACTION(1,8,_),&C1ENVMNT(1,8,_),
// &C1SYSTEM(1,8,_)&C1SUBSYS(1,8,_)&C1ELTYPE(1,8,_),
// &C1ELEMENT(1,10,_)&C1STGNUM(1,1,_)&C1CCID(1,12,_))
//STEPLIB DD DSN=&STEPLIB,DISP=SHR
//SYSIN DD DSN=&&PAC7TR,DISP=(OLD,DELETE)
//PAC7TZ DD DSN=&TY,DISP=SHR
//PAC7BS DD DUMMY,DCB=(RECFM=FB,LRECL=80,BLKSIZE=6080)
//PAC7CW DD DSN=&&CONWIN,DISP=(,PASS),UNIT=SYSDA,
// DCB=(RECFM=FB,LRECL=80,BLKSIZE=6080),
// SPACE=(TRK,(01,01),RLSE)
//PAC7EV DD DSN=&&PAC7EV,DISP=(,PASS),UNIT=SYSDA,
// DCB=(RECFM=FB,LRECL=126,BLKSIZE=12600),
// SPACE=(TRK,(01,01),RLSE)
//SYSOUT DD DSN=&&SYSOUT1,DISP=(MOD,PASS)
//SYSUDUMP DD DSN=&&SYSDMP1,DISP=(MOD,PASS)
1/*//*---------------------------------------------------*
//* PRINT 'INFOPAC' MEMBER OF THE ORIGINAL STAGE *
//* INTO SEQUENTIAL FILE 'PAC7IP'
//*---------------------------------------------------*
1/*//GEN03 EXEC PGM=CONWRITE,MAXRC=0,
// EXECIF=(&C1COMMENT(36,5),NE,'*RND*')
//CONWIN DD DSN=&&CONWIN,DISP=(OLD,DELETE)
//PAC7IP DD DSN=&&PAC7IP,DISP=(,PASS),UNIT=SYSDA,
// DCB=(RECFM=FB,LRECL=80,BLKSIZE=6080),
```

```
// SPACE=(TRK,(02,01),RLSE)
//SYSOUT DD DSN=&&SYSOUT2,DISP=(MOD,PASS)
1/*
//*---------------------------------------------------*
//* COPY SEQUENTIAL 'PAC7IP' IN THE VSAM 'PAC7UP' *
//* DEFINED IN TSO WITH A NEW DDNAME FOR EXIT3
//*---------------------------------------------------*
//*
//GEN04 EXEC PGM=&ROOTPGM.PNPR11,COND=(00,NE,GEN02),
// EXECIF=(&C1COMMENT(36,5),NE,'*RND*')
//STEPLIB DD DSN=&STEPLIB,DISP=SHR
//PAC7EV DD DSN=&&PAC7EV,DISP=(OLD,PASS)
//PAC7IP DD DSN=&&PAC7IP,DISP=(OLD,PASS)
//PAC7PU DD DSN=&UP,DISP=SHR
//SYSOUT DD DSN=&&SYSOUT3,DISP=(MOD,PASS)
//SYSUDUMP DD DSN=&&SYSDMP3,DISP=(MOD,PASS)
1/*//*---------------------------------------------------*
//* PRINT SYSOUTS, SYSUDUMP, ... *
//*---------------------------------------------------*
1/*
//GEN05 EXEC PGM=CONLIST,PARM=PRINT,COND=EVEN,MAXRC=0,<br>// EXECIF=((&C1COMMENT(36,5),NE,'*IBM*'),
         EXECTF = ((& C1COMMENT(36,5),NE, '*IBM*'),
// (&C1COMMENT(36,5),NE,'*RND*'))
//C1BANNER DD DSN=&&BANNER,DISP=(,PASS,DELETE),UNIT=SYSDA,
// SPACE=(TRK,(1,1),RLSE)
//C1PRINT DD SYSOUT=&OUT,
// DCB=(RECFM=FBA,LRECL=121,BLKSIZE=6171,DSORG=PS)
//LIST01 DD DSN=&&SYSOUT1,DISP=(OLD,DELETE)
//LIST02 DD DSN=&&SYSDMP1,DISP=(OLD,DELETE)
//LIST03 DD DSN=&&SYSOUT2,DISP=(OLD,DELETE)
//LIST04 DD DSN=&&SYSOUT3,DISP=(OLD,DELETE)
//LIST05 DD DSN=&&SYSDMP3,DISP=(OLD,DELETE)
1/*
:/ ADD NAME=PRCSGEPP
11*//*-------------------------------------------------------------------*
//* GENERATE PROCESSOR (PACBASE TYPE) *//*-------------------------------------------------------------------*
//*
//GEPP PROC ROOTPGM='BV',
// STEPLIB='$HLQ..SBVPMBR8',
// OUT='$OUT',
// TY='$INDSVE..BVPTY',
// UP='$INDSVE..BVPUP'
1/*
//TRS01 EXEC PGM=BC1PDSIN,MAXRC=0,
// EXECIF=((&C1ACTION(1,3),NE,'ADD'),
// (&C1ACTION(1,4),NE,'MOVE'),
// (&C1ACTION(1,6),NE,'UPDATE'))
//TRS03A DD DSN=&&SYSOUT1,DISP=(,PASS,DELETE),UNIT=SYSDA,
// DCB=(RECFM=FBA,LRECL=121,BLKSIZE=6171),
// SPACE=(TRK,(5,5),RLSE)
//TRS03B DD DSN=&&SYSDMP1,DISP=(,PASS,DELETE),UNIT=SYSDA,
// DCB=(RECFM=FBA,LRECL=121,BLKSIZE=6171),
```
// SPACE=(TRK,(5,5),RLSE) //TRS04A DD DSN=&&SYSOUT2,DISP=(,PASS,DELETE),UNIT=SYSDA, // DCB=(RECFM=FBA,LRECL=121,BLKSIZE=6171), // SPACE=(TRK,(5,5),RLSE) //TRS05A DD DSN=&&SYSOUT3,DISP=(,PASS,DELETE),UNIT=SYSDA, // DCB=(RECFM=FBA,LRECL=121,BLKSIZE=6171), // SPACE=(TRK,(5,5),RLSE) //TRS05B DD DSN=&&SYSDMP3,DISP=(,PASS,DELETE),UNIT=SYSDA, // DCB=(RECFM=FBA,LRECL=121,BLKSIZE=6171), // SPACE=(TRK,(5,5),RLSE) //\* //TRS02 EXEC PGM=&ROOTPGM.PNTRAN, // EXECIF=((&C1ACTION(1,3),NE,'ADD'), // (&C1ACTION(1,4),NE,'MOVE'), // (&C1ACTION(1,6),NE,'UPDATE')), // PARM=(&C1ACTION(1,8,\_),&C1ENVMNT(1,8,\_), // &C1SYSTEM(1,8,\_)&C1SUBSYS(1,8,\_)&C1ELTYPE(1,8,\_), // &C1ELEMENT(1,10,\_)&C1STGNUM(1,1,\_)&C1CCID(1,12,\_)G) //STEPLIB DD DSN=&STEPLIB,DISP=SHR //PAC7PU DD DSN=&UP,DISP=SHR //PAC7TR DD DSN=&&PAC7TR,DISP=(,PASS),UNIT=SYSDA, // DCB=(RECFM=FB,LRECL=58,BLKSIZE=58), // SPACE=(TRK,(01,01),RLSE) //\* //TRS03 EXEC PGM=&ROOTPGM.PNPR10, // EXECIF=((&C1ACTION(1,3),NE,'ADD'), // (&C1ACTION(1,4),NE,'MOVE'), // (&C1ACTION(1,6),NE,'UPDATE')), // PARM=(&C1ACTION(1,8,\_),&C1ENVMNT(1,8,\_), // &C1SYSTEM(1,8,\_)&C1SUBSYS(1,8,\_)&C1ELTYPE(1,8,\_), // &C1ELEMENT(1,10,\_)&C1STGNUM(1,1,\_)&C1CCID(1,12,\_)) //STEPLIB DD DSN=&STEPLIB,DISP=SHR //SYSIN DD DSN=&&PAC7TR,DISP=(OLD,DELETE) //PAC7TZ DD DSN=&TY,DISP=SHR //PAC7BS DD DSN=&&BSTIPT01,DISP=(,PASS),UNIT=SYSDA, // DCB=(RECFM=FB,LRECL=80,BLKSIZE=6080), // SPACE=(TRK,(01,01),RLSE) //PAC7CW DD DSN=&&CONWIN,DISP=(,PASS),UNIT=SYSDA, // DCB=(RECFM=FB,LRECL=80,BLKSIZE=6080), // SPACE=(TRK,(01,01),RLSE) //PAC7EV DD DSN=&&PAC7EV,DISP=(,PASS),UNIT=SYSDA, // DCB=(RECFM=FB,LRECL=126,BLKSIZE=12600), // SPACE=(TRK,(01,01),RLSE) //SYSOUT DD DSN=&&SYSOUT1,DISP=(MOD,PASS) //SYSUDUMP DD DSN=&&SYSDMP1,DISP=(MOD,PASS)  $1/*$ //\*---------------------------------------------------\* //\* PRINT 'INFOPAC' MEMBER OF THE ORIGINAL STAGE \* //\* INTO SEQUENTIAL FILE 'PAC7IP' \* //\*---------------------------------------------------\*  $1/$ \* //TRS04 EXEC PGM=CONWRITE,MAXRC=0, // EXECIF=(&C1ACTION(1,8),EQ,'GENERATE') //CONWIN DD DSN=&&CONWIN,DISP=(OLD,DELETE) //PAC7IP DD DSN=&&PAC7IP,DISP=(,PASS),UNIT=SYSDA,

```
// DCB=(RECFM=FB,LRECL=80,BLKSIZE=6080),
// SPACE=(TRK,(02,01),RLSE)
//SYSOUT DD DSN=&&SYSOUT2,DISP=(MOD,PASS)
//*
//*---------------------------------------------------*
//* COPY SEQUENTIAL 'PAC7IP' IN THE VSAM 'PAC7UP' *
//* DEFINED IN TSO WITH A NEW DDNAME FOR EXIT3 *//*---------------------------------------------------*
1/*
//TRS05 EXEC PGM=&ROOTPGM.PNPR11,COND=(00,NE,TRS03),
// EXECIF=(&C1ACTION(1,8),EQ,'GENERATE')
//STEPLIB DD DSN=&STEPLIB,DISP=SHR
//PAC7EV DD DSN=&&PAC7EV,DISP=(OLD,PASS)
//PAC7IP DD DSN=&&PAC7IP,DISP=(OLD,PASS)
//PAC7PU DD DSN=&UP,DISP=SHR
//SYSOUT DD DSN=&&SYSOUT3,DISP=(MOD,PASS)
//SYSUDUMP DD DSN=&&SYSDMP3,DISP=(MOD,PASS)
1/*
//*---------------------------------------------------*
//* TRANSFER 'INFOPAC' ELEMENT *
//*---------------------------------------------------*
1/*
//TRS06 EXEC PGM=C1BM3000,PARM=(PAC7BS,CXMSGSX),
// EXECIF=(&C1ACTION(1,8),EQ,'TRANSFER')
//PAC7BS DD DSN=&&BSTIPT01,DISP=(OLD,PASS)
//CXMSGSX DD SYSOUT=&OUT
1/*
//*---------------------------------------------------*
//* PRINT SYSOUTS, SYSUDUMP, ... *
//*---------------------------------------------------*
1/*//TRS07 EXEC PGM=CONLIST,PARM=PRINT,COND=EVEN,MAXRC=0,
// EXECIF=((&C1ACTION(1,3),NE,'ADD'),
// (&C1ACTION(1,4),NE,'MOVE'),
// (&C1ACTION(1,6),NE,'UPDATE'))
//C1BANNER DD DSN=&&BANNER,DISP=(,PASS,DELETE),UNIT=SYSDA,<br>// SPACE=(TRK.(1.1).RLSE)
             // SPACE=(TRK,(1,1),RLSE)
//C1PRINT DD SYSOUT=&OUT,
// DCB=(RECFM=FBA,LRECL=121,BLKSIZE=6171,DSORG=PS)
//LIST01 DD DSN=&&SYSOUT1,DISP=(OLD,DELETE)
//LIST02 DD DSN=&&SYSDMP1,DISP=(OLD,DELETE)
//LIST03 DD DSN=&&SYSOUT2,DISP=(OLD,DELETE)
//LIST04 DD DSN=&&SYSOUT3,DISP=(OLD,DELETE)
//LIST05 DD DSN=&&SYSDMP3,DISP=(OLD,DELETE)
//*
:/ ADD NAME=PRCSGENP
//*
//*-------------------------------------------------------------------*
1/* G E N E R A T E (LOAD) P R O C E S S O R (PACBASE TYPE) *
//*-------------------------------------------------------------------*
1/\star//GENP PROC ROOTPGM='BV',
// STEPLIB='$HLQ..SBVPMBR8',
// OUT='$OUT',
              // TY='$INDSVE..BVPTY',
```

```
// UP='$INDSVE..BVPUP',
// LOADTEST='???'
1/*//CNWRITE EXEC PGM=CONWRITE
//ELMSRC DD DSN=&&ELMSRC,UNIT=SYSDA,DISP=(,PASS),
// DCB=(RECFM=FB,LRECL=80,BLKSIZE=400),
// SPACE=(TRK,(15,15),RLSE)
//CONWIN DD *
 WRITE ELEMENT &C1ELEMENT
       FROM ENVIRONMENT &C1ENVMNT
           SYSTEM &C1SYSTEM
           SUBSYSTEM &C1SUBSYS
           TYPE &C1ELTYPE
           STAGE &C1STGID
       TO DDN ELMSRC.
1/*//COB EXEC PGM=IGYCRCTL,MAXRC=04,
// PARM='NOTERM,NOLIST,NOVBREF,NOOPT,NOTEST,NOXREF,APOST'
//*TEPLIB DD DSNAME=CEE.SCEERUN,DISP=SHR
//SYSUT1 DD UNIT=SYSDA,SPACE=(CYL,(1,1)),DISP=(,DELETE)
//SYSUT2 DD UNIT=SYSDA,SPACE=(CYL,(1,1)),DISP=(,DELETE)
//SYSUT3 DD UNIT=SYSDA,SPACE=(CYL,(1,1)),DISP=(,DELETE)
//SYSUT4 DD UNIT=SYSDA,SPACE=(CYL,(1,1)),DISP=(,DELETE)
//SYSUT5 DD UNIT=SYSDA,SPACE=(CYL,(1,1)),DISP=(,DELETE)
//SYSUT6 DD UNIT=SYSDA,SPACE=(CYL,(1,1)),DISP=(,DELETE)
//SYSUT7 DD UNIT=SYSDA,SPACE=(CYL,(1,1)),DISP=(,DELETE)
//SYSIN DD DSN=&&ELMSRC,DISP=(OLD,DELETE)
//SYSLIN DD DSN=&&LOADSET,UNIT=SYSDA,DISP=(MOD,PASS),
// SPACE=(400,(500,200)),
// DCB=(RECFM=FB,LRECL=80,BLKSIZE=80)
//SYSPRINT DD SYSOUT=&OUT
//*
//LKED EXEC PGM=HEWL,PARM=(LIST,LET,XREF),MAXRC=04
//** COND=(4, LT, COB)//SYSLIB DD DSNAME=CEE.SCEELKED,DISP=SHR
// DD DSN=&LOADTEST,DISP=SHR
//SYSLIN DD DSNAME=&&LOADSET,DISP=(OLD,DELETE)
// DD *,DCB=BLKSIZE=80
NAME &C1ELEMENT(R)
//SYSLMOD DD DSN=&LOADTEST,DISP=SHR,FOOTPRNT=CREATE
//SYSUT1 DD UNIT=SYSDA,SPACE=(1024,(50,20))
//SYSPRINT DD SYSOUT=&OUT
1/*//TRS00 EXEC PGM=BC1PDSIN,MAXRC=0,
// EXECIF=((&C1ACTION(1,3),NE,'ADD'),
// (&C1ACTION(1,4),NE,'MOVE'),
// (&C1ACTION(1,6),NE,'UPDATE'))
//TRS02A DD DSN=&&SYSOUT1,DISP=(,PASS,DELETE),UNIT=SYSDA,
// DCB=(RECFM=FBA,LRECL=121,BLKSIZE=6171),
// SPACE=(TRK,(5,5),RLSE)
//TRS02B DD DSN=&&SYSDMP1,DISP=(,PASS,DELETE),UNIT=SYSDA,
// DCB=(RECFM=FBA,LRECL=121,BLKSIZE=6171),
// SPACE=(TRK,(5,5),RLSE)
//TRS03A DD DSN=&&SYSOUT2,DISP=(,PASS,DELETE),UNIT=SYSDA,
// DCB=(RECFM=FBA,LRECL=121,BLKSIZE=6171),
```
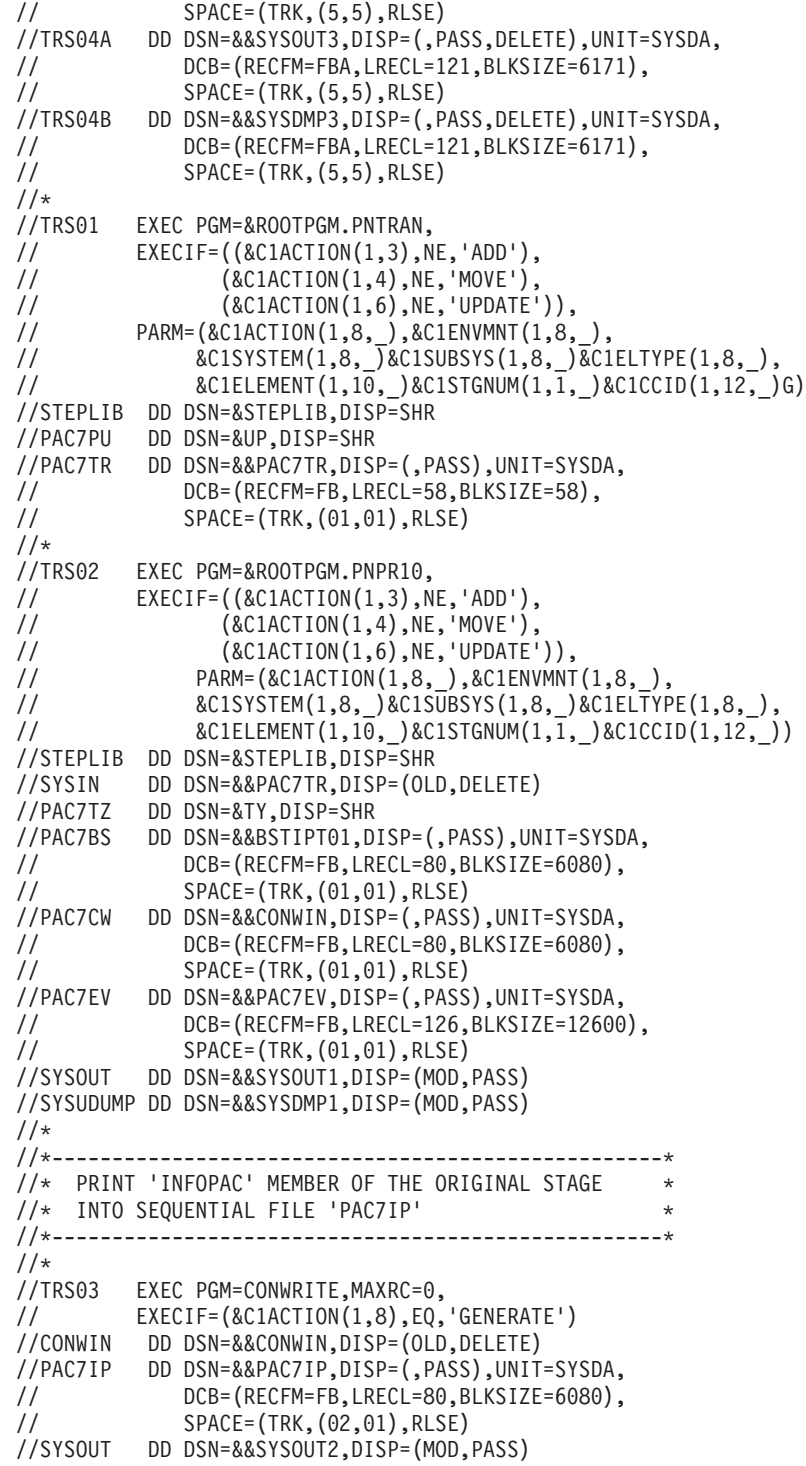

```
1/*//*---------------------------------------------------*
//* COPY SEQUENTIAL 'PAC7IP' IN THE VSAM 'PAC7UP' *
//* DEFINED IN TSO WITH A NEW DDNAME FOR EXIT3 *//*---------------------------------------------------*
1/*
//TRS04 EXEC PGM=&ROOTPGM.PNPR11,COND=(00,NE,TRS02),
// EXECIF=(&C1ACTION(1,8),EQ,'GENERATE')
//STEPLIB DD DSN=&STEPLIB,DISP=SHR
//PAC7EV DD DSN=&&PAC7EV,DISP=(OLD,PASS)
//PAC7IP DD DSN=&&PAC7IP,DISP=(OLD,PASS)
//PAC7PU DD DSN=&UP,DISP=SHR
//SYSOUT DD DSN=&&SYSOUT3,DISP=(MOD,PASS)
//SYSUDUMP DD DSN=&&SYSDMP3,DISP=(MOD,PASS)
1/*
//*---------------------------------------------------*
//* TRANSFER 'INFOPAC' ELEMENT *
//*---------------------------------------------------*
1/*
//TRS05 EXEC PGM=C1BM3000,PARM=(PAC7BS,CXMSGSX),
// EXECIF=(&C1ACTION(1,8),EQ,'TRANSFER')
//PAC7BS DD DSN=&&BSTIPT01,DISP=(OLD,PASS)
//CXMSGSX DD SYSOUT=&OUT
1/*//*---------------------------------------------------*
//* PRINT SYSOUTS, SYSUDUMP, ... *
//*---------------------------------------------------*
1/*
//TRS06 EXEC PGM=CONLIST,PARM=PRINT,COND=EVEN,MAXRC=0,
// EXECIF=((&C1ACTION(1,3),NE,'ADD'),
// (&C1ACTION(1,4),NE,'MOVE'),
// (&C1ACTION(1,6),NE,'UPDATE'))
//C1BANNER DD DSN=&&BANNER,DISP=(,PASS,DELETE),UNIT=SYSDA,
// SPACE=(TRK,(1,1),RLSE)
//C1PRINT DD SYSOUT=&OUT,
// DCB=(RECFM=FBA,LRECL=121,BLKSIZE=6171,DSORG=PS)
//LIST01 DD DSN=&&SYSOUT1,DISP=(OLD,DELETE)
//LIST02 DD DSN=&&SYSDMP1,DISP=(OLD,DELETE)
//LIST03 DD DSN=&&SYSOUT2,DISP=(OLD,DELETE)
//LIST04 DD DSN=&&SYSOUT3,DISP=(OLD,DELETE)
//LIST05 DD DSN=&&SYSDMP3,DISP=(OLD,DELETE)
//*
:/ ADD NAME=PRCSDELP
//*//*-------------------------------------------------------------------*
//* D E L E T E P R O C E S S O R (PACBASE TYPE) *
//*-------------------------------------------------------------------*
1/*
//DELP PROC ROOTPGM='BV',
// STEPLIB='$HLQ..SBVPMBR8',
// OUT='$OUT',
             // TY='$INDSVE..BVPTY',
// UP='$INDSVE..BVPUP'
1/*
//DEL00 EXEC PGM=BC1PDSIN,MAXRC=0
```
//DEL01A DD DSN=&&SYSOUT1,DISP=(,PASS,DELETE),UNIT=SYSDA, // DCB=(RECFM=FBA,LRECL=121,BLKSIZE=6171), // SPACE=(TRK,(5,5),RLSE) //DEL01B DD DSN=&&SYSDMP1,DISP=(,PASS,DELETE),UNIT=SYSDA, // DCB=(RECFM=FBA,LRECL=121,BLKSIZE=6171), // SPACE=(TRK,(5,5),RLSE) //DEL03A DD DSN=&&SYSOUT2,DISP=(,PASS,DELETE),UNIT=SYSDA, // DCB=(RECFM=FBA,LRECL=121,BLKSIZE=6171), // SPACE=(TRK,(5,5),RLSE) //DEL03B DD DSN=&&SYSDMP2,DISP=(,PASS,DELETE),UNIT=SYSDA, // DCB=(RECFM=FBA,LRECL=121,BLKSIZE=6171), // SPACE=(TRK,(5,5),RLSE) //\* //DEL01 EXEC PGM=&ROOTPGM.PNPR10, // EXECIF=(&C1COMMENT(36,5),NE,'\*IBM\*'), // PARM=(DELETE\_\_,&C1ENVMNT(1,8,\_), //  $\&$  C1SYSTEM $(1,\overline{8},\overline{)}$ &C1SUBSYS $(1,8,\overline{)}$ &C1ELTYPE $(1,8,\overline{)}$ , // &C1ELEMENT(1,10,\_)&C1STGNUM(1,1,\_)&C1CCID(1,12,\_)) //STEPLIB DD DSN=&STEPLIB,DISP=SHR //SYSIN DD DUMMY //PAC7TZ DD DSN=&TY,DISP=SHR //PAC7BS DD DSN=&&BSTIPT01,DISP=(,PASS),UNIT=SYSDA, // DCB=(RECFM=FB,LRECL=80,BLKSIZE=6080), // SPACE=(TRK,(01,01),RLSE) //PAC7CW DD DSN=&&CONWIN,DISP=(,PASS),UNIT=SYSDA, // DCB=(RECFM=FB,LRECL=80,BLKSIZE=6080), // SPACE=(TRK,(01,01),RLSE) //PAC7EV DD DSN=&&PAC7EV,DISP=(,PASS),UNIT=SYSDA, // DCB=(RECFM=FB,LRECL=126,BLKSIZE=12600), // SPACE=(TRK,(01,01),RLSE) //SYSOUT DD DSN=&&SYSOUT1,DISP=(MOD,PASS) //SYSUDUMP DD DSN=&&SYSDMP1,DISP=(MOD,PASS)  $1/$ \* //\*---------------------------------------------------\* //\* PRINT 'INFOPAC' MEMBER INTO SEQUENTIAL 'PAC7IP' \* //\*---------------------------------------------------\* //\* //DEL02 EXEC PGM=CONWRITE,MAXRC=12, // EXECIF=(&C1COMMENT(36,5),NE,'\*IBM\*') //CONWIN DD DSN=&&CONWIN,DISP=(OLD,DELETE) //PAC7IP DD DSN=&&PAC7IP,DISP=(,PASS),UNIT=SYSDA, // DCB=(RECFM=FB,LRECL=80,BLKSIZE=6080), // SPACE=(TRK,(02,01),RLSE)  $//*$ //\*---------------------------------------------------\* //\* COPY SEQUENTIAL 'PAC7IP' IN VSAM 'PAC7UP' \*  $//*$  DEFINED UNDER TSO WITH ANOTHER DDNAME FOR EXIT3  $*$ //\*---------------------------------------------------\*  $1/\star$ //DEL03 EXEC PGM=&ROOTPGM.PNPR11,COND=(00,NE,DEL02), // EXECIF=(&C1COMMENT(36,5),NE,'\*IBM\*') //STEPLIB DD DSN=&STEPLIB,DISP=SHR //PAC7EV DD DSN=&&PAC7EV,DISP=(OLD,PASS) //PAC7IP DD DSN=&&PAC7IP,DISP=(OLD,PASS) //PAC7PU DD DSN=&UP,DISP=SHR

//SYSOUT DD DSN=&&SYSOUT2,DISP=(MOD,PASS) //SYSUDUMP DD DSN=&&SYSDMP2,DISP=(MOD,PASS)  $1/*$ //\*---------------------------------------------------\* //\* DELETE 'INFOPAC' ELEMENT //\*---------------------------------------------------\*  $1/*$ //DEL04 EXEC PGM=C1BM3000,PARM=(PAC7BS,CXMSGSX),COND=(00,NE,DEL02), // EXECIF=((&C1ACTION,NE,GENERATE), // (&C1COMMENT(36,5),NE,'\*IBM\*')) //PAC7BS DD DSN=&&BSTIPT01,DISP=(OLD,PASS) //CXMSGSX DD SYSOUT=&OUT  $1/$ \* //\*---------------------------------------------------\*  $//*$  PRINT SYSOUTS, SYSUDUMP, ... //\*---------------------------------------------------\*  $1/$ \* //DEL05 EXEC PGM=CONLIST,PARM=PRINT,COND=EVEN,MAXRC=0, // EXECIF=(&C1COMMENT(36,5),NE,'\*IBM\*') //C1BANNER DD DSN=&&BANNER,DISP=(,PASS,DELETE),UNIT=SYSDA, // SPACE=(TRK,(01,01),RLSE) //C1PRINT DD SYSOUT=&OUT, // DCB=(RECFM=FBA,LRECL=121,BLKSIZE=6171,DSORG=PS) //LIST01 DD DSN=&&SYSOUT1,DISP=(OLD,DELETE) //LIST02 DD DSN=&&SYSDMP1,DISP=(OLD,DELETE) //LIST03 DD DSN=&&SYSOUT2,DISP=(OLD,DELETE) //LIST04 DD DSN=&&SYSDMP2,DISP=(OLD,DELETE)  $1/$ \* :/ ADD NAME=PRCSMOVP  $1/$ \* //\*-------------------------------------------------------------------\*  $11*$  MOVE PROCESSOR (PACBASE TYPE) \* //\*-------------------------------------------------------------------\* //\* //MOVP PROC ROOTPGM='BV', // STEPLIB='\$HLQ..SBVPMBR8', // OUT='\$OUT', // TY='\$INDSVE..BVPTY', // UP='\$INDSVE..BVPUP'  $1/$ \* //MOV00 EXEC PGM=BC1PDSIN,MAXRC=0 //MOV02A DD DSN=&&SYSOUT1,DISP=(,PASS,DELETE),UNIT=SYSDA, // DCB=(RECFM=FBA,LRECL=121,BLKSIZE=6171), // SPACE=(TRK,(5,5),RLSE) //MOV03A DD DSN=&&SYSOUT2,DISP=(,PASS,DELETE),UNIT=SYSDA, // DCB=(RECFM=FBA,LRECL=121,BLKSIZE=6171), // SPACE=(TRK,(5,5),RLSE) //MOV03B DD DSN=&&SYSDMP2,DISP=(,PASS,DELETE),UNIT=SYSDA, // DCB=(RECFM=FBA,LRECL=121,BLKSIZE=6171), // SPACE=(TRK,(5,5),RLSE) //MOV05A DD DSN=&&SYSOUT3,DISP=(,PASS,DELETE),UNIT=SYSDA, // DCB=(RECFM=FBA,LRECL=121,BLKSIZE=6171), // SPACE=(TRK,(5,5),RLSE) //MOV05B DD DSN=&&SYSDMP3,DISP=(,PASS,DELETE),UNIT=SYSDA, // DCB=(RECFM=FBA,LRECL=121,BLKSIZE=6171),

```
// SPACE=(TRK,(5,5),RLSE)
1/*//MOV01 EXEC PGM=&ROOTPGM.PNTRAN,
// EXECIF=(&C1ACTION,EQ,TRANSFER),
// PARM=(&C1ACTION(1,8,_),&C1ENVMNT(1,8,_),
// &C1SYSTEM(1,8,_)&C1SUBSYS(1,8,_)&C1ELTYPE(1,8,_),
// &C1ELEMENT(1,10,_)&C1STGNUM(1,1,_)&C1CCID(1,12,_)M)
//STEPLIB DD DSN=&STEPLIB,DISP=SHR
//PAC7PU DD DSN=&UP,DISP=SHR
//PAC7TR DD DSN=&&&&C1ACTION,DISP=(,PASS),UNIT=SYSDA,
// DCB=(RECFM=FB,LRECL=58,BLKSIZE=58),
// SPACE=(TRK,(01,01),RLSE)
1/*//MOV02 EXEC PGM=IEBGENER,EXECIF=(&C1ACTION,EQ,MOVE)
//SYSIN DD *
  GENERATE MAXFLDS=1
  RECORD FIELD=(058,1,,1)
//SYSUT1 DD *
,&C1SENVMNT(1,8,_),&C1SSYSTEM(1,8,_)&C1SSUBSYS(1,8,_)
&C1SELTYPE(1,8,_),&C1SELEMENT(1,10,_)&C1SSTGNUM)
/*
//SYSUT2 DD DSN=&&&&C1ACTION,DISP=(,PASS),UNIT=SYSDA,
// DCB=(RECFM=FB,LRECL=58,BLKSIZE=58),
// SPACE=(TRK,(01,01),RLSE)
//SYSOUT DD DSN=&&SYSOUT1,DISP=(MOD,PASS)
//SYSPRINT DD SYSOUT=&OUT
//*
//MOV03 EXEC PGM=&ROOTPGM.PNPR10,MAXRC=0,
// PARM=(&C1ACTION(1,8,_),&C1ENVMNT(1,8,_),
// &C1SYSTEM(1,8,_)&C1SUBSYS(1,8,_)&C1ELTYPE(1,8,_),
// &C1ELEMENT(1,10,_)&C1STGNUM(1,1,_)&C1CCID(1,12,_))
//STEPLIB DD DSN=&STEPLIB,DISP=SHR
//SYSIN DD DSN=&&&&C1ACTION,DISP=(OLD,DELETE)
//PAC7TZ DD DSN=&TY,DISP=SHR
//PAC7BS DD DSN=&&BSTIPT01,DISP=(,PASS),UNIT=SYSDA,
// DCB=(RECFM=FB,LRECL=80,BLKSIZE=6080),
// SPACE=(TRK,(01,01),RLSE)
//PAC7CW DD DSN=&&CONWIN,DISP=(,PASS),UNIT=SYSDA,
// DCB=(RECFM=FB,LRECL=80,BLKSIZE=6080),
// SPACE=(TRK,(01,01),RLSE)
//PAC7EV DD DSN=&&PAC7EV,DISP=(,PASS),UNIT=SYSDA,
// DCB=(RECFM=FB,LRECL=126,BLKSIZE=12600),
             // SPACE=(TRK,(01,01),RLSE)
//SYSOUT DD DSN=&&SYSOUT2,DISP=(MOD,PASS)
//SYSUDUMP DD DSN=&&SYSDMP2,DISP=(MOD,PASS)
//*//*---------------------------------------------------*
//* PRINT 'INFOPAC' MEMBER FROM ORIGIN STAGE INTO *
//* SEQUENTIAL 'PAC7IP' *
//*---------------------------------------------------*
//*//MOV04 EXEC PGM=CONWRITE,MAXRC=0
//CONWIN DD DSN=&&CONWIN,DISP=(OLD,DELETE)
//PAC7IP DD DSN=&&PAC7IP,DISP=(,PASS),UNIT=SYSDA,
// DCB=(RECFM=FB,LRECL=80,BLKSIZE=6080),
```

```
// SPACE=(TRK,(02,01),RLSE)
1/*//*---------------------------------------------------*
//* COPY SEQUENTIAL 'PAC7IP' IN VSAM 'PAC7UP' *
//* DEFINED UNDER TSO WITH ANOTHER DDNAME FOR EXIT3 *//*---------------------------------------------------*
1/*
//MOV05 EXEC PGM=&ROOTPGM.PNPR11,MAXRC=0,COND=(00,NE,MOV04)
//STEPLIB DD DSN=&STEPLIB,DISP=SHR
//PAC7EV DD DSN=&&PAC7EV,DISP=(OLD,PASS)
//PAC7IP DD DSN=&&PAC7IP,DISP=(OLD,PASS)
//PAC7PU DD DSN=&UP,DISP=SHR
//SYSOUT DD DSN=&&SYSOUT3,DISP=(MOD,PASS)
//SYSUDUMP DD DSN=&&SYSDMP3,DISP=(MOD,PASS)
1/*
//*---------------------------------------------------*
//* MOVE 'INFOPAC' ELEMENT
//*---------------------------------------------------*
1/*
//MOV06 EXEC PGM=C1BM3000,PARM=(PAC7BS,CXMSGSX),MAXRC=8,
// COND=(00,NE,MOV04)
//PAC7BS DD DSN=&&BSTIPT01,DISP=(OLD,PASS)
//CXMSGSX DD SYSOUT=&OUT
//SYSOUT DD SYSOUT=&OUT
1/*
//*---------------------------------------------------*
//* PRINT SYSOUTS, SYSUDUMP, ... *
//*---------------------------------------------------*
1/*
//MOV07 EXEC PGM=CONLIST,PARM=PRINT,COND=EVEN
//C1BANNER DD DSN=&&BANNER,DISP=(,PASS,DELETE),UNIT=SYSDA,
// SPACE=(TRK,(01,01),RLSE)
//C1PRINT DD SYSOUT=&OUT,
// DCB=(RECFM=FBA,LRECL=121,BLKSIZE=6171,DSORG=PS)
//LIST01 DD DSN=&&SYSOUT1,DISP=(OLD,DELETE)
//LIST02 DD DSN=&&SYSOUT2,DISP=(OLD,DELETE)
//LIST03 DD DSN=&&SYSDMP2,DISP=(OLD,DELETE)
//LIST04 DD DSN=&&SYSOUT3,DISP=(OLD,DELETE)
//LIST05 DD DSN=&&SYSDMP3,DISP=(OLD,DELETE)
1/*
$%1/*//
```
#### **Préparation initiale des fichiers**

Module D13PREP : job '\$PRFJ.PRE'.

Cette préparation, qui doit être exécutée uniquement lors de la première implantation, est constituée d'un job '\$PRFJ.PRE' qui comprend les étapes suivantes :

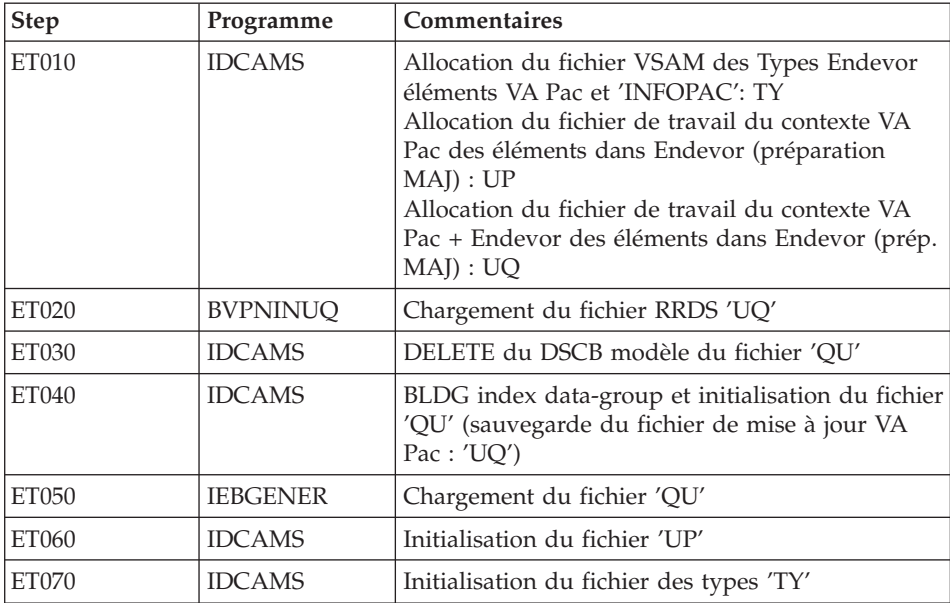

```
//$PRFJ.PRE JOB ($CCPT), 'PREPARATION', CLASS=$CLASSJ,
// MSGCLASS=$MSGCL
1/\star1/\starJOB TO RUN ONLY FIRST TIME PACBASE IS INSTALLED
1/x1/xALLOCATION TABLES AND WORK VSAM FILES
                                 \star1/\star//ET010
     EXEC PGM=IDCAMS
//*:STEPCAT DD DSN=$VCAT, DISP=SHR
//SYSPRINT DD SYSOUT=$OUT
      DD DSN=$INDSN..BVPSY(DFBVPTY), DISP=SHR
//SYSIN
\frac{1}{2}DD DSN=$INDSN..BVPSY(DFBVPUP),DISP=SHR
\frac{1}{2}DD DSN=$INDSN..BVPSY(DFBVPUQ), DISP=SHR
1/\star1/\starLOADING 'UQ'
                                \star1/x//ET020 EXEC PGM=BVPNINUQ
//STEPLIB DD DSN=$HLQ..SBVPMBR8,DISP=SHR
//PAC7UQ DD DSN=$INDSVE..BVPUQ,DISP=SHR
//SYSOUT
     DD SYSOUT=$OUT
//SYSUDUMP DD SYSOUT=$0UT
1/x
```

```
1/xDELETE DSCB
//ET030 EXEC PGM=IDCAMS
//SYSPRINT DD SYSOUT=$OUT
//SYSIN DD *
 DELETE ($INDUNE..DSCB.BVPQU)
1/\star1/xDEFINE DSCB
//ET035 EXEC PGM=IEFBR14
//DSCBQU        DD        DSN=$INDUNE..DSCB.BVPQU,DISP=(,CATLG,DELETE),
\frac{1}{2}SPACE=(TRK, (0)), VOL=SER=$VOLUN, UNIT=$UNITUN,
\frac{1}{2}DCB=(RECFM=FB,LRECL=187,BLKSIZE=18700)
11*1/xBUILDING GENERATION FILE INDEX
                                      \star11*//ET040 EXEC PGM=IDCAMS
//*:STEPCAT DD DSN=$VCAT, DISP=SHR
//GDGMOD        DD        DSN=$INDUNE..DSCB.BVPQU,DISP=(,CATLG,DELETE),
\frac{1}{2}SPACE=(TRK,0),UNIT=$UNITUN,
       VOL=SER=$VOLUN,<br>DCB=(RECFM=FB,LRECL=187,BLKSIZE=18700)
\frac{1}{2}\frac{1}{2}//SYSIN DD DSN=$INDSN..BVPSY(BLBVPQU),DISP=SHR
//SYSPRINT DD SYSOUT=$OUT
11*1/\starLOADING 'QU'
                                      \star1/\star//ET050 EXEC PGM=IEBGENER
//SYSIN DD DUMMY
//SYSPRINT DD SYSOUT=$OUT
//SYSUT1 DD DUMMY, DCB=(RECFM=FB, LRECL=187, BLKSIZE=18700)
//SYSUT2 DD DSN=$INDUNE..BVPQU(+1),DISP=(,CATLG,DELETE),
   VOL=SER=$VOLUN,
\frac{1}{2}\frac{1}{2}SPACE=(TRK, (1,1), RLSE), UNIT=$UNITUN,
\frac{1}{2}DCB=$INDUNE..DSCB.BVPQU
1/\starINITIALIZATION OF 'UP'
1/x\star11*//ET060 EXEC PGM=IDCAMS
//*:STEPCAT DD DSN=$VCAT, DISP=SHR
//SYSPRINT DD SYSOUT=$0UT
//SYSPAF DD DSN=$INDSVE..BVPUP,DISP=SHR
//MAXKEY DD DSN=$INDSN..BVPSY(MAXKEY),DISP=SHR
//SYSIN DD DSN=$INDSN..BVPSY(REPRO999),DISP=SHR
1/\starINITIALIZATION OF 'TY'
1/\star
```

```
//*//ET070 EXEC PGM=IDCAMS
//*:STEPCAT DD DSN=$VCAT, DISP=SHR
//SYSPRINT DD SYSOUT=$OUT
//SYSPAF DD DSN=$INDSVE..BVPTY,DISP=SHR
//MAXKEY DD DSN=$INDSN..BVPSY(MAXKEY),DISP=SHR
//SYSIN DD DSN=$INDSN..BVPSY(REPRO999),DISP=SHR
1/x\frac{1}{2}
```
## LINK-EDIT des EXITS dans bibliothèque autorisée

Module D14EXIT : job '\$PRFJ.EXT.

Le système VA Pac-Endevor est constitué de deux EXITS (EXIT2 et EXIT3) lesquels doivent être linkés avec le DRIVER d'Endevor 'EPC1UEXT'.

Pour ce faire, le job '\$PRFJ.EXT' contient les deux étapes suivantes (à adapter suivant les sites) :

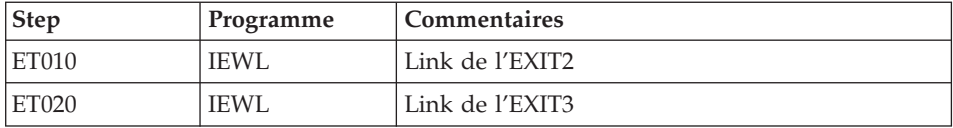

Important : à l'issue de ce job, ne pas oublier de définir les EXITS dans Endevor par l'ajout de ceux-ci via les lignes de macro à C1UEXIT du jcl Endevor 'BC1JXITS'.

```
//$PRFJ.EXT JOB ($CCPT),'EXIT2-EXIT3',CLASS=$CLASSJ,
// MSGCLASS=$MSGCL
1/\star1/\starLINK-EDIT EXITS IN AN AUTHORIZED LINKLIST LIBRARY
                                                            \star1/x\star1/\star----------------
                                                            \star1/x\star//* IMPORTANT: YOU MUST DEFINED EXIT PROGRAMS TO ENDEVOR BY ADDING
                                                            \starTHEM TO THE AC1UEXIT MACRO IN THE ENDEVOR JCL
                                                            \ddot{\phantom{0}}1/x1/x'BC1JXITS'.
                                                            \star1/\star//ET010 EXEC PGM=IEWL,PARM='LIST,XREF,LET'
//SYSUT1 DD UNIT=SYSDA, SPACE=(1024, (300, 100))
//SYSLIB         DD         DSN='$HLQ..SBVPMBR8',DISP=SHR
     DD DSN=$LDLIB, DISP=SHR
\frac{1}{2}//SYSLMOD DD DSN=$LDLIB, DISP=SHR
//SYSPRINT DD SYSOUT=*
//SYSLIN DD *
```

```
INCLUDE SYSLIB(EPC1UEXT)
 INCLUDE SYSLIB(C1UEXT02)
 ENTRY EPC1UEXT
NAME C1UEXT02(R)
/*
1/*//ET020 EXEC PGM=IEWL,PARM='LIST,XREF,LET'
//SYSUT1 DD UNIT=SYSDA,SPACE=(1024,(300,100))
//SYSLIB DD DSN='$HLQ..SBVPMBR8',DISP=SHR
// DD DSN=$LDLIB,DISP=SHR
//SYSLMOD DD DSN=$LDLIB,DISP=SHR
//SYSPRINT DD SYSOUT=*
//SYSLIN DD *
INCLUDE SYSLIB(EPC1UEXT)
INCLUDE SYSLIB(C1UEXT03)
ENTRY EPC1UEXT
NAME C1UEXT03(R)
/*
1/*//
```
# **Chargement des messages TSO / VA Pac-Endevor**

Module D15MSGS : job '\$PRFJ.MSG'.

Ce job permet de charger les messages utilisateurs TSO du système VA Pac-Endevor dans la bibliothèque de messages 'ISPMLIB' d'Endevor à partir du membre 'CIUU\$MSGSX' présent dans le PDS des paramètres 'SY' (voir la signification et les valeurs possibles du paramètre '\$MSGSX' dans le tableau des paramètres).

Ce job est constitué de l'étape suivante :

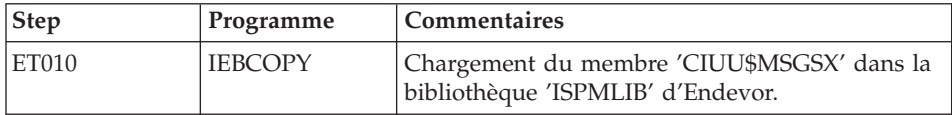

Note : Le nom du membre respecte les normes imposées par la société Computer Associates.

```
JCL d'exécution :
```

```
//$PRFJ.MSG JOB ($CCPT),'LOAD USER MESSAGES',CLASS=$CLASSJ,
// MSGCLASS=$MSGCL
1/*//********************************************************************
//* LOADING OF PACBASE MESSAGES IN THE ENDEVOR 'ISPMLIB' *
//********************************************************************
1/*//ET010 EXEC PGM=IEBCOPY
//SYSPRINT DD SYSOUT=$OUT
```

```
//SYSUT3 DD UNIT=$UWK, SPACE=(TRK, 20)
//SYSUT4 DD UNIT=$UWK,SPACE=(TRK,20)
//INDD DSN=$INDSN..BVPSY,DISP=SHR
//0UT
         DD DSN=$MSGLIB,DISP=SHR
//SYSIN DD *CI = IN, O = OUTS M=CIUU$MSGSX
/*1/\star\frac{1}{2}
```
# Reprises depuis la 2.5 (JJND RPTY RP25)

Module D162530 : job '\$PRFJ.2530'.

Ce JOB ne concerne que les sites possédant déjà la version 2.5 de l'interface VA Pacbase / Endevor. Son exécution devrait être précédée de la lecture du chapitre "Reprise depuis la 2.5" du présent manuel.

Il consiste en les étapes suivantes:

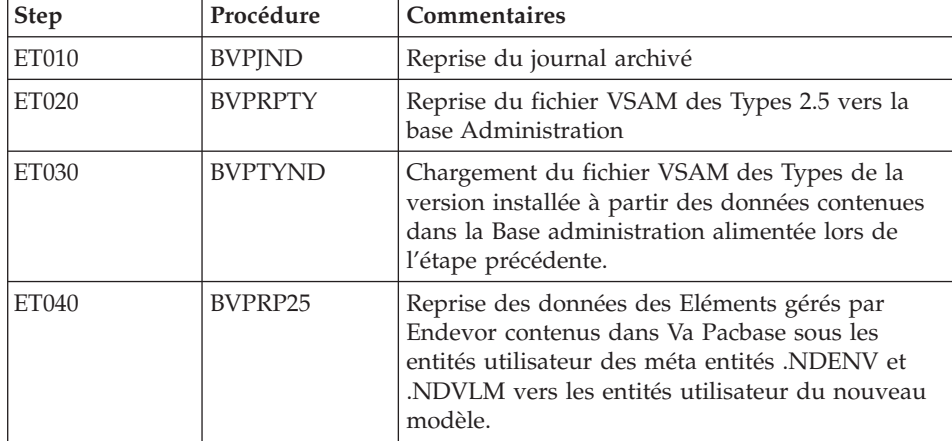

```
//$PRFJ.2530 JOB ($CCPT),'RETRIEVAL FROM 2.5 ',CLASS=$CLASSJ,
// MSGCLASS=$MSGCL
1/x1/\star!!!! ATTENTION !!!!
                                                       \ddot{\phantom{0}}1/xTHIS JOB MUST BE ONLY EXECUTED FOR A RETRIEVAL FROM 2.5
                                                       \star1/\starBEFORE EXECUTING THIS JOB, IT IS ADVISABLE TO CONSULT
                                                       \star1/xTHE CHAPTER "RETRIEVAL" OF THE INSTALLATION MANUAL
                                                       \star1/\star//ET010 EXEC BVPJJND,
        JNARCH= ' ? ? ? ? '
\frac{1}{2}<-- ARCHIVED JOURNAL 2.5
```

```
1/*//**********************************************
//* BEFORE EXECUTING THE FOLLOWING STEPS, *
//* THE ADMINISTRATION DATABASE MUST BE CLOSED *
//**********************************************
1/x//ET020 EXEC BVPRPTY,
// PAC7TY='????' <-- TYPE FILE 'TY' 2.5
1/*//INPUT.CARTE DD *
*ADMIN ADMIN
1/*//ET030 EXEC BVPTYND
1/*
//ET040 EXEC BVPRP25,
// PAC7TY='????' <-- TYPE FILE 'TY' 2.5
1/*//INPUT.CARTE DD *
        ENVIRON SYSTEM SUBSYSTM
1/*
//
```
# **Installation de la Base de développement**

Toute nouvelle Base de développement doit avoir été préalablement référencée dans la Base d'administration.

Le référencement d'une nouvelle base se fait avec Administrator workbench (voir les informations concernant son installation dans le chapitre Installation des composants Client, sous-chapitre Administrator & Developer workbench).

**NOTE :** La base de test BVAP livrée à l'installation est déjà déclarée dans la Base administration.

Les jobs qui suivent sont à exécuter à chaque création d'une nouvelle Base de développement.

# **Mise à jour de la CSD CICS**

Composants de la Base de développement

Module I00CSD : Job '\$prfj.I0'

bbbb=BASE, code physique de la Base de développement, code transaction et préfixe des codes fichiers de la Base de développement, choisi par l'utilisateur.

Fichiers :

- bbbbAN : fichier des index,
- bbbbAR : fichier des données,
- bbbbAJ : journal des mouvements,

bbbbAY : données en vrac  $\bullet$ 

Transaction : bbbb effectue les opérations courantes sur la base (consultation, mise à jour).

Remarques :

L'option permettant le "Dynamic Backout" (INLSYNCWrite et RECOVery) est obligatoire pour les fichiers AN, AR, AJ, AY.

Le nombre de Strings, Indexbuffers et Databuffers prévu est le nombre minimum nécessaire pour le système.

```
JCL d'exécution :
```

```
//$PRFJ.IO JOB ($CCPT), 'DEVPT DFHCSDUP', CLASS=$CLASSJ,
      MSGCLASS=$MSGCL
\frac{1}{2}//* VISUALAGE PACBASE
1/x\star1/xINSTALLATION - CICSCSD
                                                       \star//* CICS: CSD BATCH UPDATE FOR ONE DEVELOPMENT DATABASE
//DFHCSDUP EXEC PGM=DFHCSDUP
//STEPLIB DD DSN=$CSDL.DISP=SHR
//SYSPRINT DD SYSOUT=$OUT
//DFHCSD DD DSN=$DFHCSD, DISP=SHR
//SYSIN DD *
DEVELOPMENT DATABASE FILES
DEFINE FILE($BASE.AN) GROUP($GROUF)
DESCRIPTION (DEVELOPMENT DATABASE INDEX)
     DSNAME($INDUV..$BASE.AN)
     STRINGS(2)
     STATUS (ENABLED) OPENTIME (STARTUP)
     DATABUFFERS(3) INDEXBUFFERS(2)
     RECORDFORMAT (F)
     ADD(YES) BROWSE(YES) DELETE(YES) READ(YES) UPDATE(YES)
     RECOVERY (BACKOUTONLY)
DEFINE FILE($BASE.AR) GROUP($GROUF)
DESCRIPTION (DEVELOPMENT DATABASE DATA)
     DSNAME($INDUV..$BASE.AR)
     STRINGS(2)
     STATUS (ENABLED) OPENTIME(STARTUP)
     DATABUFFERS(3)
     RECORDFORMAT (F)
     ADD(YES) BROWSE(YES) DELETE(YES) READ(YES) UPDATE(YES)
     RECOVERY (BACKOUTONLY)
DEFINE FILE($BASE.AJ) GROUP($GROUF)
DESCRIPTION (DEVELOPMENT DATABASE JOURNAL)
     DSNAME($INDUV..$BASE.AJ)
     STRINGS(1)
```

```
STATUS (ENABLED) OPENTIME(STARTUP)
       DATABUFFERS(2)
       RECORDFORMAT(F)
       ADD(YES) BROWSE(YES) DELETE(YES) READ(YES) UPDATE(YES)
       RECOVERY(BACKOUTONLY)
DEFINE FILE($BASE.AY) GROUP($GROUF)
DESCRIPTION(DEVELOPMENT DATABASE EXTEND)
       DSNAME($INDUV..$BASE.AY)
       STRINGS(1)
       STATUS (ENABLED) OPENTIME(STARTUP)
       DATABUFFERS(2)
       RECORDFORMAT(F)
       ADD(YES) BROWSE(YES) DELETE(YES) READ(YES) UPDATE(YES)
       RECOVERY(BACKOUTONLY)
***********************************************************************
* DEVELOPMENT DATABASE TRANSACTION *
***********************************************************************
DEFINE TRANSACTION($BASE) GROUP($GROUT)
DESCRIPTION(DEVELOPMENT $BASE TRANSACTION) PROGRAM(BVPR000)
//
```
# **Allocation et chargement des paramètres de la base**

Module I01SY : Job '\$prfj.I1'

Remarque : C'est dans ce PDS que se trouvent les définitions des fichiers de la base. Ces tailles sont prévues pour la base de tests d'installation. Elles doivent être adaptées par l'utilisateur en fonction de l'évolution de la taille de la base.

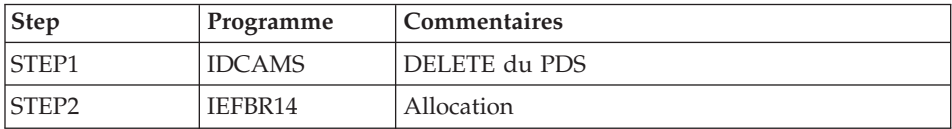

```
//$PRFJ.I1 JOB ($CCPT),'PAC I01SY',CLASS=$CLASSJ,
// MSGCLASS=$MSGCL
//*********************************************************************
//* VISUALAGE PACBASE *
\frac{1}{x} *
\frac{1}{x} installation - 101SY *
//* INITIAL ALLOCATION OF THE PARAMETERS PDS OF ONE *
//* DEVELOPMENT DATABASE *
\frac{1}{x} . STEP1 : DELETE \star//* .STEP2 : ALLOCATION *
//*********************************************************************
1/\star//STEP1 EXEC PGM=IDCAMS
//SYSPRINT DD SYSOUT=$OUT
//SYSIN DD *
DELETE ($INDUN..$BASE.SY)
1/*//STEP2 EXEC PGM=IEFBR14
```
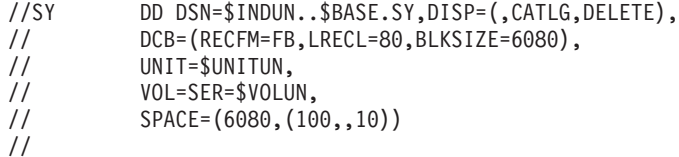

Module I02SY : Job '\$prfj.I2'

Attention : Changer :/ en ./ avant de soumettre le job.

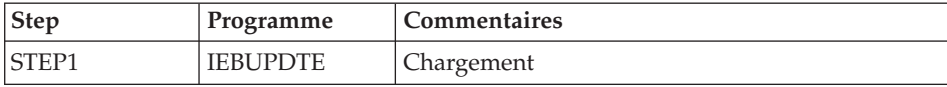

```
===FRM TYPE=DATA
//$PRFJ.I2 JOB ($CCPT),'PAC I02SY',CLASS=$CLASSJ,
// MSGCLASS=$MSGCL
//*********************************************************************
//* VISUALAGE PACBASE *
\frac{1}{x} \frac{1}{x} \frac{1}{x} \frac{1}{x} \frac{1}{x} \frac{1}{x} \frac{1}{x} \frac{1}{x} \frac{1}{x} \frac{1}{x} \frac{1}{x} \frac{1}{x} \frac{1}{x} \frac{1}{x} \frac{1}{x} \frac{1}{x} \frac{1}{x} \frac{1}{x} \frac{1}{x} \frac{1}{x} \frac{1}{x} \frac{1}{x} 1/\star INSTALLATION - IO2SY
//* LOADING OF THE PARAMETER PDS
//* STEP1 : LOADING PARAMETERS FOR ONE DEVELOPMENT DATABASE *
\frac{1}{\sqrt{2}} ->NOTE 1 \star\frac{1}{x} ------ \frac{1}{x}//* REPLACE :/ BY ./ BEFORE SUBMITTING THE JOB
\frac{1}{*} ->NOTE 2 \star//* ------ *
\frac{1}{4} THIS JOB CONTAINS THE SYSIN'S FOR ALLOCATING THE FILES *\frac{1}{4} THAT MAKING UP THE DEVELOPMENT DATA BASE :
//* ADAPT THE SIZES SPECIFIED IN THE 'DEFINE' STATEMENTS *
//* TO YOUR REQUIREMENTS. *
//*********************************************************************
1/*
//STEP1 EXEC PGM=IEBUPDTE,PARM=NEW
//SYSPRINT DD SYSOUT=$OUT
//SYSUT2 DD DSN=$INDUN..$BASE.SY,DISP=SHR
//SYSIN DD DATA,DLM='PP'
:/ ADD NAME=DF$BASE.AN
DELETE ($INDUV..$BASE.AN) CLUSTER
SET LASTCC = 0
SET MAXCC = 0
DEFINE CLUSTER ( NAME ($INDUV..$BASE.AN)
                SHR (2) RUS KEYS (49,0)
                VOL ($VOLUV)
                CYL (20 1)RECSZ (59, 59)INDEX ( NAME ($INDUV..$BASE.AN.I)
                CISZ (4096)DATA ( NAME ($INDUV..$BASE.AN.D) -
                FSPC(10,5)
```

```
CISZ (4096)) /*: CATALOG ($VCAT) */:/ ADD NAME=DF$BASE.AR
DELETE ($INDUV..$BASE.AR) CLUSTER
SET LASTCC = 0
SET MAXCC = 0
DEFINE CLUSTER ( NAME ($INDUV..$BASE.AR)
                SHR (2) RUS NUMBERED
                VOL ($VOLUV)
                CYL (20 1)RECSZ (144, 144)DATA ( NAME ($INDUV..$BASE.AR.D)
      CISZ (4096) ) /*: CATALOG ($VCAT) */:/ ADD NAME=DF$BASE.AY
DELETE ($INDUV..$BASE.AY) CLUSTER
SET LASTCC = 0
SET MAXCC = 0
DEFINE CLUSTER ( NAME ($INDUV..$BASE.AY)
                SHR (2) RUS NUMBERED
                VOL ($VOLUV)
                CYL (5 1)RECSZ (1018,1018) )
      DATA ( NAME ($INDUV..$BASE.AY.D)
      CISZ (4096) ) /*: CATALOG ($VCAT) */:/ ADD NAME=DF$BASE.AJ
DELETE ($INDUV..$BASE.AJ) CLUSTER
SET LASTCC = 0
SET MAXCC = 0
DEFINE CLUSTER ( NAME ($INDUV..$BASE.AJ)
                SHR (2) RUS NUMBERED
                VOL ($VOLUV)
                CYL (1\;1)RECSZ (170,170) )
       DATA ( NAME ($INDUV..$BASE.AJ.D)
       CISZ (4096) ) /*: CATALOG ($VCAT) */:/ ADD NAME=DL$BASE.JT
DELETE ($INDUN..$BASE.JT)
:/ ADD NAME=DL$BASE.TJ
DELETE ($INDUN..$BASE.TJ)
:/ ADD NAME=DF$BASE.FP
DELETE ($INDUV..&USER.$BASE.FP) CLUSTER
DEFINE CLUSTER ( NAME ($INDUV..&USER.$BASE.FP)
                SHR (2) RUS KEYS (33,0)
                VOL ($VOLUV)
                CYL (1 1)RECSZ (33,33) )
       INDEX ( NAME ($INDUV..&USER.$BASE.FP.I) -
                CISZ (4096) )
       DATA ( NAME ($INDUV..&USER.$BASE.FP.D) -
                FSPC(10,5)CISZ (4096) ) /*: CATALOG ($VCAT) */:/ ADD NAME=DF$BASE.EM
DELETE ($INDUV..$BASE.EM) CLUSTER
DEFINE CLUSTER ( NAME ($INDUV..$BASE.EM)
                SHR (2 3) RUS KEYS (17,0)
                VOL ($VOLUV)
```

```
CYL (1\;1)RECSZ (90,90) )
                ( NAME ($INDUV..$BASE.EM.I)
        INDEX
                  CISZ (1024)DATA
                ( NAME ($INDUV..$BASE.EM.D)
                  FSPC (10.5)
        CISZ(4096)/*: CATALOG ($VCAT) */: /ADD NAME=DL$BASE.MY
DELETE ($INDUV..$BASE.MY) NONVSAM
: /ADD NAME=LI$BASE.AJ
LISTCAT ENTRIES ($INDUV..$BASE.AJ) CLUSTER
PP
\frac{1}{2}
```
## Initialisation des 'Generation Data Group'

Module I03DEF : Job '\$prfj.I3'

Définition des fichiers de la base

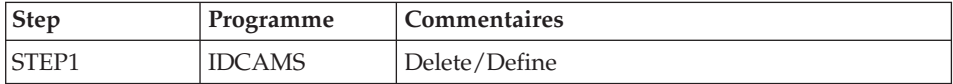

JCL d'exécution :

```
//$PRFJ.I3 JOB ($CCPT),'PAC IO3DEF',CLASS=$CLASSJ,
// MSGCLASS=$MSGCL
//* VISUALAGE PACBASE
                                                            \star1/\star\star1/\starINSTALLATION - I03DEF
1/xDEFINITION OF THE VSAM FILES FOR ONE DEVELOPMENT DATABASE
                                                            \star1/xSTEP1 : DELETE/DEFINE OF THE FILES
1/x//STEP1 EXEC PGM=IDCAMS
//*:STEPCAT DD DSN=$VCAT, DISP=SHR
//SYSPRINT DD SYSOUT=$0UT
//SYSIN DD DSN=$INDUN..$BASE.SY(DF$BASE.AN),DISP=SHR
\frac{1}{2}DD DSN=$INDUN..$BASE.SY(DF$BASE.AR), DISP=SHR
\frac{1}{2}DD DSN=$INDUN..$BASE.SY(DF$BASE.AY), DISP=SHR
\frac{1}{2}DD DSN=$INDUN..$BASE.SY(DF$BASE.AJ), DISP=SHR
1/x\frac{1}{2}
```
Module I03INI : Job '\$prfj.I3I'

Allocation des fichiers à génération (GDG)

Attention:

Si les fichiers sont gérés sous SMS, supprimer les lignes DD //GDGMOD du JCL des Steps IDCAMS avant de soumettre le Job.

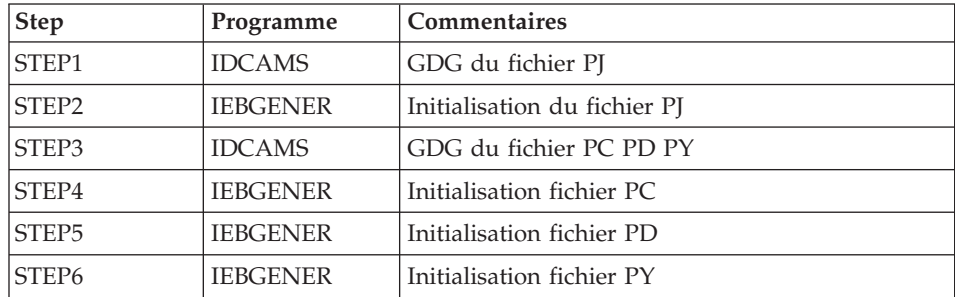

```
//$PRFJ.I3I JOB ($CCPT),'PAC I03INI',CLASS=$CLASSJ,
// MSGCLASS=$MSGCL
//* VISUALAGE PACBASE
                                                                    \star1/\star\star1/xINSTALLATION - IO3INI
                                                                    \star1/\starJOB TO RUN ONLY FOR THE INITIALIZATION OF A NEW DATABASE
                                                                    \star1/x. BUILDING OF INDEX DATA-GROUP FOR
                                                                    \star1/x"PC", "PJ" SAVE FILES
                                                                    \star. "PJ" FILE INITIALIZATION
1/\star\star1/x. LOADING OF TEST DATABASE ON "PC" FILE
//* ->NOTE
                                                                    \ddot{\phantom{0}}1/\star- - - -\starIF "SMS" IS INSTALLED DELETE //GDGMOD DD STATEMENTS
1/\star//STEP1 EXEC PGM=IDCAMS
//*:STEPCAT DD DSN=$VCAT, DISP=SHR
\frac{1}{2}DISP=(,KEEP,DELETE),
\frac{1}{2}UNIT=$UNITUN,
\frac{1}{2}VOL=SER=$VOLUN,
\frac{1}{2}SPACE = (TRK, 0),
          DCB=($DSCB, RECFM=FB, LRECL=170, BLKSIZE=27880)
\frac{1}{2}//SYSPRINT DD SYSOUT=$0UT
          DD *//SYSIN
  DEFINE GENERATIONDATAGROUP -
        (NAME ($INDUN..$BASE.PJ) LIMIT (3) SCR)
1/x//STEP2 EXEC PGM=IEBGENER
//SYSIN DD DUMMY
//SYSPRINT DD DUMMY
//SYSUT1 DD DUMMY, DCB=(RECFM=FB, LRECL=170, BLKSIZE=170)
//SYSUT2 DD DSN=$INDUN..$BASE.PJ(+1),
          DISP=(,CATLG,DELETE),
\frac{1}{2}\frac{1}{2}UNIT=$UNITUN,
\frac{1}{2}VOL=SER=$VOLUN,
\frac{1}{2}SPACE = (TRK, 1),
```

```
// DCB=($DSCB,RECFM=FB,LRECL=170,BLKSIZE=27880)
//*//STEP3 EXEC PGM=IDCAMS
//*:STEPCAT DD DSN=$VCAT,DISP=SHR
//GDGMOD1 DD DSN=$INDUN..$BASE.PC,
// DISP=(,KEEP,DELETE),
// UNIT=$UNITUN,
// VOL=SER=$VOLUN,
\frac{1}{2} SPACE=(TRK, 0),
// DCB=($DSCB,RECFM=VB,LRECL=1023,BLKSIZE=27998)
//GDGMOD2 DD DSN=$INDUN..$BASE.PD,
// DISP=(,KEEP,DELETE),
// UNIT=$UNITUN,
// VOL=SER=$VOLUN,
// SPACE=(TRK,0),
// DCB=($DSCB,RECFM=VB,LRECL=1023,BLKSIZE=27998)
//GDGMOD3 DD DSN=$INDUN..$BASE.PY,
// DISP=(,KEEP,DELETE),
// UNIT=$UNITUN,
// VOL=SER=$VOLUN,
// SPACE=(TRK,0),
// DCB=($DSCB,RECFM=VB,LRECL=1023,BLKSIZE=27998)
//SYSPRINT DD SYSOUT=$OUT
//SYSIN DD *
 DEFINE GENERATIONDATAGROUP -
        (NAME ($INDUN..$BASE.PC) LIMIT (3) SCR)
 DEFINE GENERATIONDATAGROUP -
        (NAME ($INDUN..$BASE.PD) LIMIT (3) SCR)
 DEFINE GENERATIONDATAGROUP -
        (NAME ($INDUN..$BASE.PY) LIMIT (3) SCR)
1/*//STEP4 EXEC PGM=IEBGENER
//SYSPRINT DD SYSOUT=$OUT
//SYSIN DD DUMMY
//SYSUT1 DD DSN=$HLQ..SBVPF2(BVPPC),DISP=SHR
//SYSUT2 DD DSN=$INDUN..$BASE.PC(+1),
// DISP=(,CATLG,DELETE),
// UNIT=$UNITUN,
// VOL=SER=$VOLUN,
// SPACE=(TRK,(220,10),RLSE),
// DCB=($DSCB,RECFM=VB,LRECL=1023,BLKSIZE=27998)
//*//STEP5 EXEC PGM=IEBGENER
//SYSPRINT DD SYSOUT=$OUT
//SYSIN DD DUMMY
//SYSUT1 DD DUMMY,DCB=(RECFM=VB,LRECL=1023,BLKSIZE=27998)
//SYSUT2 DD DSN=$INDUN..$BASE.PD(+1),
// DISP=(,CATLG,DELETE),
// UNIT=$UNITUN,
// VOL=SER=$VOLUN,
// SPACE=(TRK,(220,10),RLSE),
// DCB=($DSCB,RECFM=VB,LRECL=1023,BLKSIZE=27998)
1/*//STEP6 EXEC PGM=IEBGENER
//SYSPRINT DD SYSOUT=$OUT
```
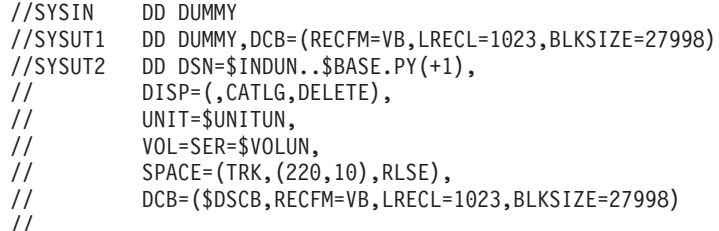

# Chargement de la base de test

Module I04REST : Job '\$prfj.I4'

Ce job exécute la procédure REST avec en entrée la sauvegarde qui a été chargée sur disque à l'étape STEP4 du job '\$prfj.I3I'.

Pour installer la base de test livrée sur la cartouche, lancer le JCL sans le modifier.

Pour installer une base différente de la base livrée, consulter le manuel "Procédures de l'administrateur" dans lequel est documentée la procédure REST.

Dans ce cas la base à restaurer doit avoir été déclarée dans la Base administration

Si vous disposez d'une base dont la version est antérieure à la 3.5, consultez le chapitre consacré à la reprise des Paramètres Utilisateur dans le chapitre "Reprises de bases".

```
JCL d'exécution :
```

```
//$PRFJ.I4 JOB ($CCPT),'PAC IO4REST',CLASS=$CLASSJ,
// MSGCLASS=$MSGCL
// JCLLIB ORDER=($BIBP)
//* VISUALAGE PACBASE
                                                     \ddot{\phantom{0}}1/\star\star1/xINSTALLATION - IO4REST
                                                     \star1/\starCREATION OF THE DEVELOPMENT TEST DATABASE
                                                     \star//* INDICATE THE LANGUAGE CODE OF DATABASE ON Y LINE COL 10-11
//TESTREST EXEC BVPREST
*ADMIN ADMIN
     20EN
Y
\frac{1}{2}
```
# Chargement du Modèle développement

Module I05META : Job '\$prfj.I5'

Ce JCL est à exécuter lors de la première installation et à chaque réinstallation d'une base de développement.

Il exécute la procédure VINS et installe le Modèle développement.

#### JCL d'exécution :

```
//$PRFJ.I5 JOB ($CCPT),'PAC IO5META',CLASS=$CLASSJ,
// MSGCLASS=$MSGCL
// JCLLIB ORDER=($BIBP)
//* VISUALAGE PACBASE
                                                     \star1/x//* - DEVELOPMENT DATABASE -
                                                     \rightarrow//* MODEL INSTALLATION<br>//* INDICATE THE FILE N
                                                    \starINDICATE THE FILE NECESSARY FOR REOR PROCEDURE
//VINS EXEC BVPVINS, FDIC='$HLQ..SBVPF8(BVPMETBA)',
// USER=ADMIN, BASE=$BASE
*ADMIN ADMIN *** VINS
/\star//*VINS.PAC7MR DD DSN=REORFILE
```
# **Complément - Pac/Impact**

Module I20GDG : Job '\$prfj.I20'

Ce job crée les fichiers nécessaires au module d'analyse d'impact.

Attention :

Si SMS est présent sur le site, supprimer les lignes DD //GDGMOD des étapes GDGBJ et GDGBB avant de soumettre le job.

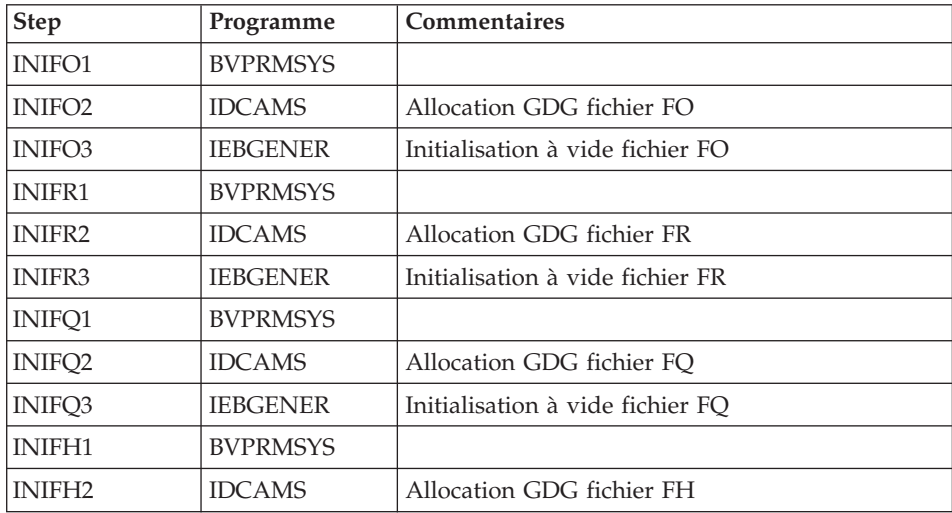

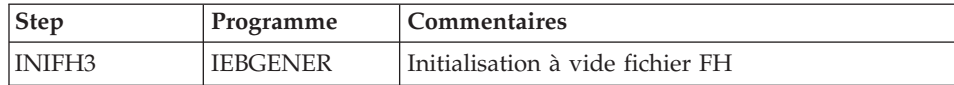

Voir la description, de ces fichiers au chapitre "Les composants", sous-chapitre "Bases de développement", section "Pac/Impact".

```
//$PRFJ.I20 JOB ($CCPT),'PAC I05GDG',CLASS=$CLASSJ,
// MSGCLASS=$MSGCL
//* VISUALAGE PACBASE
                                                                  \star1/\star\star1/\star- IMPACT ANALYSIS -
                                                                  \star1/xINSTALLATION - I05GDG
                                                                  \ddot{\phantom{0}}BUILDING OF INDEX DATA-GROUP FOR "FH" "FO" "FQ" "FR" FILES
1/x1/x\ddot{\phantom{0}}//* ->NOTE
                                                                  \star1/x\sim \sim \sim \sim \sim\starIF "SMS" IS INSTALLED DELETE //GDGMOD DD STATEMENTS
1/\star\rightarrow//BVPGDG
        PROC BASE=$BASE,
                                        CODE OF VAPAC DATABASE
        PACKAGE CODE FUR IMPROVIMATELLES<br>
INDUN='$INDUN', INDEX OF NON-VSAM USER FILES<br>
VSAMCAT='$VCAT', USER VSAM CATALOG<br>
CYSTCAT='$SCAT', SYSTEM VSAM CATALOG
\frac{1}{2}\frac{1}{2}1/x:
1/*:\frac{1}{2}\frac{1}{2}OUT=$OUT,OUTPUT CLASS
        DSCB='$DSCB',
\frac{1}{2}DSCB MODEL FILE
        VOLS='SER=$VOLUN',
\frac{1}{2}RESULTS FILE VOLUME
        UNITS=$UNITUN,
                                         RESULTS FILE UNIT
\frac{1}{2}\frac{1}{2}UWK=$UWK
                                                    WORK UNIT
//INIFO1 EXEC PGM=BVPRMSYS, PARM='&INDUN..&USER..&BASE'
//STEPLIB DD DSN=&STEPLIB, DISP=SHR
\frac{1}{2}DD DSN=$BCOB.DISP=SHR
//SYSOUT DD SYSOUT=&OUT
//SYSABOUT DD SYSOUT=&OUT
//PACRIN DD DDNAME=SYSIN
//PACROU DD DSN=&&DFFO,DISP=(,PASS),UNIT=&UWK,SPACE=(TRK,1),
\frac{1}{2}DCB=(RECFM=FB,LRECL=80,BLKSIZE=800)
//INIFO2 EXEC PGM=IDCAMS
//*----------------------
//*:STEPCAT DD DSN=&VCAT, DISP=SHR
DISP=(,KEEP,DELETE),
\frac{1}{2}\frac{1}{2}UNIT=&UNITS,
\frac{1}{2}VOL=&VOLS,
\frac{1}{2}SPACE=(TRK,0),
\frac{1}{2}DCB=(&DSCB,RECFM=FB,LRECL=266,BLKSIZE=26600)
//SYSPRINT DD SYSOUT=&OUT
//SYSIN DD DSN=&&DFFO,DISP=(OLD,DELETE)
```

```
//INIFO3 EXEC PGM=IEBGENER
//*------------------------
//SYSIN DD DUMMY
//SYSPRINT DD DUMMY
//SYSUT1 DD DUMMY,DCB=(RECFM=FB,LRECL=266,BLKSIZE=266)
//SYSUT2 DD DSN=&INDUN..&USER..&BASE.FO(+1),
// DISP=(,CATLG,DELETE),
// UNIT=&UNITS,
// VOL=&VOLS,
        SPACE=(TRK,1),
// DCB=(&DSCB,RECFM=FB,LRECL=266,BLKSIZE=26600)
1/*//INIFR1 EXEC PGM=BVPRMSYS,PARM='&INDUN..&USER..&BASE'
//*---------------------------------------------------
//STEPLIB DD DSN=&STEPLIB,DISP=SHR
// DD DSN=$BCOB,DISP=SHR
//SYSOUT DD SYSOUT=&OUT
//SYSABOUT DD SYSOUT=&OUT
//PACRIN DD DDNAME=SYSIN
//PACROU DD DSN=&&DFFR,DISP=(,PASS),UNIT=&UWK,SPACE=(TRK,1),
// DCB=(RECFM=FB,LRECL=80,BLKSIZE=800)
//INIFR2 EXEC PGM=IDCAMS
//*----------------------
//*:STEPCAT DD DSN=&VCAT,DISP=SHR
//GDGMOD DD DSN=&INDUN..&USER..&BASE.FR,
// DISP=(,KEEP,DELETE),
        UNIT=&UNITS,
// VOL=&VOLS,
// SPACE=(TRK,0),
// DCB=(&DSCB,RECFM=FB,LRECL=72,BLKSIZE=21600)
//SYSPRINT DD SYSOUT=&OUT
//SYSIN DD DSN=&&DFFR,DISP=(OLD,DELETE)
//INIFR3 EXEC PGM=IEBGENER
//*------------------------
//SYSIN DD DUMMY
//SYSPRINT DD DUMMY
//SYSUT1 DD DUMMY,DCB=(RECFM=FB,LRECL=72,BLKSIZE=72)
//SYSUT2 DD DSN=&INDUN..&USER..&BASE.FR(+1),
// DISP=(,CATLG,DELETE),
// UNIT=&UNITS,
// VOL=&VOLS,
        SPACE=(TRK,1),
// DCB=(&DSCB,RECFM=FB,LRECL=72,BLKSIZE=21600)
1/*//INIFQ1 EXEC PGM=BVPRMSYS,PARM='&INDUN..&USER..&BASE'
//*---------------------------------------------------
//STEPLIB DD DSN=&STEPLIB,DISP=SHR
// DD DSN=$BCOB,DISP=SHR
//SYSOUT DD SYSOUT=&OUT
//SYSABOUT DD SYSOUT=&OUT
//PACRIN DD DDNAME=SYSIN
//PACROU DD DSN=&&DFFQ,DISP=(,PASS),UNIT=&UWK,SPACE=(TRK,1),
// DCB=(RECFM=FB,LRECL=80,BLKSIZE=800)
//INIFQ2 EXEC PGM=IDCAMS
//*----------------------
```

```
//*:STEPCAT DD DSN=&VCAT,DISP=SHR
//GDGMOD DD DSN=&INDUN..&USER..&BASE.FQ,
// DISP=(,KEEP,DELETE),
// UNIT=&UNITS,
// VOL=&VOLS,
// SPACE=(TRK,0),
// DCB=(&DSCB,RECFM=FB,LRECL=100,BLKSIZE=21600)
//SYSPRINT DD SYSOUT=&OUT
//SYSIN DD DSN=&&DFFQ,DISP=(OLD,DELETE)
//INIFQ3 EXEC PGM=IEBGENER
//*------------------------
//SYSIN DD DUMMY
//SYSPRINT DD DUMMY
//SYSUT1 DD DUMMY,DCB=(RECFM=FB,LRECL=100,BLKSIZE=100)
//SYSUT2 DD DSN=&INDUN..&USER..&BASE.FQ(+1),
// DISP=(,CATLG,DELETE),
// UNIT=&UNITS,
// VOL=&VOLS,
// SPACE=(TRK,1),
// DCB=(&DSCB,RECFM=FB,LRECL=100,BLKSIZE=21600)
1/*
//INIFH1 EXEC PGM=BVPRMSYS,PARM='&INDUN..&USER..&BASE'
//*---------------------------------------------------
//STEPLIB DD DSN=&STEPLIB,DISP=SHR
// DD DSN=$BCOB,DISP=SHR
//SYSOUT DD SYSOUT=&OUT
//SYSABOUT DD SYSOUT=&OUT
//PACRIN DD DDNAME=SYSIN
//PACROU DD DSN=&&DFFH,DISP=(,PASS),UNIT=&UWK,SPACE=(TRK,1),
// DCB=(RECFM=FB,LRECL=80,BLKSIZE=800)
//INIFH2 EXEC PGM=IDCAMS
//*---------------------
//*:STEPCAT DD DSN=&VCAT,DISP=SHR
//GDGMOD DD DSN=&INDUN..&USER..&BASE.FH,
// DISP=(,KEEP,DELETE),<br>// UNIT=&UNITS,
        UNIT=&UNITS,
// VOL=&VOLS,
// SPACE=(TRK,0),
// DCB=(&DSCB,RECFM=FB,LRECL=160,BLKSIZE=24000)
//SYSPRINT DD SYSOUT=&OUT
//SYSIN DD DSN=&&DFFH,DISP=(OLD,DELETE)
//INIFH3 EXEC PGM=IEBGENER
//*------------------------
//SYSIN DD DUMMY
//SYSPRINT DD DUMMY
//SYSUT1 DD DUMMY,DCB=(RECFM=FB,LRECL=160,BLKSIZE=160)
//SYSUT2 DD DSN=&INDUN..&USER..&BASE.FH(+1),
// DISP=(,CATLG,DELETE),<br>// UNIT=&UNITS.
         UNIT=&UNITS,
// VOL=&VOLS,
// SPACE=(TRK,1),
// DCB=(&DSCB,RECFM=FB,LRECL=160,BLKSIZE=24000)
//*
// PEND
//GDG EXEC BVPGDG
```

```
//INIFO1.PACRIN DD *
  DEFINE GENERATIONDATAGROUP -
         (NAME (&USERFO) LIMIT (3) SCR)
/*
//INIFR1.PACRIN DD *
  DEFINE GENERATIONDATAGROUP -
         (NAME (&USERFR) LIMIT (3) SCR)
/*
//INIFQ1.PACRIN DD *
  DEFINE GENERATIONDATAGROUP -
         (NAME (&USERFQ) LIMIT (3) SCR)
/*
//INIFH1.PACRIN DD *
  DEFINE GENERATIONDATAGROUP -
         (NAME (&USERFH) LIMIT (3) SCR)
/*
//
```
# **Chapitre 4. Installation/Réinstallation des composants Client**

# **Informations préalables**

- Pour installer les composants Client de VisualAge Pacbase sur un poste Windows, vous devez avoir le profil Administrateur sur ce poste.
- v L'installation des composants Client s'exécute avec InstallShield for Windows Installer (ISWi). Si Windows Installer n'est pas installé sur le poste, il sera automatiquement installé.
- v Vous avez également besoin de Microsoft Windows Script, version 5.1 minimum. Vous pouvez la télécharger à partir de l'URL suivante : www.microsoft.com/msdownload/vbscript/scripting.asp
- Les composants Administrator & Developer workbench et Outils eBusiness requièrent, pour leur fonction Aide en Ligne, une version 4.7 ou suivante de Netscape ou une version 5.5 ou suivante de Internet Explorer.
- v L'installation d'un composant Client n'exige pas l'installation préalable au niveau Serveur de la Base ou des Bases VA Pac à laquelle/auxquelles il se connectera.

Toutefois, le code de chaque Base VA Pac que vous allez fournir lors de l'installation de certains composants Client, devra être strictement réutilisé lors de l'installation de chacune de ces Bases pour la partie serveur.

Un certain nombre d'actions préalables d'administration doivent être effectuées en TP dans Administrator workbench pour que devienne opérationnelle une installation ou réinstallation de VisualAge Pacbase. Ces actions sont [documentées](http://www.ibm.com/software/awdtools/vapacbase/productinfo_f.htm) dans le ″Guide [d'utilisation](http://www.ibm.com/software/awdtools/vapacbase/productinfo_f.htm) AD workbench″, chapitre ″Actions préalables d'administration″.

# **Répertoire racine**

Par défaut, le répertoire racine de tous les composants Client VisualAge Pacbase est :

C:\Program Files\IBM\VisualAge\_Pacbase\_35

Les répertoires de cette racine ne sont modifiables qu'une seule fois, au début, c'est-à-dire à la première installation du premier composant.

**NOTE :** Ne pas utiliser de blancs dans les noms des répertoires.

Que cette racine ait été modifiée ou non, les autres composants s'installeront nécessairement sous cette même racine.

Par contre, lors de l'installation d'une version ultérieure d'un composant, le choix de la nouvelle racine est libre, sachant qu'elle doit être différente de la racine de la version courante (contrôlé à l'installation).

Par ″version″ il faut comprendre la version désignée par le premier identifiant, par exemple ″3.5″. Les versions désignées par ″Vnn″ constituent donc des sous-versions.

Pour plus d'informations, voir le sous-chapitre ″Mise à jour, Ajout, Désinstallation de composants″.

## **Lancement de l'installation**

Insérer dans le lecteur le CD-ROM livré.

L'exécution de setup.exe lance l'interface graphique du Wizard InstallShield qui va vous guider tout au long de l'installation.

Le premier panneau affiche le texte de la licence du runtime Java. Vous acceptez les termes de la licence ; le panneau suivant vous demande alors votre identification (Nom et Organisation).

**NOTE :** Tous les composants Client de VisualAge Pacbase sont installés en mode utilisation partagée pour le poste.

Ensuite, la liste des composants Client de l'offre VisualAge Pacbase s'affiche sur l'écran.

Choisissez le composant Client que vous souhaitez installer.

La suite de l'installation est décrite dans les sous-chapitres spécifiques à chaque composant.

## **Principes et architectures de la communication**

Cette section vous présente les principes de communication entre les composants Client et le serveur VisualAge Pacbase.

Les pages suivantes contiennent des informations indispensables au choix du protocole de communication et au paramétrage du middleware associé.

Ces informations vous seront également utiles lors d'installations ultérieures (autres composants Client ou nouvelles versions de composants déjà installés).

LES PROTOCOLES DE COMMUNICATION DISPONIBLES

v Si le serveur VisualAge Pacbase est installé sous Windows ou UNIX, le protocole VAP Socket devra être utilisé.

- v Si le serveur est installé sous MVS/CICS, vous aurez le choix entre MVS CICS Socket et MVS CICS CPI-C, en fonction de l'installation effectuée sur le serveur (voir le chapitre correspondant).
- Si le serveur est installé sous MVS/IMS, le protocole utilisé sera MVS IMS Connect.
	- **NOTE :** Pour MVS CICS CPI-C, vous aurez à installer et configurer ce protocole sur la (ou chacune des) machine(s) où est installé le Middleware VisualAge Pacbase.

Les détails concernant cette configuration sont donnés dans le sous-chapitre ″Informations complémentaires″, section ″Configuration du protocole MVS CICS CPI-C″.

# LE MIDDLEWARE

Le middleware doit toujours être installé sur chaque poste Développeur. Cette installation est automatiquement déclenchée à la première installation sous une racine donnée d'un des composants Client suivants : Administrator & Developer workbench, Station de Travail VisualAge Pacbase et les Outils eBusiness.

Le middleware installé sur chaque poste Développeur assure ainsi la communication directe entre le ou les composants Client et le serveur.

Cependant, vous pouvez aussi opter pour une communication de type gateway.

Une gateway effectue une gestion centralisée et optimisée des accès serveur.

Dans ce contexte, le middleware est également à installer sur un serveur intermédiaire, en sélectionnant l'item Middleware dans la liste des composants Client installables (voir le sous-chapitre correspondant).

Les composants Client communiquent alors avec une passerelle (la Gateway VisualAge Pacbase) qui s'exécute sur ce serveur intermédiaire.

## LES FICHIERS DE LA COMMUNICATION

Pour les deux composants Administrator & Developer workbench et Station de Travail VisualAge Pacbase, le paramétrage de la communication s'articule nécessairement sur deux fichiers, bases.ini et vaplocat.ini.

Le fichier vaplocat.ini est également exploité par le composant Outils eBusiness.

Ces fichiers sont créés de façon transparente et se trouvent dans un répertoire nommé 'common'.

Une réinstallation n'a pas d'impact sur les fichiers bases.ini et vaplocat.ini. Un fichier base\_new.ini est créé pour information uniquement ; il contient la dernière version livrée de ce fichier.

**IMPORTANT :** Pour ajouter/supprimer ultérieurement des Bases VisualAge Pacbase, voire modifier certains paramètres liés à la communication, vous devrez modifier ces fichiers.

Les détails concernant la structure des données dans ces deux fichiers sont fournis à la fin de ce chapitre (Mise à jour des paramètres de la communication).

## Le fichier vaplocat.ini :

- v Lorsque la communication est directe, le fichier vaplocat.ini exploité se trouve sur chaque poste Développeur.
- Lorsque la communication est de type gateway, le fichier vaplocat.ini exploité se trouve sur le serveur intermédiaire.

Dans les deux cas, ce fichier est placé dans le sous-répertoire 'common' du répertoire racine de l'installation.

C'est dans ce fichier que sont décrite(s) la (ou les) localisation(s).

Une localisation :

- Identifie le protocole utilisé pour accéder au serveur VisualAge Pacbase,
- Donne les coordonnées physiques de ce serveur pour ce protocole,
- Définit les paramètres de communication nécessaires au bon fonctionnement du protocole.

## Le fichier bases.ini :

Le fichier bases.ini se trouve sur le poste de chaque développeur, dans le sous-répertoire 'common' du répertoire racine de l'installation.

Ce fichier établit la liste des Bases VisualAge Pacbase accessibles. A chaque Base est associé un nom de localisation (location en anglais).

Plusieurs Bases peuvent avoir une localisation identique. Ces localisations sont définies dans l'autre fichier (vaplocat.ini).
# **Administrator & Developer workbench**

Si ″IBM SDK for Java 2″ n'est pas installé sur votre poste, son installation sera automatiquement déclenchée.

Pour cette installation, comme pour celle de Administrator & Developer workbench, la racine utilisée dépend du contexte courant de l'installation. Pour plus de détails, reportez-vous à la première page de ce chapitre.

Le script d'installation vous demande de sélectionner Administrator workbench ou Developer workbench ou les deux :

- Administrator workbench
	- **IMPORTANT :** L'installation de Administrator workbench est OBLIGATOIRE sur au moins un poste de votre site puisqu'elle vous permettra notamment de saisir et d'activer la clé d'accès, de créer logiquement la ou les Bases VA Pac de votre site, d'initialiser des Bibliothèques, de créer des Profils (d'utilisateurs) et des utilisateurs.
- Developer workbench

Developer workbench inclut les modules suivants, chacun étant exécutable séparément.

- le module Batch,
- le module eBusiness et trois des outils eBusiness :
	- Générateur de Proxy
	- Editeur de Localisations (Location Editor)
	- Outil de test (Services Test Facility)
- le module Services Modeler (toutes ses fonctionnalités étant également disponibles dans le module eBusiness).

Que vous installiez Administrator ou Developer workbench ou les deux, l'utilitaire CFM (Configuration File Manager) est toujours installé. CFM permet d'inhiber l'affichage de browsers non utiles pour vos équipes et/ou de permettre l'affichage des browsers spécifiques de Méta-Entités définies sur le site. Consultez le Support Technique VisualAge Pacbase pour plus d'informations à ce sujet.

Dans le panneau suivant, vous indiquez le mode de communication utilisé (communication directe ou via gateway).

**NOTE :** Des informations IMPORTANTES concernant la communication vous sont données en début de chapitre.

Ce panneau ne s'affiche pas si vous avez déjà installé, sous la même racine, Administrator & Developer workbench ou la Station de Travail VisualAge Pacbase.

v Si vous choisissez la communication directe, le script d'installation du middleware s'enclenchera automatiquement, une fois l'installation du workbench terminée, et vous demandera de configurer les paramètres de la communication.

Pour la documentation de cette partie de l'installation, voir le sous-chapitre Middleware.

- v Si vous choisissez gateway, renseignez ici l'adresse IP de cette gateway. L'installation du middleware sur le poste Développeur -- également nécessaire dans ce contexte -- sera donc automatiquement enclenchée après celle du workbench.
	- **NOTE :** Vous devrez donc aussi effectuer l'installation du middleware et la configuration de la communication au niveau du serveur intermédiaire supportant la gateway.

Ensuite, dans ce même contexte initial, vous indiquez la (première) Base à laquelle accèdera Administrator & Developer workbench.

Pour cela, un panneau vous propose de renseigner :

1. Le nom d'une Base VA Pac, déjà installée ou non au niveau serveur.

Les noms que vous saisissez ici seront ceux affichés dans l'assistant de connexion, indiquant ainsi à l'utilisateur la (ou les) Base(s) qu'il pourra sélectionner.

Le nom donné à chacune des Bases doit donc être suffisamment explicite pour que celles-ci soient facilement identifiables dans la liste des Bases proposées par l'assistant de connexion.

2. Le code logique de cette Base.

Longueur maximum : 4 caractères.

Si cette Base n'est pas encore installée au niveau Serveur, notez bien le code que vous saisissez ; il devra être réutilisé lors de cette installation.

**NOTE :** La Base dédiée à l'administration du site est automatiquement créée. Son code logique est le code réservé : ″\*\*\*\*″.

3. Le nom de la Localisation.

Longueur maximum : 20 caractères. Défaut : Location-1 Plusieurs Bases peuvent pointer sur la même localisation.

4. Pour finir, vous précisez le type de contrôle que le workbench appliquera à la connexion. Référez-vous à l'Administrateur de la Base concernée, pour qu'il y ait adéquation entre le ou les contrôles imposés au niveau serveur et leur implémentation au niveau du workbench.

Cet indicateur a trois valeurs possibles, à sélectionner via deux cases à cocher :

″VisualAge Pacbase signon″ :

indique que l'utilisateur aura à donner son code et son mot de passe pour se connecter à la Base VisualAge Pacbase.

″Middleware signon″ :

indique que l'utilisateur aura à donner son code et son mot de passe pour se connecter au système hôte (dans les deux zones affichées sous ″Références Middleware″ de l'assistant de connexion).

Si seule la case ″Middleware signon″ est cochée, le contrôle de la connexion à la Base VA Pac est assuré par le système de sécurité.

Si vous cochez les deux cases, l'utilisateur devra donner son code et son mot de passe pour la connexion au système hôte et pour la connexion à la Base.

Vous avez ainsi défini l'accès à une première Base VA Pac. Le script d'installation vous propose alors de définir la communication et la connexion avec une autre Base, et cela, autant de fois que nécessaire.

L'installation proprement dite peut ensuite démarrer ; appuyez sur le bouton [INSTALL].

**NOTE :** Cette installation est suivie de celle des outils eBusiness (s'ils n'ont pas déjà été installés sous la même racine), et -- dans le contexte initial, défini ci-dessus -- de celle du middleware.

LES FICHIERS DE LANCEMENT

Les fichiers de lancement des modules sont les suivants :

wb\_admin.bat wb\_global.bat wb\_batch.bat wb\_dialog.bat wb\_eBusiness.bat wb\_services.bat wb\_cfm.bat

Ces fichiers se trouvent sous le répertoire racine de Administrator & Developer workbench (″adworkbench″).

MENU DEMARRER / CHOIX PROGRAMMES

A l'issue de cette installation, vous trouverez au niveau du bureau Windows, dans le menu Démarrer/choix Programmes, la section VisualAge Pacbase 3.5 Components avec les sous-sections suivantes :

Administrator-Developer workbench

```
Administration
Batch
Dialog
eBusiness
Services Modeler
cfm
Global
```
# **Pour la fonction Publication : Open Jade et Tidy**

La fonction Publication requiert l'installation sur votre poste de deux utilitaires ″open source″ : Open Jade et Tidy.

Vous pouvez les télécharger à partir du Support VisualAge Pacbase, à l'adresse suivante :

http://www.ibm.com/software/awdtools/vapacbase/support.htm

Dans la rubrique ″Support downloads″, cliquez sur le lien ″VisualAge Pacbase downloads″. Dans la nouvelle page, sélectionnez la ligne pour ″Open Jade and Tidy″.

Vous obtenez un fichier zippé appelé Adwb\_util.exe que vous dézippez dans le répertoire racine de l'installation, par défaut :

```
C:\Program Files\IBM\VisualAge_Pacbase_35
```
# **Outils eBusiness**

Les Outils eBusiness sont les suivants :

- Générateur de Proxy
- Editeur de Localisations (Location Editor)
- Outil de test (Services Test Facility)
- VisualAge Pacbase Connector
- VisualAge Pacbase Web Connection (Dialog Web Revamping Generator)
- Web Application Models (WAM)

Cette installation permet l'utilisation des Outils eBusiness indépendamment de Developer workbench, sans communication avec un serveur VisualAge Pacbase. Les Outils eBusiness (sauf WAM) sont installés en tant que ″features″ et ″tools″ de VisualAge for Java.

VisualAge Pacbase Connector a la particularité de ne s'exécuter que dans VisualAge for Java.

Si ″IBM SDK for Java 2″ n'est pas installé sur votre poste, son installation sera automatiquement déclenchée.

Pour cette installation, comme pour celle des Outils eBusiness, la racine utilisée dépend du contexte courant. Pour plus de détails, reportez-vous à la première page de ce chapitre.

Pour démarrer l'installation, cliquez sur le bouton [INSTALL].

Le composant Middleware est automatiquement installé à la suite de l'installation des Outils eBusiness s'il n'est pas déjà présent sous la racine de l'installation courante. Vous aurez alors à renseigner certains paramètres de communication.

Pour la documentation de cette partie de l'installation, voir le sous-chapitre Middleware.

Le middleware installé dans ce contexte particulier assure la communication entre les serveurs et les proxies générés.

Pour information, les paramètres de ce type de communication seront à positionner par chaque développeur en utilisant l'outil Location Editor inclus dans cette installation.

Par ailleurs, le composant des Outils eBusiness peut fonctionner en mode communication par gateway. Dans ce cas, vous devrez aussi installer le composant Middleware et configurer la communication, au niveau du serveur intermédiaire supportant la gateway VisualAge Pacbase.

**NOTE :** Des informations IMPORTANTES concernant la communication vous sont données en début de chapitre.

#### LES FICHIERS DE LANCEMENT

Les fichiers de lancement s'appellent :

- Pour le Générateur de Proxy : vapGen.exe
- Pour l'Editeur de Localisations (Location Editor) : vapLocationEditor.exe
- Pour l'outil de test (Services Test Facility) : vapServicesTestFacility.exe
- Pour Pacbase Web Connection : PacWebgen.exe

Ces fichiers se trouvent dans le sous-répertoire suivant : ebusinesstools\bin

- v Contrairement aux autres outils eBusiness, WAM est installé dans un répertoire spécifique, nommé Wam. Ce répertoire contient un fichier zippé et un fichier readme. Lisez-le et suivez les instructions qu'il contient.
- VisualAge Pacbase Connector s'exécute uniquement en tant qu'outil dans VisualAge Java.

#### MENU DEMARRER / CHOIX PROGRAMMES

A l'issue de cette installation, vous trouverez au niveau du bureau Windows, dans le menu Démarrer/choix Programmes, la section VisualAge Pacbase 3.5 Components avec les sous-sections suivantes :

eBusiness Tools

Location Editor Proxy Generator Services Test Facility Dialog Web Revamping Generator

## **Station de Travail VisualAge Pacbase**

La racine utilisée pour l'installation à effectuer dépend du contexte de cette installation. Pour plus de détails, reportez-vous à la première page de ce chapitre.

Le premier panneau vous invite à sélectionner la langue dans laquelle l'interface de la Station de Travail VisualAge Pacbase apparaîtra.

La langue installée par défaut est l'anglais.

Le panneau suivant vous invite à sélectionner la méthode à installer.

**NOTE :** Si vous souhaitez installer une autre méthode sur le poste, le processus de cette installation sera à reprendre à partir du début.

Si elle est proposée, l'option ″Local Install″ est à sélectionner systématiquement.

**NOTE :** L'option ″sub-features″ est identique à l'option ″feature″ seule.

Dans le panneau suivant, vous sélectionnez :

- v Le ou les modules à installer :
	- Pacdesign,
	- Pacbench.
- Le mode de connexion :
	- en mode ″libre″ : Choix par l'utilisateur de travailler en local ou connecté au Référentiel VisualAge Pacbase.

– en mode ″forcé″ : Connexion systématique au Référentiel.

Dans le panneau suivant, vous indiquez le mode de communication utilisé (communication directe ou via gateway).

**NOTE :** Des informations IMPORTANTES concernant la communication vous sont données en début de chapitre.

Ce panneau ne s'affiche pas si vous avez déjà installé, sous la même racine, la Station de Travail VisualAge Pacbase ou Administrator & Developer workbench.

v Si vous choisissez la communication directe, le script d'installation du middleware s'enclenchera automatiquement, une fois l'installation de la Station de Travail terminée, et vous demandera de configurer les paramètres de la communication.

Pour la documentation de cette partie de l'installation, voir le sous-chapitre Middleware.

- v Si vous choisissez gateway, renseignez ici l'adresse IP de cette gateway. L'installation du middleware sur le poste Développeur -- également nécessaire dans ce contexte -- sera automatiquement enclenchée après celle de la Station.
	- **NOTE :** Vous devrez donc aussi effectuer l'installation du middleware et la configuration de la communication au niveau du serveur intermédiaire supportant la gateway.

Ensuite, dans ce même contexte initial, vous indiquez la (première) Base à laquelle accèdera la Station de Travail VisualAge Pacbase.

Pour cela, un panneau vous propose de renseigner :

1. Le nom d'une Base VA Pac, déjà installée ou non au niveau serveur.

Les noms que vous saisissez ici seront ceux affichés dans la boîte de connexion, indiquant ainsi à l'utilisateur la (ou les) Base(s) qu'il pourra sélectionner.

Le nom donné à chacune des Bases doit donc être suffisamment explicite pour que celles-ci soient facilement identifiables dans la liste des Bases proposées par l'assistant de connexion.

**NOTE :** Si vous utilisez un fichier personnalisé des paramètres, indiquez, après le nom de la Base, le nom de ce fichier, encadré des signes ″<″ et ″>″.

Pour plus de détails sur ces paramètres, reportez-vous à la fin du sous-chapitre.

2. Le code logique de cette Base.

Longueur maximum : 4 caractères.

Si cette Base n'est pas encore installée au niveau Serveur, notez bien le code que vous saisissez ; il devra être réutilisé lors de cette installation.

Les codes que vous saisissez ici seront également affichés dans la boîte de connexion.

La Base dédiée à l'administration du site est automatiquement créée. Son code logique est le code réservé : ″\*\*\*\*″.

**NOTE :** Un code logique doit être unique pour une Localisation donnée (voir le point 3. suivant).

3. Le nom de la Localisation.

Longueur maximum : 20 caractères.

Défaut : Location-1

Plusieurs Bases peuvent pointer sur la même localisation.

4. Pour finir, vous précisez le type de contrôle que la Station appliquera à la connexion. Référez-vous à l'Administrateur de la Base concernée, pour qu'il y ait adéquation entre le ou les contrôles imposés au niveau serveur et leur implémentation au niveau Station.

Cet indicateur a trois valeurs possibles, à sélectionner via deux cases à cocher :

″Pacbase is secured″ :

indique que l'utilisateur aura à donner son code et son mot de passe pour se connecter à la Base VisualAge Pacbase.

″Middleware is secured″ :

indique que l'utilisateur aura à donner son code et son mot de passe, dans la boîte Identification Middleware, pour se connecter au système hôte. Si seule la case Middleware est cochée, le contrôle de la connexion à la Base VA Pac est assuré par le système de sécurité.

Si vous cochez les deux cases, l'utilisateur devra donner son code et son mot de passe pour la connexion au système hôte et pour la connexion à la Base.

Vous avez ainsi défini l'accès à une première Base VA Pac. Le script d'installation vous propose alors de définir la communication et la connexion avec une autre Base, et cela, autant de fois que nécessaire.

L'installation proprement dite peut ensuite démarrer ; appuyez sur le bouton [INSTALL].

**NOTE :** Cette installation -- dans le contexte initial, défini ci-dessus -- est automatiquement suivie de celle du middleware.

#### LE FICHIER DE LANCEMENT

Le fichier de lancement est le suivant :

pexec.exe

Ce fichier se trouve dans le répertoire racine de la Station de Travail VisualAge Pacbase (SPAC\nnnl où ″nnn″ désigne le numéro de version et où ″l″ identifie la langue de la version installée).

#### MENU DEMARRER / CHOIX PROGRAMMES

A l'issue de cette installation, vous trouverez au niveau du bureau Windows, dans le menu Démarrer/choix Programmes, la section VisualAge Pacbase 3.5 Components avec les sous-sections suivantes :

WorkStation

WorkStation 3.5 WorkStation 3.5 News <méthode> News

#### LE FICHIER DES PARAMETRES DE L'INSTALLATION

Certains paramètres de l'installation de la Station de Travail sont positionnés dans le fichier Pachase dat.

La procédure d'installation de la Station de Travail crée automatiquement ce fichier dans le répertoire \SPAC\NNNL où ″NNN″ désigne le numéro de version et ″L″ le code langue de la version installée.

Le fichier Pacbase.dat - nécessairement conforme à la dernière installation effectuée - est donc utilisé par défaut lors du lancement de la Station.

Cependant, vous pouvez créer un ou plusieurs fichiers de paramétrage. Ceci peut s'avérer utile dans le cas assez rare où plusieurs méthodes sont installées sur un poste. Le changement de méthode sera ainsi facilité à la reconnexion.

Les noms de ces fichiers sont libres mais doivent respecter la norme des fichiers DOS. Il est recommandé de leur donner l'extension .dat.

Vous devez constituer ces fichiers à l'image du fichier Pacbase.dat et les placer dans le même répertoire que lui.

En cas de réinstallation de la Station, les fichiers \*.dat que vous avez créés ne seront pas supprimés.

DESCRIPTION DU FICHIER DES PARAMETRES

Chacune des lignes qui composent ce fichier possède la structure suivante :

- un identifiant numérique sur trois caractères en positions 1 à 3;
- le libellé de la ligne, dont la position est libre ;
- la valeur du paramètre, entre crochets ([ et ]), dont la position est également libre.

Voici un exemple de fichier PACBASE.DAT :

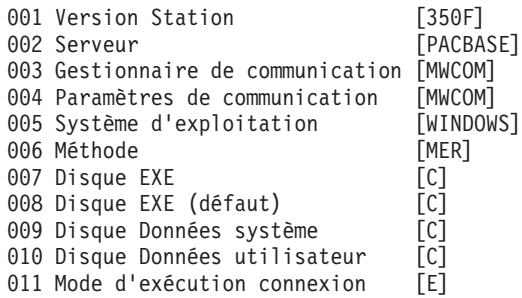

Le fichier Pacbase.dat ne doit pas être détruit.

Les valeurs possibles pour le paramètre Méthode sont :

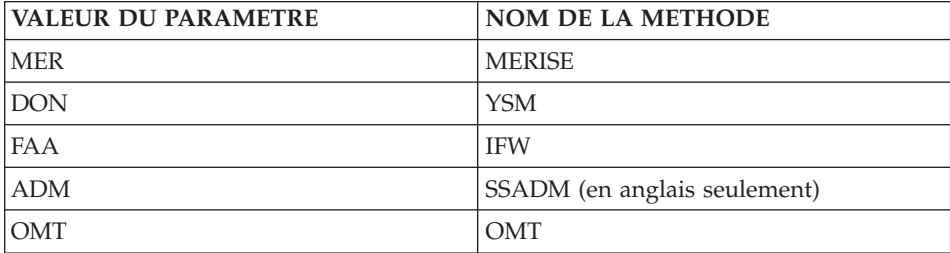

**ATTENTION :** Les paramètres 001 à 005 et 011 ne sont pas modifiables.

# **Web Application Models (WAM)**

La racine utilisée pour l'installation à effectuer dépend du contexte de cette installation. Pour plus de détails, reportez-vous à la première page de ce chapitre.

Pour démarrer l'installation, appuyez sur le bouton [Install].

WAM est installé dans un répertoire spécifique, nommé Wam. Ce répertoire contient un fichier zippé et un fichier readme. Lisez-le et suivez les instructions qu'il contient.

## **Middleware**

L'installation spécifique du composant Middleware, sur une machine dédiée (serveur intermédiaire), n'est nécessaire que lorsqu'une communication par gateway est mise en oeuvre.

En effet, le composant Middleware est automatiquement installé, juste après la première installation (sous une racine donnée) d'un des autres composants Client.

La racine utilisée pour l'installation à effectuer dépend du contexte de cette installation. Pour plus de détails, reportez-vous à la première page de ce chapitre.

Pour utiliser Administrator & Developer workbench ou la Station de Travail VA Pac, les paramètres de localisation de vos Bases VisualAge Pacbase doivent toujours être renseignés.

- **NOTE :** Des informations IMPORTANTES concernant la communication vous sont données en début de chapitre.
- Si la communication est assurée via la gateway VisualAge Pacbase, l'installation du Middleware sur ce serveur intermédiaire vous demande de définir la localisation nécessaire pour une première Base VA Pac.
	- **NOTE :** Vous saisissez le nom de la localisation dans la zone 'New location name'.

Pour les détails concernant la mise à jour de ce fichier, reportez-vous au sous-chapitre ″Informations complémentaires″, section ″Mise à jour des paramètres de la communication″.

Si la communication est directe, les localisations vous sont automatiquement proposées ; en effet, elles ont été prédéfinies, juste auparavant, lors de l'installation de Administrator & Developer workbench ou de la Station de Travail.

Ensuite, et quel que soit le composant Client concerné, vous aurez à saisir un certain nombre de paramètres différents, selon le protocole utilisé.

- Si la communication est assurée via la gateway VisualAge Pacbase, ces paramètres vous seront demandés lors de l'installation du Middleware sur ce serveur intermédiaire.
- v Si la communication est directe, ces paramètres vous sont demandés lors de l'installation automatique du Middleware.

LISTE DES PARAMETRES

• VAP SOCKET

IP address : Adresse IP et port utilisé par le serveur VA Pac

• MVS CICS SOCKET

IP address : Adresse IP et port utilisé par le serveur VA Pac

Transaction code : Code de la transaction CICS du Moniteur de Communication VisualAge Pacbase.

Code Page : Valeur identifiant le codage des caractères utilisé par le serveur VisualAge Pacbase. La valeur 1147 correspond à l'EBCDIC français

• MVS CICS CPI-C

Destination-id entry : BVPSCPI (valeur par défaut). Si vous modifiez cette valeur, elle doit être identique à celle positionnée dans Symbolic destination name, paramètre inclus dans la configuration de ce protocole de communication.

Code page : Valeur identifiant le codage des caractères utilisé par le serveur VisualAge Pacbase. La valeur 1147 correspond à l'EBCDIC français

• MVS IMS Connect

IP address : Adresse IP et port utilisé par le serveur VA Pac

Transaction code : Code de la transaction IMS du Moniteur de Communication VisualAge Pacbase.

Code Page : Valeur identifiant le codage des caractères utilisé par le serveur VisualAge Pacbase. La valeur 1147 correspond à l'EBCDIC français

Data Store : Nom du lien vers IMS défini dans IMS Connect (IMS Data Store ID)

RACF group : Nom du groupe RACF pour IMS Connect.

L'installation proprement dite peut maintenant démarrer. Pour cela, appuyez sur le bouton [Install].

# **Informations complémentaires**

# **Configuration du protocole MVS CICS CPI-C**

Le texte qui suit donne uniquement les éléments de configuration spécifique à l'utilisation des composants Client de VisualAge Pacbase.

Les prérequis sont :

- IBM Personal Communications 4.2
- Microsoft SNA Server 3.0A

Le Service Pack 2 doit être installé pour des corrections APPC.

Ce protocole (CPI-C/APPC LU6.2) doit être configuré comme suit.

Dans la fenêtre ″Define CPI-C Side Information″ et dans la zone ″Symbolic destination name″, saisissez BVPSCPI.

Ce code identifie le moniteur qui établit la connexion entre les composants Client et les programmes serveur de VisualAge Pacbase utilisant APPC.

**IMPORTANT :** Il est possible de saisir une autre valeur que BVPSCPI sachant que, dans TOUS les cas, la valeur du Symbolic destination name doit impérativement être identique à celle du paramètre MONITOR dans le fichier vaplocat.ini.

Exemple d'une localisation dans vaplocat.ini :

<MVS-DB2-CPIC> COMM\_TYPE=CPIC MONITOR=BVPSCPI MESSAGE\_LENGTH=31744 IXO\_TIMEOUT=30 HOST\_ENCODING=1147

Dans la zone ″TP name″, saisissez le code de la transaction CICS/IMS associée au moniteur de communication BVPSCPI.

# **Mise à jour des paramètres de la communication**

#### **Le fichier bases.ini**

Vous aurez besoin de mettre à jour le fichier bases.ini pour rajouter ou supprimer une Base, ou pour modifier des paramètres de communication.

Par défaut, le chemin d'accès à ce fichier est : C:\Program Files\IBM\VisualAge\_Pacbase\_35\Common\

**NOTE :** Tous les paramètres pouvant être présents dans le fichier bases.ini ne sont pas explicités ici. En effet, certains de ces paramètres permettent des réglages fins concernant le fonctionnement du middleware, notamment utilisés lors de l'exploitation des proxies (générées par les Outils eBusiness). Dans ce contexte, ces paramètres sont exploités séparément du fichier bases.ini et sont documentés dans le Manuel de Référence Interface de [Programmation](http://www.ibm.com/software/awdtools/vapacbase/productinfo_f.htm) des Proxies.

Le format de ce fichier répond aux normes standard des fichiers .ini de Windows.

Chaque section de ce fichier définit une configuration permettant d'accéder à une Base VisualAge Pacbase. Le nom de cette section est placé entre crochets [Nom de la section].

Le nom de chaque section sera présenté à l'utilisateur lors de sa connexion. Dans la liste ainsi affichée, il choisira sa base de connexion. C'est pourquoi ce nom doit être le plus explicite possible. D'autant plus que vous pouvez définir plusieurs configurations/sections pour une Base, qui doivent donc être facilement identifiables ; vous définissez ainsi plusieurs options de communication pour une même Base.

**NOTE :** Avec la Station de Travail VA Pac, vous pouvez utiliser un fichier personnalisé des paramètres. Dans ce cas, indiquez, après le nom de la Base, le nom de ce fichier, encadré des signes ″<″ et ″>″. Pour plus de détails sur ces paramètres, reportez-vous plus haut, à la fin du sous-chapitre ″Station de Travail VisualAge Pacbase″.

#### CONTENU DE CHAQUE SECTION

Les paramètres de chaque section sont listés ci-dessous à raison d'un paramètre par ligne.

• baseCode = code logique de la Base VisualAge Pacbase (obligatoire) Longueur maximum : 4 caractères

**NOTE :** Dans le cas de la Station de Travail, ce code logique doit être unique dans le fichier bases.ini pour une localisation donnée.

- v signOn = paramètre précisant le mode de contrôle de l'utilisateur à la connexion. Ce paramètre obligatoire prend une des trois valeurs suivantes :
	- VAPac : indique que l'utilisateur n'aura à donner son code et son mot de passe que pour sa connexion à la Base VisualAge Pacbase.
	- Middleware : indique que l'utilisateur n'aura à donner son code et son mot de passe que pour sa connexion au système hôte. Le contrôle de la connexion à la Base étant assuré par RACF (ou équivalent).
	- VAPac Middleware : indique que l'utilisateur devra donner son code et son mot de passe pour la connexion au système hôte et pour la connexion à la Base (option par défaut).
- communicationAdapter = ce paramètre indique le mode de communication retenu.
	- DIRECT : middleware local
	- GATEWAY : middleware distant (via gateway VisualAge Pacbase)

Selon l'option choisie certains paramètres sont à définir spécifiquement. Voir ci-dessous.

#### PARAMETRES POUR ADAPTATEUR DIRECT (MIDDLEWARE LOCAL)

v locationsFile = ce paramètre indique le chemin et le nom du fichier qui contient les définitions des localisations. défaut : ..\common\vaplocat.ini **ATTENTION :** Il est très fortement déconseillé de modifier la valeur par défaut de ce paramètre.

 $\bullet$  location = nom de la localisation pour la Base

Longueur maximum : 20 caractères.

Défaut : Location-1

Plusieurs Bases peuvent pointer sur la même localisation.

RAPPEL : Une localisation identifie le protocole de communication utilisé pour accéder au serveur VisualAge Pacbase et les coordonnées physiques de ce serveur pour ce protocole.

v traceFile = chemin et nom du fichier qui réceptionnera la trace d'exécution du middleware.

Par défaut, ce fichier est automatiquement créé (avec timestamp) dans le sous-répertoire VapTrace.

- v traceLevel = niveau de détail de la trace d'exécution du middleware. Les valeurs possibles sont :
	- 0 : pas de trace
	- 1 : trace des erreurs (défaut)
	- 2 : trace standard non détaillée
	- 3 : trace pour informations
	- 4 et + : trace de debug
- codePageFile = chemin et nom du fichier contenant les tables de conversion des codes page.

Défaut : ..\middleware\CharConv.txt

# PARAMETRES POUR ADAPTATEUR GATEWAY (MIDDLEWARE DISTANT)

• host = nom ou adresse IP du host où la gateway VisualAge Pacbase est installée.

Défaut : 127.0.0.1 pour host local

- port = valeur du port IP où la gateway réceptionne les requêtes clientes. Défaut : 5647
- location = nom de la localisation pour la Base Longueur maximum : 20 caractères.

Défaut : Location-1

Plusieurs Bases peuvent pointer sur la même localisation.

RAPPEL : Une localisation identifie le protocole de communication utilisé pour accéder au serveur VisualAge Pacbase et les coordonnées physiques de ce serveur pour ce protocole.

v Les paramètres traceFile et traceLevel peuvent être utilisés lors du lancement de la GATEWAY.

## **Le fichier vaplocat.ini**

Vous aurez besoin de mettre à jour le fichier vaplocat.ini pour rajouter ou supprimer une Base, ou pour éventuellement modifier d'autres paramètres décrits ci-dessous.

Par défaut, le chemin d'accès à ce fichier est : C:\Program Files\IBM\VisualAge Pacbase 35\Common\

**NOTE :** Tous les paramètres du fichier vaplocat.ini ne sont pas explicités ici. En effet, certains de ces paramètres permettent des réglages fins concernant le fonctionnement du middleware, notamment utilisés lors de l'exploitation des proxies (générées par les Outils eBusiness). Dans ce contexte particulier, ces paramètres sont édités via l'outil Editeur de Localisations (Location Editor) et sont donc documentés via son aide en ligne.

Pour ajouter une Base VisualAge Pacbase, créez une ligne où vous indiquez le nom de la localisation entre les caractères ″<″ et ″>″.

La longueur maximum de ce nom est de 20 caractères.

Selon le protocole sélectionné, vous aurez à saisir des paramètres différents (un par ligne) :

• VAP SOCKET

<NomLocalisation> COMM\_TYPE=SOCKET MONITOR=BVPSCPI MESSAGE\_LENGTH=31744 IXO\_TIMEOUT=30 IXO\_ADDRESS=127.0.0.1 50000

• MVS CICS SOCKET

<NomLocalisation> COMM\_TYPE=TCPMVS MONITOR=BVPSSOC MESSAGE\_LENGTH=31744 IXO\_TIMEOUT=30 HOST\_ENCODING=1147 IXO\_ADDRESS=127.0.0.1 50000 IXO\_TRANSID=V303

• MVS CICS CPI-C

<NomLocalisation> COMM\_TYPE=CPIC MONITOR=BVPSCPI MESSAGE\_LENGTH=31744 IXO\_TIMEOUT=30 HOST\_ENCODING=1147

**IMS** Connect

<NomLocalisation> COMM\_TYPE=TCPIMS MONITOR=XXXXXXXX MESSAGE\_LENGTH=31744 IXO\_TIMEOUT=30 HOST\_ENCODING=1147 IXO\_ADDRESS=127.0.0.1 50000 IXO\_TRANSID=WK35 IXO\_DATASTORE=IMSC IXO\_RACFGROUP=FR42

## EXPLICATION DES PARAMETRES :

La liste ci-dessous est triée par ordre alphabétique des paramètres.

• COMM TYPE :

Ce paramètre désigne le protocole de communication utilisé.

Les valeurs possibles sont :

SOCKET : Serveur VA Pac sous Windows ou UNIX, utilisant TCP/IP. TCPMVS : Serveur VA Pac sous MVS/CICS, utilisant un listener TCP/IP. CPIC : Serveur VA Pac sous MVS/CICS, utilisant le protocole CPI-C. TCPIMS : Serveur VA Pac sous MVS/IMS, utilisant le protocole IMS Connect.

• IXO\_ADDRESS :

Adresse IP et port utilisé par le serveur VA Pac. Le numéro de port doit correspondre au numéro de port indiqué lors de la configuration du serveur.

• IXO DATASTORE :

Nom du lien vers IMS défini dans IMS Connect (IMS DataStore ID).

• IXO RACFGROUP :

Nom du groupe RACF pour IMS Connect.

• IXO TIMEOUT :

Temps maximum pendant lequel une station de travail attend la réponse du serveur avant de signaler une erreur de communication.

L'unité de ce paramètre est la seconde. Sa valeur par défaut est 30.

• IXO TRANSID :

Code de la transaction CICS

• HOST ENCODING :

Identifie le codage des caractères utilisé par le serveur VisualAge Pacbase. La valeur 1147 correspond à l'EBCDIC français.

• MESSAGE LENGTH :

La valeur de ce paramètre est obligatoirement 31744.

• MONITOR :

Code du moniteur de communication pour VisualAge Pacbase, c'est-à-dire BVPSCPI, ou BVPSSOC pour MVS CICS SOCKET.

**NOTE :** Pour MVS CICS CPI-C, vous pouvez toutefois saisir une autre valeur que BVPSCPI sachant que la valeur du paramètre MONITOR doit dans tous les cas être identique à celle positionnée dans Symbolic destination name, paramètre inclus dans la configuration de ce protocole de communication.

# **Mise à jour, Ajout, Désinstallation de composants**

Le CD des composants Client VA Pac vous propose également les options suivantes :

- "Update" pour mettre à jour un composant déjà installé.
- "Modify" pour ajouter un nouveau sous-composant à un composant déjà installé.

Cette option n'est disponible que pour :

– Administrator & Developer workbench :

ajout de l'un ou l'autre des workbench quand l'un des deux seulement avait été installé,

- Station de Travail VisualAge Pacbase : ajout d'une Méthode.
- v ″Remove″ pour désinstaller un composant.

Vous pouvez également utiliser la même fonction proposée par le service Windows ″Ajout/suppression de Programmes″ dans le Panneau de configuration.

# **Chapitre 5. Tests**

# **Liste des utilitaires principaux**

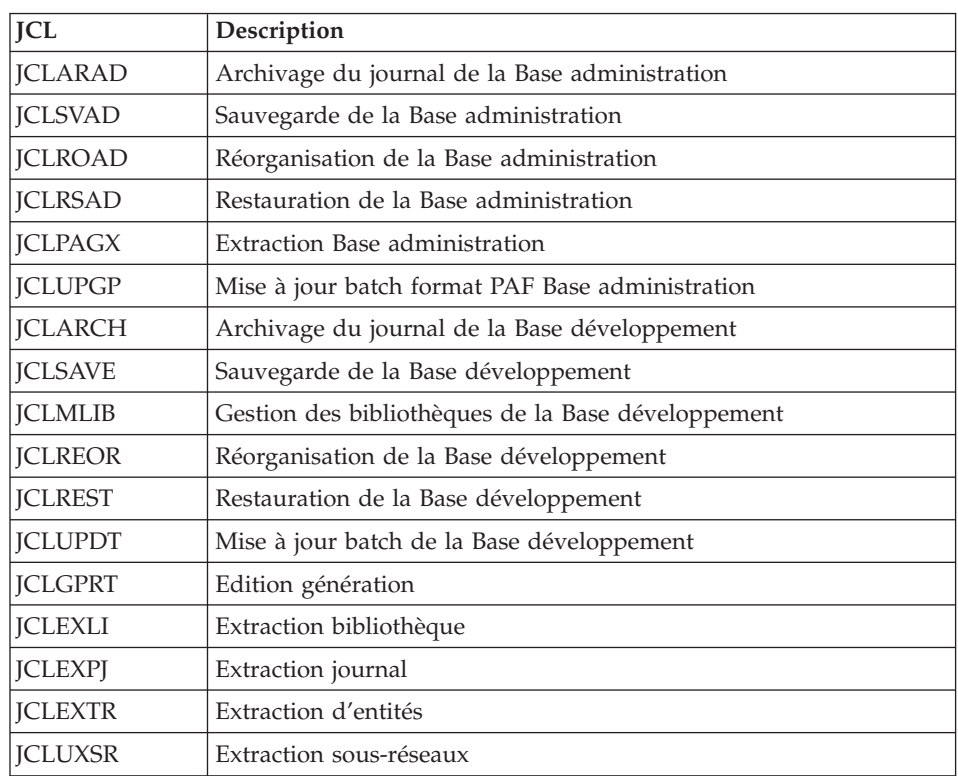

Le tableau résume l'ensemble des utilitaires de gestion de la Base d'administration et de la Base de développement.

# **Tests de l'installation**

Ces tests comprennent plusieurs phases :

- v Tests de mises à jour TP et batch, d'édition-génération
- v Tests des procédures d'administration
- v Tests des procédures de développement
- v Tests des utilitaires d'extraction.

# **Tests de mise à jour TP/batch, Edition-Génération**

Ces tests comprennent les étapes suivantes :

- v Tests d'utilisation en TP :
	- Ouvrir les fichiers de la base de test sous TP.
	- Dérouler les enchaînements d'écrans.
	- Effectuer des mises à jour.
- v Tests de mise à jour batch :
	- Exécuter le JCL 'JCLUPDT' (procédure UPDT).
	- Les fichiers de la base doivent être fermés sous TP.
- v Tests d'édition et de génération de programmes :
	- Exécuter le JCL 'JCLGPRT' (procédure GPRT).

# **Tests des procédures de la base Administration**

En tout premier lieu, faites quelques consultations et mises à jour avec la Station ″Administrator workbench″.

Procédez ensuite aux tests, sachant que les fichiers de la Base Administration doivent être fermés à l'accès TP.

Ces tests comprennent les étapes listées ci-dessous, à exécuter dans l'ordre suivant :

- Archivage du journal créé lors des tests d'utilisation : exécuter le JCL 'JCLARAD' donnant un fichier PK(1).
- v Sauvegarde de la Base administration : exécuter le JCL 'JCLSVAD' donnant un fichier PE(1).
- Réorganisation de la sauvegarde séquentielle PE(1) de la Base administration : exécuter le JCL 'JCLROAD' donnant un fichier PE(2).
- Restauration de la Base administration à partir de l'archive  $PK(1)$  et de la sauvegarde de la base PE(2) : exécuter le JCL 'JCLRSAD'.
- v Extraction de données de la Base administration : exécuter le JCL 'JCLPAGX' et sauvegarder le fichier GY des données extraites.
- v Mise à jour PAF de la Base administration : exécuter le JCL 'JCLUPGP' avec le fichier extrait par l'exécution du JCL 'JCLPAGX'.

# **Tests des procédures de la base de Développement**

En tout premier lieu, faites quelques consultations et mises à jour avec la Station ″Developer workbench″.

Procédez ensuite aux tests, sachant que les fichiers de la Base de Développement doivent être fermés à l'accès TP.

Ces tests comprennent les étapes listées ci-dessous, à exécuter dans l'ordre suivant :

- Archivage du journal créé lors des tests d'utilisation : exécuter le JCL 'JCLARCH' donnant un fichier PJ(1).
- Sauvegarde directe de la Base de développement : exécuter le JCL 'JCLSAVE' donnant un fichier PC(1).
- v Gestionnaire de bibliothèque : ajout/suppression de bibliothèque dans la Base de développement : exécuter le JCL 'JCLMLIB' donnant un fichier  $PC(2)$ .
- $\cdot$  Réorganisation de la sauvegarde séquentielle PC $(2)$  de la Base de développement : exécuter le JCL 'JCLREOR' donnant un fichier PC(3).
- Restauration de la Base de développement à partir de l'archive  $PJ(1)$  et de la sauvegarde de la base PC(3) : exécuter le JCL 'JCLREST'.

Après restauration et réouverture des fichiers de la Base de développement, il est recommandé de refaire quelques tests rapides en mode conversationnel afin de s'assurer du bon fonctionnement de l'application.

# **Tests des utilitaires d'extraction**

Ces tests ont pour objet d'exécuter les procédures d'extraction de la base.

Ils comprennent les étapes suivantes, à exécuter dans l'ordre :

- v Extraction d'une bibliothèque du réseau sous forme de mouvements : exécuter le JCL 'JCLEXLI'.
- v Extraction d'entités d'une bibliothèque : exécuter le JCL 'JCLEXTR'.
- v Extraction de mouvements sélectionnés et/ou listes de mouvements sélectionnés à partir du journal archivé (PJ) : exécuter le JCL 'JCLEXPJ'.
- v Extraction de sous-réseaux : exécuter le JCL 'JCLUXSR'.

Pour tous ces tests, les fichiers de la base peuvent être ouverts dans le conversationnel.

Chacun des jobs peut enchaîner sur une mise à jour UPDT ou UPDP permettant de vérifier la validité des mouvements extraits.

VisualAge Pacbase : Guide d'installation Serveur OS/390 CICS & Composants Client

# **Chapitre 6. Réinstallation Serveur**

Une réinstallation de la partie système du serveur VisualAge Pacbase est nécessaire en cas d'anomalies corrigées ou d'améliorations ponctuelles sur la version installée.

L'installation de cette sous-version s'effectue en réceptionnant la cartouche sur les PDS dédiés avec SMP/E puis en exécutant les JCL fournis si nécessaire.

Cette sous-version, identifiée par un numéro, est constituée :

- d'une cartouche (ou bande) d'installation,
- du "Program Directory for VA Pac", spécifique à SMP/E,
- v d'une liste des anomalies corrigées,
- éventuellement, d'une notice complétant ce chapitre.

D'une manière générale, seuls les fichiers du système et les bibliothèques de programmes sont touchés par une nouvelle version.

Dans tous les cas, les load-modules sont mis à jour par SMP/E qui les recopie dans les PDS hlq.SBVPMBR8 et hlq.SBVPMTR8.

Trois cas peuvent se présenter :

Cas 1 : les JCLs d'installation ont été conservés,

Cas 2 : les JCLs d'installation doivent être regénérés,

Cas 3 : réinstallation non standard.

#### Cas 1 : vous avez conservé les JCLs d'installation

La réinstallation standard consiste à exécuter les jobs contenus dans les modules de JCLs suivants :

- 1. D04MBR : job \$prfj.D4B renommage load-modules exit-users batch,
- 2. D05PROC : job \$prfj.D5 chargement des procédures,
- 3. D06SKEL : job \$prfj.D6 chargement fichiers squelettes,
- 4. D07AE0 : job \$prfj.D7 chargement libellés erreur,
- 5. D08XMET : job \$prfj.D8X installation du modèle administration (voir la description en annexe en fin de document),

6. I05META: job \$prfj.I5 installation d'extension du modèle de développement. Ce JCL est à lancer pour chaque base réinstallée (voir la description en annexe en fin de document).

#### Remarques

Si dans le compte-rendu du job \$prfj.D8X une réorganisation est demandée, il faudra lancer les JCLs suivants :

- 1. JCLSVAD : job \$prfj.SAD sauvegarde de la Base administration,
- 2. JCLROAD : job \$prfj.OAD réorganisation de la Base administration,
- 3. JCLARAD : job \$prfj.AAD archivage du journal de la Base administration,
- 4. JCLRSAD : job \$prfj.RAD restauration de la Base administration.

Si dans le compte-rendu du job \$prfj.I5 une réorganisation est demandée, il faudra lancer les JCLs suivants :

- 1. JCLSAVE : job \$prfj.SAV sauvegarde de la Base de développement,
- 2. JCLREOR : job \$prfj.REO réorganisation de la Base de développement,
- 3. JCLARCH : job \$prfj.ARC archivage du journal de la Base de développement,
- 4. JCLREST : job \$prfj.RES restauration de la Base de développement.

# Cas 2 : Vous devez regénérer les JCLs d'installation pour une réinstallation standard

Pour le détail des opérations à effectuer, voir le chapitre ″Installation Serveur″, sous-chapitre ″Paramétrage de l'Installation Serveur″.

La regénération des JCLs consiste à refaire une exécution de l'utilitaire BVPMMJCL avec les paramètres choisis lors de l'installation sur le site, et en y ajoutant la sélection des JCLs utiles à la réinstallation.

Vérifier les JCLs obtenus.

Dérouler la réinstallation suivant les étapes décrites dans le CAS 1.

# Cas 3 : Vous devez regénérer des JCLs d'installation dans le cas d'une réinstallation non standard

Pour le détail des opérations à effectuer, voir le chapitre ″Installation Serveur″, sous-chapitre ″Paramétrages de l'Installation Serveur″.

La regénération des JCLs consiste à refaire une exécution de l'utilitaire BVPMMJCL avec les paramètres choisis lors de l'installation sur le site, et en y ajoutant la sélection des JCLs utiles à la réinstallation, indiqués dans la note qui accompagne la sous-version.

Une fois les JCLs obtenus, suivre le déroulement du cas 1 pour la réinstallation standard et les consignes particulières indiquées dans la note accompagnant l'envoi de la sous-version.

VisualAge Pacbase : Guide d'installation Serveur OS/390 CICS & Composants Client

# **Chapitre 7. Reprises et échanges entre bases 2.n et 3.n**

## **Reprises des bases des versions 2.0 et 2.5**

#### **Préambule**

Il est à noter que la reprise d'une base peut être complétée par l'exécution de procédures utilitaires destinées à préparer cette reprise vers la nouvelle version.

Celles-ci sont de deux types :

Procédures à exécuter sur la base 2.5.

Leur documentation détaillée figure dans le manuel ″Utilitaires 2.5 d'aide à la reprise″.

Elles se composent de :

- UTAG : épuration du fichier AG,
- UTFG : typage des formats guide,
- UTSD : association de mot-clé à un type de structure de données.

Procédures à exécuter sur la nouvelle base.

Leur documentation détaillée figure dans le chapitre ″Annexes″ du présent manuel.

Elles se composent de :

- UTU1 : extraction des lignes 'UNS',
- UTU2 : mise à jour des lignes 'UNS'.

# **Opérations à effectuer**

L'installation de cette version nécessite, d'une part, la reprise des fichiers AG (commandes édition-génération), AE AP (paramètres utilisateurs) et AB AC (fichiers PEI) dans la nouvelle Base administration, et d'autre part la reprise de l'ancienne Base de développement.

Enchaînement à effectuer :

Il se déroule en sept étapes :

1) Sauvegarde de tous les anciens fichiers nécessaires par exécution des procédures suivantes dans l'ancienne version.

- SAVE : sauvegarde de la Base de développement (PC),
- v PARM : sauvegarde des paramètres utilisateur (PE),
- SVAG : sauvegarde des commandes d'édition-génération (PG),
- SVPE : sauvegarde de l'environnement PEI (PP).

2) Mise en place de la Base administration.

Cette étape nécessite le déroulement de l'installation de la Base administration jusqu'au JCL D07AE0.

Elle permet de créer les fichiers GN, GR, GY, GJ et GU.

Elle consiste en l'exécution des JCLs suivants :

- v création de la Base administration proprement dite,
	- D08INGU : création et initialisation du fichier GU des codes utilisateurs,
	- D08INAD : création et initialisation des sauvegardes de la base (fichier PE), et du journal (fichier PK),
	- D08RSAD : initialisation de la Base administration avec les données d'installation,
	- D08TINQJ : initialisation du fichier d'archivage QJ,
	- D08XMET : installation du Modèle administration (voir la description en annexe en fin de manuel),
- v Mise en oeuvre de la clé d'accès à partir de la Station Administrator workbench ; elle comporte les opérations suivantes :
	- saisie de la clé d'accès,
	- définition des cibles,
	- activation de la clé,
- v réorganisation éventuelle de la Base administration si le job précédent (D08XMET) le demande dans son compte-rendu d'exécution,
	- JCLSVAD : sauvegarde de la Base administration,
	- JCLROAD : réorganisation de la Base administration,
	- JCLARAD : initialisation du fichier journal de la Base administration,
	- JCLRSAD : restauration de la Base administration,
- reprise des données de l'ancienne base,
	- RPE250 : reprise des paramètres utilisateurs à partir du fichier PE généré lors de l'étape 1,
	- JCLSVAD : sauvegarde de la Base administration.

3) Reprise d'une base de développement.

Cette étape nécessite le déroulement de l'installation de la (des) base(s) de développement jusqu'au JCL I03INI.

Elle consiste en l'exécution des JCLs suivants :

- RPC250 : reprise de l'ancienne Base de développement à partir de la sauvegarde de l'ancienne base créée dans l'étape 1 et réorganisation de la nouvelle base.
- v JCLARCH : archivage de la Base de développement,
- v I04REST : restauration de la nouvelle Base de développement à partir de la sauvegarde obtenue précédemment ; vous devez penser à indiquer le code de la base de développement sur l'entrée utilisateur de la procédure,
- I05META : installation du Modèle développement de la nouvelle base (voir la description en annexe en fin de manuel et créer le fichier MR pour prise en compte de ses mouvements dans la réorganisation),

L'exécution des trois procédures suivantes, si elle n'est pas demandée dans le compte-rendu de I05META, peut être faite dans un souci d'optimisation.

- JCLSAVE : sauvegarde de la nouvelle Base de développement,
- JCLREOR : réorganisation de la nouvelle Base de développement,
- v JCLREST : restauration de la Base de développement à partir du fichier de sauvegarde obtenu en sortie de la procédure de réorganisation précédente.

Les étapes 4, 5, 6 et 7 sont facultatives.

4) Reprise des commandes d'édition-génération.

Elle consiste en l'exécution des JCLs suivants :

- RPG200 : Reprise d'un fichier PG 2.0,
- RPG250 : Reprise d'un fichier PG 2.5.

5) Reprise des paramètres de Pac/Transfer (UV).

Elle consiste en l'exécution du JCL suivant :

RUV250 : reprise des données du fichier UV.

6) Reprise des fichiers PEI.

Elle consiste en l'exécution du JCL suivant :

v RPP250 : reprise des données du fichier PP.

7) Reprise éventuelle du journal (PJ).

Elle consiste en l'exécution du JCL RPJ250.

# **Reprise des paramètres utilisateur (PE25)**

## **PE25 - Présentation générale**

## Principe

Cette procédure (PE25) permet de reprendre le fichier PE, issu de la sauvegarde des paramètres utilisateurs par la procédure PARM, pour les intégrer dans la Base administration.

## Condition d'exécution

Les fichiers de la Base administration doivent être fermés dans le transactionnel.

#### Edition obtenue

Cette procédure édite un compte-rendu signalant les anomalies rencontrées.

## Résultat obtenu

La Base administration intégrant les paramètres utilisateurs issus de la version 2.0 ou 2.5.

# **PE25 - Entrées / Traitements / Résultats**

Une ligne \* avec Code utilisateur et Mot de passe.

Une ligne 'A' (facultative) permettant de préciser le code et le nom de l'administrateur. Cette ligne n'est nécessaire que dans le cas de l'utilisation d'un système de sécurité (RACF).

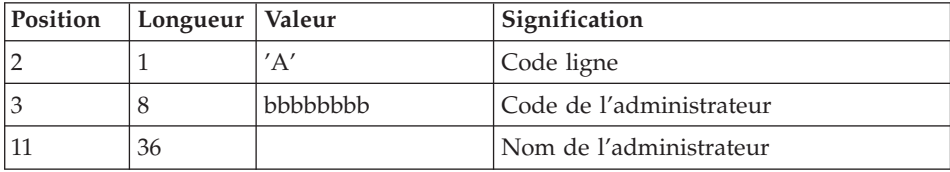

La structure de la ligne est la suivante :

Une ligne 'B' par base permettant de préciser les caractéristiques des Bases de développement qui seront gérées dans la nouvelle Base administration soit :

- v le code de la base : c'est le code logique qui sera indiqué lors de la restauration de la base.
- v le nom de la base

v le code de la transaction : il permettra de se connecter à la base en mode passif. C'est le paramètre \$BASE de l' installation, qui sert aussi à la codification des noms de fichiers.

Si le code ou le nom de la base n'est pas renseigné, un message d'anomalie est émis et la procédure ne peut s'effectuer.

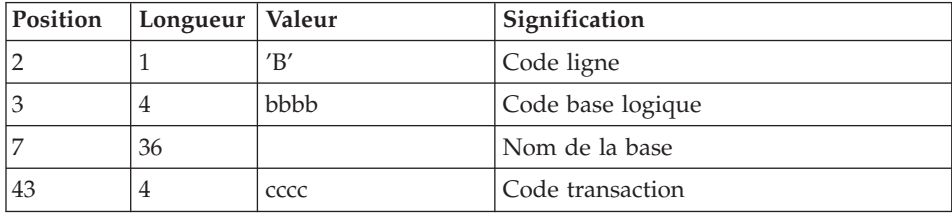

La structure de la ligne est la suivante :

## **PE25 - Description des étapes**

Prise en compte des entrées : PTU001

Traitement des paramètres utilisateur (PE) : PTU920

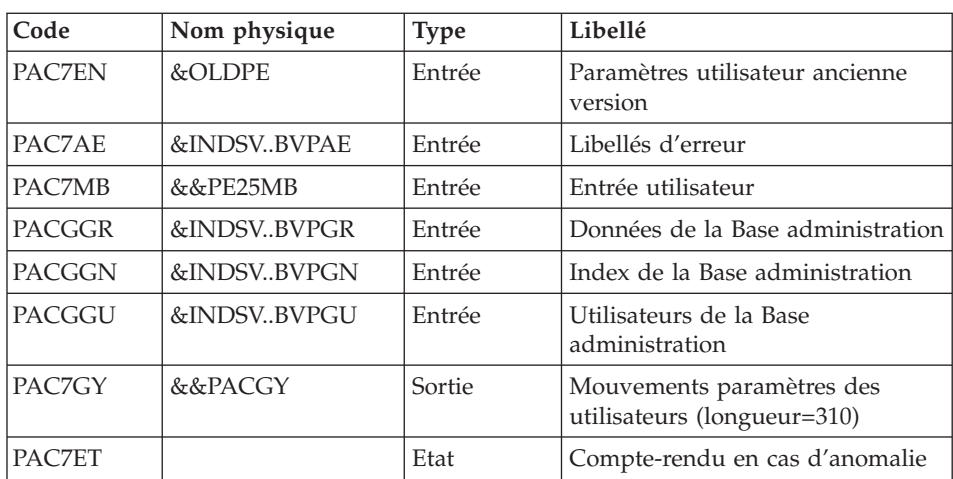

Mise en forme des mouvements : PAF900

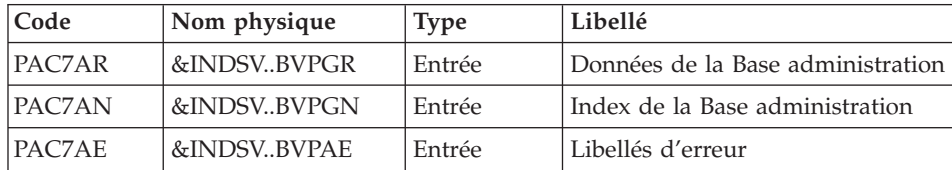

| Code          | Nom physique | <b>Type</b> | Libellé                                                                                                    |
|---------------|--------------|-------------|----------------------------------------------------------------------------------------------------|
| PACGGR        | &INDSVBVPGR  | Entrée      | Données de la Base administration                                                                                                    |
| <b>PACGGN</b> | &INDSVBVPGN  | Entrée      | Index de la Base administration                                                                                                    |
| PACGGU        | &INDSVBVPGU  | Entrée      | Utilisateurs de la Base<br>administration                                                                                                    |
| PAC7GY        | &&PACGZ      | Entrée      | Mouvements de mise à jour                                                                                                    |
| PAC7MV        | &&PAC7MV     | Sortie      | Mouvements mis en forme (doit<br>pouvoir contenir tous les<br>mouvements en entrée plus les<br>mouvements d'annulation<br>élémentaire générés par les<br>mouvements d'annulation<br>multiple) (longueur $= 170$ ) |
| PAC7ME        | &&PAC7ME     | Sortie      | Fichier de travail (longueur=372)                                                                                                    |
| PAC7MW        |              | Sortie      | Fichier de travail (longueur=170)                                                                                                    |
| PAC7MX        |              | Sortie      | Fichier de travail (longueur=743)                                                                                                    |
| PAC7MY        |              | Sortie      | Fichier de travail (longueur=743)                                                                                                    |

Mise à jour de la Base Administration : PACA15

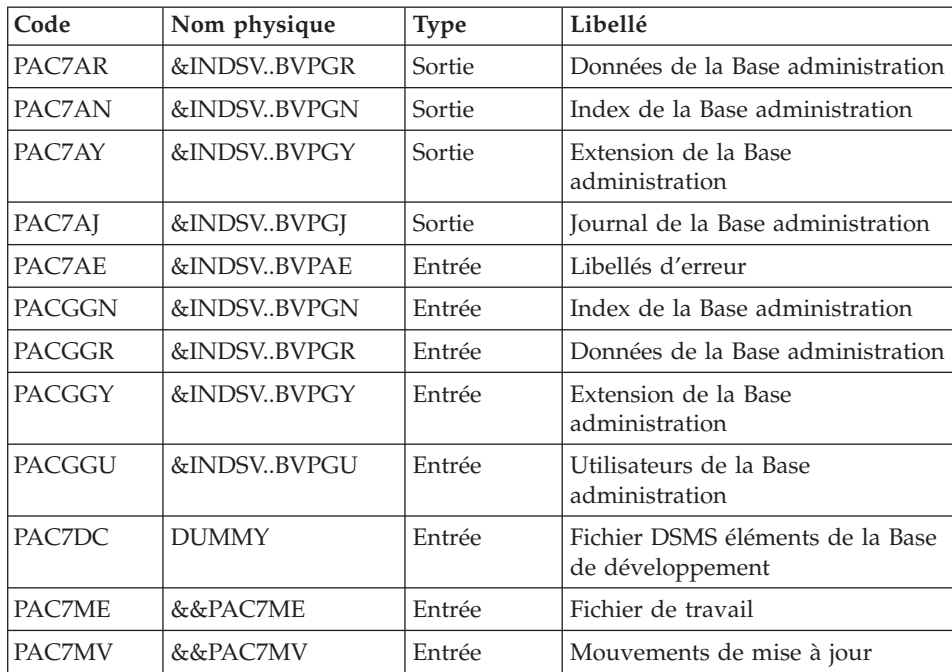

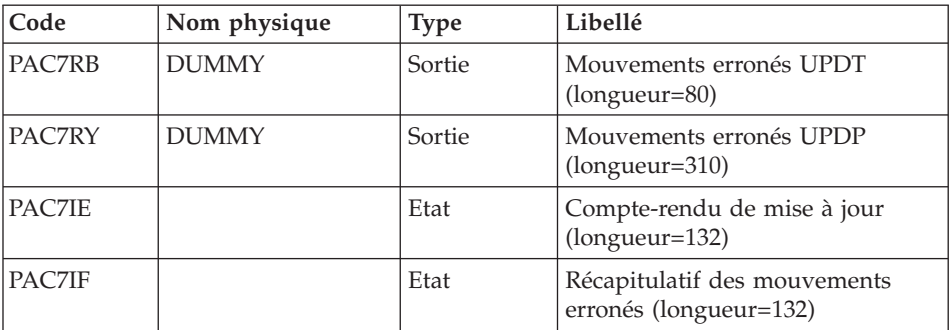

La liste des mouvements propres à un utilisateur est précédée d'une bannière portant son code.

Codes retour :

- 0 : OK sans erreur
- 2 : erreur warning
- 4 : erreur grave

## **PE25 - JCL d'exécution**

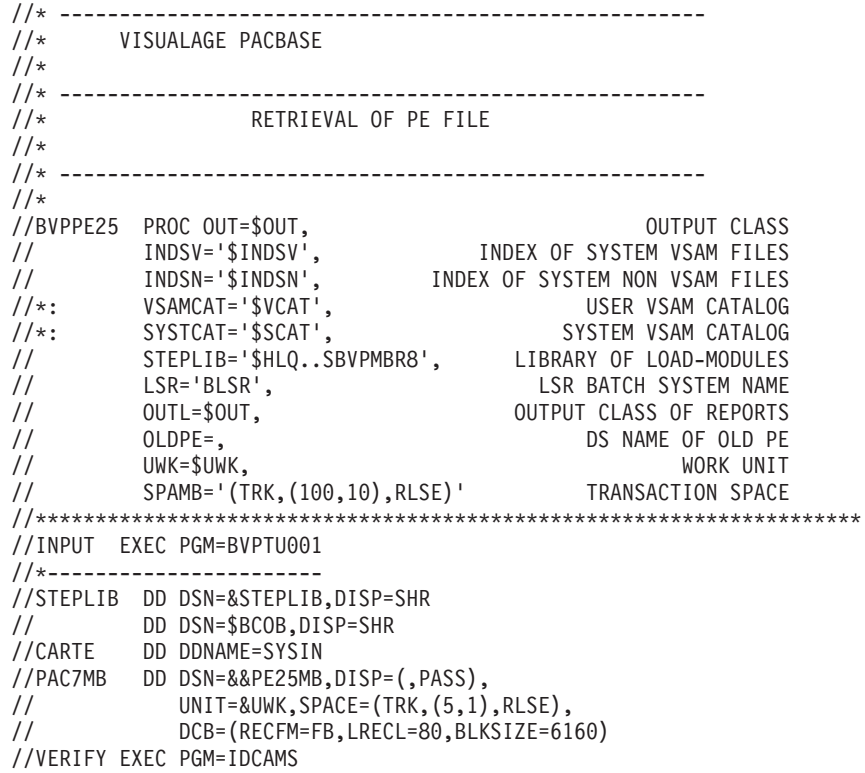

```
//*---------------------
//*:STEPCAT DD DSN=&VSAMCAT,DISP=SHR
//*: DD DSN=&SYSTCAT,DISP=SHR
//SYSPRINT DD SYSOUT=&OUT
//PAC7AE DD DSN=&INDSV..BVPAE,DISP=SHR
//PACGGR DD DSN=&INDSV..BVPGR,DISP=SHR
//PACGGN DD DSN=&INDSV..BVPGN,DISP=SHR
//PACGGY DD DSN=&INDSV..BVPGY,DISP=SHR
//PACGGU DD DSN=&INDSV..BVPGU,DISP=SHR
//SYSIN DD DSN=&INDSN..BVPSY(VERIFAE),DISP=SHR
// DD DSN=&INDSN..BVPSY(VERIFGR),DISP=SHR
// DD DSN=&INDSN..BVPSY(VERIFGN),DISP=SHR
// DD DSN=&INDSN..BVPSY(VERIFGY),DISP=SHR
// DD DSN=&INDSN..BVPSY(VERIFGU),DISP=SHR
//PTU920 EXEC PGM=BVPTU920
//*-----------------------
//*:STEPCAT DD DSN=&VSAMCAT,DISP=SHR
//*: DD DSN=&VSAMCAT,DISP=SHR
//STEPLIB DD DSN=&STEPLIB,DISP=SHR
// DD DSN=$BCOB,DISP=SHR
//SYSOUT DD SYSOUT=&OUT
//SYSOUX DD SYSOUT=&OUT
//SYSPRINT DD SYSOUT=&OUT
//SYSUDUMP DD SYSOUT=&OUT
//PAC7AE DD DSN=&INDSV..BVPAE,DISP=SHR
//PAC7MB DD DSN=&&PE25MB,DISP=(OLD,DELETE)
//PAC7EN DD DSN=&OLDPE,DISP=SHR
//PAC7GY DD DSN=&&PACGY,DISP=(,PASS),UNIT=&UWK,
// SPACE=(TRK,(100,20),RLSE),
// DCB=(RECFM=FB,LRECL=310,BLKSIZE=3100)
//GNLSR DD DSN=&INDSV..BVPGN,DISP=SHR
//PACGGN DD SUBSYS=(&LSR,'DDNAME=GNLSR','BUFND=10','BUFNI=10')
//GRLSR DD DSN=&INDSV..BVPGR,DISP=SHR
//PACGGR DD SUBSYS=(&LSR,'DDNAME=GRLSR','BUFND=10')
//GULSR DD DSN=&INDSV..BVPGU,DISP=SHR
//PACGGU DD SUBSYS=(&LSR,'DDNAME=GULSR','BUFND=10','BUFNI=10')
//PAC7ET DD SYSOUT=&OUT
//PAF900 EXEC PGM=BVPAF900,COND=(0,NE,PTU920)
//*------------------------------------------
//*:STEPCAT DD DSN=&SYSTCAT,DISP=SHR
//*: DD DSN=&VSAMCAT,DISP=SHR
//STEPLIB DD DSN=&STEPLIB,DISP=SHR
// DD DSN=$BCOB,DISP=SHR
//SYSOUT DD SYSOUT=&OUT
//SYSOUX DD SYSOUT=&OUT
//SYSPRINT DD SYSOUT=&OUT
//SYSUDUMP DD SYSOUT=&OUT
//PAC7AE DD DSN=&INDSV..BVPAE,DISP=SHR
//ANLSR DD DSN=&INDSV..BVPGN,DISP=SHR
//PAC7AN DD SUBSYS=(&LSR,'DDNAME=ANLSR','BUFND=40','BUFNI=30')
//ARLSR DD DSN=&INDSV..BVPGR,DISP=SHR
//PAC7AR DD SUBSYS=(&LSR,'DDNAME=ARLSR','BUFND=40')
//GNLSR DD DSN=&INDSV..BVPGN,DISP=SHR
//PACGGN DD SUBSYS=(&LSR,'DDNAME=GNLSR','BUFND=10','BUFNI=10')
//GRLSR DD DSN=&INDSV..BVPGR,DISP=SHR
```
//PACGGR DD SUBSYS=(&LSR,'DDNAME=GRLSR','BUFND=10') //GULSR DD DSN=&INDSV..BVPGU,DISP=SHR //PACGGU DD SUBSYS=(&LSR,'DDNAME=GULSR','BUFND=10','BUFNI=10') //PAC7GY DD DSN=&&PACGY,DISP=(OLD,DELETE) //PAC7ME DD DSN=&&PAC7ME,DISP=(,PASS),UNIT=&UWK, // SPACE=&SPAMB, // DCB=(RECFM=FB,LRECL=372,BLKSIZE=27156) //PAC7MV DD DSN=&&PAC7MV,DISP=(,PASS),UNIT=&UWK, // SPACE=&SPAMB, // DCB=(RECFM=FB,LRECL=170,BLKSIZE=6120) //PAC7MW DD DISP=(,DELETE),UNIT=&UWK, // SPACE=&SPAMB,<br>// DCB=(RECFM=FB // DCB=(RECFM=FB,LRECL=170,BLKSIZE=6120) //PAC7MX DD DISP=(,DELETE),UNIT=&UWK, // SPACE=&SPAMB, // DCB=(RECFM=FB,LRECL=748,BLKSIZE=26928) //PAC7MY DD DISP=(,DELETE),UNIT=&UWK, // SPACE=&SPAMB, // DCB=(RECFM=FB,LRECL=748,BLKSIZE=26928) //PACA15 EXEC PGM=BVPACA15, // COND=((0,NE,PTU920),(0,NE,PAF900)) //\*---------------------------------------------- //STEPLIB DD DSN=&STEPLIB,DISP=SHR // DD DSN=\$BCOB,DISP=SHR //\*:STEPCAT DD DSN=&SYSTCAT,DISP=SHR //\*: DD DSN=&VSAMCAT,DISP=SHR //SYSOUT DD SYSOUT=&OUT //PAC7AE DD DSN=&INDSV..BVPAE,DISP=SHR //PAC7AJ DD DSN=&INDSV..BVPGJ,DISP=SHR //ANLSR DD DSN=&INDSV..BVPGN,DISP=SHR //PAC7AN DD SUBSYS=(&LSR,'DDNAME=ANLSR','BUFND=40','BUFNI=30') //ARLSR DD DSN=&INDSV..BVPGR,DISP=SHR //PAC7AR DD SUBSYS=(&LSR,'DDNAME=ARLSR','BUFND=40') //AYLSR DD DSN=&INDSV..BVPGY,DISP=SHR //PAC7AY DD SUBSYS=(&LSR,'DDNAME=AYLSR','BUFND=40') //GNLSR DD DSN=&INDSV..BVPGN,DISP=SHR //PACGGN DD SUBSYS=(&LSR,'DDNAME=GNLSR','BUFND=10','BUFNI=10') //GRLSR DD DSN=&INDSV..BVPGR,DISP=SHR //PACGGR DD SUBSYS=(&LSR,'DDNAME=GRLSR','BUFND=10') //GYLSR DD DSN=&INDSV..BVPGY,DISP=SHR //PACGGY DD SUBSYS=(&LSR,'DDNAME=GYLSR','BUFND=10') //GULSR DD DSN=&INDSV..BVPGU,DISP=SHR //PACGGU DD SUBSYS=(&LSR,'DDNAME=GULSR','BUFND=10','BUFNI=10') //PAC7DC DD DUMMY //PAC7IE DD SYSOUT=&OUTL //PAC7IF DD SYSOUT=&OUTL //PAC7ME DD DSN=&&PAC7ME,DISP=(OLD,DELETE) //PAC7MV DD DSN=&&PAC7MV,DISP=(OLD,DELETE) //PAC7RB DD DUMMY //PAC7RY DD DUMMY //SYSUDUMP DD SYSOUT=&OUT

# **Reprise de la base de Développement (PC25)**

# **PC25 - Présentation générale**

Principe

La procédure (PC25) permet de reprendre le fichier PC issu de la sauvegarde de l'ancienne Base de développement en un fichier PC nouveau format.

## Condition d'exécution

Aucune.

# Edition obtenue

Cette procédure édite un compte-rendu donnant le nombre de manuels transformés en rapports, le code de la nouvelle Base de développement et le nombre d'enregistrements en sortie du fichier PC.

# Résultat obtenu

Le résultat de cette procédure est une image séquentielle de la base de développement au nouveau format. Ce nouveau fichier PC doit servir d'entrée à l'étape obligatoire suivante : la réorganisation.

# **PC25 - Remarques sur les données reprises**

# Eclatement du descriptif commentaire (-G)

Le descriptif commentaire est éclaté en plusieurs descriptifs.

• Commentaires proprement dits

Ils regroupent les commentaires et les alias COBOL (-GC).

Attention :

Si en version 2.0 ou 2.5, le type de la ligne de documentation n'est pas adapté à l'entité (ex : ligne de génération sur une rubrique) il deviendra un commentaire.

• Lignes de génération

Elles regroupent les types G, P, V et Z (-GG).

- Paramètres de génération On y retrouve le type de ligne O (-GO).
- v Gestion des libellés d'erreur Ils regroupent les types C, D, F, S, T, U (-GE).
- Appels d'entités par relations
On y retrouve le type de ligne R (-CR).

• Cas particulier du format guide

Le type présent sur le descriptif du format guide détermine la valeur du type de la fiche de définition, soit 'C' pour les commentaires, 'G' pour les compléments de génération ou 'O' pour les options de générations. Les appels de formats guides pourront donc être visualisables en -GC, -GG ou -GO.

**ATTENTION :** Si en version 2.0 ou 2.5 sur un même descriptif, le type a plusieurs valeurs, un message d'erreur est édité : une intervention manuelle est demandée pour corriger l'incohérence.

Là encore si l'appel de format guide est 'Généré' ou 'Option de dialogue' à tort, l'appel devient un commentaire.

#### Remarque importante :

Si en version 2.n , une ligne de type autre que commentaire est écrasée par une ligne de commentaire, du fait de l'éclatement des -G, cet écrasement ne pourra se retrouver dans la version actuelle, il faudra intervenir manuellement dans la nouvelle base.

#### Type de table des structures de données

Les structures de données de type table (G, T, M, N) et vue logique (V) conservent leur type. Tous les autres types (fichiers...) deviennent Z. L'état n'est plus supporté par la structure de donnée, le type J disparaît.

#### Transformation des manuels U

les manuels sont transformés en rapports, leurs codes sont complétés par '£IBM'.

#### Données extension : entités utilisateurs, formats guides, maquettes des états.

Les enregistrements suite de ces entités disparaissent, il n'y a plus qu'un index par enregistrement principal et un par enregistrement suite. Des données extension sont créées qui concatènent les informations présentes sur les anciens enregistrements. Ces données longues peuvent avoir une longueur de 1000 et sont réparties sur plusieurs enregistrements. Un seul index est désormais créé qui pointe sur le premier de ces enregistrements.

#### **PC25 - Entrées / Traitements / Résultats**

Une ligne \* avec le code de la nouvelle Base de développement.

Cette ligne est facultative si le code base attribué en version 2.5 convient. Ce code base doit avoir été défini dans la Base administration.

Si aucun code base n'est renseigné, un message d'anomalie est émis et la procédure ne peut s'effectuer.

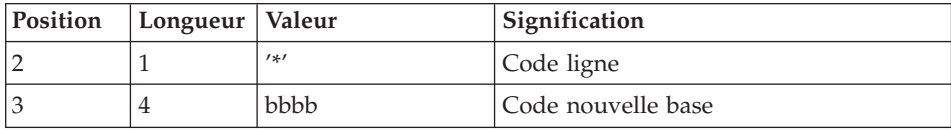

La structure de la ligne est la suivante :

## **PC25 - Description des étapes**

Prise en compte des entrées : PTU001

Traitements généraux : PTU911

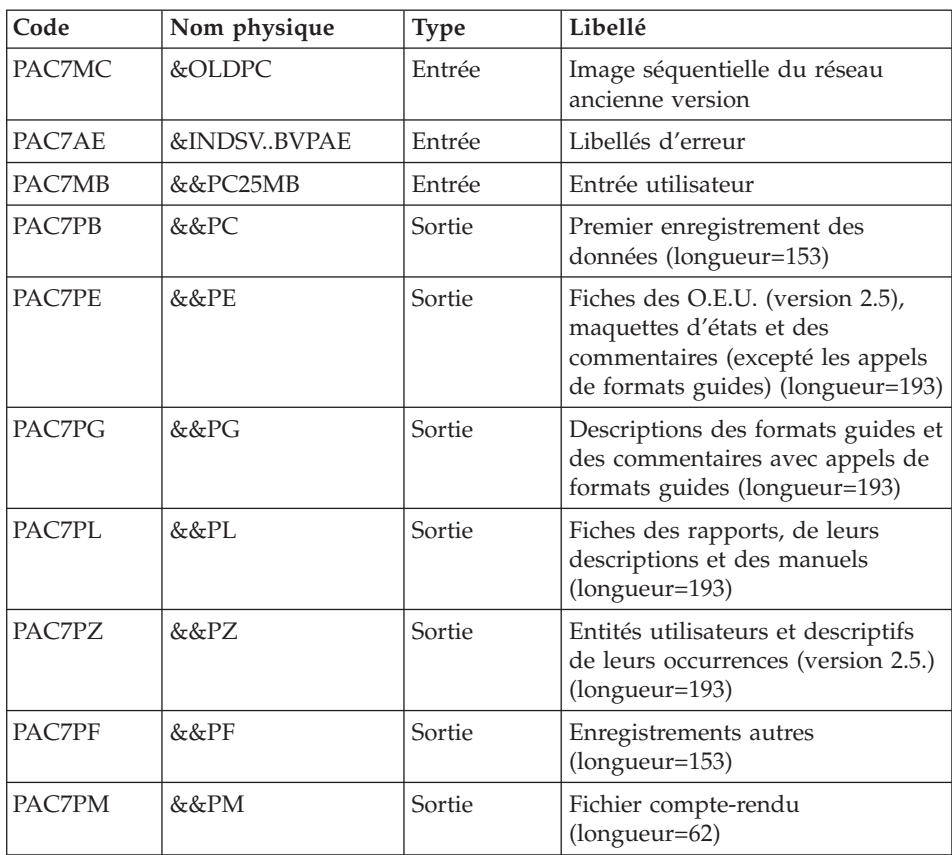

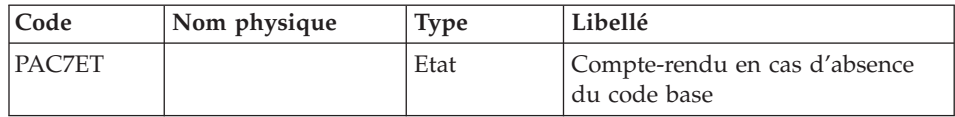

## Traitement des manuels et des rapports : PTU909

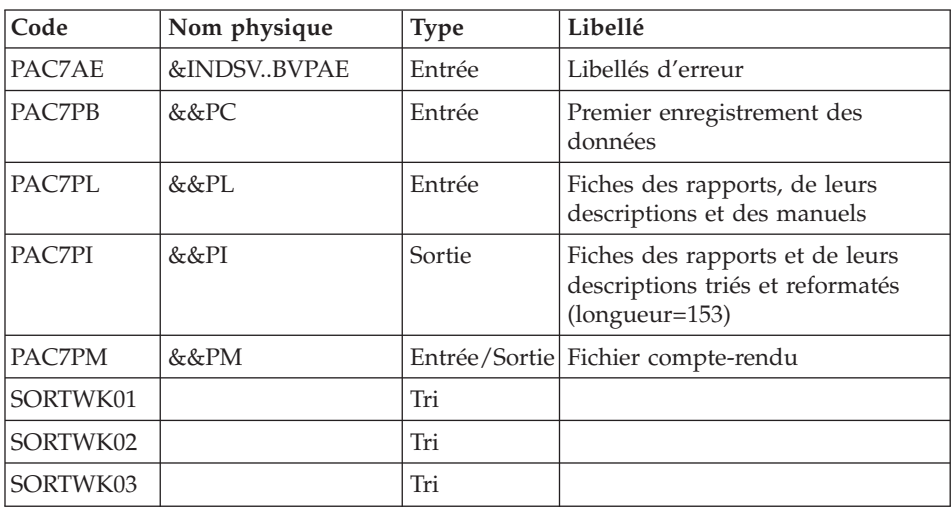

# Traitement des commentaires PTU92A

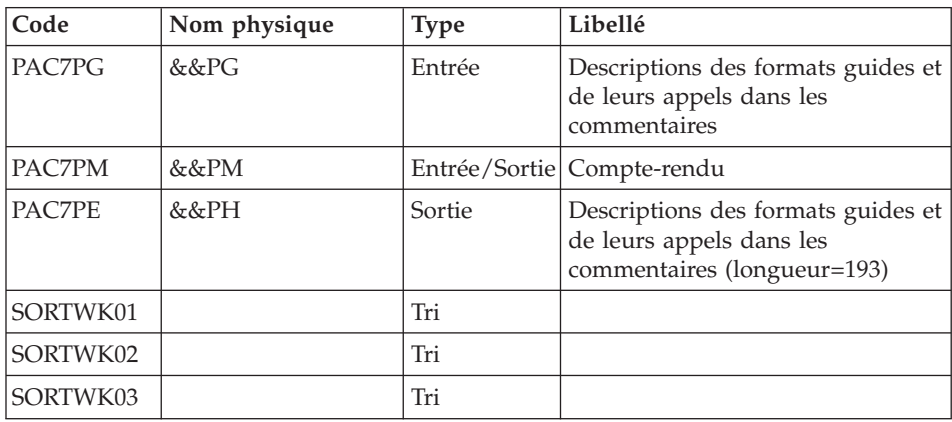

## Tri des Formats guides : PTU92B

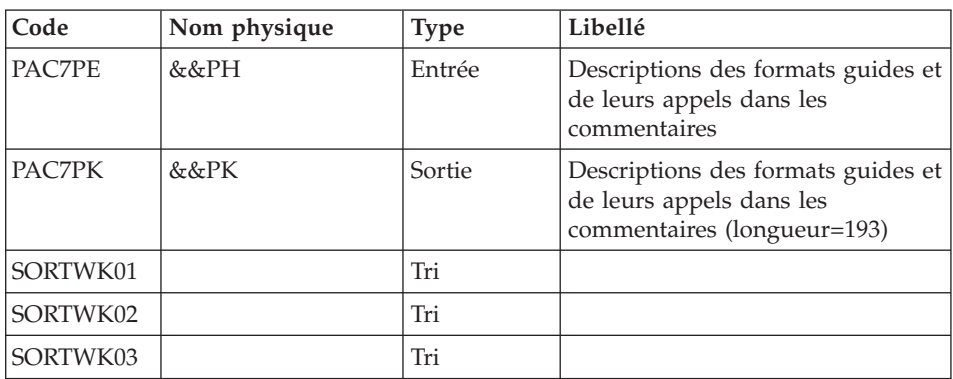

# Tri des Formats guides : PTU92C

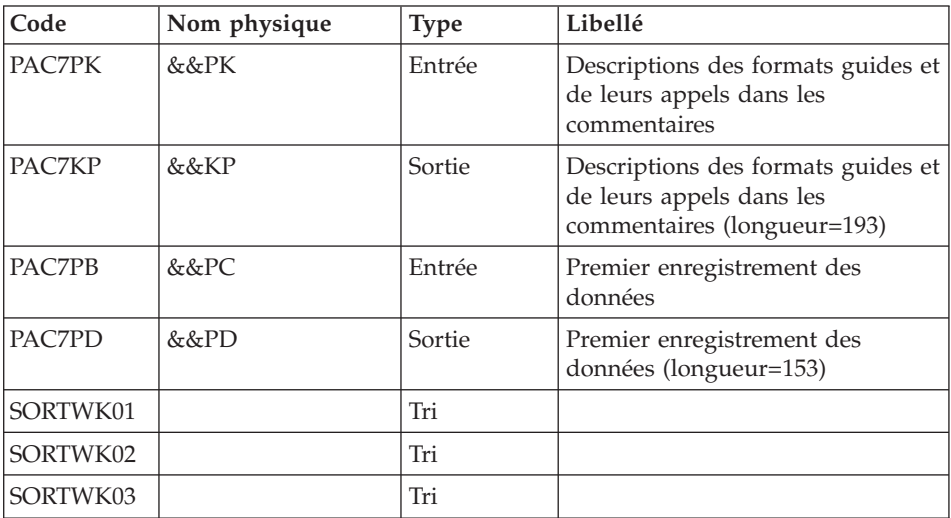

## Traitement des maquettes d'états : PTU919

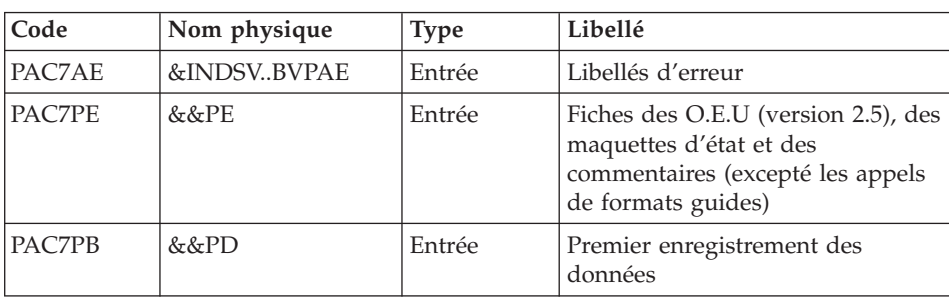

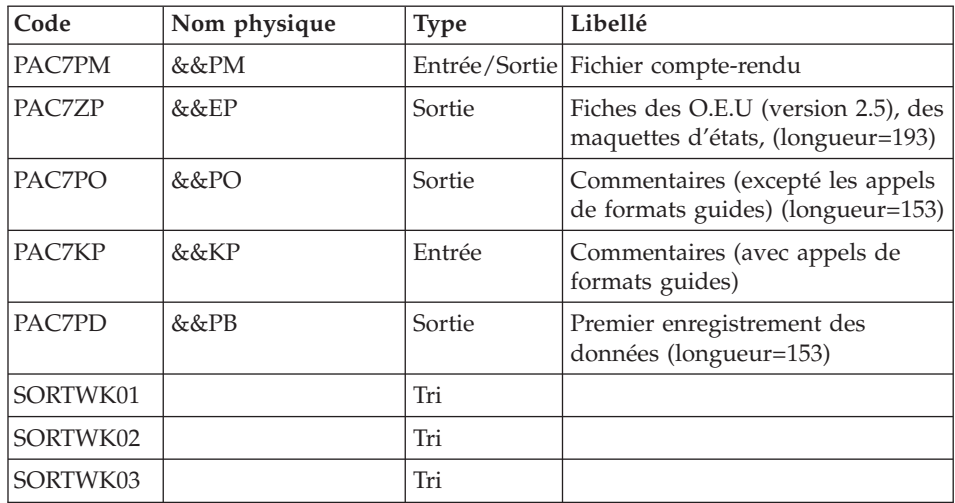

# Traitement des méta-entités : PTU912

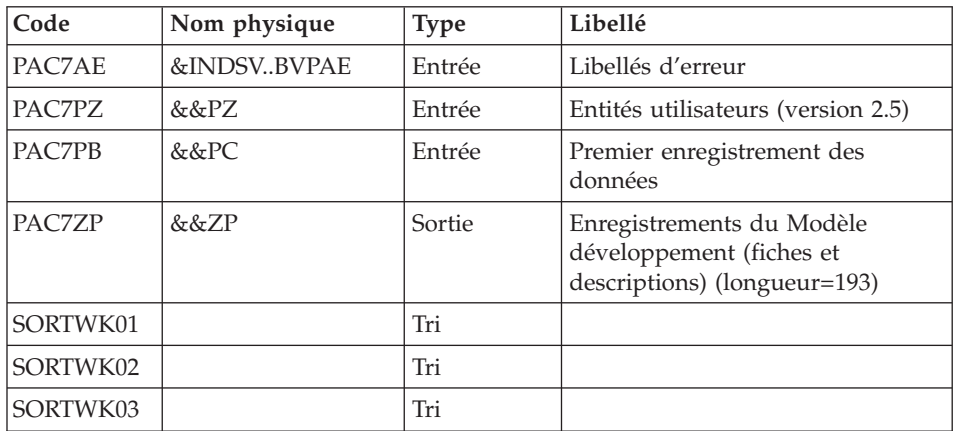

# Traitement des entités utilisateurs : PTU913

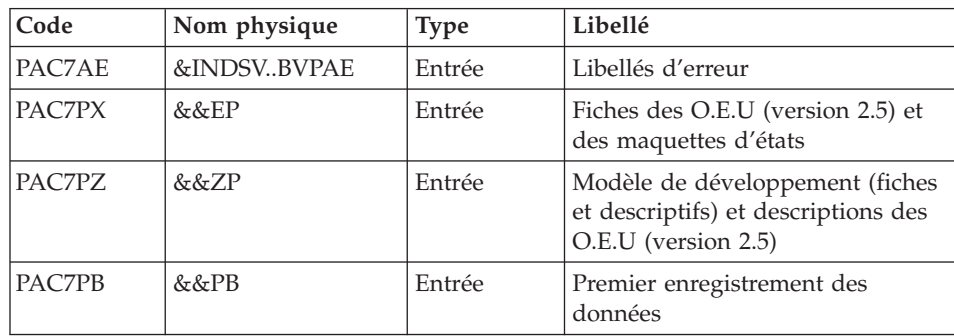

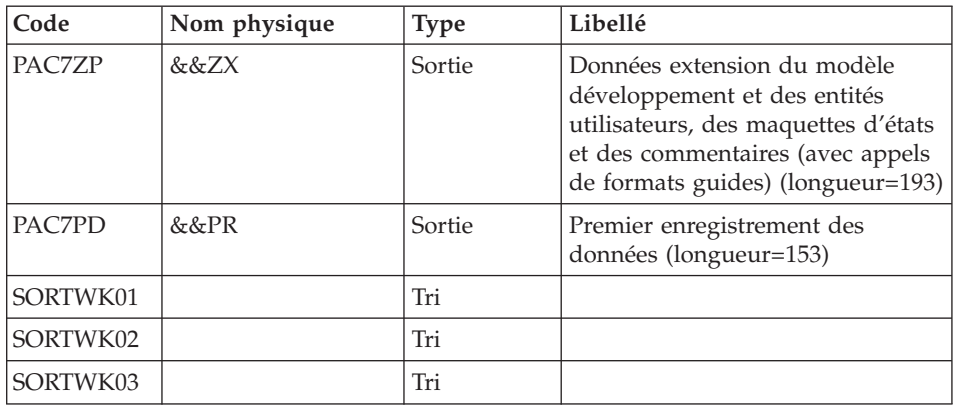

## Tri des données extension : SORT

#### Critères de tri : membre SRTPC25 du PDS SY

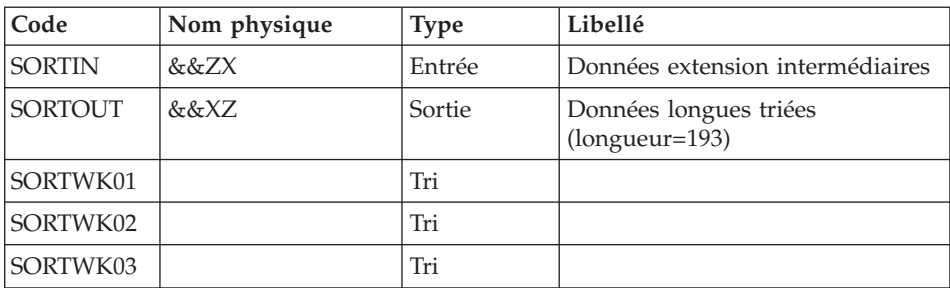

## Fusion des fichiers : PTU914

Cette étape reconstitue l'image séquentielle finale à partir des fichiers intermédiaires issus des étapes précédentes.

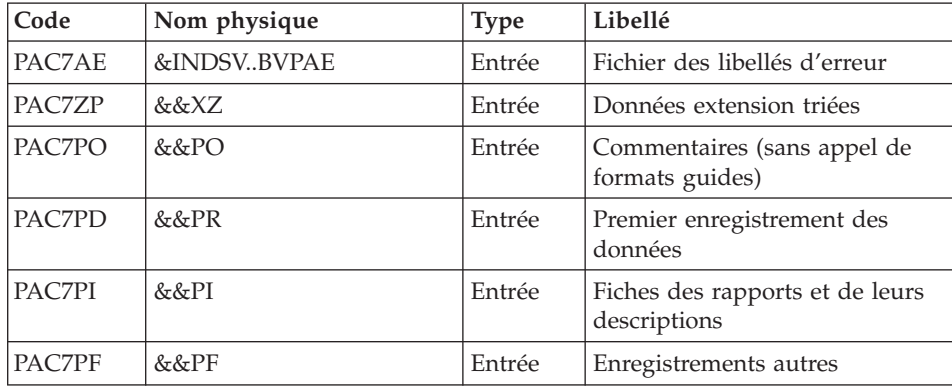

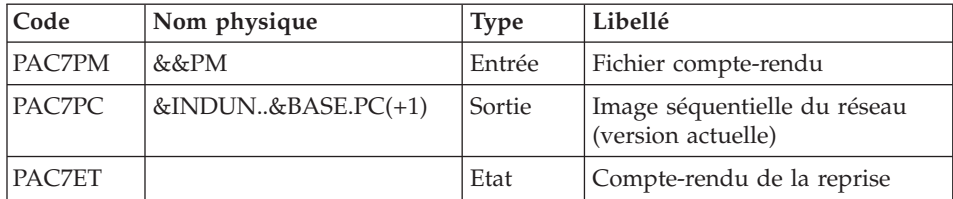

# **PC25 - JCL d'exécution**

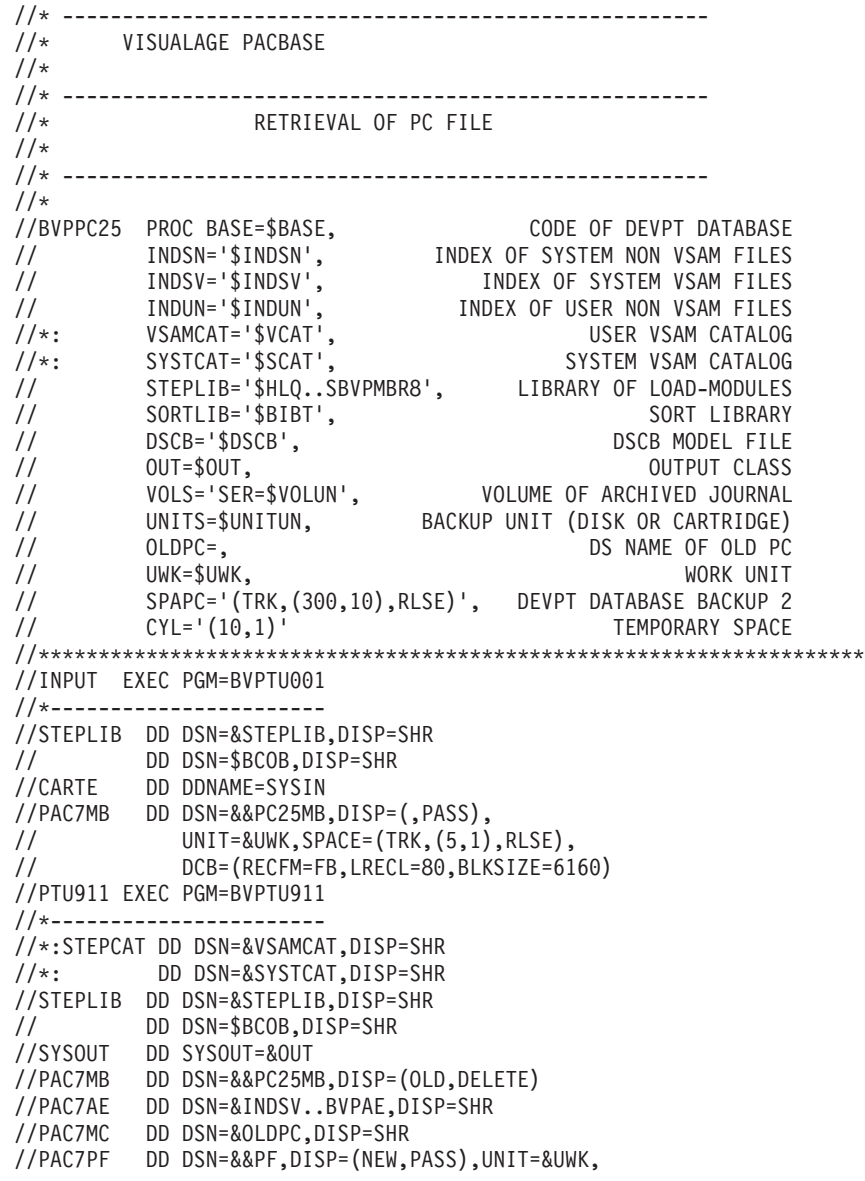

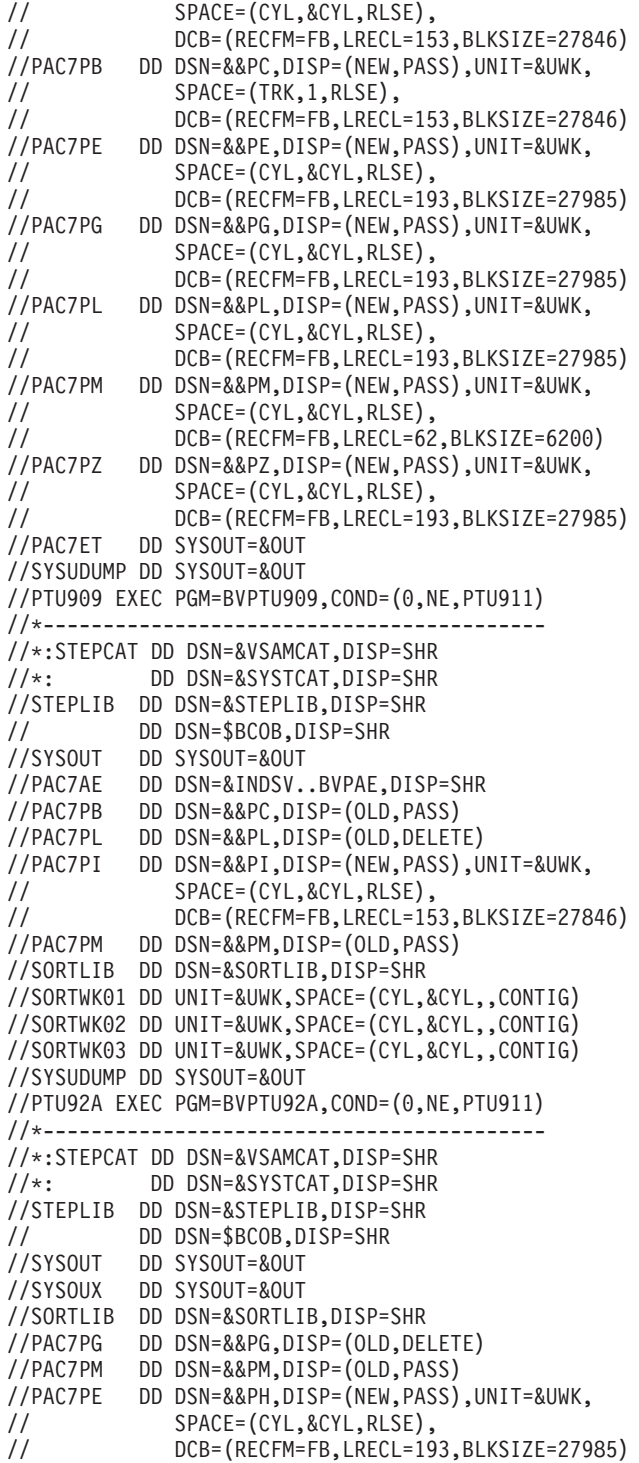

//SORTWK01 DD UNIT=&UWK,SPACE=(CYL,&CYL,,CONTIG) //SORTWK02 DD UNIT=&UWK,SPACE=(CYL,&CYL,,CONTIG) //SORTWK03 DD UNIT=&UWK,SPACE=(CYL,&CYL,,CONTIG) //SYSUDUMP DD SYSOUT=&OUT //PTU92B EXEC PGM=BVPTU92B,COND=(0,NE,PTU911) //\*------------------------------------------ //\*:STEPCAT DD DSN=&VSAMCAT,DISP=SHR //\*: DD DSN=&SYSTCAT,DISP=SHR //STEPLIB DD DSN=&STEPLIB,DISP=SHR // DD DSN=\$BCOB,DISP=SHR //SYSOUT DD SYSOUT=&OUT //SORTLIB DD DSN=&SORTLIB,DISP=SHR //SYSOUX DD SYSOUT=&OUT //PAC7PE DD DSN=&&PH,DISP=(OLD,DELETE) //PAC7PK DD DSN=&&PK,DISP=(NEW,PASS),UNIT=&UWK, // SPACE=(CYL,&CYL,RLSE), // DCB=(RECFM=FB,LRECL=193,BLKSIZE=27985) //SORTWK01 DD UNIT=&UWK,SPACE=(CYL,&CYL,,CONTIG) //SORTWK02 DD UNIT=&UWK,SPACE=(CYL,&CYL,,CONTIG) //SORTWK03 DD UNIT=&UWK,SPACE=(CYL,&CYL,,CONTIG) //SYSUDUMP DD SYSOUT=&OUT //PTU92C EXEC PGM=BVPTU92C,COND=(0,NE,PTU911) //\*------------------------------------------ //\*:STEPCAT DD DSN=&VSAMCAT,DISP=SHR //\*: DD DSN=&SYSTCAT,DISP=SHR //STEPLIB DD DSN=&STEPLIB,DISP=SHR // DD DSN=\$BCOB,DISP=SHR //SYSOUT DD SYSOUT=&OUT //SORTLIB DD DSN=&SORTLIB,DISP=SHR //SYSOUX DD SYSOUT=&OUT //PAC7PB DD DSN=&&PC,DISP=(OLD,PASS) //PAC7PK DD DSN=&&PK,DISP=(OLD,DELETE) //PAC7PD DD DSN=&&PD,DISP=(NEW,PASS),UNIT=&UWK, // SPACE=(TRK,1,RLSE), // DCB=(RECFM=FB,LRECL=153,BLKSIZE=27846) //PAC7KP DD DSN=&&KP,DISP=(NEW,PASS),UNIT=&UWK, // SPACE=(CYL,&CYL,RLSE), // DCB=(RECFM=FB,LRECL=193,BLKSIZE=27985) //SORTWK01 DD UNIT=&UWK,SPACE=(CYL,&CYL,,CONTIG) //SORTWK02 DD UNIT=&UWK,SPACE=(CYL,&CYL,,CONTIG) //SORTWK03 DD UNIT=&UWK,SPACE=(CYL,&CYL,,CONTIG) //SYSUDUMP DD SYSOUT=&OUT //PTU919 EXEC PGM=BVPTU919,COND=(0,NE,PTU911) //\*------------------------------------------ //\*:STEPCAT DD DSN=&VSAMCAT,DISP=SHR //\*: DD DSN=&SYSTCAT,DISP=SHR //STEPLIB DD DSN=&STEPLIB,DISP=SHR // DD DSN=\$BCOB,DISP=SHR //SYSOUT DD SYSOUT=&OUT //PAC7AE DD DSN=&INDSV..BVPAE,DISP=SHR //PAC7KP DD DSN=&&KP,DISP=(OLD,DELETE) //PAC7PB DD DSN=&&PD,DISP=(OLD,DELETE) //PAC7PE DD DSN=&&PE,DISP=(OLD,DELETE) //PAC7PM DD DSN=&&PM,DISP=(OLD,PASS) //PAC7PD DD DSN=&&PB,DISP=(NEW,PASS),UNIT=&UWK,

// SPACE=(CYL,&CYL,RLSE), // DCB=(RECFM=FB,LRECL=153,BLKSIZE=27846) //PAC7PO DD DSN=&&PO,DISP=(NEW,PASS),UNIT=&UWK, // SPACE=(CYL,&CYL,RLSE), // DCB=(RECFM=FB,LRECL=153,BLKSIZE=27846) //PAC7ZP DD DSN=&&EP,DISP=(NEW,PASS),UNIT=&UWK, // SPACE=(CYL,&CYL,RLSE), // DCB=(RECFM=FB,LRECL=193,BLKSIZE=27985) //SORTLIB DD DSN=&SORTLIB,DISP=SHR //SORTWK01 DD UNIT=&UWK,SPACE=(CYL,&CYL,,CONTIG) //SORTWK02 DD UNIT=&UWK,SPACE=(CYL,&CYL,,CONTIG) //SORTWK03 DD UNIT=&UWK,SPACE=(CYL,&CYL,,CONTIG) //SYSUDUMP DD SYSOUT=&OUT //PTU912 EXEC PGM=BVPTU912,COND=(0,NE,PTU911) //\*------------------------------------------ //\*:STEPCAT DD DSN=&VSAMCAT,DISP=SHR //\*: DD DSN=&SYSTCAT,DISP=SHR //STEPLIB DD DSN=&STEPLIB,DISP=SHR // DD DSN=\$BCOB,DISP=SHR //SYSOUT DD SYSOUT=&OUT //PAC7AE DD DSN=&INDSV..BVPAE,DISP=SHR //PAC7PZ DD DSN=&&PZ,DISP=(OLD,DELETE) //PAC7ZP DD DSN=&&ZP,DISP=(NEW,PASS),UNIT=&UWK, // SPACE=(CYL,&CYL,RLSE), // DCB=(RECFM=FB,LRECL=193,BLKSIZE=27985) //PAC7PB DD DSN=&&PC,DISP=(OLD,DELETE) //SORTLIB DD DSN=&SORTLIB,DISP=SHR //SORTWK01 DD UNIT=&UWK,SPACE=(CYL,&CYL,,CONTIG) //SORTWK02 DD UNIT=&UWK,SPACE=(CYL,&CYL,,CONTIG) //SORTWK03 DD UNIT=&UWK,SPACE=(CYL,&CYL,,CONTIG) //SYSUDUMP DD SYSOUT=&OUT //PTU913 EXEC PGM=BVPTU913,COND=(0,NE,PTU911) //\*------------------------------------------ //\*:STEPCAT DD DSN=&VSAMCAT,DISP=SHR //\*: DD DSN=&SYSTCAT,DISP=SHR //STEPLIB DD DSN=&STEPLIB,DISP=SHR // DD DSN=\$BCOB,DISP=SHR //SYSOUT DD SYSOUT=&OUT //PAC7AE DD DSN=&INDSV..BVPAE,DISP=SHR //PAC7PB DD DSN=&&PB,DISP=(OLD,DELETE) //PAC7PD DD DSN=&&PR,DISP=(NEW,PASS),UNIT=&UWK, // SPACE=(CYL,&CYL,RLSE), // DCB=(RECFM=FB,LRECL=153,BLKSIZE=27846) //PAC7PZ DD DSN=&&ZP,DISP=(OLD,DELETE) //PAC7PX DD DSN=&&EP,DISP=(OLD,DELETE) //PAC7ZP DD DSN=&&ZX,DISP=(NEW,PASS),UNIT=&UWK, // SPACE=(CYL,&CYL,RLSE), // DCB=(RECFM=FB,LRECL=193,BLKSIZE=27985) //SORTLIB DD DSN=&SORTLIB,DISP=SHR //SORTWK01 DD UNIT=&UWK,SPACE=(CYL,&CYL,,CONTIG) //SORTWK02 DD UNIT=&UWK,SPACE=(CYL,&CYL,,CONTIG) //SORTWK03 DD UNIT=&UWK,SPACE=(CYL,&CYL,,CONTIG) //SYSUDUMP DD SYSOUT=&OUT //SORTZX EXEC PGM=SORT,COND=(0,NE,PTU911) //\*--------------------------------------

```
//SORTLIB DD DSN=&SORTLIB,DISP=SHR
//SYSOUT DD SYSOUT=&OUT
//SYSPRINT DD SYSOUT=&OUT
//SORTWK01 DD UNIT=&UWK,SPACE=(CYL,&CYL,,CONTIG)
//SORTWK02 DD UNIT=&UWK,SPACE=(CYL,&CYL,,CONTIG)
//SORTWK03 DD UNIT=&UWK,SPACE=(CYL,&CYL,,CONTIG)
//SORTIN DD DSN=&&ZX,DISP=(OLD,DELETE)
//SORTOUT DD DSN=&&XZ,DISP=(NEW,PASS),UNIT=&UWK,
// SPACE=(CYL,&CYL,RLSE),
// DCB=(RECFM=FB,LRECL=193,BLKSIZE=27985)
//SYSIN DD DSN=&INDSN..BVPSY(SRTPC25),DISP=SHR
//PTU914 EXEC PGM=BVPTU914,COND=(0,NE,PTU911)
//*------------------------------------------
//*:STEPCAT DD DSN=&VSAMCAT,DISP=SHR
//*: DD DSN=&SYSTCAT,DISP=SHR
//STEPLIB DD DSN=&STEPLIB,DISP=SHR
// DD DSN=$BCOB,DISP=SHR
//SYSOUT DD SYSOUT=&OUT
//PAC7AE DD DSN=&INDSV..BVPAE,DISP=SHR
//PAC7PF DD DSN=&&PF,DISP=(OLD,DELETE)
//PAC7PD DD DSN=&&PR,DISP=(OLD,DELETE)
//PAC7PI DD DSN=&&PI,DISP=(OLD,DELETE)
//PAC7PM DD DSN=&&PM,DISP=(OLD,DELETE)
//PAC7PO DD DSN=&&PO,DISP=(OLD,DELETE)
//PAC7ZP DD DSN=&&XZ,DISP=(OLD,DELETE)
//PAC7PC DD DSN=&INDUN..&BASE.PC(+1),
// DISP=(,CATLG,DELETE),
// UNIT=&UNITS,
// VOL=&VOLS,
// SPACE=&SPAPC,
// DCB=(&DSCB,RECFM=VB,LRECL=1023,BLKSIZE=27998)
//PAC7ET DD SYSOUT=&OUT
//SYSUDUMP DD SYSOUT=&OUT
```
## **Reprise commandes d'édition-génération (PG20)**

#### **PG20 - Présentation générale**

#### Principe

La procédure (PG20) permet de reprendre le fichier PG image séquentielle des commandes d'édition-génération de la version 2.0 au nouveau format.

Elle met à jour la Base de développement avec les commandes d'édition-génération, et la Base administration avec les lignes de JCL (présentes sur l'écran GP visualisé en option C4 version 2.0).

#### Condition d'exécution

Les fichiers de la Base Administration et de la Base de Développement doivent être fermés dans le transactionnel.

#### Edition obtenue

Cette procédure édite un compte-rendu signalant les anomalies rencontrées.

#### Remarques

La mise à jour rejettera tout mouvement à insérer dans une bibliothèque ou une session inexistante dans la nouvelle base. Le fichier PG peut contenir des commandes spécifiques à une bibliothèque ou une session purgée ultérieurement.

La mise à jour d'une commande d'édition-génération pour une entité ne peut s'effectuer si l'entité n'existe pas. Exemple : pour la commande GCP PROGRA, le programme PROGRA devra être présent dans la base.

Les codes utilisateurs présents dans le fichier PG et absents dans la Base administration sont automatiquement créés pour les utilisateurs ayant des JCLs.

## **PG20 - Entrées / Traitements / Résultats**

Une ligne \* avec code utilisateur, mot de passe et code de la Base de développement concernée par les lignes de JCL mises à jour dans la Base administration.

Si le code utilisateur ou le code de la base n'est pas renseigné, un message d'anomalie est émis et la procédure ne peut s'effectuer.

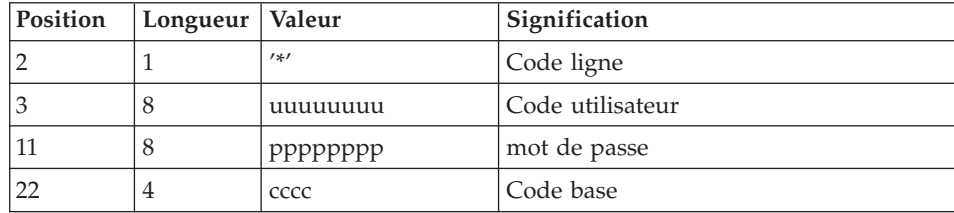

La structure de la ligne est la suivante :

## **PG20 - Description des étapes**

Prise en compte des entrées : PTU001

Formatage des commandes d'édition génération : PTU908

| Code   | Nom physique | Type   | Libellé                                                    |
|--------|--------------|--------|------------------------------------------------------------|
| PAC7IN | &OLDPG       | Entrée | Commandes édition-génération<br>ancienne version           |
| PAC7OU | &&PG         | Sortie | Commandes édition-génération<br>reformatées (longueur=150) |

## Traitement des commandes d'édition génération : PTU921

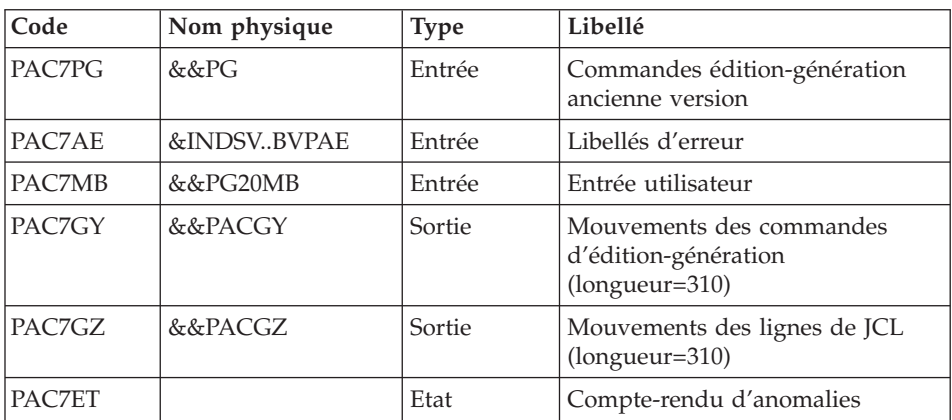

## Mise en forme des mouvements : PAF900

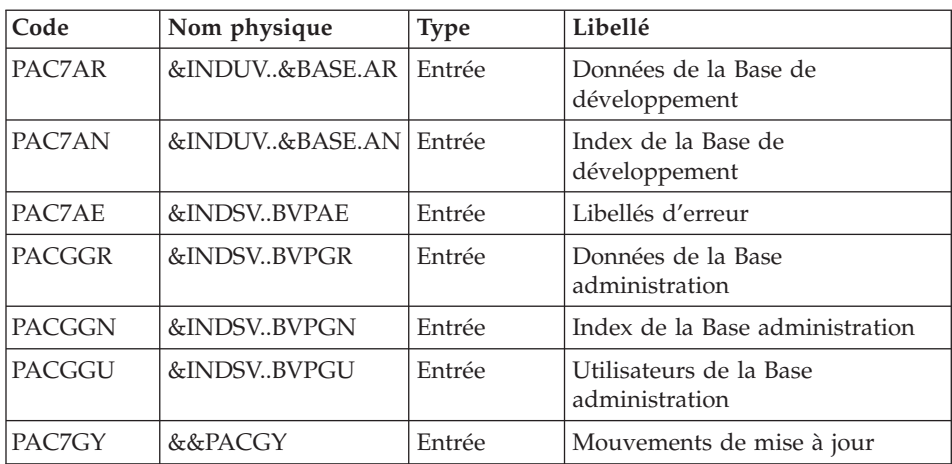

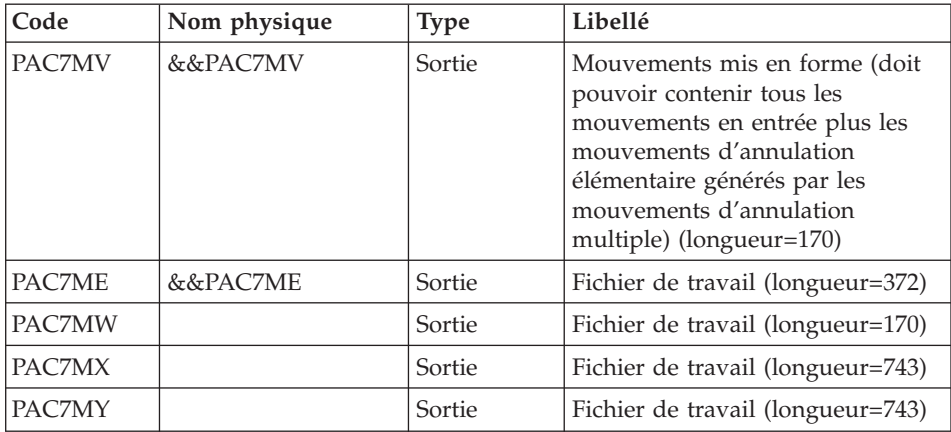

# Mise à jour de la Base de développement : PACA15

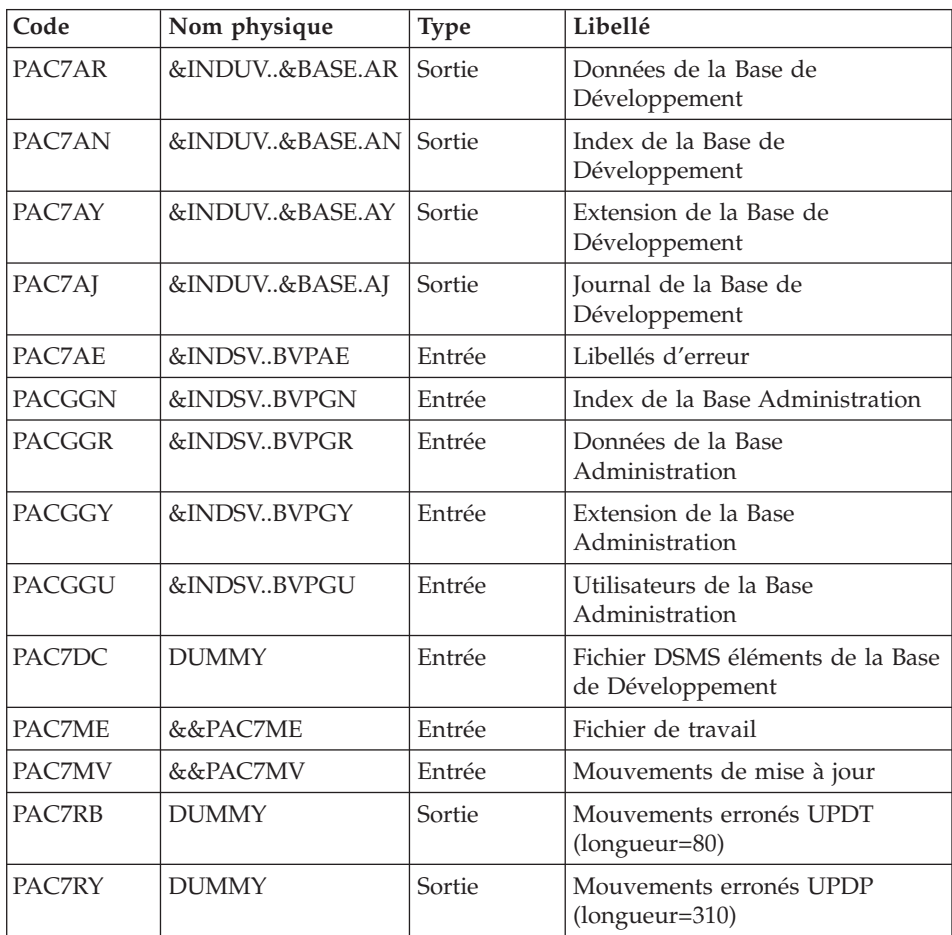

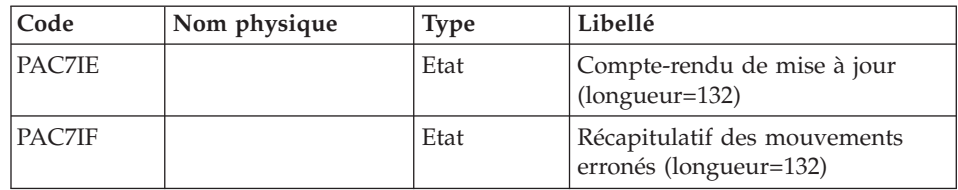

La liste des mouvements propres à un utilisateur est précédée d'une bannière portant son code.

Codes retour :

- 0 : OK sans erreur
- 2 : erreur warning
- 4 : erreur grave

Mise en forme des mouvements : PAF900

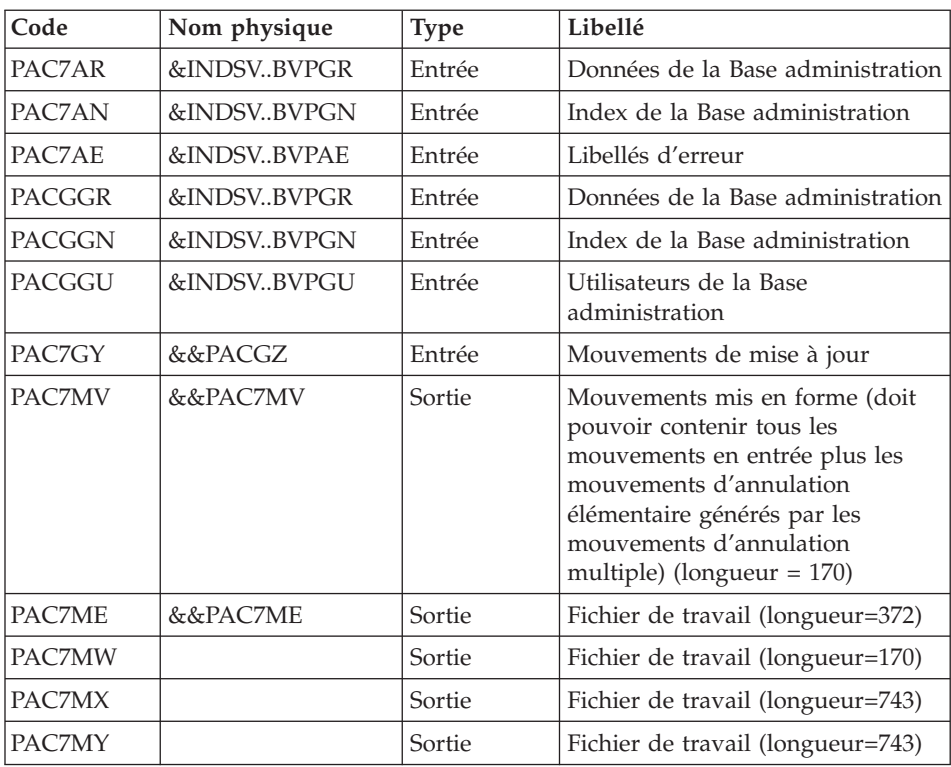

| Code          | Nom physique | <b>Type</b> | Libellé                                                |
|---------------|--------------|-------------|--------------------------------------------------------|
| PAC7AR        | &INDSVBVPGR  | Sortie      | Données de la Base administration                      |
| PAC7AN        | &INDSVBVPGN  | Sortie      | Index de la Base administration                        |
| PAC7AY        | &INDSVBVPGY  | Sortie      | Extension de la Base<br>administration                 |
| PAC7AJ        | &INDSVBVPGJ  | Sortie      | Journal de la Base administration                      |
| PAC7AE        | &INDSVBVPAE  | Entrée      | Libellés d'erreur                                      |
| <b>PACGGN</b> | &INDSVBVPGN  | Entrée      | Index de la Base administration                        |
| PACGGR        | &INDSVBVPGR  | Entrée      | Données de la Base administration                      |
| <b>PACGGY</b> | &INDSVBVPGY  | Entrée      | Extension de la Base<br>administration                 |
| <b>PACGGU</b> | &INDSVBVPGU  | Entrée      | Utilisateurs de la Base<br>administration              |
| PAC7DC        | <b>DUMMY</b> | Entrée      | Fichier DSMS éléments de la Base<br>de développement   |
| PAC7ME        | &&PAC7ME     | Entrée      | Fichier de travail                                     |
| PAC7MV        | &&PAC7MV     | Entrée      | Mouvements de mise à jour                              |
| PAC7RB        | <b>DUMMY</b> | Sortie      | Mouvements erronés UPDT<br>(longueur=80)               |
| PAC7RY        | <b>DUMMY</b> | Sortie      | Mouvements erronés UPDP<br>$(longueur=310)$            |
| PAC7IE        |              | Etat        | Compte-rendu de mise à jour<br>(longueur=132)          |
| PAC7IF        |              | Etat        | Récapitulatif des mouvements<br>erronés (longueur=132) |

Mise à jour de la Base Administration : PACA15

La liste des mouvements propres à un utilisateur est précédée d'une bannière portant son code.

Codes retour :

- 0 : OK sans erreur
- 2 : erreur warning
- 4 : erreur grave

#### **PG20 - JCL d'exécution**

//\* ------------------------------------------------------ VISUALAGE PACBASE  $1/*$ 

//\* ------------------------------------------------------ //\* RETRIEVAL OF PG FILE SINCE 2.0  $1/$ \* //\* ------------------------------------------------------  $1/*$ //BVPPG20 PROC BASE=\$BASE, CODE OF DEVPT DATABASE // OUT=\$OUT, OUTPUT CLASS // INDUV='\$INDUV', INDEX OF USER VSAM FILES // INDSV='\$INDSV', INDEX OF SYSTEM VSAM FILES // INDSN='\$INDSN', INDEX OF SYSTEM NON VSAM FILES //\*: VSAMCAT='\$VCAT', USER VSAM CATALOG //\*: SYSTCAT='\$SCAT', SYSTEM VSAM CATALOG // STEPLIB='\$HLQ..SBVPMBR8', LIBRARY OF LOAD-MODULES // LSR='BLSR', LSR BATCH SYSTEM NAME // OUTL=\$OUT, OUTPUT CLASS OF REPORTS // OUTL=\$OUT,<br>
OUTPUT CLASS OF REPORTS<br>
// OLDPG=,<br>
DS NAME OF OLD PG<br>
UQDK UNIT // UWK=\$UWK, WORK UNIT // SPAMB='(TRK,(100,10),RLSE)' TRANSACTION SPACE //\*\*\*\*\*\*\*\*\*\*\*\*\*\*\*\*\*\*\*\*\*\*\*\*\*\*\*\*\*\*\*\*\*\*\*\*\*\*\*\*\*\*\*\*\*\*\*\*\*\*\*\*\*\*\*\*\*\*\*\*\*\*\*\*\*\*\*\*\* //INPUT EXEC PGM=BVPTU001 //\*----------------------- //STEPLIB DD DSN=&STEPLIB,DISP=SHR // DD DSN=\$BCOB,DISP=SHR //CARTE DD DDNAME=SYSIN //PAC7MB DD DSN=&&PG20MB,DISP=(,PASS), // UNIT=&UWK,SPACE=(TRK,(5,1),RLSE), // DCB=(RECFM=FB,LRECL=80,BLKSIZE=6160) //VERIFY EXEC PGM=IDCAMS //\*--------------------- //\*:STEPCAT DD DSN=&VSAMCAT,DISP=SHR //\*: DD DSN=&SYSTCAT,DISP=SHR //SYSPRINT DD SYSOUT=&OUT //PAC7AE DD DSN=&INDSV..BVPAE,DISP=SHR //PAC7AJ DD DSN=&INDUV..&BASE.AJ,DISP=SHR //PAC7AN DD DSN=&INDUV..&BASE.AN,DISP=SHR //PAC7AR DD DSN=&INDUV..&BASE.AR,DISP=SHR //PACGGR DD DSN=&INDSV..BVPGR,DISP=SHR //PACGGN DD DSN=&INDSV..BVPGN,DISP=SHR //PACGGY DD DSN=&INDSV..BVPGY,DISP=SHR //PACGGU DD DSN=&INDSV..BVPGU,DISP=SHR //SYSIN DD DSN=&INDSN..BVPSY(VERIFAE),DISP=SHR // DD DSN=&INDSN..BVPSY(VERIFAJ),DISP=SHR // DD DSN=&INDSN..BVPSY(VERIFAN),DISP=SHR // DD DSN=&INDSN..BVPSY(VERIFAR),DISP=SHR DD DSN=&INDSN..BVPSY(VERIFGR),DISP=SHR // DD DSN=&INDSN..BVPSY(VERIFGN),DISP=SHR // DD DSN=&INDSN..BVPSY(VERIFGY),DISP=SHR // DD DSN=&INDSN..BVPSY(VERIFGU),DISP=SHR //PTU908 EXEC PGM=BVPTU908 //\*----------------------- //STEPLIB DD DSN=&STEPLIB,DISP=SHR // DD DSN=\$BCOB,DISP=SHR //\*:STEPCAT DD DSN=&SYSTCAT,DISP=SHR //\*: DD DSN=&VSAMCAT,DISP=SHR //SYSOUT DD SYSOUT=&OUT

//PAC7IN DD DSN=&OLDPG,DISP=SHR //PAC7OU DD DSN=&&PG,DISP=(,PASS),UNIT=&UWK, // SPACE=(TRK,(10,5),RLSE), // DCB=(RECFM=FB,LRECL=150,BLKSIZE=6150) //PTU921 EXEC PGM=BVPTU921 //\*----------------------- //\*:STEPCAT DD DSN=&VSAMCAT,DISP=SHR //\*: DD DSN=&VSAMCAT,DISP=SHR //STEPLIB DD DSN=&STEPLIB,DISP=SHR // DD DSN=\$BCOB,DISP=SHR //SYSOUT DD SYSOUT=&OUT //SYSOUX DD SYSOUT=&OUT //SYSPRINT DD SYSOUT=&OUT //SYSUDUMP DD SYSOUT=&OUT //PAC7AE DD DSN=&INDSV..BVPAE,DISP=SHR //PAC7MB DD DSN=&&PG20MB,DISP=(OLD,DELETE) //PAC7PG DD DSN=&&PG,DISP=(OLD,DELETE) //PAC7GY DD DSN=&&PACGY,DISP=(,PASS),UNIT=&UWK, // SPACE=(TRK,(100,20),RLSE), // DCB=(RECFM=FB,LRECL=310,BLKSIZE=3100) //PAC7GZ DD DSN=&&PACGZ,DISP=(,PASS),UNIT=&UWK, // SPACE=(TRK,(100,20),RLSE), // DCB=(RECFM=FB,LRECL=310,BLKSIZE=3100) //PAC7ET DD SYSOUT=&OUT //PAF90Y EXEC PGM=BVPAF900,COND=(0,NE,PTU921) //\*------------------------------------------ //\*:STEPCAT DD DSN=&SYSTCAT,DISP=SHR //\*: DD DSN=&VSAMCAT,DISP=SHR //STEPLIB DD DSN=&STEPLIB,DISP=SHR // DD DSN=\$BCOB,DISP=SHR //SYSOUT DD SYSOUT=&OUT //SYSOUX DD SYSOUT=&OUT //SYSPRINT DD SYSOUT=&OUT //SYSUDUMP DD SYSOUT=&OUT //PAC7AE DD DSN=&INDSV..BVPAE,DISP=SHR //ANLSR DD DSN=&INDUV..&BASE.AN,DISP=SHR //PAC7AN DD SUBSYS=(&LSR,'DDNAME=ANLSR','BUFND=40','BUFNI=30') //ARLSR DD DSN=&INDUV..&BASE.AR,DISP=SHR //PAC7AR DD SUBSYS=(&LSR,'DDNAME=ARLSR','BUFND=40') //GNLSR DD DSN=&INDSV..BVPGN,DISP=SHR //PACGGN DD SUBSYS=(&LSR,'DDNAME=GNLSR','BUFND=10','BUFNI=10') //GRLSR DD DSN=&INDSV..BVPGR,DISP=SHR //PACGGR DD SUBSYS=(&LSR,'DDNAME=GRLSR','BUFND=10') //GULSR DD DSN=&INDSV..BVPGU,DISP=SHR //PACGGU DD SUBSYS=(&LSR,'DDNAME=GULSR','BUFND=10','BUFNI=10') //PAC7GY DD DSN=&&PACGY,DISP=(OLD,DELETE) //PAC7ME DD DSN=&&PAC7ME,DISP=(,PASS),UNIT=&UWK, // SPACE=&SPAMB, // DCB=(RECFM=FB,LRECL=372,BLKSIZE=27156) //PAC7MV DD DSN=&&PAC7MV,DISP=(,PASS),UNIT=&UWK, // SPACE=&SPAMB, // DCB=(RECFM=FB,LRECL=170,BLKSIZE=6120) //PAC7MW DD DISP=(,DELETE),UNIT=&UWK, // SPACE=&SPAMB,<br>// DCB=(RECFM=FB // DCB=(RECFM=FB,LRECL=170,BLKSIZE=6120)

//PAC7MX DD DISP=(,DELETE),UNIT=&UWK, // SPACE=&SPAMB, // DCB=(RECFM=FB,LRECL=748,BLKSIZE=26928) //PAC7MY DD DISP=(,DELETE),UNIT=&UWK, // SPACE=&SPAMB, // DCB=(RECFM=FB,LRECL=748,BLKSIZE=26928) //PACA1Y EXEC PGM=BVPACA15,COND=((0,NE,PTU921),(0,NE,PAF90Y)) //\*---------------------------------------------------------- //STEPLIB DD DSN=&STEPLIB,DISP=SHR // DD DSN=\$BCOB,DISP=SHR //\*:STEPCAT DD DSN=&SYSTCAT,DISP=SHR //\*: DD DSN=&VSAMCAT,DISP=SHR //SYSOUT DD SYSOUT=&OUT //PAC7AE DD DSN=&INDSV..BVPAE,DISP=SHR //PAC7AJ DD DSN=&INDUV..&BASE.AJ,DISP=SHR //ANLSR DD DSN=&INDUV..&BASE.AN,DISP=SHR //PAC7AN DD SUBSYS=(&LSR,'DDNAME=ANLSR','BUFND=40','BUFNI=30') //ARLSR DD DSN=&INDUV..&BASE.AR,DISP=SHR //PAC7AR DD SUBSYS=(&LSR,'DDNAME=ARLSR','BUFND=40') //AYLSR DD DSN=&INDUV..&BASE.AY,DISP=SHR //PAC7AY DD SUBSYS=(&LSR,'DDNAME=AYLSR','BUFND=40') //GNLSR DD DSN=&INDSV..BVPGN,DISP=SHR //PACGGN DD SUBSYS=(&LSR,'DDNAME=GNLSR','BUFND=10','BUFNI=10') //GRLSR DD DSN=&INDSV..BVPGR,DISP=SHR //PACGGR DD SUBSYS=(&LSR,'DDNAME=GRLSR','BUFND=10') //GYLSR DD DSN=&INDSV..BVPGY,DISP=SHR //PACGGY DD SUBSYS=(&LSR,'DDNAME=GYLSR','BUFND=10') //GULSR DD DSN=&INDSV..BVPGU,DISP=SHR //PACGGU DD SUBSYS=(&LSR,'DDNAME=GULSR','BUFND=10','BUFNI=10') //PAC7DC DD DUMMY //PAC7IE DD SYSOUT=&OUTL //PAC7IF DD SYSOUT=&OUTL //PAC7ME DD DSN=&&PAC7ME,DISP=(OLD,DELETE) //PAC7MV DD DSN=&&PAC7MV,DISP=(OLD,DELETE) //PAC7RB DD DUMMY //PAC7RY DD DUMMY //SYSUDUMP DD SYSOUT=&OUT //PAF90Z EXEC PGM=BVPAF900,COND=(0,NE,PTU921) //\*------------------------------------------ //\*:STEPCAT DD DSN=&SYSTCAT,DISP=SHR //\*: DD DSN=&VSAMCAT,DISP=SHR //STEPLIB DD DSN=&STEPLIB,DISP=SHR // DD DSN=\$BCOB,DISP=SHR //SYSOUT DD SYSOUT=&OUT //SYSOUX DD SYSOUT=&OUT //SYSPRINT DD SYSOUT=&OUT //SYSUDUMP DD SYSOUT=&OUT //PAC7AE DD DSN=&INDSV..BVPAE,DISP=SHR //ANLSR DD DSN=&INDSV..BVPGN,DISP=SHR //PAC7AN DD SUBSYS=(&LSR,'DDNAME=ANLSR','BUFND=10','BUFNI=10') //ARLSR DD DSN=&INDSV..BVPGR,DISP=SHR //PAC7AR DD SUBSYS=(&LSR,'DDNAME=ARLSR','BUFND=10') //GNLSR DD DSN=&INDSV..BVPGN,DISP=SHR //PACGGN DD SUBSYS=(&LSR,'DDNAME=GNLSR','BUFND=10','BUFNI=10') DD DSN=&INDSV..BVPGR,DISP=SHR

//PACGGR DD SUBSYS=(&LSR,'DDNAME=GRLSR','BUFND=10') //GULSR DD DSN=&INDSV..BVPGU,DISP=SHR //PACGGU DD SUBSYS=(&LSR,'DDNAME=GULSR','BUFND=10','BUFNI=10') //PAC7GY DD DSN=&&PACGZ,DISP=(OLD,DELETE) //PAC7ME DD DSN=&&PAC7ME,DISP=(,PASS),UNIT=&UWK, // SPACE=&SPAMB, // DCB=(RECFM=FB,LRECL=372,BLKSIZE=27156) //PAC7MV DD DSN=&&PAC7MV,DISP=(,PASS),UNIT=&UWK, // SPACE=&SPAMB, // DCB=(RECFM=FB,LRECL=170,BLKSIZE=6120) //PAC7MW DD DISP=(,DELETE),UNIT=&UWK, // SPACE=&SPAMB, // DCB=(RECFM=FB,LRECL=170,BLKSIZE=6120) //PAC7MX DD DISP=(,DELETE),UNIT=&UWK, // SPACE=&SPAMB, // DCB=(RECFM=FB,LRECL=748,BLKSIZE=26928) //PAC7MY DD DISP=(,DELETE),UNIT=&UWK, // SPACE=&SPAMB, // DCB=(RECFM=FB,LRECL=748,BLKSIZE=26928) //PACA1Z EXEC PGM=BVPACA15,COND=((0,NE,PTU921), // (0,NE,PAF90Z)) //\*------------------------------------------------- //STEPLIB DD DSN=&STEPLIB,DISP=SHR // DD DSN=\$BCOB,DISP=SHR //\*:STEPCAT DD DSN=&SYSTCAT,DISP=SHR //\*: DD DSN=&VSAMCAT,DISP=SHR //SYSOUT DD SYSOUT=&OUT //PAC7AE DD DSN=&INDSV..BVPAE,DISP=SHR //PAC7AJ DD DSN=&INDSV..BVPGJ,DISP=SHR //ANLSR DD DSN=&INDSV..BVPGN,DISP=SHR //PAC7AN DD SUBSYS=(&LSR,'DDNAME=ANLSR','BUFND=10','BUFNI=10') //ARLSR DD DSN=&INDSV..BVPGR,DISP=SHR //PAC7AR DD SUBSYS=(&LSR,'DDNAME=ARLSR','BUFND=10') //AYLSR DD DSN=&INDSV..BVPGY,DISP=SHR //PAC7AY DD SUBSYS=(&LSR,'DDNAME=AYLSR','BUFND=10') DD DSN=&INDSV..BVPGN,DISP=SHR //PACGGN DD SUBSYS=(&LSR,'DDNAME=GNLSR','BUFND=10','BUFNI=10') //GRLSR DD DSN=&INDSV..BVPGR,DISP=SHR //PACGGR DD SUBSYS=(&LSR,'DDNAME=GRLSR','BUFND=10') //GYLSR DD DSN=&INDSV..BVPGY,DISP=SHR //PACGGY DD SUBSYS=(&LSR,'DDNAME=GYLSR','BUFND=10') //GULSR DD DSN=&INDSV..BVPGU,DISP=SHR //PACGGU DD SUBSYS=(&LSR,'DDNAME=GULSR','BUFND=10','BUFNI=10') //PAC7DC DD DUMMY //PAC7IE DD SYSOUT=&OUTL //PAC7IF DD SYSOUT=&OUTL //PAC7ME DD DSN=&&PAC7ME,DISP=(OLD,DELETE) //PAC7MV DD DSN=&&PAC7MV,DISP=(OLD,DELETE) //PAC7RB DD DUMMY //PAC7RY DD DUMMY //SYSUDUMP DD SYSOUT=&OUT

# **Reprise commandes d'édition-génération (PG25)**

## **PG25 - Présentation générale**

#### Principe

La procédure (PG25) permet de reprendre le fichier PG image séquentielle des commandes d'édition-génération de la version 2.5 au nouveau format.

Elle met à jour la Base de développement avec les commandes d'édition-génération, et la Base administration avec les lignes de JCL (présentes sur l'écran GP visualisé en option C4 version 2.5).

#### Condition d'exécution

Les fichiers de la Base administration et de la Base de développement doivent être fermés dans le transactionnel.

#### Edition obtenue

Cette procédure édite un compte-rendu signalant les anomalies rencontrées.

#### Remarques

La mise à jour rejettera tout mouvement à insérer dans une bibliothèque ou une session inexistante dans la nouvelle base. Le fichier PG peut contenir des commandes spécifiques à une bibliothèque ou une session purgée ultérieurement.

La mise à jour d'une commande d'édition-génération pour une entité ne peut s'effectuer si l'entité n'existe pas. Exemple : pour la commande GCP PROGRA, le programme PROGRA devra être présent dans la base.

Tout utilisateur ayant des lignes de JCLs pour ces générations en mode TP (écran GP visualisé en option C4) est automatiquement créé dans la base Administration.

## **PG25 - Entrées / Traitements / Résultats**

Une ligne \* avec code utilisateur, mot de passe et code de la Base de développement concernée par les lignes de JCL mises à jour dans la Base administration.

Si le code utilisateur ou le code de la base n'est pas renseigné, un message d'anomalie est émis et la procédure ne peut s'effectuer.

La structure de la ligne est la suivante :

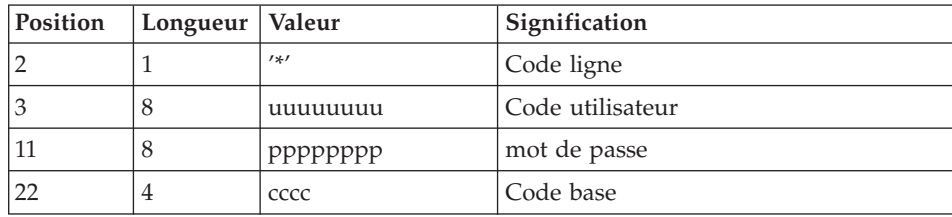

## **PG25 - Description des étapes**

Prise en compte des entrées : PTU001

Traitement des commandes d'édition génération : PTU921

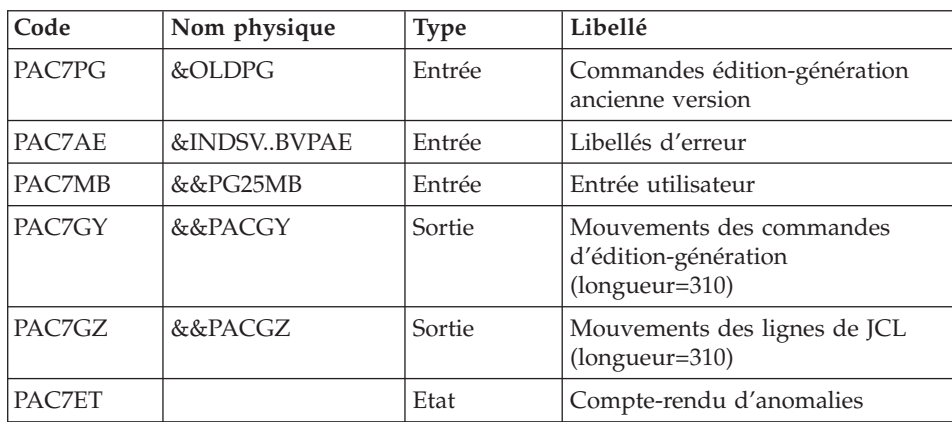

Mise en forme des mouvements : PAF900

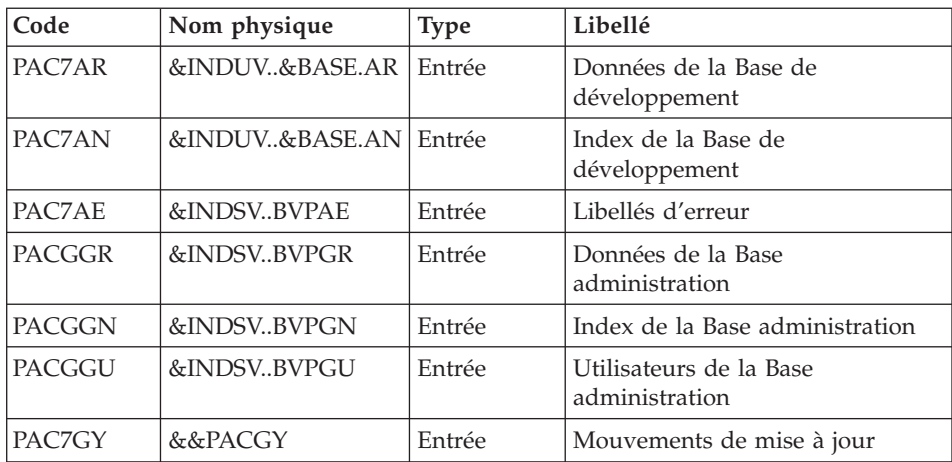

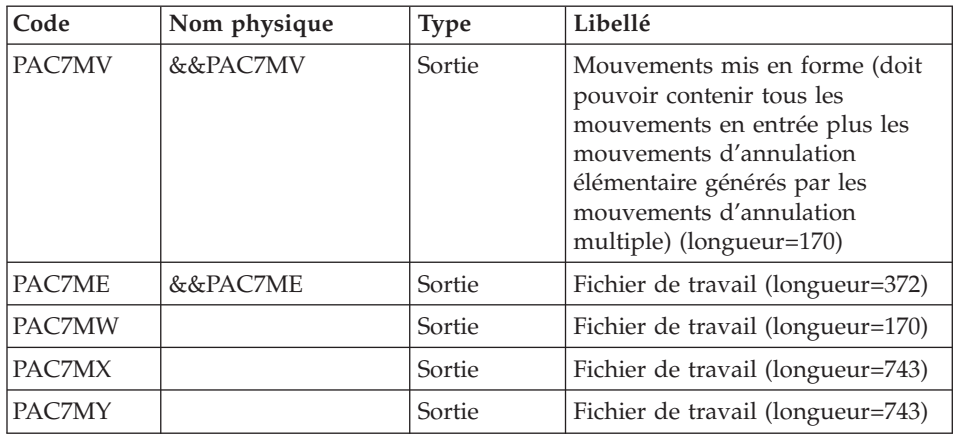

## Mise à jour de la Base de développement : PACA15

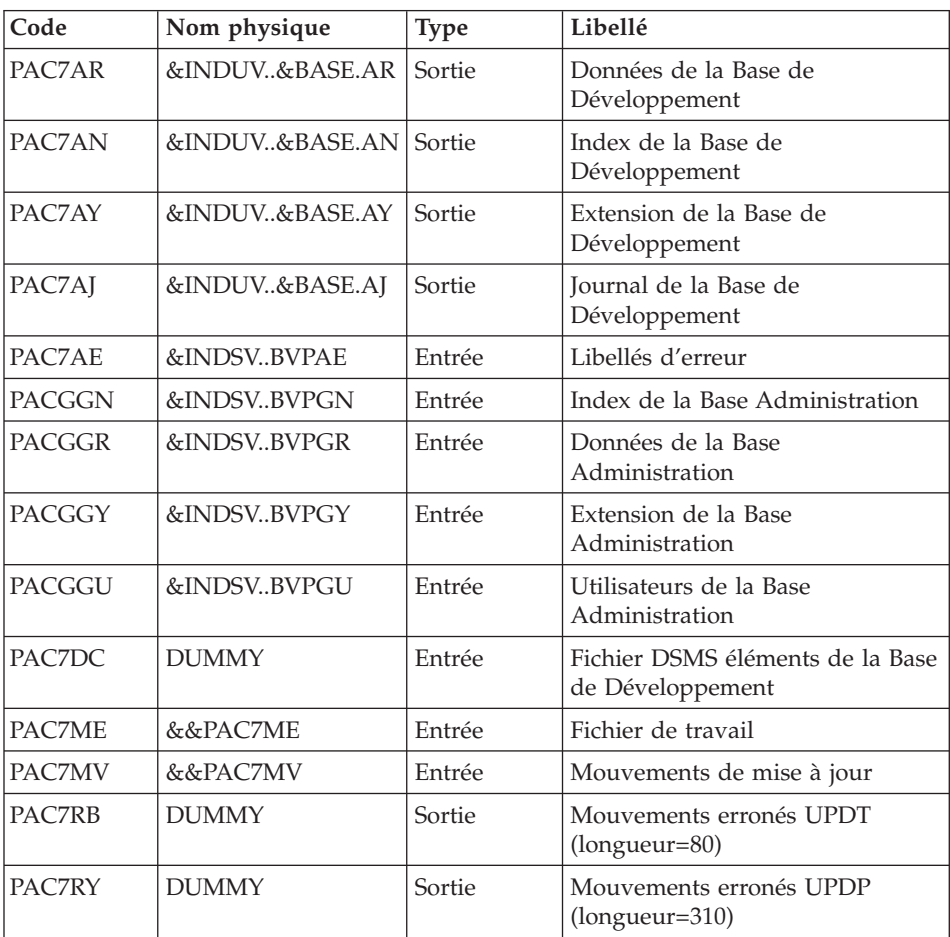

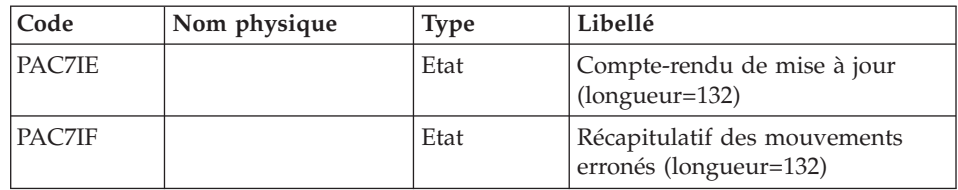

La liste des mouvements propres à un utilisateur est précédée d'une bannière portant son code.

Codes retour :

- v 0 : OK sans erreur
- 2 : erreur warning
- 4 : erreur grave

## Mise en forme des mouvements : PAF900

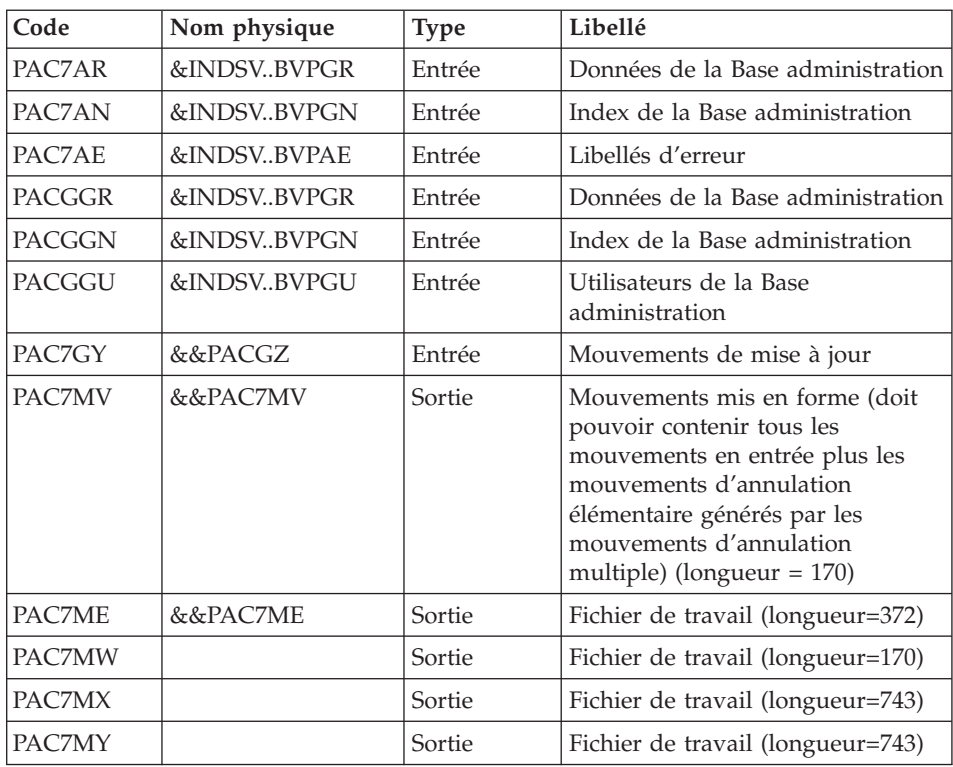

| Code          | Nom physique | <b>Type</b> | Libellé                                                |
|---------------|--------------|-------------|--------------------------------------------------------|
| PAC7AR        | &INDSVBVPGR  | Sortie      | Données de la Base administration                      |
| PAC7AN        | &INDSVBVPGN  | Sortie      | Index de la Base administration                        |
| PAC7AY        | &INDSVBVPGY  | Sortie      | Extension de la Base<br>administration                 |
| PAC7AJ        | &INDSVBVPGJ  | Sortie      | Journal de la Base administration                      |
| PAC7AE        | &INDSVBVPAE  | Entrée      | Libellés d'erreur                                      |
| <b>PACGGN</b> | &INDSVBVPGN  | Entrée      | Index de la Base administration                        |
| PACGGR        | &INDSVBVPGR  | Entrée      | Données de la Base administration                      |
| <b>PACGGY</b> | &INDSVBVPGY  | Entrée      | Extension de la Base<br>administration                 |
| <b>PACGGU</b> | &INDSVBVPGU  | Entrée      | Utilisateurs de la Base<br>administration              |
| PAC7DC        | <b>DUMMY</b> | Entrée      | Fichier DSMS éléments de la Base<br>de développement   |
| PAC7ME        | &&PAC7ME     | Entrée      | Fichier de travail                                     |
| PAC7MV        | &&PAC7MV     | Entrée      | Mouvements de mise à jour                              |
| PAC7RB        | <b>DUMMY</b> | Sortie      | Mouvements erronés UPDT<br>(longueur=80)               |
| PAC7RY        | <b>DUMMY</b> | Sortie      | Mouvements erronés UPDP<br>$(longueur=310)$            |
| PAC7IE        |              | Etat        | Compte-rendu de mise à jour<br>(longueur=132)          |
| PAC7IF        |              | Etat        | Récapitulatif des mouvements<br>erronés (longueur=132) |

Mise à jour de la Base Administration : PACA15

La liste des mouvements propres à un utilisateur est précédée d'une bannière portant son code.

Codes retour :

- 0 : OK sans erreur
- 2 : erreur warning
- 4 : erreur grave

## **PG25 - JCL d'exécution**

```
//* ------------------------------------------------------
       VISUALAGE PACBASE
//*
```
//\* ------------------------------------------------------ //\* RETRIEVAL OF PG FILE SINCE 2.5  $//*$ //\* ------------------------------------------------------  $1/*$ //BVPPG25 PROC BASE=\$BASE, CODE OF DEVPT DATABASE // OUT=\$OUT, OUTPUT CLASS // INDUV='\$INDUV', INDEX OF USER VSAM FILES // INDSV='\$INDSV', INDEX OF SYSTEM VSAM FILES // INDSN='\$INDSN', INDEX OF SYSTEM NON VSAM FILES //\*: VSAMCAT='\$VCAT', USER VSAM CATALOG //\*: SYSTCAT='\$SCAT', DEVPT SYSTEM VSAM CATALOG // STEPLIB='\$HLQ..SBVPMBR8', LIBRARY OF LOAD-MODULES // LSR='BLSR', LSR BATCH SYSTEM NAME // OUTL=\$OUT, OUTPUT CLASS OF REPORTS // OLDPG=, DS NAME OF OLD PG // UWK=\$UWK, WORK UNIT // SPAMB='(TRK,(100,10),RLSE)' TRANSACTION SPACE //\*\*\*\*\*\*\*\*\*\*\*\*\*\*\*\*\*\*\*\*\*\*\*\*\*\*\*\*\*\*\*\*\*\*\*\*\*\*\*\*\*\*\*\*\*\*\*\*\*\*\*\*\*\*\*\*\*\*\*\*\*\*\*\*\*\*\*\*\* //INPUT EXEC PGM=BVPTU001 //\*----------------------- //STEPLIB DD DSN=&STEPLIB,DISP=SHR // DD DSN=\$BCOB,DISP=SHR //CARTE DD DDNAME=SYSIN //PAC7MB DD DSN=&&PG25MB,DISP=(,PASS), // UNIT=&UWK,SPACE=(TRK,(5,1),RLSE), // DCB=(RECFM=FB,LRECL=80,BLKSIZE=6160) //VERIFY EXEC PGM=IDCAMS //\*--------------------- //\*:STEPCAT DD DSN=&VSAMCAT,DISP=SHR //\*: DD DSN=&SYSTCAT,DISP=SHR //SYSPRINT DD SYSOUT=&OUT //PAC7AE DD DSN=&INDSV..BVPAE,DISP=SHR //PAC7AJ DD DSN=&INDUV..&BASE.AJ,DISP=SHR //PAC7AN DD DSN=&INDUV..&BASE.AN,DISP=SHR //PAC7AR DD DSN=&INDUV..&BASE.AR,DISP=SHR //PACGGR DD DSN=&INDSV..BVPGR,DISP=SHR //PACGGN DD DSN=&INDSV..BVPGN,DISP=SHR //PACGGY DD DSN=&INDSV..BVPGY,DISP=SHR //PACGGU DD DSN=&INDSV..BVPGU,DISP=SHR //SYSIN DD DSN=&INDSN..BVPSY(VERIFAE),DISP=SHR // DD DSN=&INDSN..BVPSY(VERIFAJ),DISP=SHR // DD DSN=&INDSN..BVPSY(VERIFAN),DISP=SHR // DD DSN=&INDSN..BVPSY(VERIFAR),DISP=SHR // DD DSN=&INDSN..BVPSY(VERIFGR),DISP=SHR // DD DSN=&INDSN..BVPSY(VERIFGN),DISP=SHR // DD DSN=&INDSN..BVPSY(VERIFGY),DISP=SHR // DD DSN=&INDSN..BVPSY(VERIFGU),DISP=SHR //PTU921 EXEC PGM=BVPTU921 //\*----------------------- //\*:STEPCAT DD DSN=&VSAMCAT,DISP=SHR //\*: DD DSN=&VSAMCAT,DISP=SHR //STEPLIB DD DSN=&STEPLIB,DISP=SHR // DD DSN=\$BCOB,DISP=SHR //SYSOUT DD SYSOUT=&OUT

//SYSOUX DD SYSOUT=&OUT //SYSPRINT DD SYSOUT=&OUT //SYSUDUMP DD SYSOUT=&OUT //PAC7AE DD DSN=&INDSV..BVPAE,DISP=SHR //PAC7MB DD DSN=&&PG25MB,DISP=(OLD,DELETE) //PAC7PG DD DSN=&OLDPG,DISP=SHR //PAC7GY DD DSN=&&PACGY,DISP=(,PASS),UNIT=&UWK, // SPACE=(TRK,(100,20),RLSE), // DCB=(RECFM=FB,LRECL=310,BLKSIZE=3100) //PAC7GZ DD DSN=&&PACGZ,DISP=(,PASS),UNIT=&UWK, // SPACE=(TRK,(100,20),RLSE), // DCB=(RECFM=FB,LRECL=310,BLKSIZE=3100) //PAC7ET DD SYSOUT=&OUT //PAF90Y EXEC PGM=BVPAF900,COND=(0,NE,PTU921) //\*------------------------------------------ //\*:STEPCAT DD DSN=&SYSTCAT,DISP=SHR //\*: DD DSN=&VSAMCAT,DISP=SHR //STEPLIB DD DSN=&STEPLIB,DISP=SHR // DD DSN=\$BCOB,DISP=SHR //SYSOUT DD SYSOUT=&OUT //SYSOUX DD SYSOUT=&OUT //SYSPRINT DD SYSOUT=&OUT //SYSUDUMP DD SYSOUT=&OUT //PAC7AE DD DSN=&INDSV..BVPAE,DISP=SHR //ANLSR DD DSN=&INDUV..&BASE.AN,DISP=SHR //PAC7AN DD SUBSYS=(&LSR,'DDNAME=ANLSR','BUFND=40','BUFNI=30') //ARLSR DD DSN=&INDUV..&BASE.AR,DISP=SHR //PAC7AR DD SUBSYS=(&LSR,'DDNAME=ARLSR','BUFND=40') //GNLSR DD DSN=&INDSV..BVPGN,DISP=SHR //PACGGN DD SUBSYS=(&LSR,'DDNAME=GNLSR','BUFND=10','BUFNI=10') //GRLSR DD DSN=&INDSV..BVPGR,DISP=SHR //PACGGR DD SUBSYS=(&LSR,'DDNAME=GRLSR','BUFND=10') //GULSR DD DSN=&INDSV..BVPGU,DISP=SHR //PACGGU DD SUBSYS=(&LSR,'DDNAME=GULSR','BUFND=10','BUFNI=10') //PAC7GY DD DSN=&&PACGY,DISP=(OLD,DELETE) //PAC7ME DD DSN=&&PAC7ME,DISP=(,PASS),UNIT=&UWK, // SPACE=&SPAMB, // DCB=(RECFM=FB,LRECL=372,BLKSIZE=27156) //PAC7MV DD DSN=&&PAC7MV,DISP=(,PASS),UNIT=&UWK, // SPACE=&SPAMB, // DCB=(RECFM=FB,LRECL=170,BLKSIZE=6120) //PAC7MW DD DISP=(,DELETE),UNIT=&UWK, // SPACE=&SPAMB, // DCB=(RECFM=FB,LRECL=170,BLKSIZE=6120) //PAC7MX DD DISP=(,DELETE),UNIT=&UWK, // SPACE=&SPAMB, // DCB=(RECFM=FB,LRECL=748,BLKSIZE=26928) //PAC7MY DD DISP=(,DELETE),UNIT=&UWK, // SPACE=&SPAMB, // DCB=(RECFM=FB,LRECL=748,BLKSIZE=26928) //PACA1Y EXEC PGM=BVPACA15,COND=((0,NE,PTU921),(0,NE,PAF90Y)) //\*---------------------------------------------------------- //STEPLIB DD DSN=&STEPLIB,DISP=SHR // DD DSN=\$BCOB,DISP=SHR //\*:STEPCAT DD DSN=&SYSTCAT,DISP=SHR

//\*: DD DSN=&VSAMCAT,DISP=SHR //SYSOUT DD SYSOUT=&OUT //PAC7AE DD DSN=&INDSV..BVPAE,DISP=SHR //PAC7AJ DD DSN=&INDUV..&BASE.AJ,DISP=SHR //ANLSR DD DSN=&INDUV..&BASE.AN,DISP=SHR //PAC7AN DD SUBSYS=(&LSR,'DDNAME=ANLSR','BUFND=40','BUFNI=30') //ARLSR DD DSN=&INDUV..&BASE.AR,DISP=SHR //PAC7AR DD SUBSYS=(&LSR,'DDNAME=ARLSR','BUFND=40') //AYLSR DD DSN=&INDUV..&BASE.AY,DISP=SHR //PAC7AY DD SUBSYS=(&LSR,'DDNAME=AYLSR','BUFND=40') //GNLSR DD DSN=&INDSV..BVPGN,DISP=SHR //PACGGN DD SUBSYS=(&LSR,'DDNAME=GNLSR','BUFND=10','BUFNI=10') //GRLSR DD DSN=&INDSV..BVPGR,DISP=SHR //PACGGR DD SUBSYS=(&LSR,'DDNAME=GRLSR','BUFND=10') //GYLSR DD DSN=&INDSV..BVPGY,DISP=SHR //PACGGY DD SUBSYS=(&LSR,'DDNAME=GYLSR','BUFND=10') //GULSR DD DSN=&INDSV..BVPGU,DISP=SHR //PACGGU DD SUBSYS=(&LSR,'DDNAME=GULSR','BUFND=10','BUFNI=10') //PAC7DC DD DUMMY //PAC7IE DD SYSOUT=&OUTL //PAC7IF DD SYSOUT=&OUTL //PAC7ME DD DSN=&&PAC7ME,DISP=(OLD,DELETE) //PAC7MV DD DSN=&&PAC7MV,DISP=(OLD,DELETE) //PAC7RB DD DUMMY //PAC7RY DD DUMMY //SYSUDUMP DD SYSOUT=&OUT //PAF90Z EXEC PGM=BVPAF900,COND=(0,NE,PTU921) //\*------------------------------------------ //\*:STEPCAT DD DSN=&SYSTCAT,DISP=SHR //\*: DD DSN=&VSAMCAT,DISP=SHR //STEPLIB DD DSN=&STEPLIB,DISP=SHR // DD DSN=\$BCOB,DISP=SHR //SYSOUT DD SYSOUT=&OUT //SYSOUX DD SYSOUT=&OUT //SYSPRINT DD SYSOUT=&OUT //SYSUDUMP DD SYSOUT=&OUT //PAC7AE DD DSN=&INDSV..BVPAE,DISP=SHR //ANLSR DD DSN=&INDSV..BVPGN,DISP=SHR //PAC7AN DD SUBSYS=(&LSR,'DDNAME=ANLSR','BUFND=10','BUFNI=10') //ARLSR DD DSN=&INDSV..BVPGR,DISP=SHR //PAC7AR DD SUBSYS=(&LSR,'DDNAME=ARLSR','BUFND=10') //GNLSR DD DSN=&INDSV..BVPGN,DISP=SHR //PACGGN DD SUBSYS=(&LSR,'DDNAME=GNLSR','BUFND=10','BUFNI=10') //GRLSR DD DSN=&INDSV..BVPGR,DISP=SHR //PACGGR DD SUBSYS=(&LSR,'DDNAME=GRLSR','BUFND=10') //GULSR DD DSN=&INDSV..BVPGU,DISP=SHR //PACGGU DD SUBSYS=(&LSR,'DDNAME=GULSR','BUFND=10','BUFNI=10') //PAC7GY DD DSN=&&PACGZ,DISP=(OLD,DELETE) //PAC7ME DD DSN=&&PAC7ME,DISP=(,PASS),UNIT=&UWK, // SPACE=&SPAMB, // DCB=(RECFM=FB,LRECL=372,BLKSIZE=27156) //PAC7MV DD DSN=&&PAC7MV,DISP=(,PASS),UNIT=&UWK, // SPACE=&SPAMB, // DCB=(RECFM=FB,LRECL=170,BLKSIZE=6120) //PAC7MW DD DISP=(,DELETE),UNIT=&UWK,

// SPACE=&SPAMB, // DCB=(RECFM=FB,LRECL=170,BLKSIZE=6120) //PAC7MX DD DISP=(,DELETE),UNIT=&UWK, // SPACE=&SPAMB, // DCB=(RECFM=FB,LRECL=748,BLKSIZE=26928) //PAC7MY DD DISP=(,DELETE),UNIT=&UWK, // SPACE=&SPAMB, // DCB=(RECFM=FB,LRECL=748,BLKSIZE=26928) //PACA1Z EXEC PGM=BVPACA15,COND=((0,NE,PTU921), // (0,NE,PAF90Z)) //\*-------------------------------------------- //STEPLIB DD DSN=&STEPLIB,DISP=SHR // DD DSN=\$BCOB,DISP=SHR //\*:STEPCAT DD DSN=&SYSTCAT,DISP=SHR //\*: DD DSN=&VSAMCAT,DISP=SHR //SYSOUT DD SYSOUT=&OUT //PAC7AE DD DSN=&INDSV..BVPAE,DISP=SHR //PAC7AJ DD DSN=&INDSV..BVPGJ,DISP=SHR //ANLSR DD DSN=&INDSV..BVPGN,DISP=SHR //PAC7AN DD SUBSYS=(&LSR,'DDNAME=ANLSR','BUFND=10','BUFNI=10') //ARLSR DD DSN=&INDSV..BVPGR,DISP=SHR //PAC7AR DD SUBSYS=(&LSR,'DDNAME=ARLSR','BUFND=10') //AYLSR DD DSN=&INDSV..BVPGY,DISP=SHR //PAC7AY DD SUBSYS=(&LSR,'DDNAME=AYLSR','BUFND=10') //GNLSR DD DSN=&INDSV..BVPGN,DISP=SHR //PACGGN DD SUBSYS=(&LSR,'DDNAME=GNLSR','BUFND=10','BUFNI=10') //GRLSR DD DSN=&INDSV..BVPGR,DISP=SHR //PACGGR DD SUBSYS=(&LSR,'DDNAME=GRLSR','BUFND=10') //GYLSR DD DSN=&INDSV..BVPGY,DISP=SHR //PACGGY DD SUBSYS=(&LSR,'DDNAME=GYLSR','BUFND=10') //GULSR DD DSN=&INDSV..BVPGU,DISP=SHR //PACGGU DD SUBSYS=(&LSR,'DDNAME=GULSR','BUFND=10','BUFNI=10') //PAC7DC DD DUMMY //PAC7IE DD SYSOUT=&OUTL //PAC7IF DD SYSOUT=&OUTL //PAC7ME DD DSN=&&PAC7ME,DISP=(OLD,DELETE) //PAC7MV DD DSN=&&PAC7MV,DISP=(OLD,DELETE) //PAC7RB DD DUMMY //PAC7RY DD DUMMY //SYSUDUMP DD SYSOUT=&OUT

## **Reprise mouvements PJ (PJ25)**

#### **PJ25 - Présentation générale**

#### Principe

Cette procédure (PJ25) permet de reprendre le fichier PJ, fichier journal (fichier séquentiel des mouvements), en un nouveau fichier d'archive au format de la nouvelle version.

#### Condition d'exécution

## Aucune.

### Edition obtenue

Cette procédure édite un compte-rendu indiquant le nombre de mouvements lus, en précisant d'une part le nombre de mouvements repris tels quels, c'est à dire dans leur format 2.n, et le nombre de mouvements transformés en mouvements de la nouvelle version. Le nombre d'enregistrements écrits est également édité.

**ATTENTION :** Le nombre d'enregistrements écrits peut être très supérieur au nombre d'enregistrements lus. A partir d'un ancien mouvement 2.n, plusieurs mouvements de la nouvelle version peuvent être créés, notamment pour les méta-entités et les entités utilisateurs.

#### Résultat obtenu

Un fichier journal PJ au format de la nouvelle version.

#### Remarques

Cette opération de transformation du journal est facultative. Elle doit être exécutée si des procédures batch le nécessitent (Utilisation de Pac/Transfer).

Cette reprise s'effectue exclusivement des versions 2.0 ou 2.5 vers la nouvelle version.

La reprise de certains mouvements nécessite la recherche d'informations dans la base de la nouvelle version. Il est fort possible que les données correspondantes n'existent plus dans la nouvelle base (session ou bibliothèque supprimée par exemple). Dans ce cas, l'ancien mouvement sera repris dans son format 2.n.

## **PJ25 - Description des étapes**

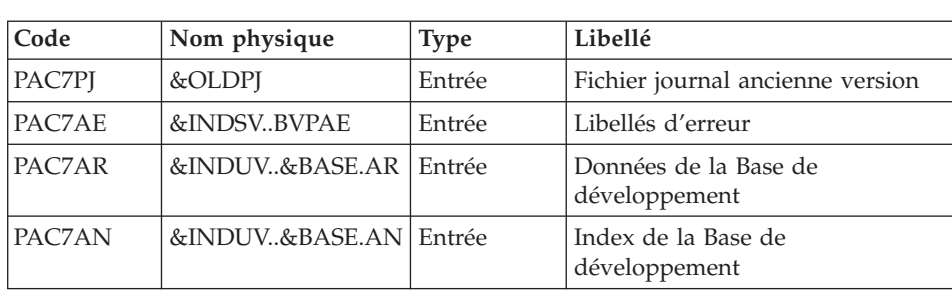

Traitement du fichier séquentiel des mouvements : PTU918

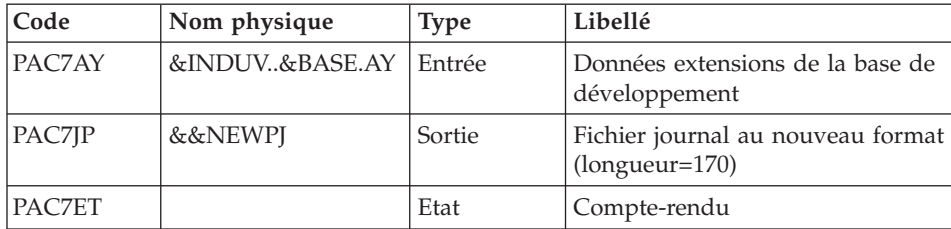

# **PJ25 - JCL d'exécution**

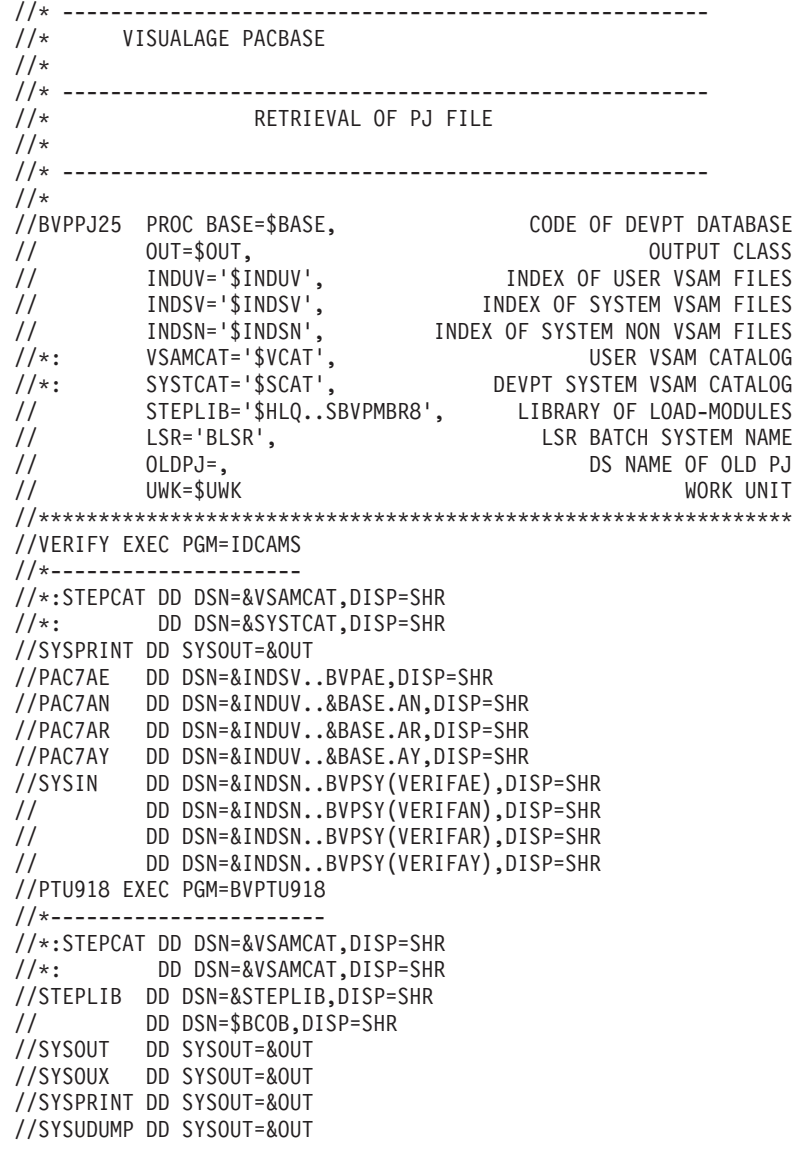

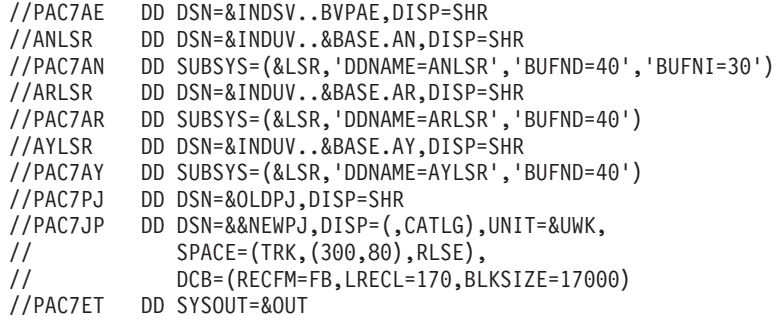

# **Reprise PEI (PP25)**

#### **PP25 - Présentation générale**

#### Principe

Cette procédure permet de reprendre le fichier PP image séquentielle de l'environnement de production (PEI) de la version 2.0 ou 2.5 et met à jour la Base de développement de la version installée.

#### Condition d'exécution

Les fichiers de la Base de développement doivent être fermés dans le transactionnel.

#### Edition obtenue

Cette procédure édite un compte-rendu signalant les anomalies rencontrées.

#### Résultat obtenu

Cette procédure génère un fichier mouvement contenant les environnements de production existants, la liste des entités générées, les environnements par défaut (-GO de la Bibliothèque), la liste des sessions de production au nouveau format, et met à jour la Base de développement de la nouvelle version installée.

#### Remarques

Tout mouvement de mise à jour dans une Bibliothèque ou une session inexistante dans la nouvelle Base sera rejeté.

Le fichier PP peut contenir des environnements avec des codes bibliothèques ou des sessions non encore créées ou purgées ultérieurement dans la Base 2.0 ou 2.5.

## **PP25 - Entrées / Traitements / Résultats**

Une ligne \* avec Code utilisateur et Mot de passe

Si le code utilisateur n'est pas renseigné, un message d'anomalie est émis et la procédure ne peut s'effectuer.

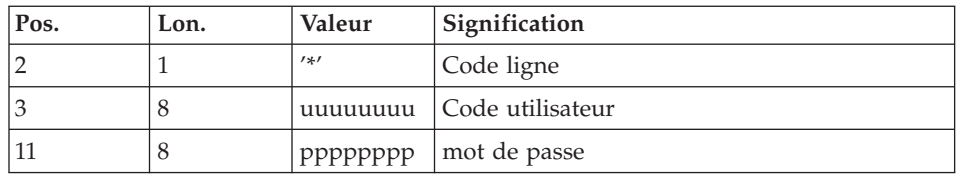

La structure de la ligne est la suivante :

## **PP25 - Description des étapes**

Prise en compte des entrées : PTU001

Traitement de l'environnement de production : PTU923

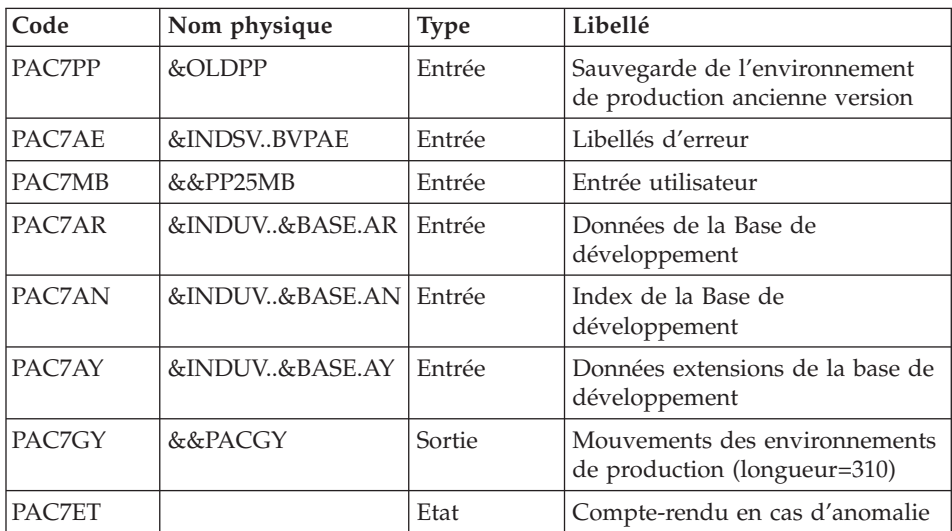

Mise en forme des mouvements : PAF900

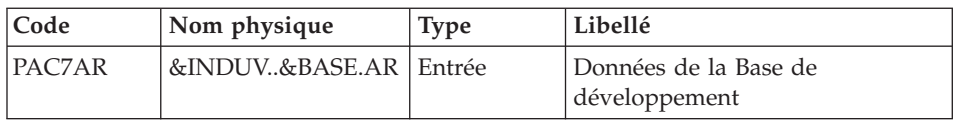

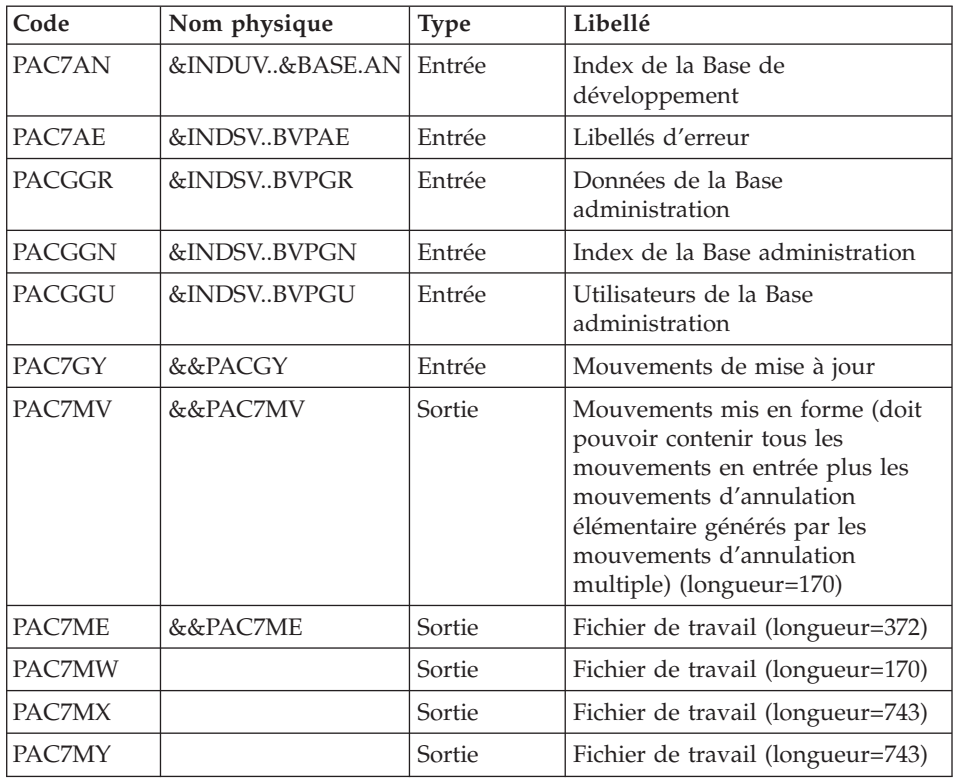

## Mise à jour de la Base de développement : PACA15

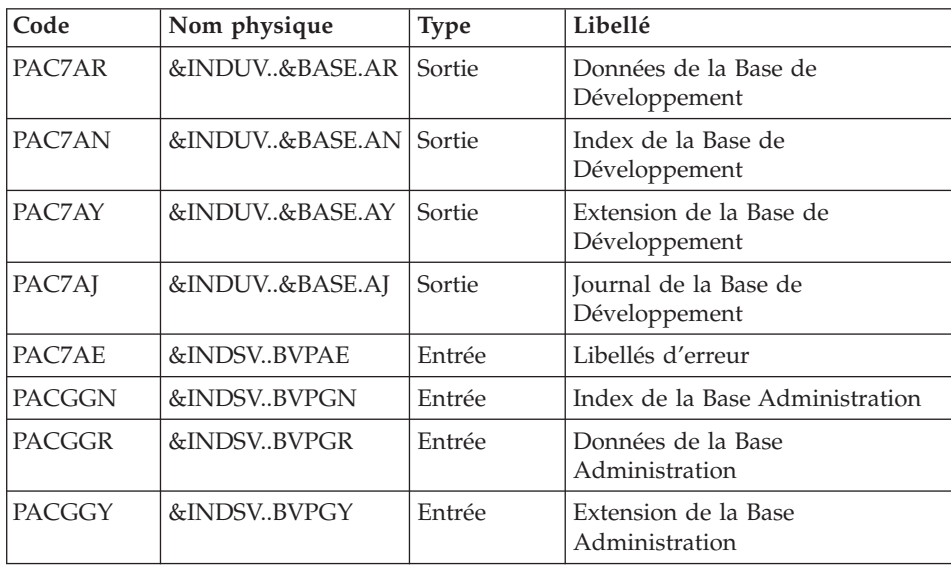

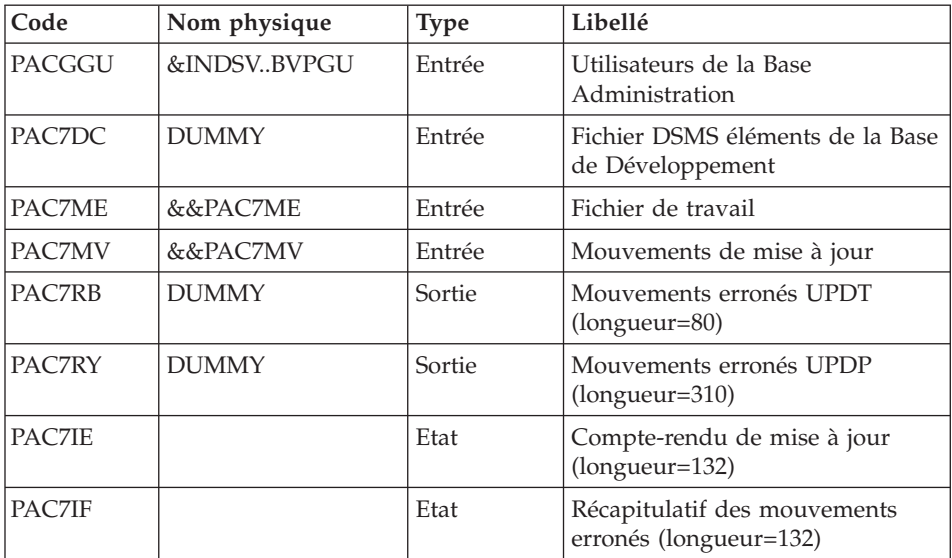

La liste des mouvements propres à un utilisateur est précédée d'une bannière portant son code.

Codes retour :

- v 0 : OK sans erreur
- 2 : erreur warning
- 4 : erreur grave

## **PP25 - JCL d'exécution**

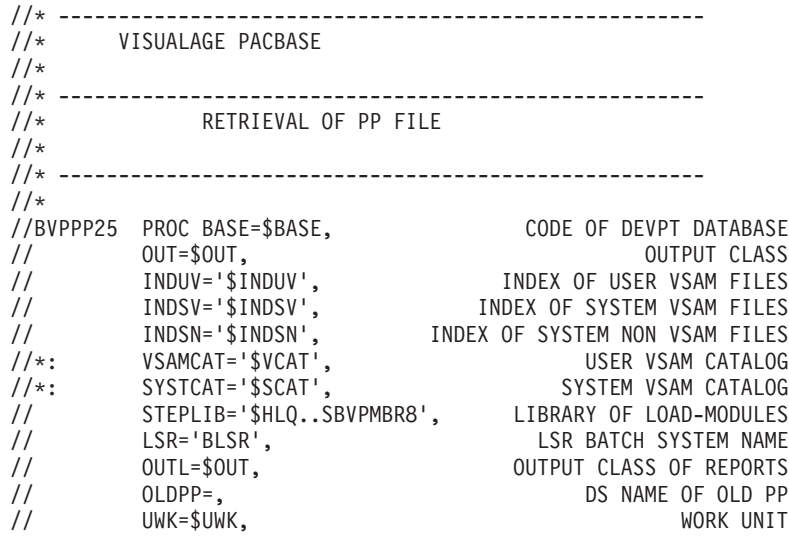

```
// SPAMB='(TRK,(100,10),RLSE)' TRANSACTION SPACE
//***************************************************************
//INPUT EXEC PGM=BVPTU001
//*-----------------------
//STEPLIB DD DSN=&STEPLIB,DISP=SHR
// DD DSN=$BCOB,DISP=SHR
//CARTE DD DDNAME=SYSIN
//PAC7MB DD DSN=&&PP25MB,DISP=(,PASS),
// UNIT=&UWK,SPACE=(TRK,(5,1),RLSE),
// DCB=(RECFM=FB,LRECL=80,BLKSIZE=6160)
//VERIFY EXEC PGM=IDCAMS
//*---------------------
//*:STEPCAT DD DSN=&VSAMCAT,DISP=SHR
//*: DD DSN=&SYSTCAT,DISP=SHR
//SYSPRINT DD SYSOUT=&OUT
//PAC7AE DD DSN=&INDSV..BVPAE,DISP=SHR
//PAC7AJ DD DSN=&INDUV..&BASE.AJ,DISP=SHR
//PAC7AN DD DSN=&INDUV..&BASE.AN,DISP=SHR
//PAC7AR DD DSN=&INDUV..&BASE.AR,DISP=SHR
//PACGGR DD DSN=&INDSV..BVPGR,DISP=SHR
//PACGGN DD DSN=&INDSV..BVPGN,DISP=SHR
//PACGGY DD DSN=&INDSV..BVPGY,DISP=SHR
//PACGGU DD DSN=&INDSV..BVPGU,DISP=SHR
//SYSIN DD DSN=&INDSN..BVPSY(VERIFAE),DISP=SHR
// DD DSN=&INDSN..BVPSY(VERIFAJ),DISP=SHR
// DD DSN=&INDSN..BVPSY(VERIFAN),DISP=SHR
// DD DSN=&INDSN..BVPSY(VERIFAR),DISP=SHR
// DD DSN=&INDSN..BVPSY(VERIFGR),DISP=SHR
// DD DSN=&INDSN..BVPSY(VERIFGN),DISP=SHR
// DD DSN=&INDSN..BVPSY(VERIFGY),DISP=SHR
// DD DSN=&INDSN..BVPSY(VERIFGU),DISP=SHR
//PTU923 EXEC PGM=BVPTU923
//*-----------------------
//*:STEPCAT DD DSN=&VSAMCAT,DISP=SHR
//*: DD DSN=&VSAMCAT,DISP=SHR
//STEPLIB DD DSN=&STEPLIB,DISP=SHR
// DD DSN=$BCOB,DISP=SHR
//SYSOUT DD SYSOUT=&OUT
//SYSOUX DD SYSOUT=&OUT
//SYSPRINT DD SYSOUT=&OUT
//SYSUDUMP DD SYSOUT=&OUT
//PAC7AE DD DSN=&INDSV..BVPAE,DISP=SHR
//ANLSR DD DSN=&INDUV..&BASE.AN,DISP=SHR
//PAC7AN DD SUBSYS=(&LSR,'DDNAME=ANLSR','BUFND=40','BUFNI=30')
//ARLSR DD DSN=&INDUV..&BASE.AR,DISP=SHR
//PAC7AR DD SUBSYS=(&LSR,'DDNAME=ARLSR','BUFND=40')
//AYLSR DD DSN=&INDUV..&BASE.AY,DISP=SHR
//PAC7AY DD SUBSYS=(&LSR,'DDNAME=AYLSR','BUFND=40')
//PAC7MB DD DSN=&&PP25MB,DISP=(OLD,DELETE)
//PAC7PP DD DSN=&OLDPP,DISP=SHR
//PAC7GY DD DSN=&&PACGY,DISP=(,PASS),UNIT=&UWK,
// SPACE=(TRK,(100,20),RLSE),
// DCB=(RECFM=FB,LRECL=310,BLKSIZE=3100)
//PAC7ET DD SYSOUT=&OUT
//PAF900 EXEC PGM=BVPAF900,COND=(0,NE,PTU923)
```
//\*------------------------------------------ //\*:STEPCAT DD DSN=&SYSTCAT,DISP=SHR //\*: DD DSN=&VSAMCAT,DISP=SHR //STEPLIB DD DSN=&STEPLIB,DISP=SHR // DD DSN=\$BCOB,DISP=SHR //SYSOUT DD SYSOUT=&OUT //SYSOUX DD SYSOUT=&OUT //SYSPRINT DD SYSOUT=&OUT //SYSUDUMP DD SYSOUT=&OUT //PAC7AE DD DSN=&INDSV..BVPAE,DISP=SHR //ANLSR DD DSN=&INDUV..&BASE.AN,DISP=SHR //PAC7AN DD SUBSYS=(&LSR,'DDNAME=ANLSR','BUFND=40','BUFNI=30') //ARLSR DD DSN=&INDUV..&BASE.AR,DISP=SHR //PAC7AR DD SUBSYS=(&LSR,'DDNAME=ARLSR','BUFND=40') //GNLSR DD DSN=&INDSV..BVPGN,DISP=SHR //PACGGN DD SUBSYS=(&LSR,'DDNAME=GNLSR','BUFND=10','BUFNI=10') //GRLSR DD DSN=&INDSV..BVPGR,DISP=SHR //PACGGR DD SUBSYS=(&LSR,'DDNAME=GRLSR','BUFND=10') //GULSR DD DSN=&INDSV..BVPGU,DISP=SHR //PACGGU DD SUBSYS=(&LSR,'DDNAME=GULSR','BUFND=10','BUFNI=10') //PAC7GY DD DSN=&&PACGY,DISP=(OLD,DELETE) //PAC7ME DD DSN=&&PAC7ME,DISP=(,PASS),UNIT=&UWK, // SPACE=&SPAMB, // DCB=(RECFM=FB,LRECL=372,BLKSIZE=27156) //PAC7MV DD DSN=&&PAC7MV,DISP=(,PASS),UNIT=&UWK, // SPACE=&SPAMB, // DCB=(RECFM=FB,LRECL=170,BLKSIZE=6120) //PAC7MW DD DISP=(,DELETE),UNIT=&UWK, // SPACE=&SPAMB, // DCB=(RECFM=FB,LRECL=170,BLKSIZE=6120) //PAC7MX DD DISP=(,DELETE),UNIT=&UWK, // SPACE=&SPAMB, // DCB=(RECFM=FB,LRECL=748,BLKSIZE=26928) //PAC7MY DD DISP=(,DELETE),UNIT=&UWK, // SPACE=&SPAMB, // DCB=(RECFM=FB,LRECL=748,BLKSIZE=26928) //PACA15 EXEC PGM=BVPACA15,COND=((0,NE,PTU923),(0,NE,PAF900)) //\*---------------------------------------------------------- //STEPLIB DD DSN=&STEPLIB,DISP=SHR // DD DSN=\$BCOB,DISP=SHR //\*:STEPCAT DD DSN=&SYSTCAT,DISP=SHR //\*: DD DSN=&VSAMCAT,DISP=SHR //SYSOUT DD SYSOUT=&OUT //PAC7AE DD DSN=&INDSV..BVPAE,DISP=SHR //PAC7AJ DD DSN=&INDUV..&BASE.AJ,DISP=SHR //ANLSR DD DSN=&INDUV..&BASE.AN,DISP=SHR //PAC7AN DD SUBSYS=(&LSR,'DDNAME=ANLSR','BUFND=40','BUFNI=30') //ARLSR DD DSN=&INDUV..&BASE.AR,DISP=SHR //PAC7AR DD SUBSYS=(&LSR,'DDNAME=ARLSR','BUFND=40') //AYLSR DD DSN=&INDUV..&BASE.AY,DISP=SHR //PAC7AY DD SUBSYS=(&LSR,'DDNAME=AYLSR','BUFND=40') //GNLSR DD DSN=&INDSV..BVPGN,DISP=SHR //PACGGN DD SUBSYS=(&LSR,'DDNAME=GNLSR','BUFND=10','BUFNI=10') //GRLSR DD DSN=&INDSV..BVPGR,DISP=SHR //PACGGR DD SUBSYS=(&LSR,'DDNAME=GRLSR','BUFND=10')

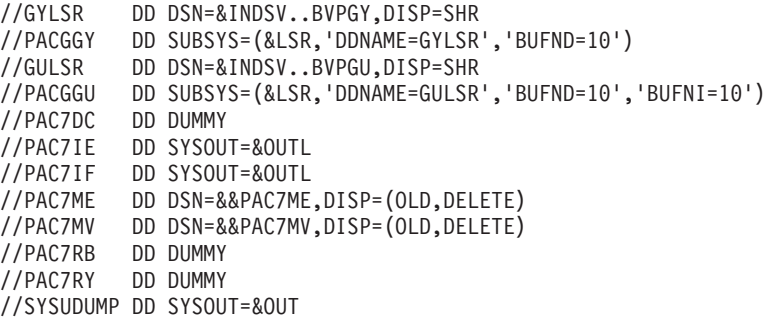

# **Reprise paramètres Pac/Transfer (UV25)**

### **UV25 - Présentation générale**

#### Principe

La procédure (UV25) permet de reprendre le fichier UV des paramètres de Pac/Transfer de la version 2.0 ou 2.5 au nouveau format.

Elle met à jour la Base administration.

#### Condition d'exécution

Les fichiers de la Base administration doivent être fermés dans le transactionnel.

#### Edition obtenue

Cette procédure édite un compte-rendu signalant les anomalies rencontrées.

# **UV25 - Entrées / Traitements / Résultats**

Une ligne \* avec code utilisateur, mot de passe et code de la Base de développement concernée par les transferts.

Si le code utilisateur ou le code de la base n'est pas renseigné, un message d'anomalie est émis et la procédure ne peut s'effectuer.

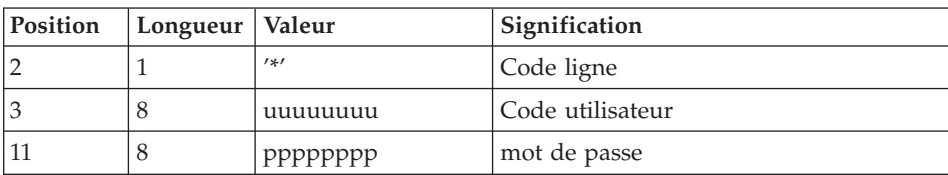

La structure de la ligne est la suivante :

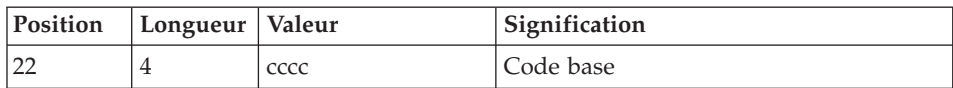

# **UV25 - Description des étapes**

Prise en compte des entrées : PTU001

# Traitement des paramètres de transfert : PTU922

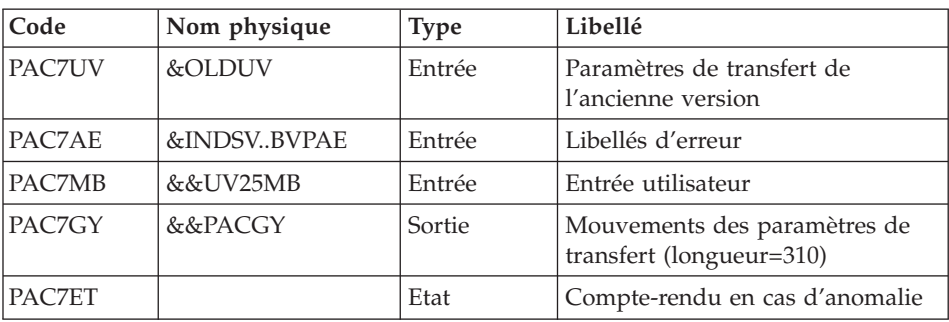

Mise en forme des mouvements : PAF900

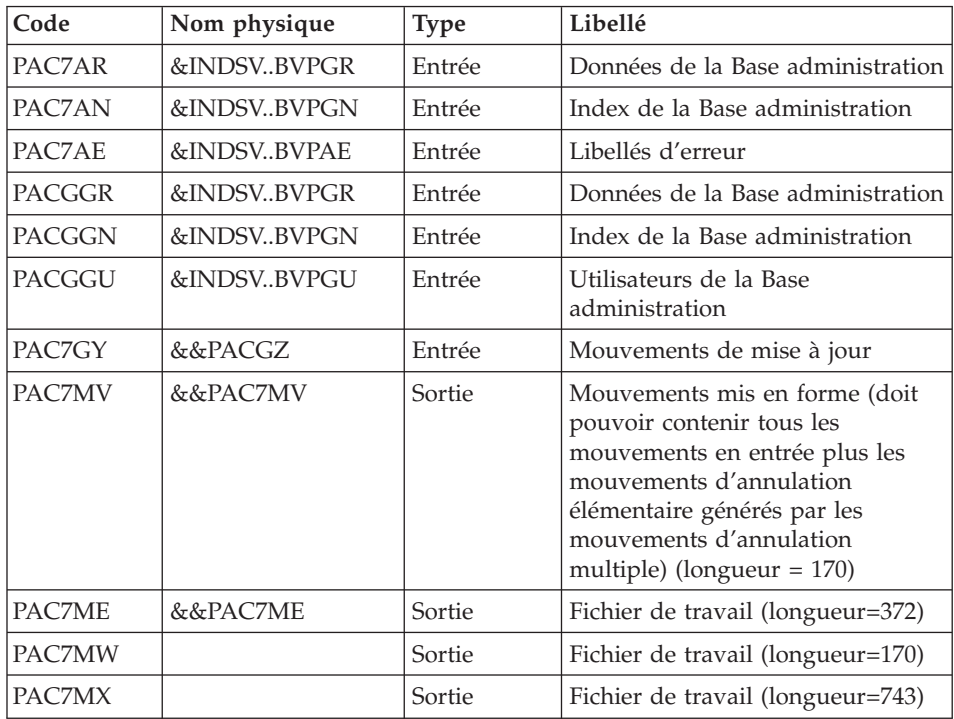

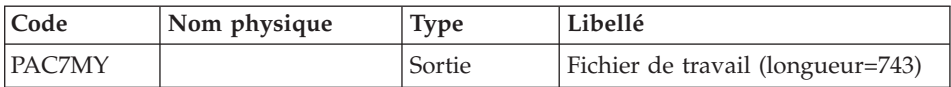

#### Mise à jour de la Base Administration : PACA15

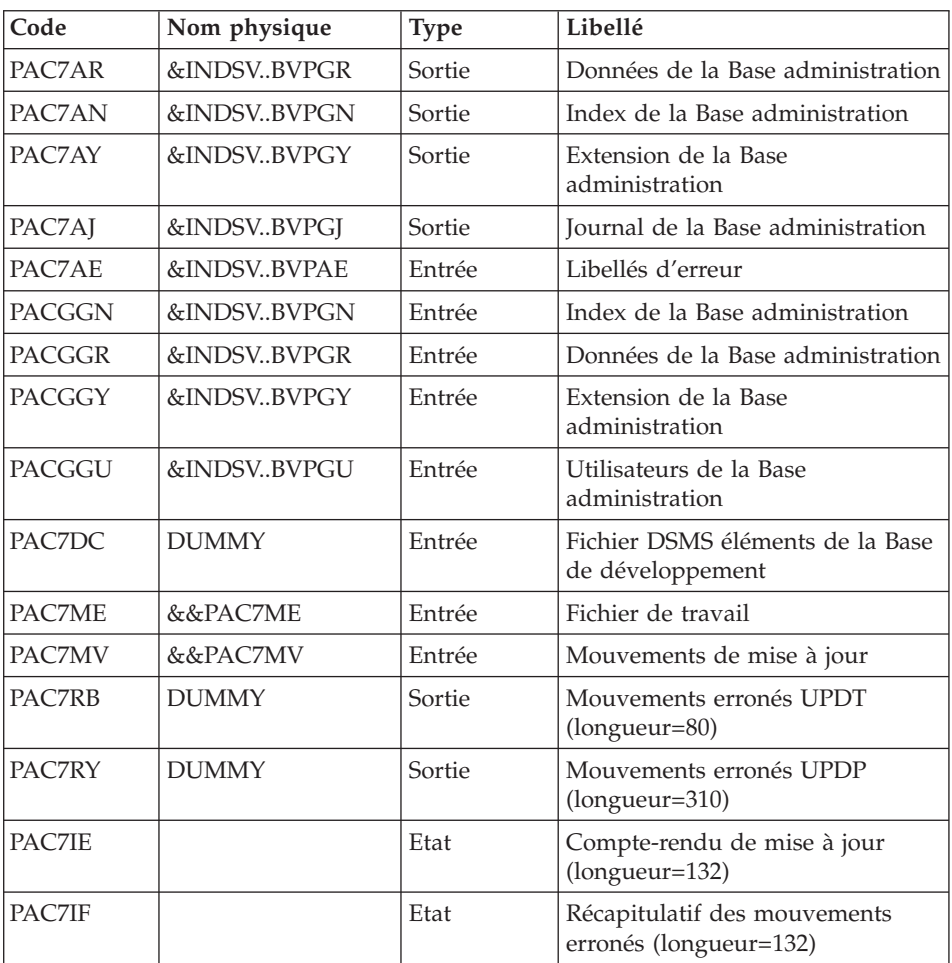

La liste des mouvements propres à un utilisateur est précédée d'une bannière portant son code.

Codes retour :

- 0 : OK sans erreur
- 2 : erreur warning
- 4 : erreur grave

#### **UV25 - JCL d'exécution**

```
//* ------------------------------------------------------
//* VISUALAGE PACBASE
//*
//* ------------------------------------------------------
               RETRIEVAL OF UV FILE
1/*
//* -------------------------------------------------------
1/*
//BVPUV25 PROC OUT=$OUT, the control of the class
// INDSV='$INDSV', INDEX OF SYSTEM VSAM FILES
// INDSN='$INDSN', INDEX OF SYSTEM NON VSAM FILES
//*: VSAMCAT='$VCAT', USER VSAM CATALOG
//*: SYSTCAT='$SCAT', SYSTEM VSAM CATALOG
// STEPLIB='$HLQ..SBVPMBR8', LIBRARY OF LOAD-MODULES
// LSR='BLSR', LSR BATCH SYSTEM NAME
// OUTL=$OUT, OUTPUT CLASS OF REPORTS
1/ OUTL=$OUT,<br>
OUTPUT CLASS OF REPORTS<br>
DS NAME OF OLD UV<br>
DS NAME OF OLD UV
// UWK=$UWK, WORK UNIT
// SPAMB='(TRK,(100,10),RLSE)' TRANSACTION SPACE
//***************************************************************
//INPUT EXEC PGM=BVPTU001
//*-----------------------
//STEPLIB DD DSN=&STEPLIB,DISP=SHR
// DD DSN=$BCOB,DISP=SHR
//CARTE DD DDNAME=SYSIN
//PAC7MB DD DSN=&&UV25MB,DISP=(,PASS),
// UNIT=&UWK,SPACE=(TRK,(5,1),RLSE),
// DCB=(RECFM=FB,LRECL=80,BLKSIZE=6160)
//VERIFY EXEC PGM=IDCAMS
//*---------------------
//*:STEPCAT DD DSN=&VSAMCAT,DISP=SHR
//*: DD DSN=&SYSTCAT,DISP=SHR
//SYSPRINT DD SYSOUT=&OUT
//PAC7AE DD DSN=&INDSV..BVPAE,DISP=SHR
//PACGGR DD DSN=&INDSV..BVPGR,DISP=SHR
//PACGGN DD DSN=&INDSV..BVPGN,DISP=SHR
//PACGGY DD DSN=&INDSV..BVPGY,DISP=SHR
//PACGGU DD DSN=&INDSV..BVPGU,DISP=SHR
//SYSIN DD DSN=&INDSN..BVPSY(VERIFAE),DISP=SHR
// DD DSN=&INDSN..BVPSY(VERIFGR),DISP=SHR
// DD DSN=&INDSN..BVPSY(VERIFGN),DISP=SHR
// DD DSN=&INDSN..BVPSY(VERIFGY),DISP=SHR
// DD DSN=&INDSN..BVPSY(VERIFGU),DISP=SHR
//PTU922 EXEC PGM=BVPTU922
//*-----------------------
//*:STEPCAT DD DSN=&VSAMCAT,DISP=SHR
//*: DD DSN=&VSAMCAT,DISP=SHR
//STEPLIB DD DSN=&STEPLIB,DISP=SHR
// DD DSN=$BCOB,DISP=SHR
//SYSOUT DD SYSOUT=&OUT
//SYSOUX DD SYSOUT=&OUT
//SYSPRINT DD SYSOUT=&OUT
//SYSUDUMP DD SYSOUT=&OUT
//PAC7AE DD DSN=&INDSV..BVPAE,DISP=SHR
```
//PAC7MB DD DSN=&&UV25MB,DISP=(OLD,DELETE) //PAC7UV DD DSN=&OLDUV,DISP=SHR //PAC7GY DD DSN=&&PACGY,DISP=(,PASS),UNIT=&UWK, // SPACE=(TRK,(100,20),RLSE), // DCB=(RECFM=FB,LRECL=310,BLKSIZE=3100) //PAC7ET DD SYSOUT=&OUT //PAF900 EXEC PGM=BVPAF900,COND=(0,NE,PTU922) //\*------------------------------------------ //\*:STEPCAT DD DSN=&SYSTCAT,DISP=SHR //\*: DD DSN=&VSAMCAT,DISP=SHR //STEPLIB DD DSN=&STEPLIB,DISP=SHR // DD DSN=\$BCOB,DISP=SHR //SYSOUT DD SYSOUT=&OUT //SYSOUX DD SYSOUT=&OUT //SYSPRINT DD SYSOUT=&OUT //SYSUDUMP DD SYSOUT=&OUT //PAC7AE DD DSN=&INDSV..BVPAE,DISP=SHR //ANLSR DD DSN=&INDSV..BVPGN,DISP=SHR //PAC7AN DD SUBSYS=(&LSR,'DDNAME=ANLSR','BUFND=40','BUFNI=30') //ARLSR DD DSN=&INDSV..BVPGR,DISP=SHR //PAC7AR DD SUBSYS=(&LSR,'DDNAME=ARLSR','BUFND=40') //GNLSR DD DSN=&INDSV..BVPGN,DISP=SHR //PACGGN DD SUBSYS=(&LSR,'DDNAME=GNLSR','BUFND=10','BUFNI=10') //GRLSR DD DSN=&INDSV..BVPGR,DISP=SHR //PACGGR DD SUBSYS=(&LSR,'DDNAME=GRLSR','BUFND=10') //GULSR DD DSN=&INDSV..BVPGU,DISP=SHR //PACGGU DD SUBSYS=(&LSR,'DDNAME=GULSR','BUFND=10','BUFNI=10') //PAC7GY DD DSN=&&PACGY,DISP=(OLD,DELETE) //PAC7ME DD DSN=&&PAC7ME,DISP=(,PASS),UNIT=&UWK, // SPACE=&SPAMB, // DCB=(RECFM=FB,LRECL=372,BLKSIZE=27156) //PAC7MV DD DSN=&&PAC7MV,DISP=(,PASS),UNIT=&UWK, // SPACE=&SPAMB, // DCB=(RECFM=FB,LRECL=170,BLKSIZE=6120) //PAC7MW DD DISP=(,DELETE),UNIT=&UWK, // SPACE=&SPAMB, // DCB=(RECFM=FB,LRECL=170,BLKSIZE=6120) //PAC7MX DD DISP=(,DELETE),UNIT=&UWK, // SPACE=&SPAMB, // DCB=(RECFM=FB,LRECL=748,BLKSIZE=26928) //PAC7MY DD DISP=(,DELETE),UNIT=&UWK, // SPACE=&SPAMB,<br>// DCB=(RECFM=FB // DCB=(RECFM=FB,LRECL=748,BLKSIZE=26928) //PACA15 EXEC PGM=BVPACA15, // COND=((0,NE,PTU922),(0,NE,PAF900)) //\*---------------------------------------------- //STEPLIB DD DSN=&STEPLIB,DISP=SHR // DD DSN=\$BCOB,DISP=SHR //\*:STEPCAT DD DSN=&SYSTCAT,DISP=SHR //\*: DD DSN=&VSAMCAT,DISP=SHR //SYSOUT DD SYSOUT=&OUT //PAC7AE DD DSN=&INDSV..BVPAE,DISP=SHR //PAC7AJ DD DSN=&INDSV..BVPGJ,DISP=SHR //ANLSR DD DSN=&INDSV..BVPGN,DISP=SHR //PAC7AN DD SUBSYS=(&LSR,'DDNAME=ANLSR','BUFND=40','BUFNI=30')

//ARLSR DD DSN=&INDSV..BVPGR,DISP=SHR //PAC7AR DD SUBSYS=(&LSR,'DDNAME=ARLSR','BUFND=40') //AYLSR DD DSN=&INDSV..BVPGY,DISP=SHR //PAC7AY DD SUBSYS=(&LSR,'DDNAME=AYLSR','BUFND=40') //GNLSR DD DSN=&INDSV..BVPGN,DISP=SHR //PACGGN DD SUBSYS=(&LSR,'DDNAME=GNLSR','BUFND=10','BUFNI=10') //GRLSR DD DSN=&INDSV..BVPGR,DISP=SHR //PACGGR DD SUBSYS=(&LSR,'DDNAME=GRLSR','BUFND=10') //GYLSR DD DSN=&INDSV..BVPGY,DISP=SHR //PACGGY DD SUBSYS=(&LSR,'DDNAME=GYLSR','BUFND=10') //GULSR DD DSN=&INDSV..BVPGU,DISP=SHR //PACGGU DD SUBSYS=(&LSR,'DDNAME=GULSR','BUFND=10','BUFNI=10') //PAC7DC DD DUMMY //PAC7IE DD SYSOUT=&OUTL //PAC7IF DD SYSOUT=&OUTL //PAC7ME DD DSN=&&PAC7ME,DISP=(OLD,DELETE) //PAC7MV DD DSN=&&PAC7MV,DISP=(OLD,DELETE) //PAC7RB DD DUMMY //PAC7RY DD DUMMY //SYSUDUMP DD SYSOUT=&OUT

# **Echange mouvements MB entre base 2.n et 3.n (MB25)**

#### **MB25 - Présentation générale**

#### Principe

Cette procédure permet de reprendre des mouvements de format UPDT de la version 2.0 ou 2.5 vers la nouvelle version.

#### Limites

Les Entités utilisateur, Occurrences d'Entités utilisateur, Relations, Manuels de type 'U' ne sont pas traités.

Les appels de Format-guides sont traités comme des commentaires.

Les types de Format-guides changent entre la 2.n et la 3.n : pour permettre l'échange de mouvements entre ces versions, il faut exécuter en 2.n la procédure UTFG qui attribue les types de la 3.n.

#### Condition d'exécution

Aucune.

#### Edition obtenue

Cette procédure édite un compte-rendu signalant les anomalies rencontrées.

#### Résultat obtenu

Cette procédure génère un fichier mouvement à destination de la procédure UPDT de la nouvelle version ainsi qu'un fichier des mouvements rejetés.

#### **MB25 - Description des étapes**

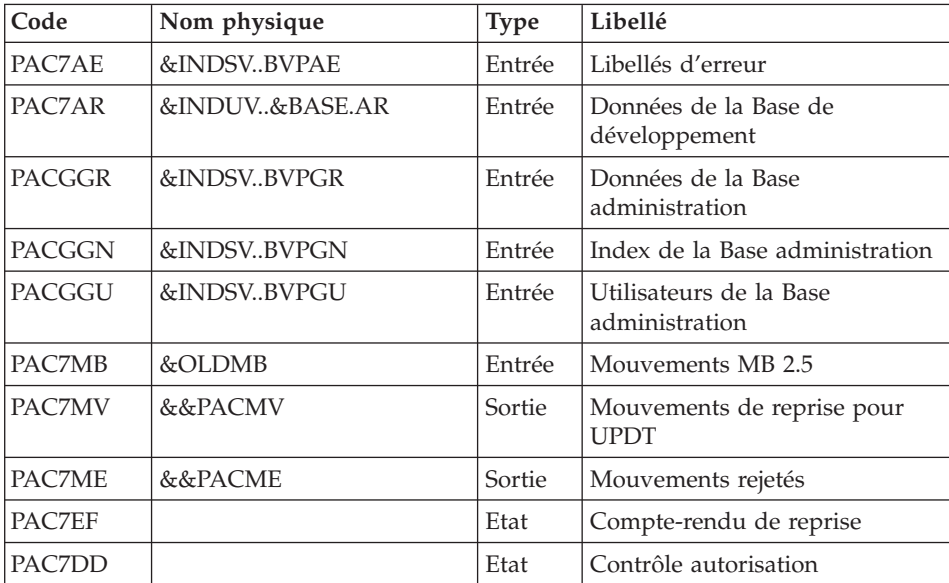

Reprise du fichier MB : PTU926

# **MB25 - JCL d'exécution**

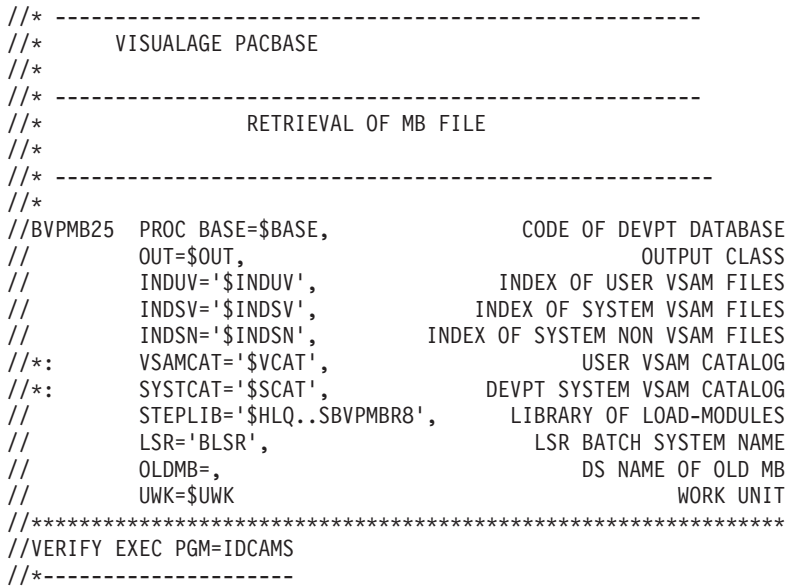

```
//*:STEPCAT DD DSN=&VSAMCAT,DISP=SHR
//*: DD DSN=&SYSTCAT,DISP=SHR
//SYSPRINT DD SYSOUT=&OUT
//PAC7AE DD DSN=&INDSV..BVPAE,DISP=SHR
//PACGGR DD DSN=&INDSV..BVPGR,DISP=SHR
//PACGGN DD DSN=&INDSV..BVPGN,DISP=SHR
//PACGGU DD DSN=&INDSV..BVPGU,DISP=SHR
//SYSIN DD DSN=&INDSN..BVPSY(VERIFAE),DISP=SHR
// DD DSN=&INDSN..BVPSY(VERIFGR),DISP=SHR
// DD DSN=&INDSN..BVPSY(VERIFGN),DISP=SHR
// DD DSN=&INDSN..BVPSY(VERIFGU),DISP=SHR
//PTU926 EXEC PGM=BVPTU926
//*-----------------------
//*:STEPCAT DD DSN=&VSAMCAT,DISP=SHR
//*: DD DSN=&VSAMCAT,DISP=SHR
//STEPLIB DD DSN=&STEPLIB,DISP=SHR
// DD DSN=$BCOB,DISP=SHR
//SYSOUT DD SYSOUT=&OUT
//SYSOUX DD SYSOUT=&OUT
//SYSPRINT DD SYSOUT=&OUT
//SYSUDUMP DD SYSOUT=&OUT
//PAC7AE DD DSN=&INDSV..BVPAE,DISP=SHR
//ARLSR DD DSN=&INDUV..&BASE.AR,DISP=SHR
//PAC7AR DD SUBSYS=(&LSR,'DDNAME=ARLSR','BUFND=40')
//GNLSR DD DSN=&INDSV..BVPGN,DISP=SHR
//PACGGN DD SUBSYS=(&LSR,'DDNAME=GNLSR','BUFND=10','BUFNI=10')
//GRLSR DD DSN=&INDSV..BVPGR,DISP=SHR
//PACGGR DD SUBSYS=(&LSR,'DDNAME=GRLSR','BUFND=10')
//GULSR DD DSN=&INDSV..BVPGU,DISP=SHR
//PACGGU DD SUBSYS=(&LSR,'DDNAME=GULSR','BUFND=10','BUFNI=10')
//PAC7MB DD DSN=&OLDMB,DISP=SHR
//PAC7MV DD DSN=&&PACMV,DISP=(,PASS),UNIT=&UWK,
// SPACE=(TRK,(100,20),RLSE),
// DCB=(RECFM=FB,LRECL=80,BLKSIZE=6160)
//PAC7ME DD DSN=&&PACME,DISP=(,PASS),UNIT=&UWK,
// SPACE=(TRK,(100,20),RLSE),
// DCB=(RECFM=FB,LRECL=80,BLKSIZE=6160)
//PAC7EF DD SYSOUT=&OUT
//PAC7DD DD SYSOUT=&OUT
```
# **Echange mouvements GY entre base 2.n et 3.n (GY25)**

#### **GY25 - Présentation générale**

#### Principe

Cette procédure permet de reprendre des mouvements de format UPDP de la version 2.0 ou 2.5 vers la nouvelle version.

#### Limites

Les Entités utilisateur, Relations, Manuels de type 'U' ne sont pas traités.

Les appels de Format-guides sont traités comme des commentaires.

Les types de Format-guides changent entre la 2.n et la 3.n : pour permettre l'échange de mouvements entre ces versions, il faut exécuter en 2.n la procédure UTFG qui attribue les types de la 3.n.

#### Condition d'exécution

Aucune.

Edition obtenue

Cette procédure édite un compte-rendu signalant les anomalies rencontrées.

Résultat obtenu

Cette procédure génère un fichier mouvement à destination de la procédure UPDP de la nouvelle version ainsi qu'un fichier des mouvements rejetés.

#### **GY25 - Description des étapes**

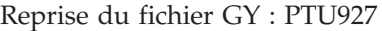

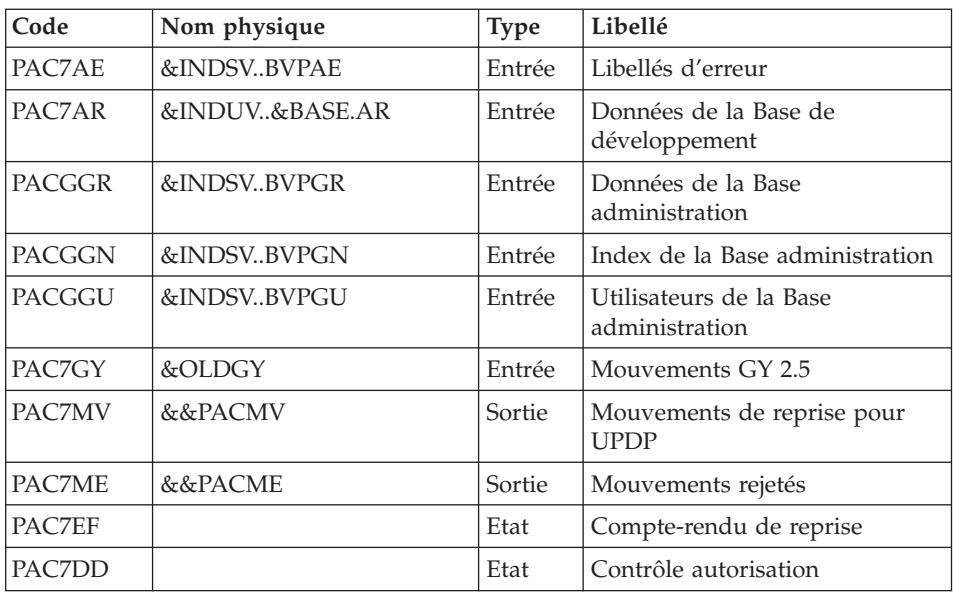

#### **GY25 - JCL d'exécution**

//\* ------------------------------------------------------ //\* VISUALAGE PACBASE  $1/$ \*

//\* ------------------------------------------------------ //\* RETRIEVAL OF GY FILE  $1/*$ //\* -------------------------------------------------------  $1/*$ //BVPGY25 PROC BASE=\$BASE, CODE OF DEVPT DATABASE // OUT=\$OUT, OUTPUT CLASS // INDUV='\$INDUV', INDEX OF USER VSAM FILES // INDSV='\$INDSV', INDEX OF SYSTEM VSAM FILES // INDSN='\$INDSN', INDEX OF SYSTEM NON VSAM FILES //\*: VSAMCAT='\$VCAT', USER VSAM CATALOG //\*: SYSTCAT='\$SCAT', DEVPT SYSTEM VSAM CATALOG // STEPLIB='\$HLQ..SBVPMBR8', LIBRARY OF LOAD-MODULES // LSR='BLSR', LSR BATCH SYSTEM NAME // OLDGY=, DS NAME OF OLD GY // UWK=\$UWK WORK UNIT //\*\*\*\*\*\*\*\*\*\*\*\*\*\*\*\*\*\*\*\*\*\*\*\*\*\*\*\*\*\*\*\*\*\*\*\*\*\*\*\*\*\*\*\*\*\*\*\*\*\*\*\*\*\*\*\*\*\*\*\*\*\*\* //VERIFY EXEC PGM=IDCAMS //\*--------------------- //\*:STEPCAT DD DSN=&VSAMCAT,DISP=SHR //\*: DD DSN=&SYSTCAT,DISP=SHR //SYSPRINT DD SYSOUT=&OUT //PAC7AE DD DSN=&INDSV..BVPAE,DISP=SHR //PACGGR DD DSN=&INDSV..BVPGR,DISP=SHR //PACGGN DD DSN=&INDSV..BVPGN,DISP=SHR //PACGGU DD DSN=&INDSV..BVPGU,DISP=SHR //SYSIN DD DSN=&INDSN..BVPSY(VERIFAE),DISP=SHR // DD DSN=&INDSN..BVPSY(VERIFGR),DISP=SHR // DD DSN=&INDSN..BVPSY(VERIFGN),DISP=SHR // DD DSN=&INDSN..BVPSY(VERIFGU),DISP=SHR //PTU927 EXEC PGM=BVPTU927 //\*----------------------- //\*:STEPCAT DD DSN=&VSAMCAT,DISP=SHR //\*: DD DSN=&VSAMCAT,DISP=SHR //STEPLIB DD DSN=&STEPLIB,DISP=SHR // DD DSN=\$BCOB,DISP=SHR //SYSOUT DD SYSOUT=&OUT //SYSOUX DD SYSOUT=&OUT //SYSPRINT DD SYSOUT=&OUT //SYSUDUMP DD SYSOUT=&OUT //PAC7AE DD DSN=&INDSV..BVPAE,DISP=SHR //ARLSR DD DSN=&INDUV..&BASE.AR,DISP=SHR //PAC7AR DD SUBSYS=(&LSR,'DDNAME=ARLSR','BUFND=40') //GNLSR DD DSN=&INDSV..BVPGN,DISP=SHR //PACGGN DD SUBSYS=(&LSR,'DDNAME=GNLSR','BUFND=10','BUFNI=10') //GRLSR DD DSN=&INDSV..BVPGR,DISP=SHR //PACGGR DD SUBSYS=(&LSR,'DDNAME=GRLSR','BUFND=10') //GULSR DD DSN=&INDSV..BVPGU,DISP=SHR //PACGGU DD SUBSYS=(&LSR,'DDNAME=GULSR','BUFND=10','BUFNI=10') //PAC7GY DD DSN=&OLDGY,DISP=SHR //PAC7MV DD DSN=&&PACMV,DISP=(,PASS),UNIT=&UWK,<br>// SPACE=(TRK,(100,20),RLSE),<br>// DCB=(RECFM=FB,LRECL=310,BLKSIZE=310 // SPACE=(TRK,(100,20),RLSE), // DCB=(RECFM=FB,LRECL=310,BLKSIZE=3100) //PAC7ME DD DSN=&&PACME,DISP=(,PASS),UNIT=&UWK,

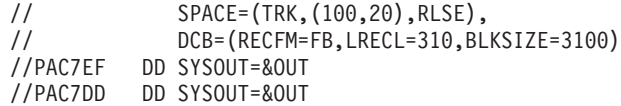

### **Echange mouvements MB entre base 3.n et 2.n (MB30)**

#### **MB30 - Présentation générale**

#### Principe

Cette procédure permet de reprendre des mouvements de format UPDT de la nouvelle version vers la version 2.0 ou 2.5.

#### Limites

Les Méta-entités, Entités utilisateur, Relations, Descriptions, Mot-clés, Documentation associée et Appels de Relation ne sont pas traités.

Condition d'exécution

Aucune.

Edition obtenue

Cette procédure édite un compte-rendu signalant les anomalies rencontrées.

#### Résultat obtenu

Cette procédure génère un fichier mouvement à destination de la procédure UPDT de la version 2.0 ou 2.5 ainsi qu'un fichier des mouvements rejetés.

# **MB30 - Description des étapes**

Reprise du fichier MB : PTU928

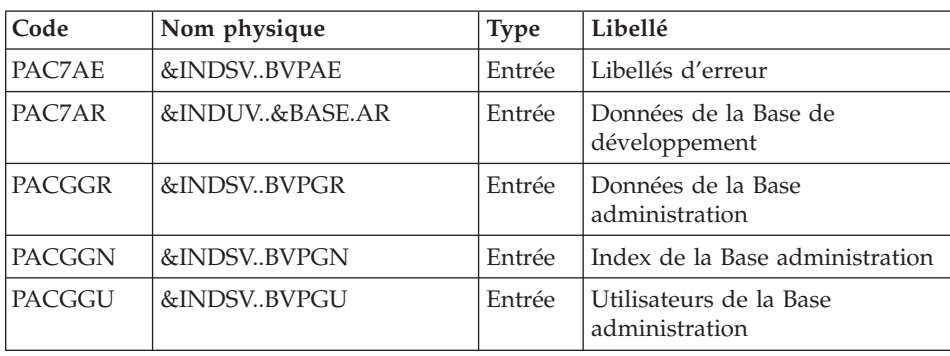

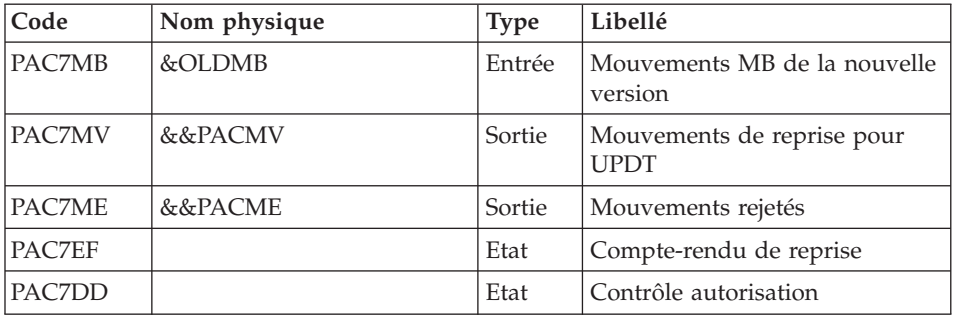

# **MB30 - JCL d'exécution**

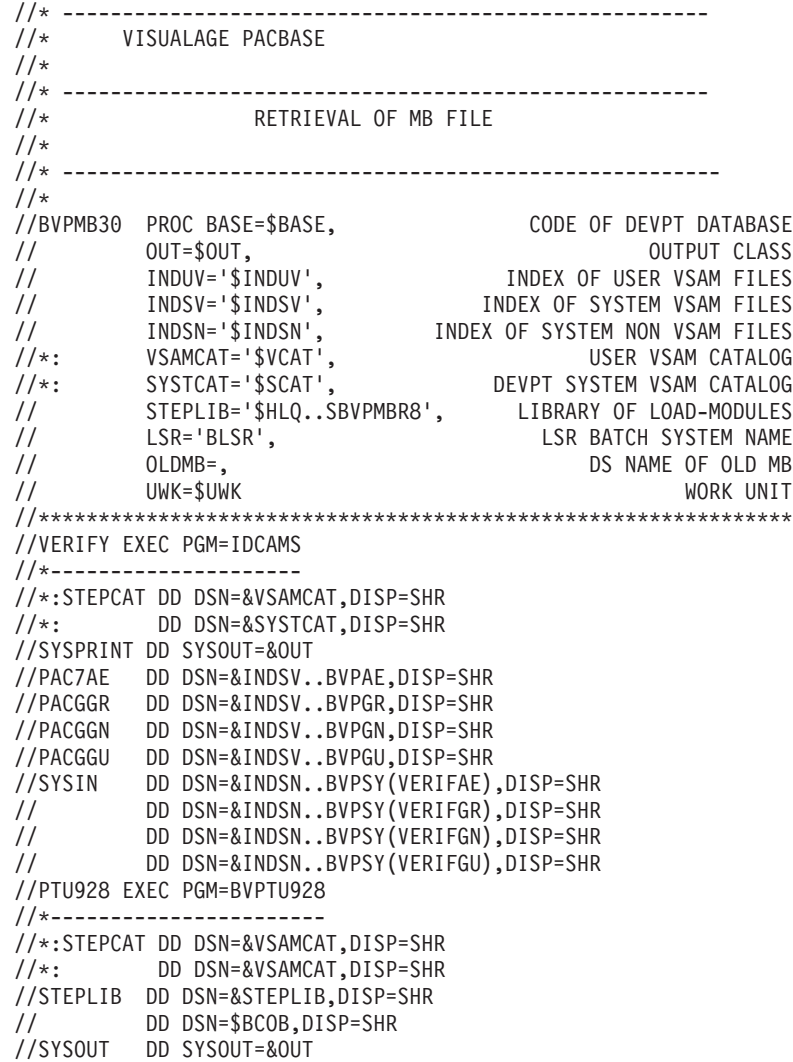

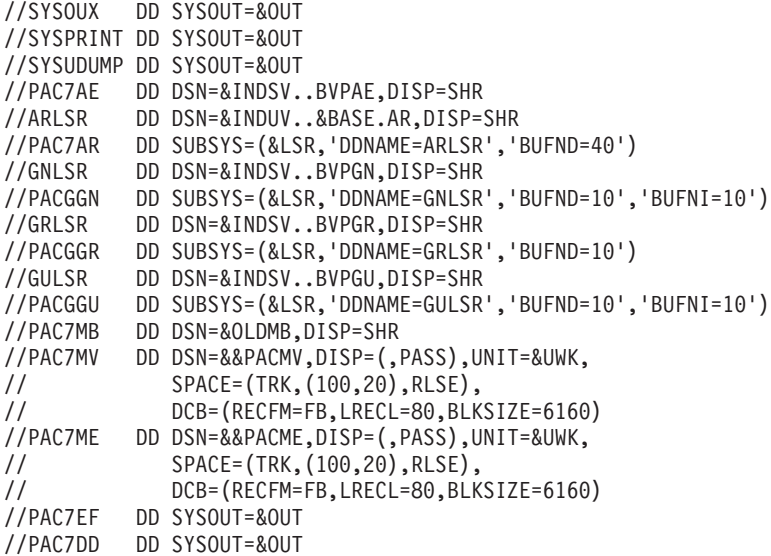

# **Echange mouvements GY entre base 3.n et 2.n (GY30)**

# **GY30 - Présentation générale**

### Principe

Cette procédure permet de reprendre des mouvements de format UPDP de la nouvelle version vers la version 2.0 ou 2.5.

#### Limites

Les Méta-entités, Relations, Descriptions, Mot-clés, Documentation associée et Appels de Relation ne sont pas traités. En revanche, les Entités utilisateur sont reprises sous forme d'Occurrences d'Entités utilisateur 2.n, à charge pour l'utilisateur de créer l'Entité utilisateur 2.n correspondante.

#### Condition d'exécution

Aucune.

# Edition obtenue

Cette procédure édite un compte-rendu signalant les anomalies rencontrées.

#### Résultat obtenu

Cette procédure génère un fichier mouvement à destination de la procédure UPDP de la version 2.0 ou 2.5 ainsi qu'un fichier des mouvements rejetés.

# **GY30 - Description des étapes**

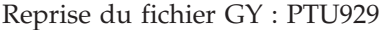

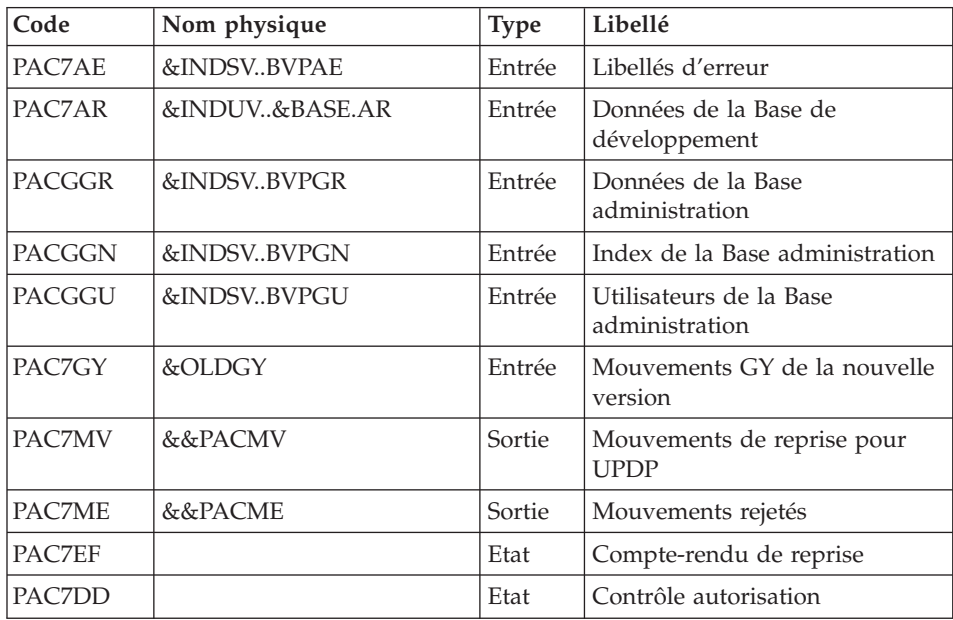

# **GY30 - JCL d'exécution**

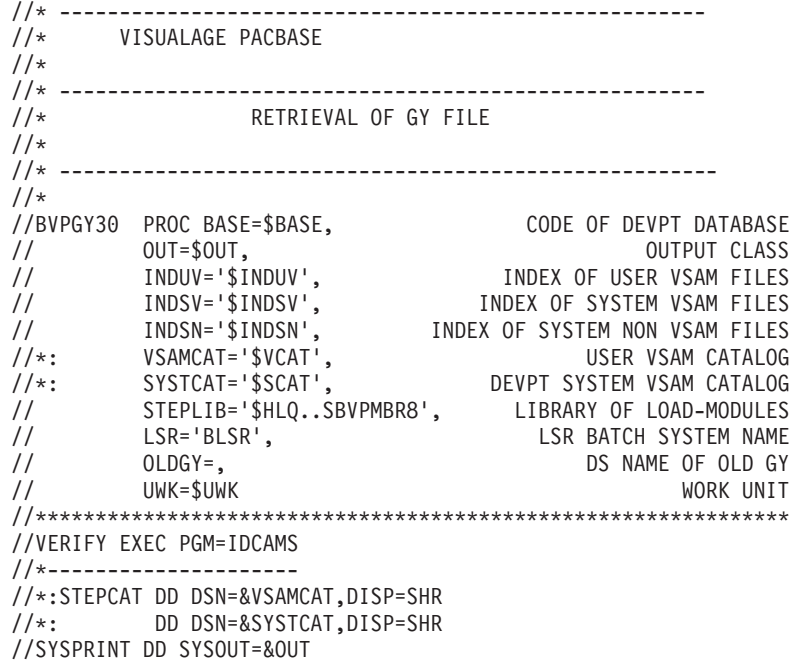

//PAC7AE DD DSN=&INDSV..BVPAE,DISP=SHR //PACGGR DD DSN=&INDSV..BVPGR,DISP=SHR //PACGGN DD DSN=&INDSV..BVPGN,DISP=SHR //PACGGU DD DSN=&INDSV..BVPGU,DISP=SHR //SYSIN DD DSN=&INDSN..BVPSY(VERIFAE),DISP=SHR // DD DSN=&INDSN..BVPSY(VERIFGR),DISP=SHR // DD DSN=&INDSN..BVPSY(VERIFGN),DISP=SHR // DD DSN=&INDSN..BVPSY(VERIFGU),DISP=SHR //PTU929 EXEC PGM=BVPTU929 //\*----------------------- //\*:STEPCAT DD DSN=&VSAMCAT,DISP=SHR //\*: DD DSN=&VSAMCAT,DISP=SHR //STEPLIB DD DSN=&STEPLIB,DISP=SHR // DD DSN=\$BCOB,DISP=SHR //SYSOUT DD SYSOUT=&OUT //SYSOUX DD SYSOUT=&OUT //SYSPRINT DD SYSOUT=&OUT //SYSUDUMP DD SYSOUT=&OUT //PAC7AE DD DSN=&INDSV..BVPAE,DISP=SHR //ARLSR DD DSN=&INDUV..&BASE.AR,DISP=SHR //PAC7AR DD SUBSYS=(&LSR,'DDNAME=ARLSR','BUFND=40') //GNLSR DD DSN=&INDSV..BVPGN,DISP=SHR //PACGGN DD SUBSYS=(&LSR,'DDNAME=GNLSR','BUFND=10','BUFNI=10') //GRLSR DD DSN=&INDSV..BVPGR,DISP=SHR //PACGGR DD SUBSYS=(&LSR,'DDNAME=GRLSR','BUFND=10') //GULSR DD DSN=&INDSV..BVPGU,DISP=SHR //PACGGU DD SUBSYS=(&LSR,'DDNAME=GULSR','BUFND=10','BUFNI=10') //PAC7GY DD DSN=&OLDGY,DISP=SHR //PAC7MV DD DSN=&&PACMV,DISP=(,PASS),UNIT=&UWK, // SPACE=(TRK,(100,20),RLSE), // DCB=(RECFM=FB,LRECL=310,BLKSIZE=3100) //PAC7ME DD DSN=&&PACME,DISP=(,PASS),UNIT=&UWK, // SPACE=(TRK,(100,20),RLSE), // DCB=(RECFM=FB,LRECL=310,BLKSIZE=3100) //PAC7EF DD SYSOUT=&OUT //PAC7DD DD SYSOUT=&OUT

#### **Procédures - Tableau récapitulatif des changements**

Liste des nouvelles procédures

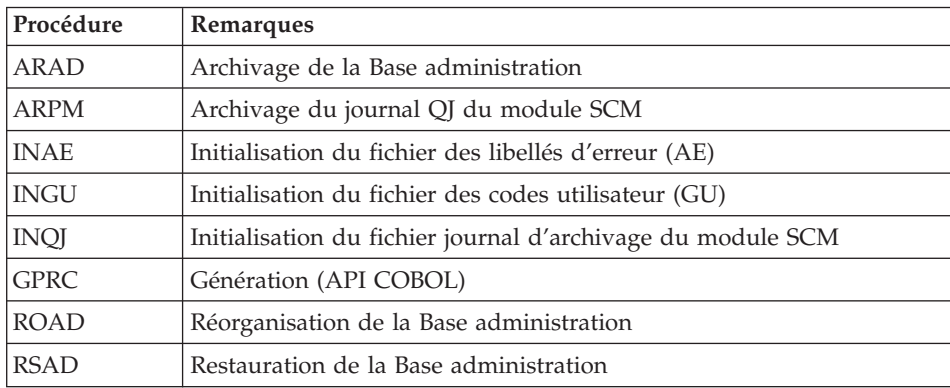

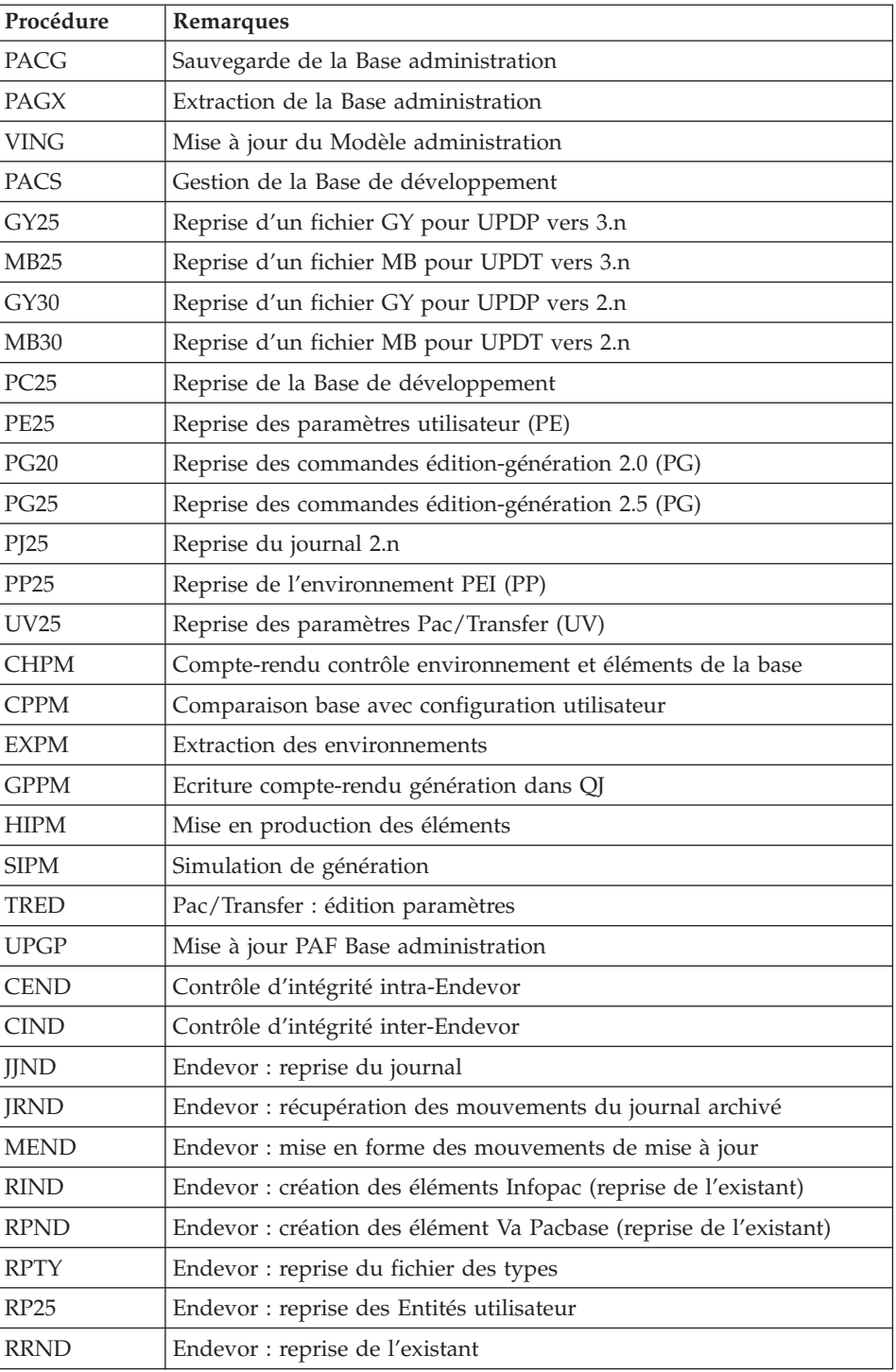

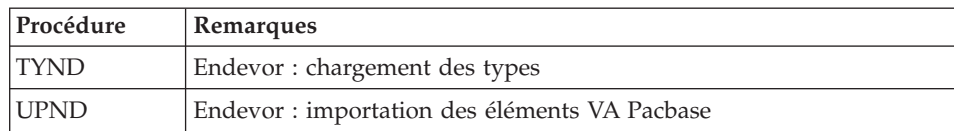

# Liste des procédures supprimées depuis la release 2.5

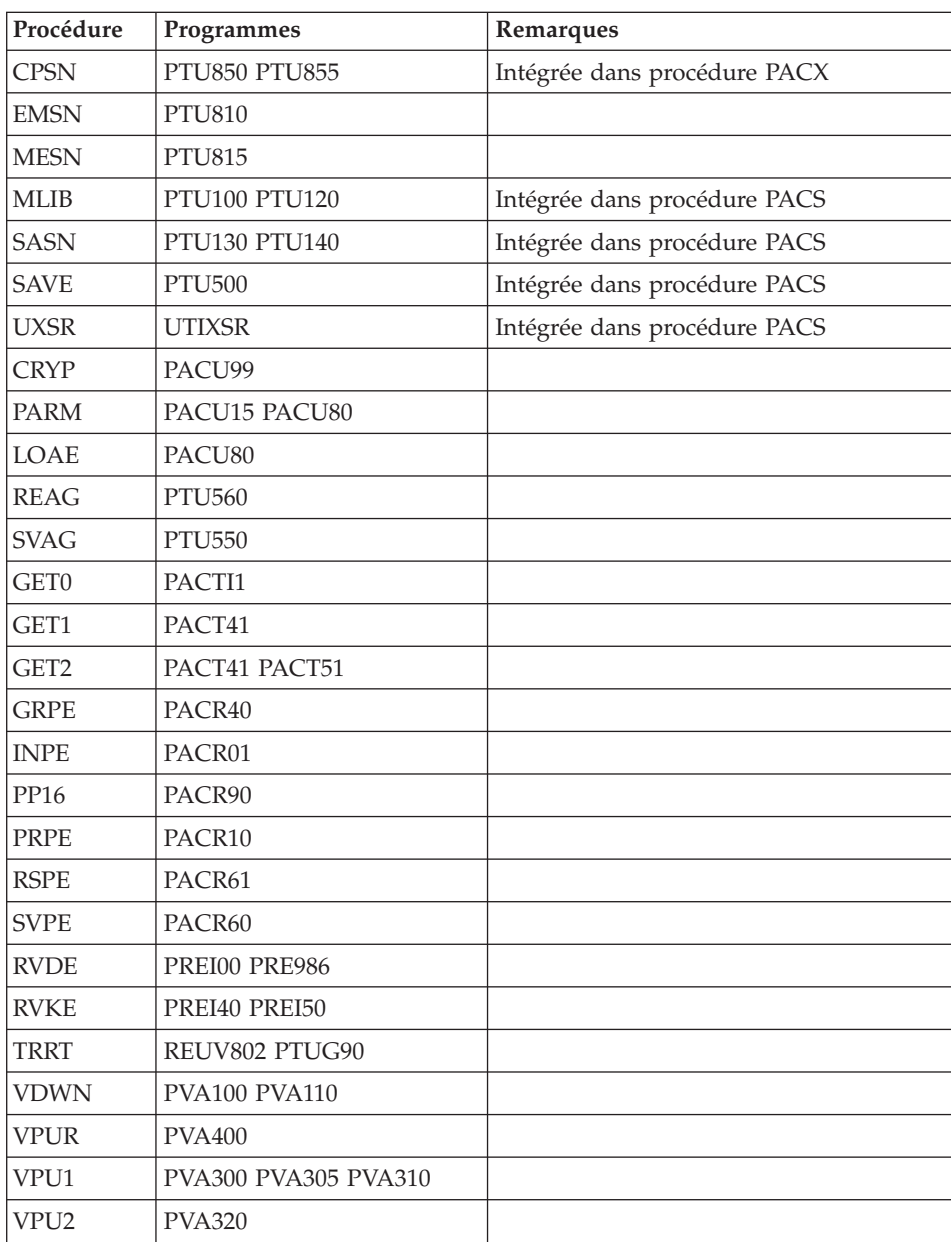

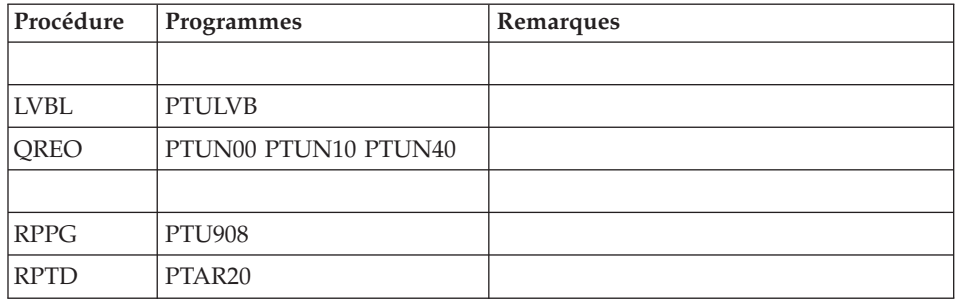

#### **Reprises des bases de la version 3.0**

#### **Opérations à effectuer**

La release 3.5 peut être installée dans le même environnement que la release 3.0. Ce cas est considéré comme une réinstallation.

Avant toute opération, il est conseillé de sauvegarder les bases de développement et d'administration (SAVE, ARCH, SVAD, ARAD), en version 3.0.

• Si cette version est installée dans le même environnement que la 3.0, se reporter au chapitre 'Réinstallation Serveur' du présent manuel.

Après avoir exécuté la mise à jour du modèle administration (VING), il faut se connecter à la station administrateur pour renseigner la nouvelle clé d'accès au système.

- v Si cette version est installée dans un nouvel environnement, après avoir suivi toutes les étapes de l'installation de la partie serveur, il faut restaurer les bases dans l'ordre suivant :
	- RSAD : restauration de la Base d'administration,
	- VING : mise à jour du Modèle d'administration,
	- Connexion par la station Administration workbench pour y saisir et activer la nouvelle clé d'accès au système,
	- REST : restauration de chaque Base de développement,
	- VINS : mise à jour du modèle VA Pacbase pour chaque Base de développement.
- Dans tous les cas, une réorganisation des bases est obligatoire (ARCH, SAVE, REOR, REST).

VisualAge Pacbase : Guide d'installation Serveur OS/390 CICS & Composants Client

# **Chapitre 8. Les composants**

### **Composants de la partie Serveur**

### **Présentation générale**

D'un point de vue technique, le produit gère des données permanentes en ″mode conversationnel″ ou en ″mode batch″ grâce à l'utilisation de deux types de ressources :

- v Des bibliothèques dans lesquelles sont stockés les programmes constitutifs du système, ainsi que les paramètres nécessaires à son fonctionnement :
	- Une bibliothèque des programmes conversationnels,
	- Une bibliothèque des programmes batch,
	- Une bibliothèque des paramètres communs et de la Base administration,
	- Une bibliothèque des paramètres par Base de développement,
	- Une bibliothèque des JCLs des procédures batch.
- v Des fichiers permanents qui matérialisent les données manipulées par les programmes définis précédemment. Ces fichiers peuvent être classés en deux catégories :
	- Les fichiers système, qui ne sont pas liés à une Base de développement particulière et restent relativement stables.
	- Les fichiers évolutifs qui correspondent à une Base de développement et dont le volume varie en fonction des mises à jour effectuées.

#### **Extension interface système de sécurité**

Des sous-programmes particuliers assurent la connexion du produit avec le système de sécurité du site, lorsque cette extension a été choisie.

Pour RACF, le sous-programme est BVPSECRA. Il doit être installé dans une bibliothèque autorisée, par copie du module se trouvant dans la bibliothèque des modules batch (SBVPMBR8) sous le nom BVPSECUR.

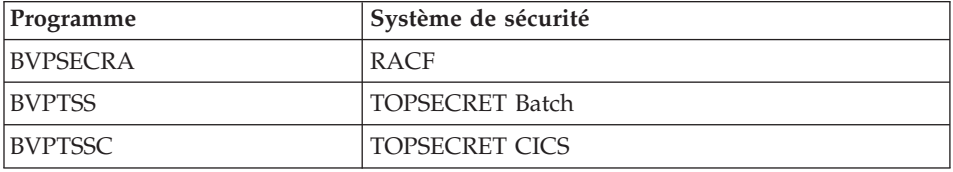

Pour l'exploitation de cette extension, se reporter au chapitre ″Installation″, sous-chapitre ″Complément système interface systèmes de sécurité″, ainsi qu'au manuel de référence ″Interface systèmes de sécurité″.

# **Documentation en ligne**

En plus des bibliothèques décrites dans les sous-chapitres précédents, le produit comprend le fichier contenant les libellés d'erreur et la documentation en ligne : AE.

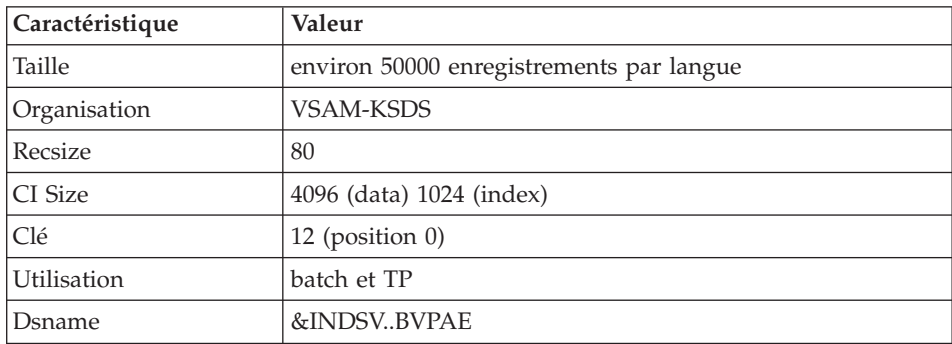

# **Squelettes de génération**

Le produit comprend par ailleurs les fichiers suivants :

• Un fichier squelette de génération SA, utilisé par le générateur Batch pour les API Cobol.

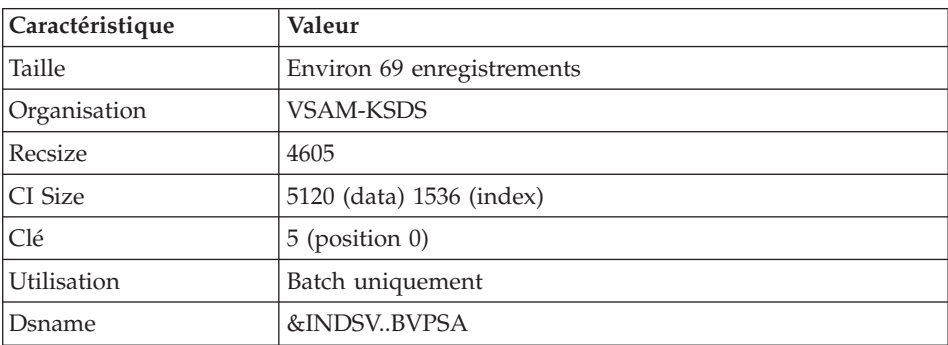

• Un fichier squelette de génération SC, utilisé par le générateur Batch.

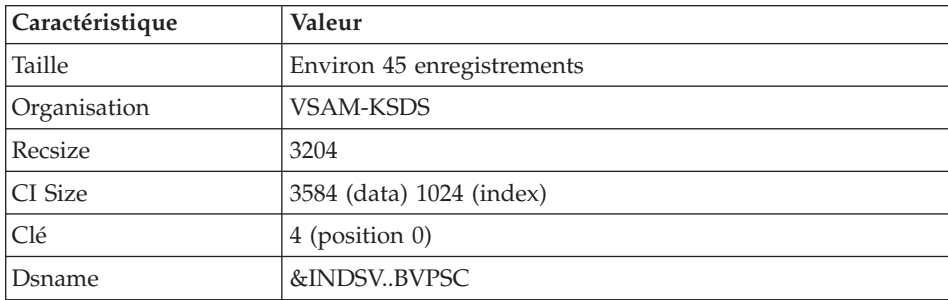

• Un fichier squelette de génération SG, utilisé par les générateurs Dialogue et Base de données.

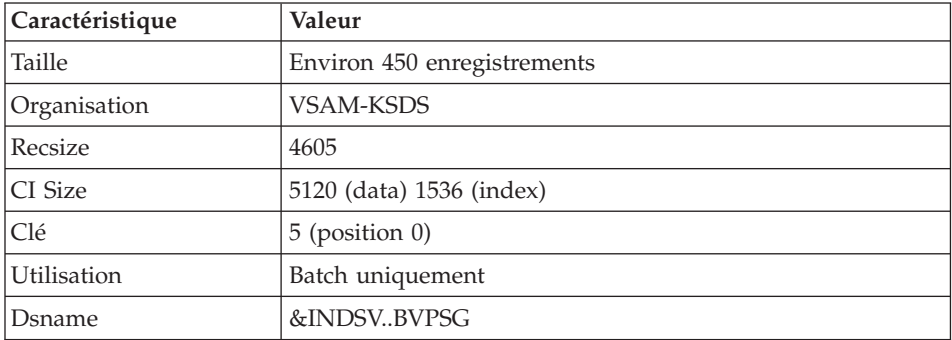

v Un fichier squelette de génération SN, utilisé par le générateur eBusiness.

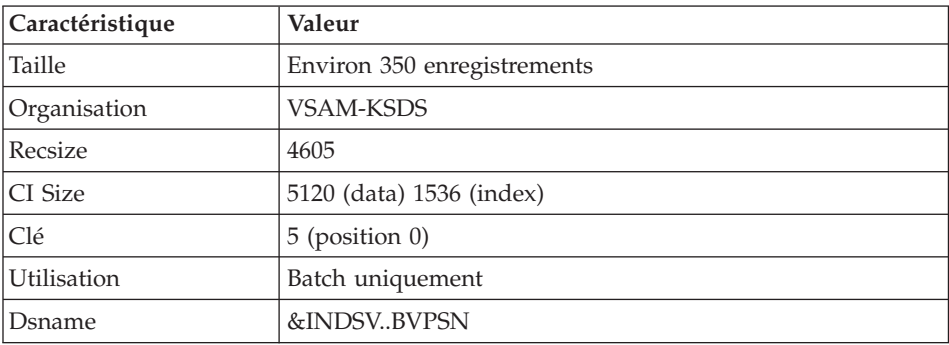

v Un fichier squelette de génération SR, utilisé par le générateur Reverse.

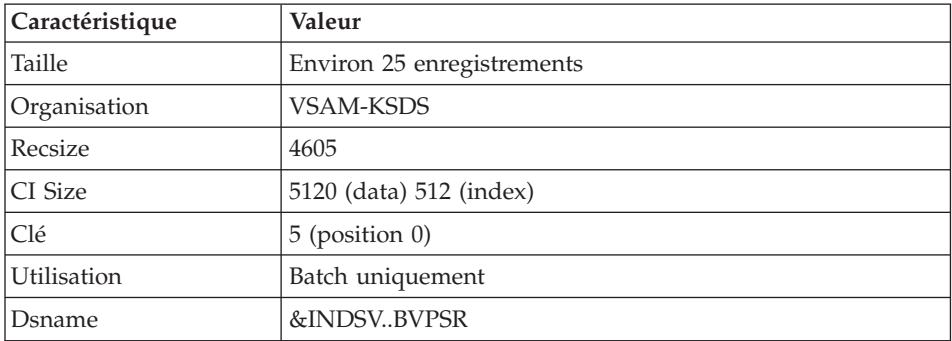

v Un fichier squelette de génération SP, utilisé par le générateur d'extracteurs PAF.

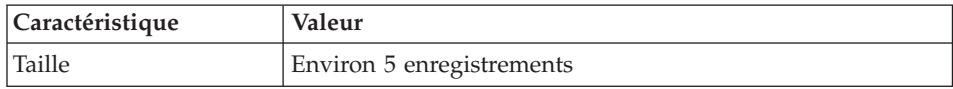

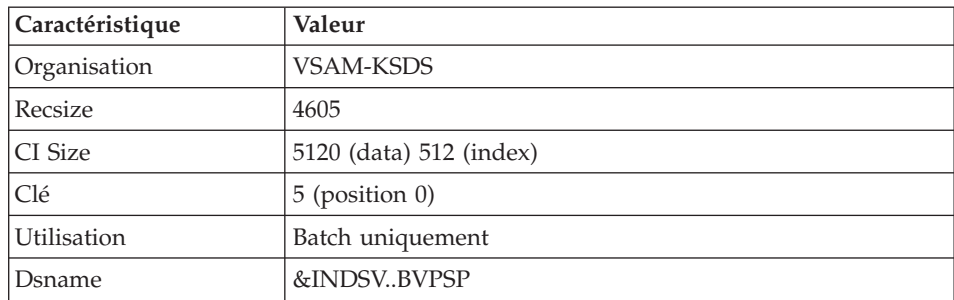

v Un fichier squelette SF, utilisé par le générateur d'extracteurs PAF.

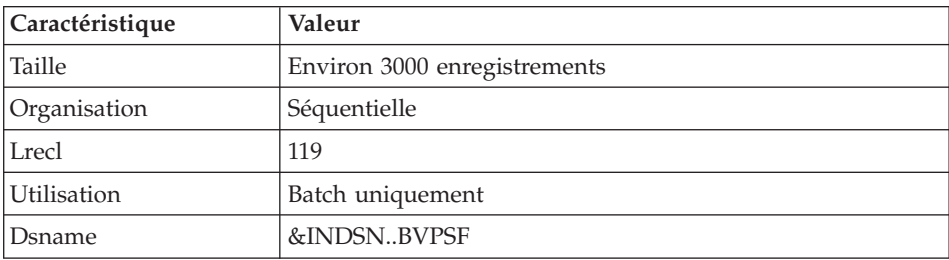

• Un fichier squelette de génération SS, utilisé par le générateur eBusiness.

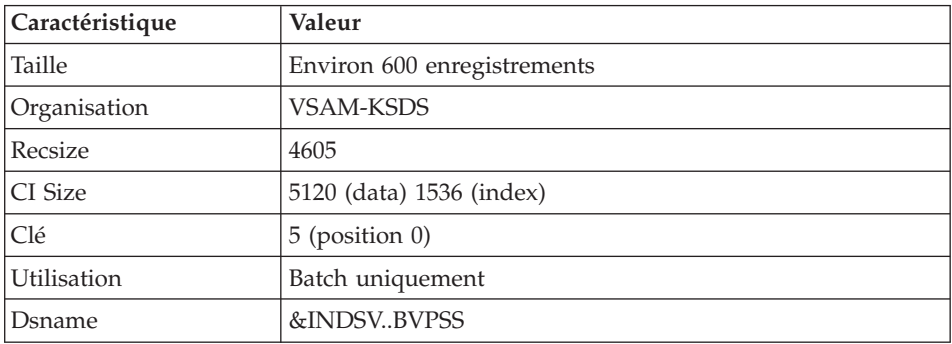

# **Paramètres**

#### **Bibliothèque des paramètres système**

Elle contient tous les paramètres des utilitaires système mis en oeuvre dans les procédures batch d'installation et d'exploitation des bases d'administration et de développement, ainsi que dans les procédures PAF standards utilisateur.

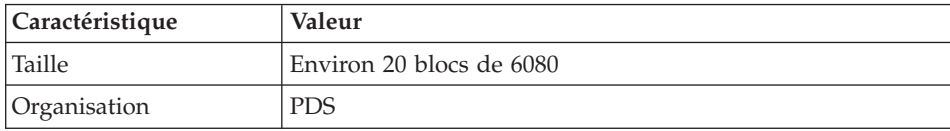

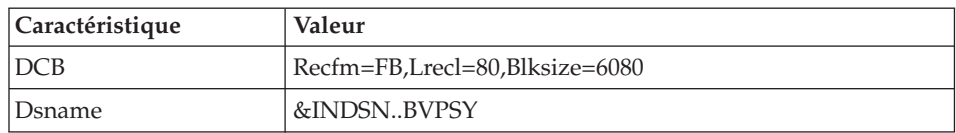

Les informations concernant les noms, les disques (le catalogue) sont initialisées en fonction du paramétrage effectué à l'installation.

**Attention :** : Ces informations ne doivent pas être modifiées sauf indication particulière.

| Membre         | Contenu ou format                      | Indication particulière |
|----------------|----------------------------------------|-------------------------|
| <b>BLBVPQU</b> | <b>GENERATION DATA</b><br><b>GROUP</b> |                         |
| <b>DFBVPAE</b> | <b>DELETE/DEFINE AE</b>                |                         |
| <b>DFBVPGI</b> | DELETE/DEFINE GJ                       |                         |
| <b>DFBVPGN</b> | DELETE/DEFINE GN                       |                         |
| <b>DFBVPGR</b> | <b>DELETE/DEFINE GR</b>                |                         |
| <b>DFBVPGS</b> | <b>DELETE/DEFINE GS</b>                |                         |
| <b>DFBVPGU</b> | <b>DELETE/DEFINE GU</b>                |                         |
| <b>DFBVPGY</b> | DELETE/DEFINE GY                       |                         |
| <b>DFBVPLB</b> | DELETE/DEFINE LB                       | Modifiable (5)          |
| <b>DFBVPPA</b> | <b>DELETE/DEFINE PA</b>                | Modifiable (1)          |
| <b>DFBVPQJ</b> | DELETE/DEFINE QI                       |                         |
| <b>DFBVPSA</b> | <b>DELETE/DEFINE SA</b>                |                         |
| <b>DFBVPSC</b> | DELETE/DEFINE SC                       |                         |
| <b>DFBVPSG</b> | <b>DELETE/DEFINE SG</b>                |                         |
| <b>DFBVPSN</b> | DELETE/DEFINE SN                       |                         |
| <b>DFBVPSP</b> | DELETE/DEFINE SP                       |                         |
| <b>DFBVPSR</b> | <b>DELETE/DEFINE SR</b>                |                         |
| <b>DFBVPSS</b> | <b>DELETE/DEFINE SS</b>                |                         |
| <b>DFBVPTR</b> | <b>DELETE/DEFINE TR</b>                |                         |
| <b>DFBVPTY</b> | DELETE/DEFINE TY                       |                         |
| <b>DFBVPUP</b> | DELETE/DEFINE UP                       |                         |
| <b>DFBVPUQ</b> | DELETE/DEFINE UQ                       |                         |
| <b>DFBVPUU</b> | DELETE/DEFINE UU                       |                         |
| <b>DLBVPUU</b> | <b>DELETE</b>                          |                         |

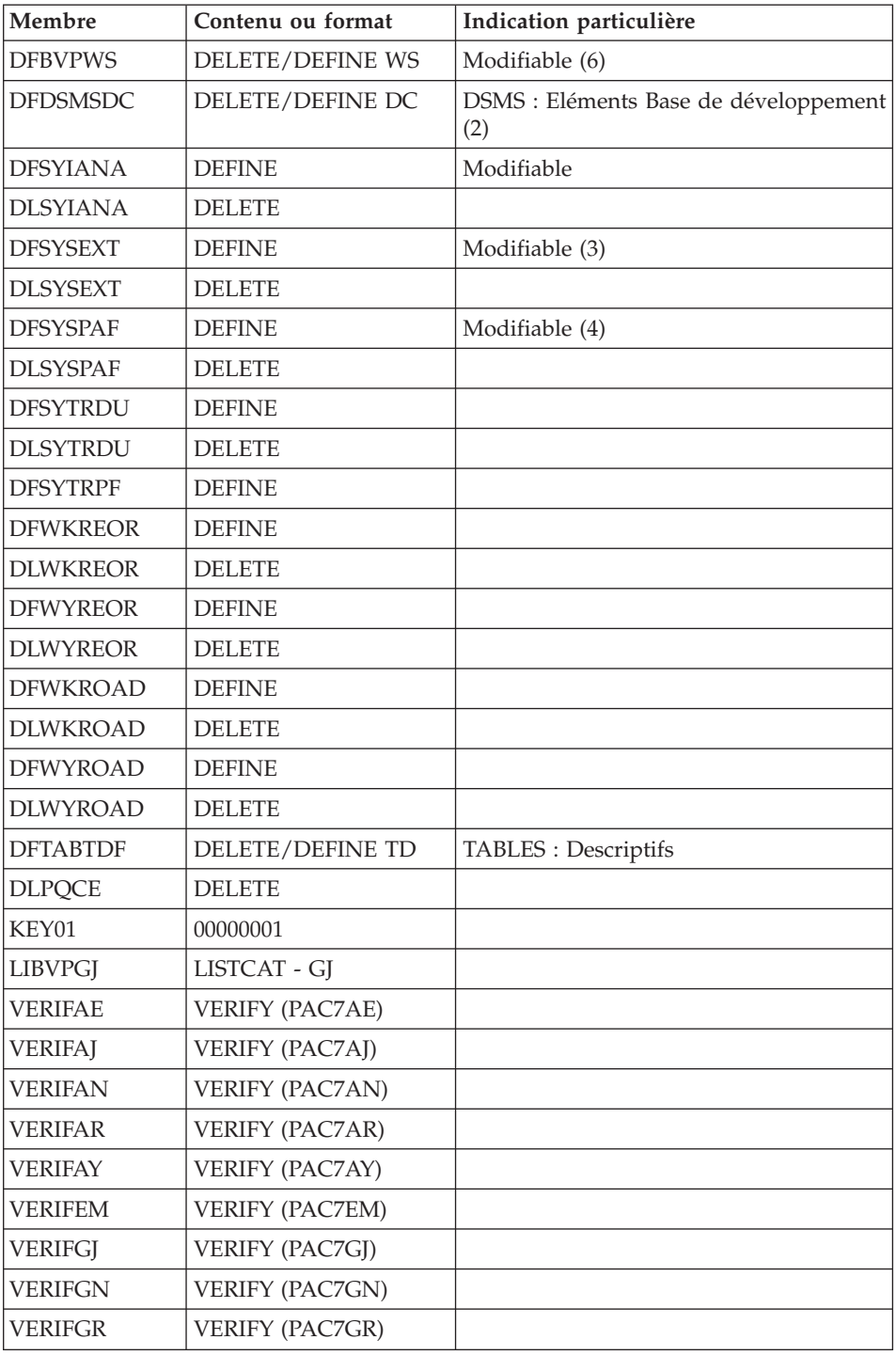

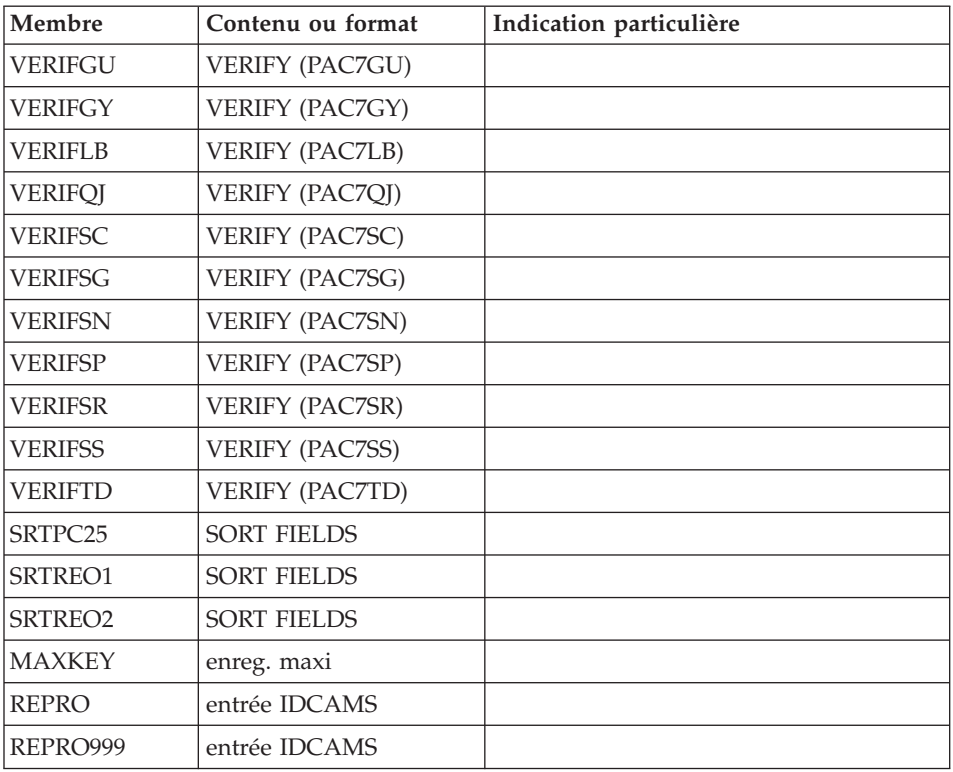

- v (1) Taille fonction de l'importance des requêtes TP PAF effectuées lors de l'utilisation du fichier.
- v (2) A utiliser si DSMS est prévu mais non encore installé
- v (3) Taille fonction de l'importance des demandes de l'extracteur profond.
- v (4) Taille fonction de l'importance des requêtes batch PAF effectuées lors de l'utilisation du fichier.
- v (5) Taille fonction des lancements de GPRT. Ce fichier contient les comptes-rendus d'exécution.
- v (6) Taille fonction des requêtes station. Ce fichier de travail doit pouvoir contenir l'ensemble d'une requête A&D workbench pour chaque utilisateur.

# **Bibliothèque des JCL de procédures batch**

L'installation des procédures est prévue dans une bibliothèque de procédures (PROCLIB).

Cette bibliothèque peut être une bibliothèque existante ou une bibliothèque spécifiquement allouée.

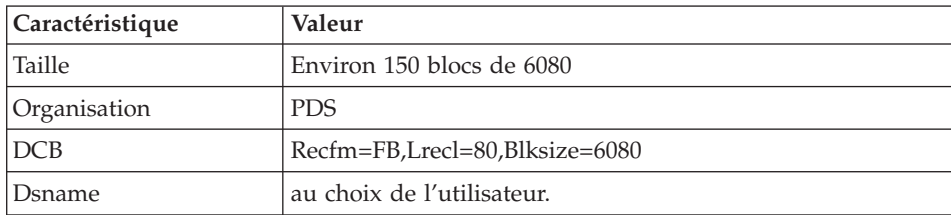

Dans ce dernier cas, les caractéristiques sont les suivantes :

# **Base Administration**

# **Fichiers de la Base Administration**

v Le fichier des données GR.

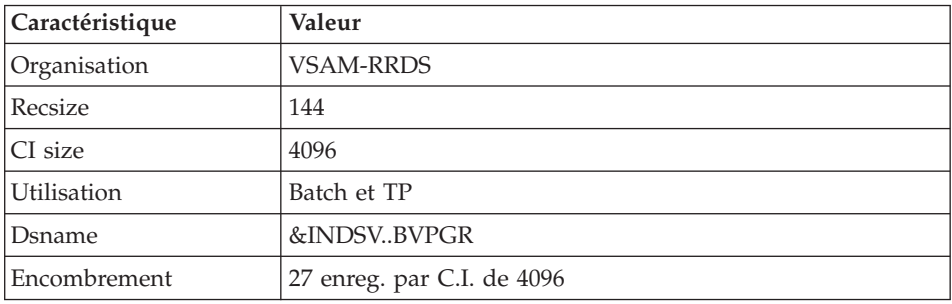

v Le fichier des données extension GY.

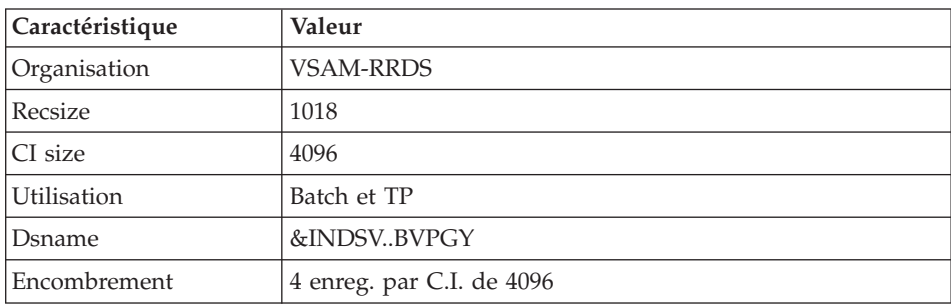

v Le fichier des index GN.

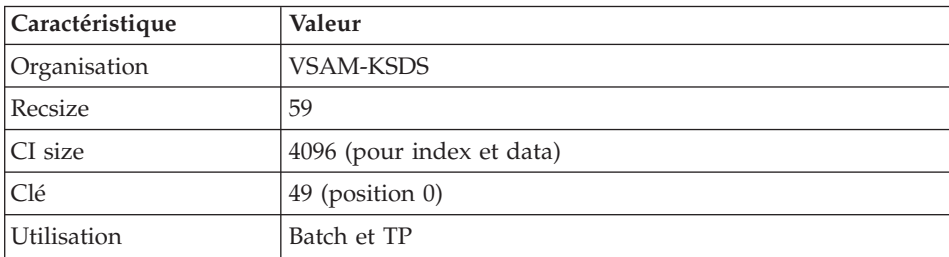

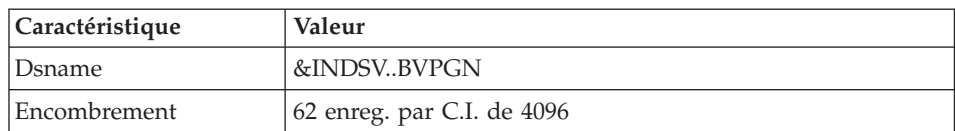

# • Le fichier journal GJ.

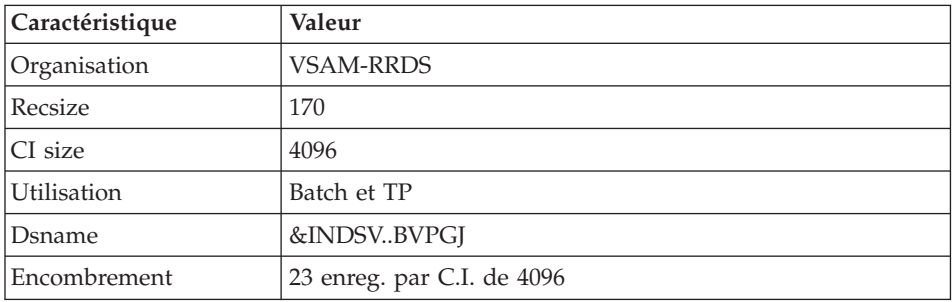

# v Le fichier utilisateur GU.

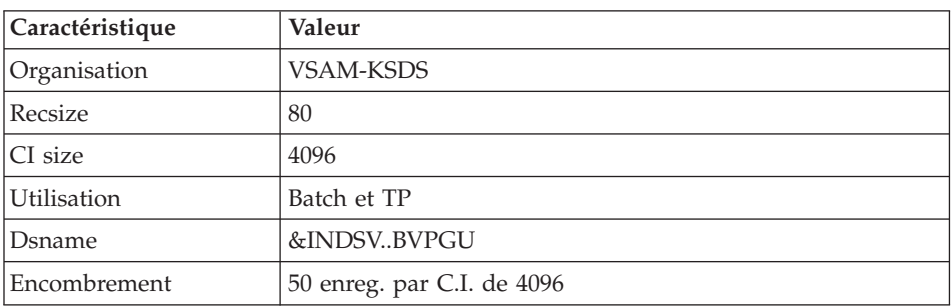

v Le fichier journal QJ du module SCM

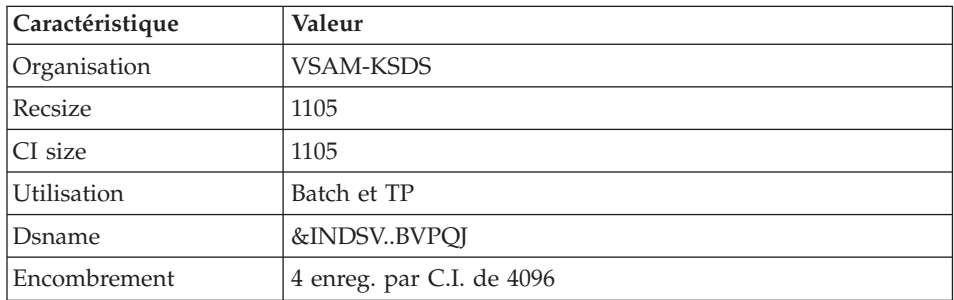

# **Sauvegarde de la Base Administration**

La sauvegarde des fichiers de la Base administration est constituée de deux fichiers séquentiels à génération.

• La sauvegarde de la base (PE).

C'est un fichier de sauvegarde séquentielle des constituants de la Base administration : index (GN), données (GR) et extension (GY).

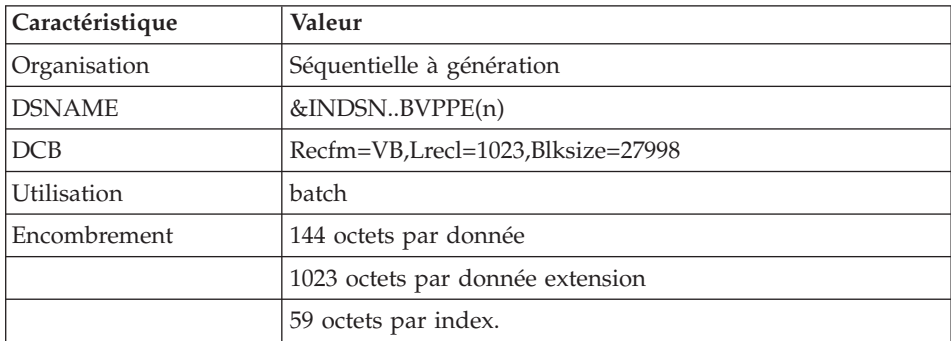

• La sauvegarde du journal (PK).

Son objectif est d'accumuler tous les mouvements de mise à jour de la Base administration depuis son installation et ayant transité par le fichier des mouvements (GJ).

Au cas où sa taille deviendrait incompatible avec les contraintes d'exploitation, la procédure ARAD permet de le diviser en plusieurs fichiers dont seul le plus récent est manipulé régulièrement.

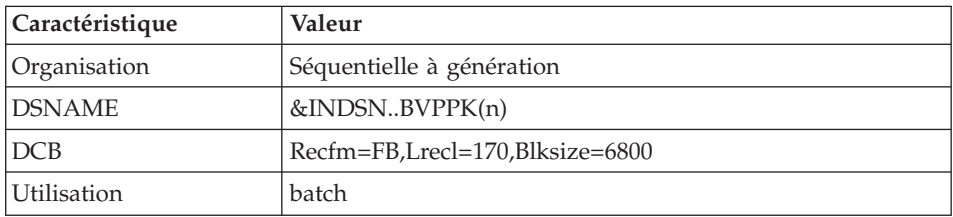

v La sauvegarde du journal QJ du module SCM.

La sauvegarde de QJ est le fichier JQ.

Ce fichier permet d'archiver les mouvements valides déjà traités par l'automate de SCM et stockés dans le fichier journal QJ.

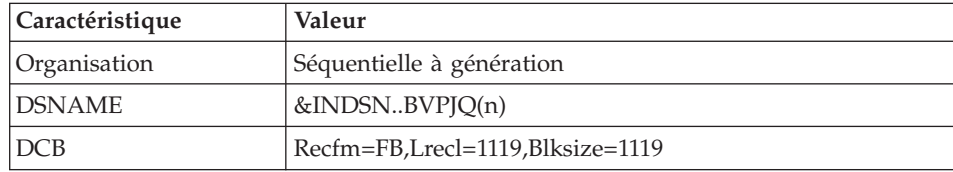

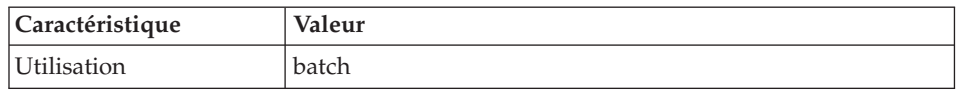

# **Base de Développement**

# **Fichiers de la Base de Développement**

Ces fichiers contiennent toutes les données relatives au développement des applications.

v Le fichier des données AR.

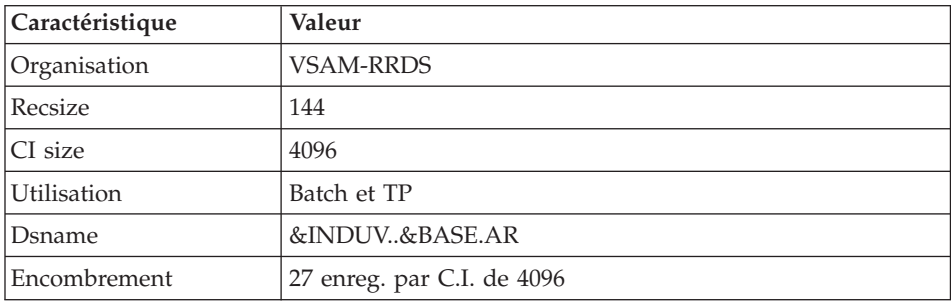

v Le fichier des données extension AY.

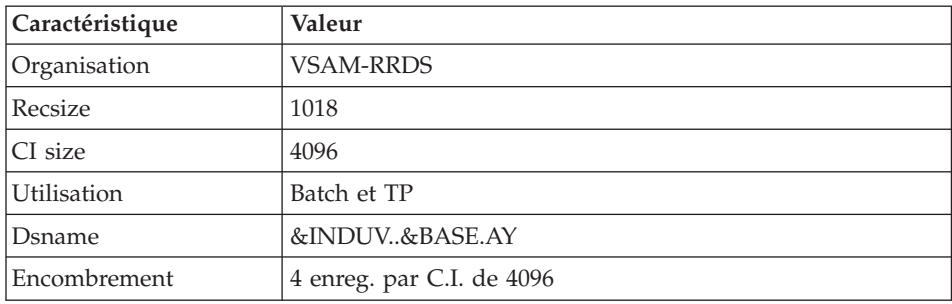

v Le fichier des index AN.

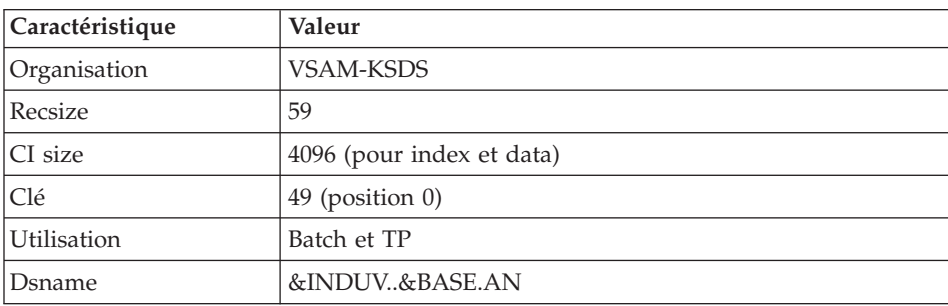

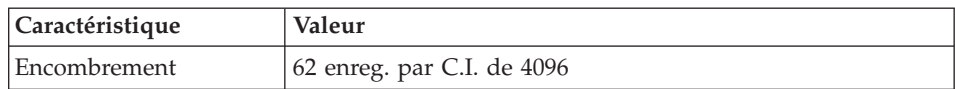

• Le fichier journal AJ.

Tous les mouvements passés sur la base, que ce soit en batch ou en TP, sont conservés afin de permettre une restauration de la base en cas de défaillance des sécurités standard du système, et d'autre part de fournir la source d'informations à l'outil d'analyse de l'évolution de la base.

Ces mouvements sont normalement stockés dans le fichier de sauvegarde des mouvements (PJ), le fichier des mouvements ne servant que de transit entre le moment où le système les traite et le moment où la procédure ARCH les conduit sur leur support définitif.

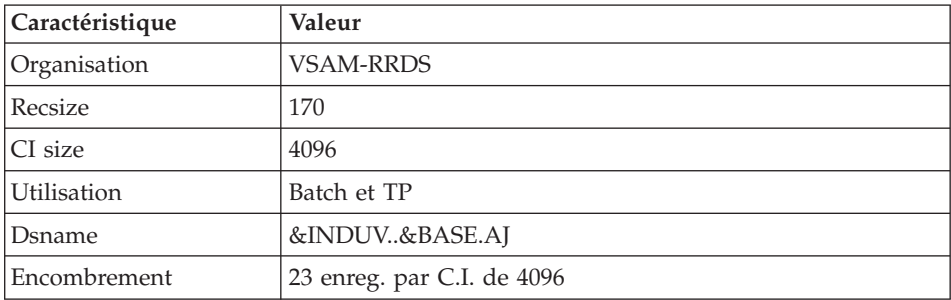

#### **Bibliothèque des paramètres Base de Développement**

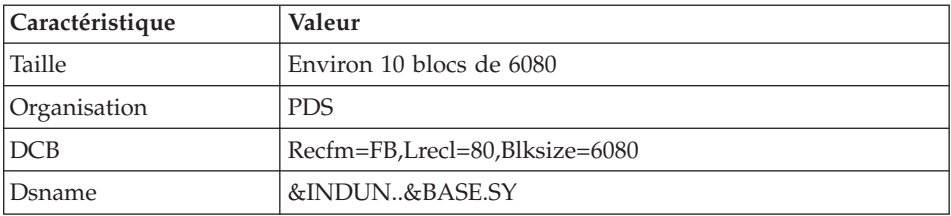

Elle contient les SYSIN de l'utilitaire IDCAMS mis en oeuvre dans les procédures batch d'exploitation d'une Base de développement.

Les informations concernant les noms des fichiers, les disques (le catalogue) sont initialisées en fonction du paramétrage effectué à l'implantation.

v DELETE/DEFINE des fichiers de la base : sous les noms DFbbbbff (bbbb=BASE, et ff=suffixe caractérisant le fichier concerné). Important

C'est dans ces membres que le responsable du produit peut modifier la taille des fichiers constitutifs de la Base de développement, en fonction de l'évolution dans le temps de cette dernière.

• LISTCAT du fichier VSAM AJ (Journal de la Base de développement) sous le nom LIbbbbAJ.

### **Fichiers de sauvegarde Base de Développement**

Suivant l'option 'Dispatch' prise lors de la restauration, la sauvegarde du réseau est constituée de deux fichiers séquentiels à génération (PC et PJ) ou de quatre fichiers séquentiels à génération (PC PD PY et PJ).

v La sauvegarde de la Base ou des données (PC).

C'est un fichier de sauvegarde séquentielle des constituants de la Base de développement (données (AR), index (AN) et extension (AY)) si option 'Dispatch' ou des données seules (AR) dans le cas contraire.

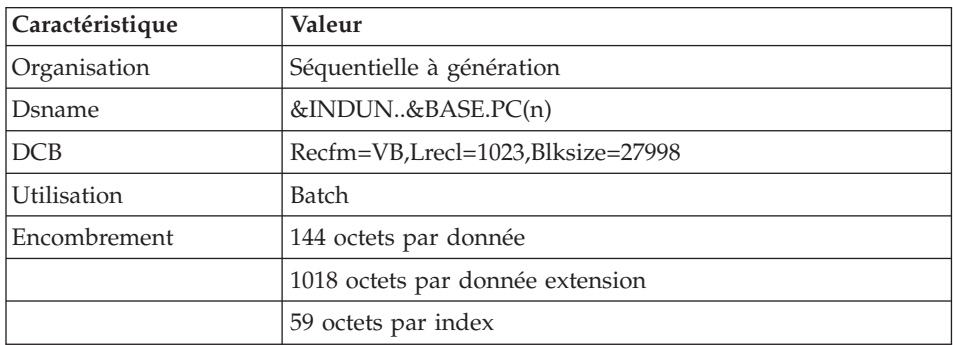

La sauvegarde des index de la Base de développement PD si option 'Dispatch'.

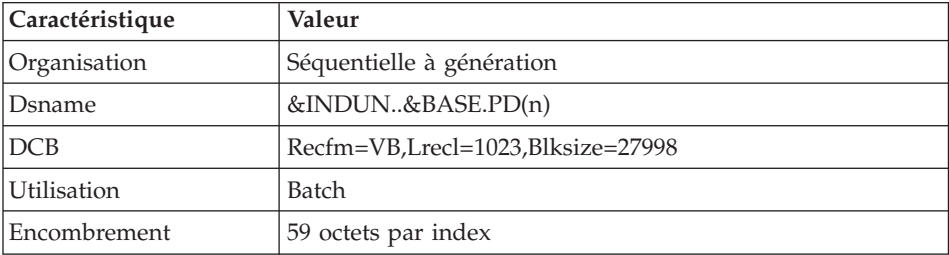

• La sauvegarde des données en vrac de la Base de développement PY si option 'Dispatch'.

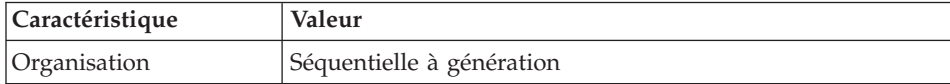

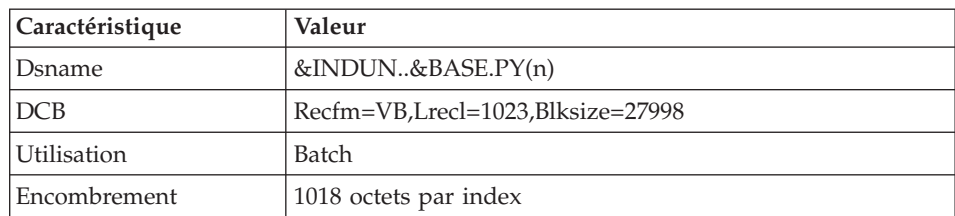

• La sauvegarde du journal (PJ).

Son objectif est d'accumuler tous les mouvements de mise à jour de la Base de développement depuis son installation et ayant transité par le fichier des mouvements (AJ).

Au cas où sa taille deviendrait incompatible avec les contraintes d'exploitation, la procédure ARCH permet de le diviser en plusieurs fichiers dont seul le plus récent est manipulé régulièrement.

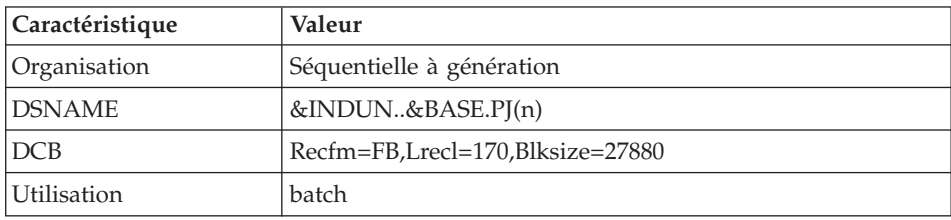

# **Modules - fichiers spécifiques**

#### **Pac/Impact :**

• Fichier des critères déjà impactés (FQ).

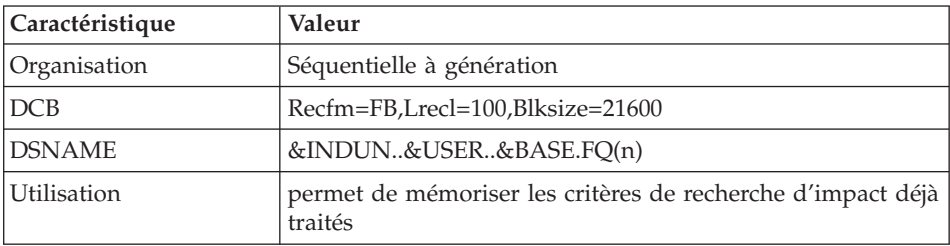

v Fichier critères de recherche ou points d'entrée (FH).

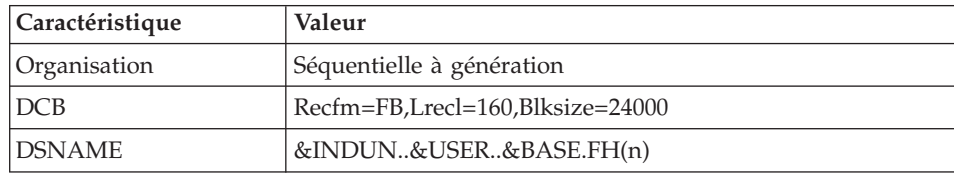

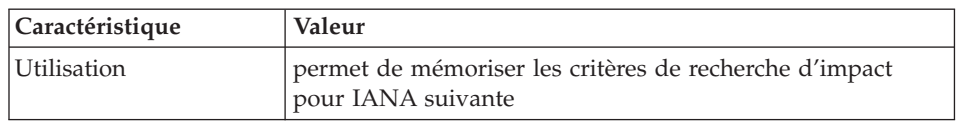

v Fichier réduit des critères pour épuration (FR).

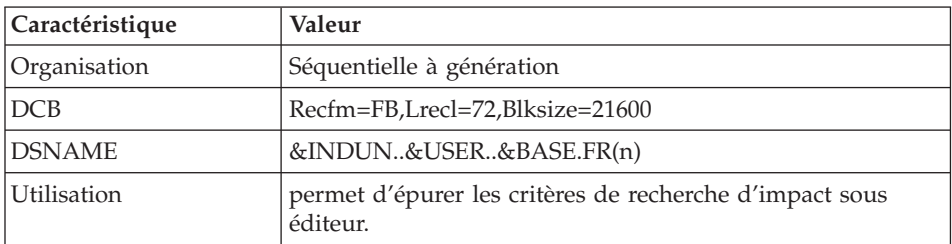

v Fichier résultats d'impact (FO).

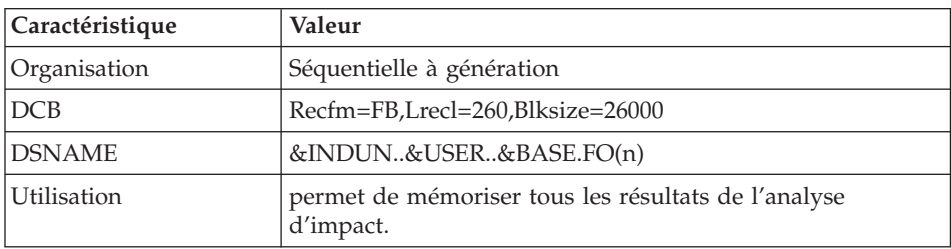

v Fichier des entités en production (FP).

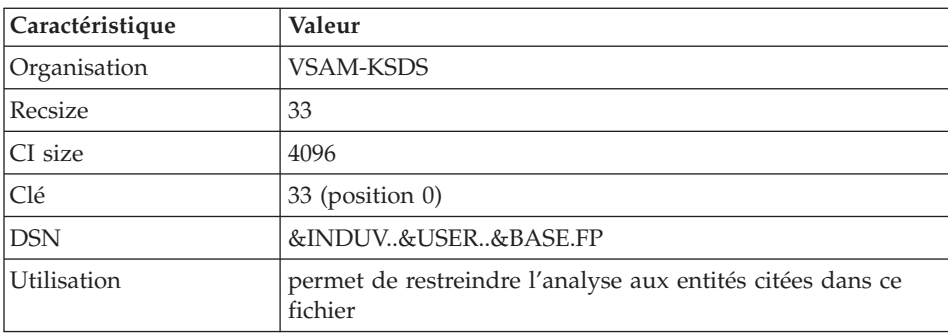

#### **DSMS :**

Pour les utilisateurs disposant du module DSMS (voir également le manuel d'exploitation de ce module), un fichier de ce Module est consulté en batch et en TP par Base de développement.

Ce fichier contient la liste des entités concernées par chaque amélioration. Le numéro d'amélioration est renseigné par l'utilisateur lors de sa connexion à la base.

v Le fichier DSMS des éléments de la Base de développement (DC).

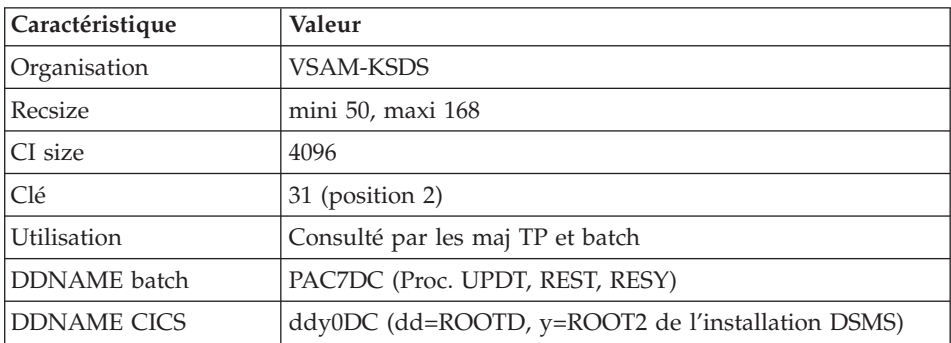

L'allocation et l'initialisation de ce fichier sont effectuées lors de l'installation du module DSMS.

La définition fournie à l'installation du produit doit être utilisée si le module DSMS n'a pas encore été installé sur le site.

# **PAF :**

• Un fichier de travail PA pour PAF-TP et PUF-TP.

Un fichier indexé de travail est nécessaire à l'utilisation des modules PAF et PUF pour l'ensemble des programmes TP utilisateur accédant aux bases de même radical.

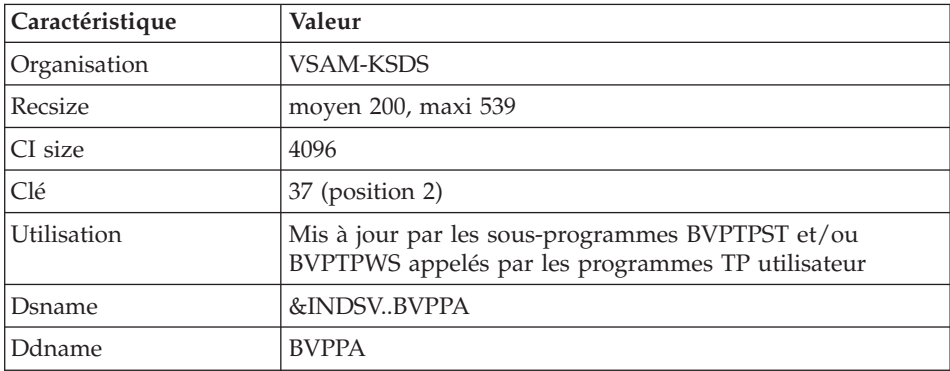

• Un fichier de travail pour PAF batch.
Un fichier indexé de travail est nécessaire à l'utilisation du module PAF par les programmes batch utilisateur. Ce fichier est alloué pour l'exécution et détruit en fin de job.

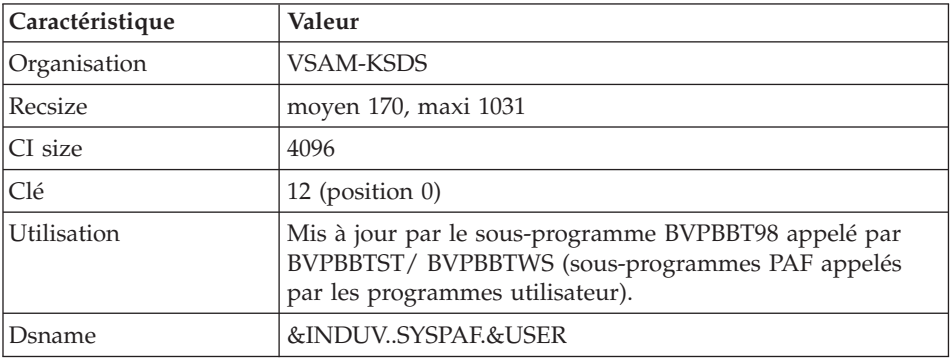

## Extension module PAF

Un fichier Schémas d'Extraction GS contenant les extracteurs de l'utilisateur et ses macro-commandes.

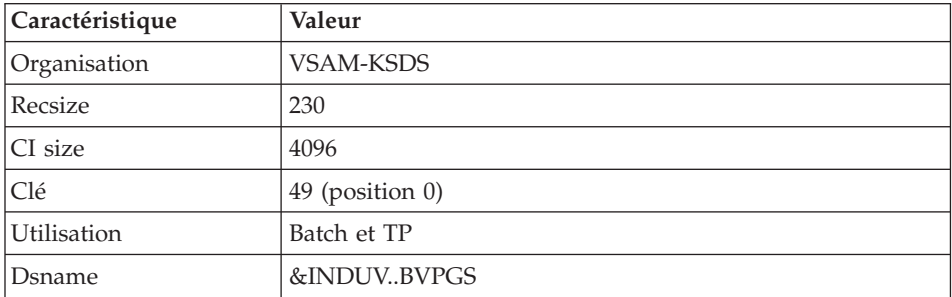

### **Bibliothèques et fichiers complémentaires**

Les fichiers compléments du dictionnaire sont livrés automatiquement par SMP/E dans le PDS hlq.SBVPDIC.

## Module PQC :

Les membres BVPQCRA et BVPQCRF contiennent les règles de qualité standard.

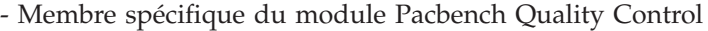

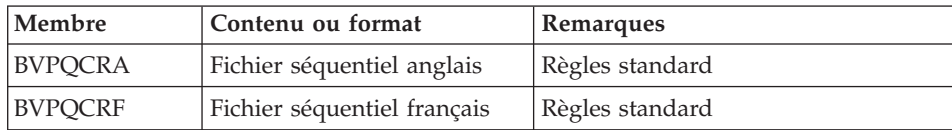

# **Chapitre 9. Annexes**

## **Installation du Modèle de la Base Administration**

## **VING - Présentation générale**

La procédure VING effectue la mise à jour batch de la Base administration à partir de mouvements livrés par IBM.

#### Condition d'exécution

L'accès au conversationnel doit être fermé.

#### Anomalies d'exécution

Se reporter au manuel ″Les procédures batch de l'administrateur″ sous-chapitre ″Anomalies d'exécution″.

Lorsque l'anomalie survient pendant l'exécution des programmes BVPACI30 ou BVPACI40, la base est laissée dans un état incohérent. Il convient alors, après avoir remédié au problème, de recharger la base avec récupération des mouvements archivés, puis d'exécuter à nouveau la procédure VING.

### **VING - Entrées / Traitements / Résultats**

Cette procédure nécessite deux entrées utilisateur :

- v une ligne contenant l'identification de l'utilisateur ainsi que le traitement à effectuer,
- les mouvements permettant de créer les méta-entités IBM et de reprendre les entités utilisateur clientes au format 'extension' : en aucun cas, l'utilisateur ne doit modifier le contenu de ces mouvements.

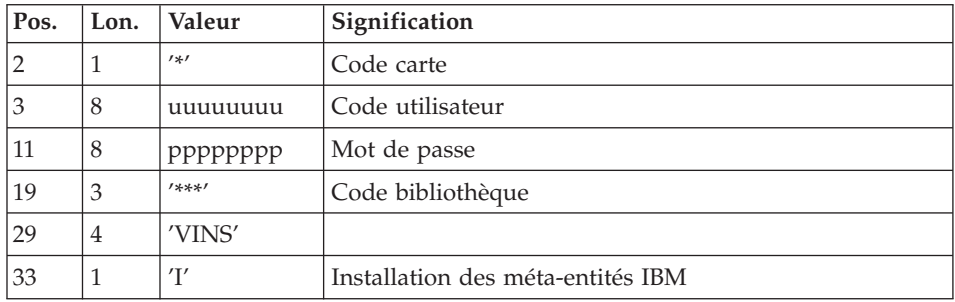

La structure de la ligne est la suivante :

## Editions obtenues

La procédure édite :

- un compte-rendu avec la liste des programmes exécutés,
- la liste des demandes avec indication des erreurs éventuelles,
- un compte-rendu des mises à jour effectuées par l'installation.

### Résultat obtenu

Une fois la mise à jour effectuée, le réseau est prêt à être manipulé en conversationnel ou en mode batch.

### Remarque importante

Il faut prévoir d'écrire les mouvements extraits pour la procédure ROAD dans un fichier en prenant en compte la ligne indiquée en commentaire : '//\*VINS.PAC7MR DD DSN=ROADFILE'.

## **VING - Description des étapes**

Prise en compte des entrées : PTU001

Initialisation du fichier KSDS de travail : IDCAMS

Vérification des fichiers VSAM : IDCAMS

Mise à jour de la Base administration : VING

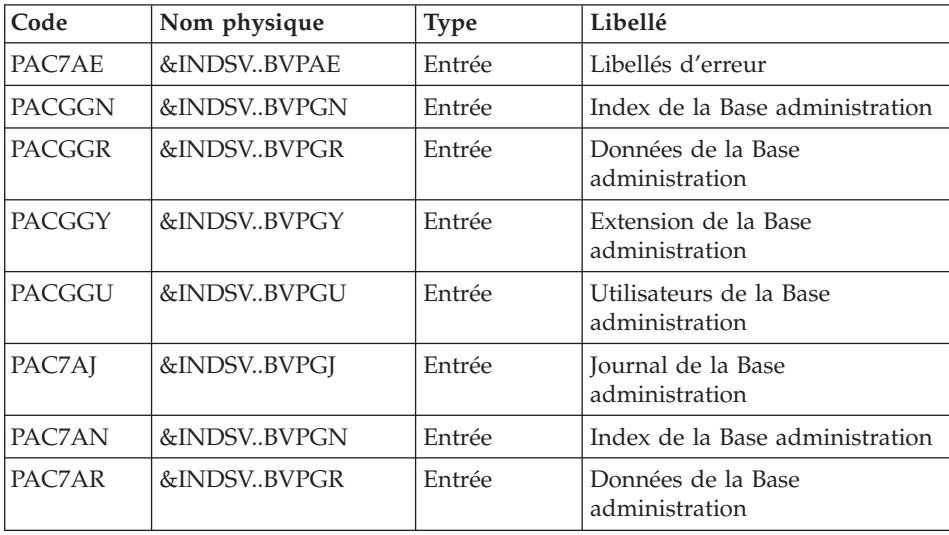

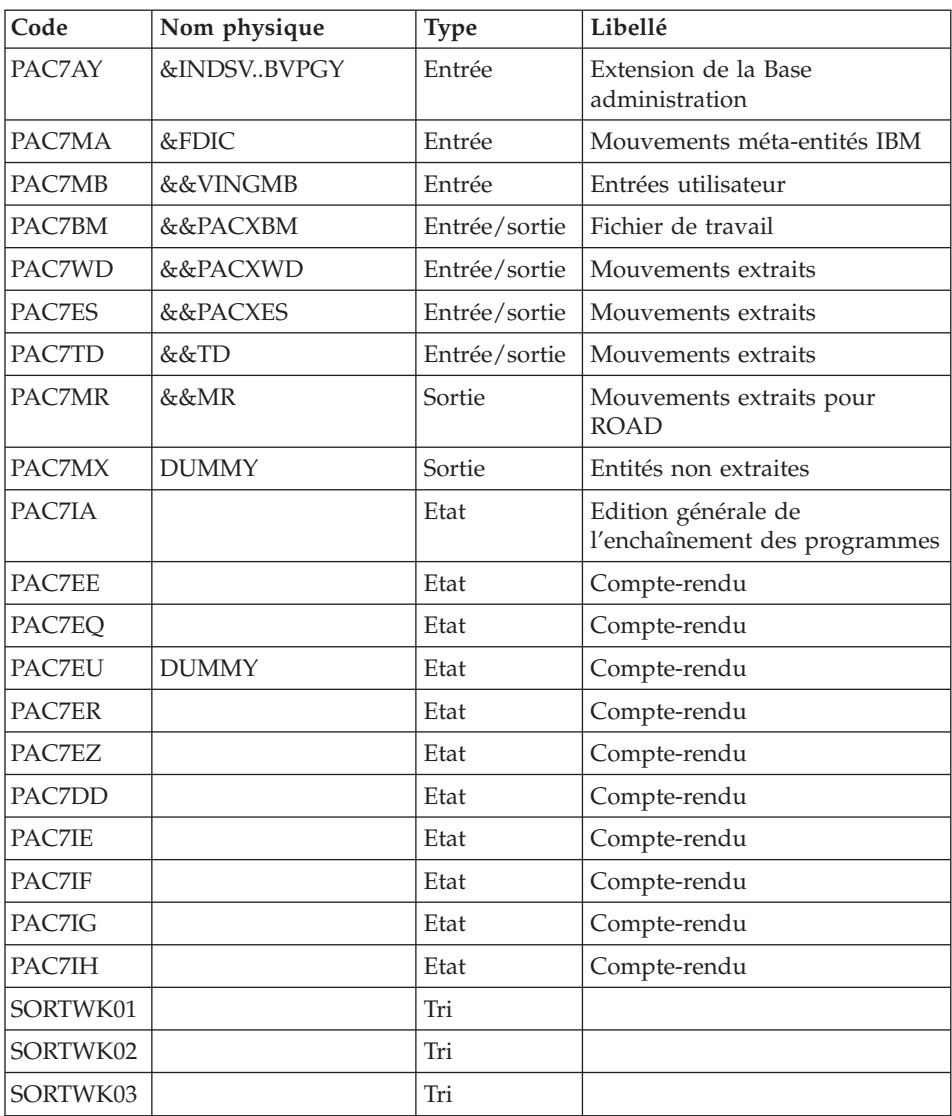

Codes retour :

- v 0 : Pas d'erreur détectée sur les fichiers
- v 4 : Corriger les problèmes et relancer la procédure
- v 8 : Pas d'autorisation d'accès procédure batch
- v 12 : Erreur d'entrée-sortie sur un fichier

# Suppression du fichier KSDS de travail : IDCAMS

## **VING - JCL d'exécution**

```
//* ------------------------------------------------------
     VISUALAGE PACRASE
1/*
//* ------------------------------------------------------
//* - DATABASE ADMINISTRATOR
//* - DICTIONARY UPDATING WITH IBM MODEL ADMIN -
//* ------------------------------------------------------
1/*
//* THE VING PROCEDURE PERFORMS A BATCH UPDATE OF THE DATA
//* BASE ADMIN. , BASED ON TRANSACTIONS PROVIDED.
1/*
//* INPUT :
//* - USER IDENTIFICATION LINE (REQUIRED)
1/* COL 2 : "*"
//* COL 3 : USERIDXX
//* COL 11 : PASSWORD
//* COL 29 : "VINS"
//* COL 33 : "I" - INSTALLATION OF IBM META-ENTITIES
//* ------------------------------------------------------
//BVPVING PROC INDSV='$INDSV', INDEX OF SYSTEM VSAM FILES
// INDSN='$INDSN', INDEX OF SYSTEM NON VSAM FILES
// INDUV='$INDUV', INDEX OF USER VSAM FILES
//*: VSAMCAT='$VCAT', USER VSAM CATALOG
//*: SYSTCAT='$SCAT', SYSTEM VSAM CATALOG
// STEPLIB='$HLQ..SBVPMBR8', LIBRARY OF LOAD-MODULES
// SORTLIB='$BIBT', SORT LIBRARY
// OUT=$OUT, OUTPUT CLASS
// OUTL=$OUT, OUTPUT CLASS OF REPORTS
// FDIC=, DSN USER'S ADMINISTRATION MODEL
// USER=, USER CODE
// LSR='BLSR', LSR BATCH SYSTEM NAME
// UWK=$UWK, WORK UNIT
// SPAMB='(TRK,(5,1),RLSE)', WORK FILE SPACE
// SPAWK='(TRK,(50,10))' WORK FILE SPACE
//***************************************************************
//INPUT EXEC PGM=BVPTU001
//*-----------------------
//STEPLIB DD DSN=&STEPLIB,DISP=SHR
// DD DSN=$BCOB,DISP=SHR
//CARTE DD DDNAME=SYSIN
//PAC7MB DD DSN=&&VINGMB,DISP=(,PASS),
// UNIT=&UWK,SPACE=(TRK,(5,1),RLSE),
// DCB=(RECFM=FB,LRECL=80,BLKSIZE=6160)
//PRMSYS EXEC PGM=BVPRMSYS,PARM='&USER'
//*------------------------------------
//STEPLIB DD DSN=&STEPLIB,DISP=SHR
// DD DSN=$BCOB,DISP=SHR
//SYSOUT DD SYSOUT=&OUT
//PACRIN DD DSN=&INDSN..BVPSY(DFSYSEXT),DISP=SHR
//PACROU DD DSN=&&DFSYSEXT,DISP=(,PASS),SPACE=(TRK,1),
// UNIT=&UWK,
// DCB=(RECFM=FB,LRECL=80,BLKSIZE=800)
//DEFINE EXEC PGM=IDCAMS
//*---------------------
```

```
//*:STEPCAT DD DSN=&VSAMCAT,DISP=SHR
//SYSPRINT DD SYSOUT=&OUT
//SYSIN DD DSN=&&DFSYSEXT,DISP=(OLD,DELETE)
//MAXKEY EXEC PGM=IDCAMS
//*----------------------
//*:STEPCAT DD DSN=&VSAMCAT,DISP=SHR
//SYSPRINT DD SYSOUT=&OUT
//SYSPAF DD DSN=&INDUV..SYSEXT.&USER,DISP=SHR
//MAXKEY DD DSN=&INDSN..BVPSY(MAXKEY),DISP=SHR
//SYSIN DD DSN=&INDSN..BVPSY(REPRO999),DISP=SHR
//VERIFY EXEC PGM=IDCAMS
//*---------------------
//*:STEPCAT DD DSN=&VSAMCAT,DISP=SHR
//*: DD DSN=&SYSTCAT,DISP=SHR
//SYSPRINT DD SYSOUT=&OUT
//PACGGN DD DSN=&INDSV..BVPGN,DISP=SHR
//PACGGR DD DSN=&INDSV..BVPGR,DISP=SHR
//PACGGY DD DSN=&INDSV..BVPGY,DISP=SHR
//PACGGJ DD DSN=&INDSV..BVPGJ,DISP=SHR
//PACGGU DD DSN=&INDSV..BVPGU,DISP=SHR
//SYSIN DD DSN=&INDSN..BVPSY(VERIFGN),DISP=SHR
// DD DSN=&INDSN..BVPSY(VERIFGR),DISP=SHR
// DD DSN=&INDSN..BVPSY(VERIFGY),DISP=SHR
// DD DSN=&INDSN..BVPSY(VERIFGJ),DISP=SHR
// DD DSN=&INDSN..BVPSY(VERIFGU),DISP=SHR
1/\star//VINS EXEC PGM=BVPVINS,REGION=0K
//*--------------------------------
//*:STEPCAT DD DSN=&SYSTCAT,DISP=SHR
          DD DSN=&VSAMCAT, DISP=SHR
//STEPLIB DD DSN=&STEPLIB,DISP=SHR
// DD DSN=$BCOB,DISP=SHR
//SYSOUT DD SYSOUT=&OUT
//SYSOUX DD SYSOUT=&OUT
//SYSPRINT DD SYSOUT=&OUT
//PAC7AE DD DSN=&INDSV..BVPAE,DISP=SHR
//PAC7AJ DD DSN=&INDSV..BVPGJ,DISP=SHR
//ANLSR DD DSN=&INDSV..BVPGN,DISP=SHR
//PAC7AN DD SUBSYS=(&LSR,'DDNAME=ANLSR','BUFND=40','BUFNI=30')
//ARLSR DD DSN=&INDSV..BVPGR,DISP=SHR
//PAC7AR DD SUBSYS=(&LSR,'DDNAME=ARLSR','BUFND=40')
//AYLSR DD DSN=&INDSV..BVPGY,DISP=SHR
//PAC7AY DD SUBSYS=(&LSR,'DDNAME=AYLSR','BUFND=40')
//GNLSR DD DSN=&INDSV..BVPGN,DISP=SHR
//PACGGN DD SUBSYS=(&LSR,'DDNAME=GNLSR','BUFND=40','BUFNI=30')
//GRLSR DD DSN=&INDSV..BVPGR,DISP=SHR
//PACGGR DD SUBSYS=(&LSR,'DDNAME=GRLSR','BUFND=40')
//GYLSR DD DSN=&INDSV..BVPGY,DISP=SHR
          DD SUBSYS=(&LSR,'DDNAME=GYLSR','BUFND=40')
//GULSR DD DSN=&INDSV..BVPGU,DISP=SHR
//PACGGU DD SUBSYS=(&LSR,'DDNAME=GULSR','BUFND=40')
         DD DSN=&INDUV..SYSEXT.&USER,DISP=SHR
//PAC7IA DD SYSOUT=&OUTL
//PAC7DD DD SYSOUT=&OUTL
//PAC7EE DD SYSOUT=&OUTL
```
//PAC7EQ DD SYSOUT=&OUTL //PAC7ER DD SYSOUT=&OUTL //PAC7EU DD DUMMY //PAC7EZ DD SYSOUT=&OUTL //PAC7IE DD SYSOUT=&OUTL //PAC7IF DD SYSOUT=&OUTL //PAC7IG DD SYSOUT=&OUTL //PAC7IH DD SYSOUT=&OUTL //PAC7MA DD DSN=&FDIC,DISP=SHR //PAC7MB DD DSN=&&VINGMB,DISP=(OLD,DELETE,DELETE) //PAC7BM DD DSN=&&PACXBM,DISP=(,DELETE),UNIT=&UWK, // DCB=BLKSIZE=3440,SPACE=&SPAMB //PAC7ES DD DSN=&&PACXES,DISP=(,DELETE),UNIT=&UWK, // SPACE=&SPAWK, // DCB=(RECFM=FB,LRECL=286,BLKSIZE=6292) //PAC7WD DD DSN=&&PACXWD,DISP=(,DELETE),UNIT=&UWK, // SPACE=&SPAWK, // DCB=(RECFM=FB,LRECL=286,BLKSIZE=6292) //SORTLIB DD DSN=&SORTLIB,DISP=SHR //SORTWK01 DD UNIT=&UWK,SPACE=(CYL,(3,1),,CONTIG) //SORTWK02 DD UNIT=&UWK,SPACE=(CYL,(3,1),,CONTIG) //SORTWK03 DD UNIT=&UWK,SPACE=(CYL,(3,1),,CONTIG) //PAC7MR DD DSN=&&MR,DISP=(,PASS),UNIT=&UWK, // SPACE=&SPAMB, // DCB=(RECFM=FB,LRECL=80,BLKSIZE=6160) //PAC7MX DD DUMMY //PAC7TD DD DSN=&&TD,DISP=(,PASS),UNIT=&UWK, // SPACE=&SPAWK, // DCB=(RECFM=FB,LRECL=286,BLKSIZE=6292) //SYSUDUMP DD SYSOUT=&OUT  $1/*$ //PRMSYS EXEC PGM=BVPRMSYS,PARM='&USER',COND=EVEN //\*---------------------------------------------- //STEPLIB DD DSN=&STEPLIB,DISP=SHR // DD DSN=\$BCOB,DISP=SHR //SYSOUT DD SYSOUT=&OUT //PACRIN DD DSN=&INDSN..BVPSY(DLSYSEXT),DISP=SHR //PACROU DD DSN=&&DLSYSEXT,DISP=(,PASS),SPACE=(TRK,1), // UNIT=&UWK, // DCB=(RECFM=FB,LRECL=80,BLKSIZE=800) //DELETE EXEC PGM=IDCAMS,COND=EVEN //\*------------------------------- //\*:STEPCAT DD DSN=&VSAMCAT,DISP=SHR //SYSPRINT DD SYSOUT=&OUT //SYSIN DD DSN=&&DLSYSEXT,DISP=(OLD,DELETE)

#### **Installation du Modèle de la Base de Développement**

## **VINS - Présentation générale**

La procédure VINS effectue la mise à jour batch de la Base de développement à partir de mouvements livrés par IBM.

Les entités sont créées en inter-bibliothèque et en session 0001Z afin d'en permettre l'accès depuis n'importe quelle bibliothèque et à partir de n'importe quelle session de la Base de développement.

## Condition d'exécution

L'accès au conversationnel doit être fermé.

## Anomalies d'exécution

Se reporter au manuel ″Les procédures batch de l'administrateur″ sous-chapitre ″Anomalies d'exécution″.

Lorsque l'anomalie survient pendant l'exécution des programmes BVPACI30 ou BVPACI40, la base est laissée dans un état incohérent. Il convient alors, après avoir remédié au problème, de recharger la base avec récupération des mouvements archivés, puis d'exécuter à nouveau la procédure VINS.

# **VINS - Entrées / Traitements / Résultats**

Cette procédure nécessite deux entrées utilisateur :

- v une ligne contenant l'identification de l'utilisateur ainsi que le traitement à effectuer,
- les mouvements permettant de créer les méta-entités IBM et de reprendre les entités utilisateur clientes au format 'extension' : en aucun cas, l'utilisateur ne doit modifier le contenu de ces mouvements.

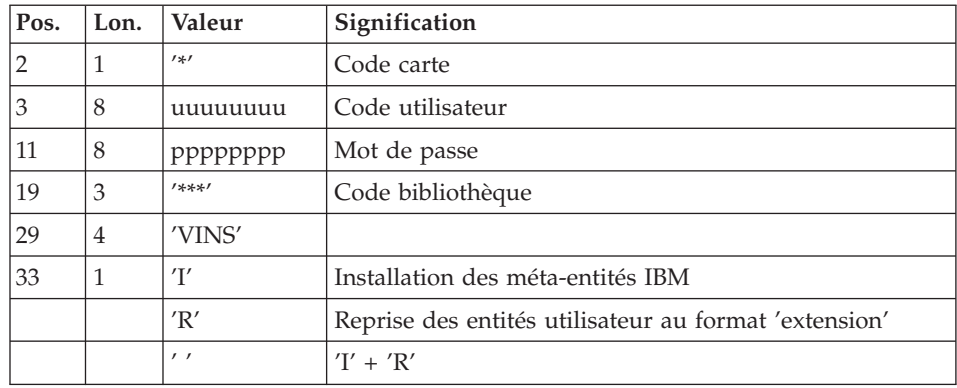

La structure de la ligne est la suivante :

## Editions obtenues

La procédure édite :

v un compte-rendu avec la liste des programmes exécutés,

- la liste des demandes avec indication des erreurs éventuelles,
- un compte-rendu des mises à jour effectuées par l'installation,
- un compte-rendu des mises à jour effectuées par la reprise.

#### Résultat obtenu

Une fois la mise à jour effectuée, le réseau est prêt à être manipulé en conversationnel ou en mode batch.

Pour la reprise, un fichier séquentiel de mouvements d'épuration destinés à la procédure de réorganisation peut être généré (si 'R' en colonne 33 de l'entrée utilisateur). Dans ce cas, une réorganisation de la base avec ce fichier est obligatoire.

### Remarque importante

Il faut prévoir d'écrire les mouvements extraits pour la procédure REOR dans un fichier en prenant en compte la ligne suivante, indiquée en commentaire : '//\*VINS.PAC7MR DD DSN=REORFILE'.

## **VINS - Description des étapes**

Prise en compte des entrées : PTU001

## Initialisation du fichier KSDS de travail : IDCAMS

### Vérification des fichiers VSAM : IDCAMS

Mise à jour de la Base de développement : VINS

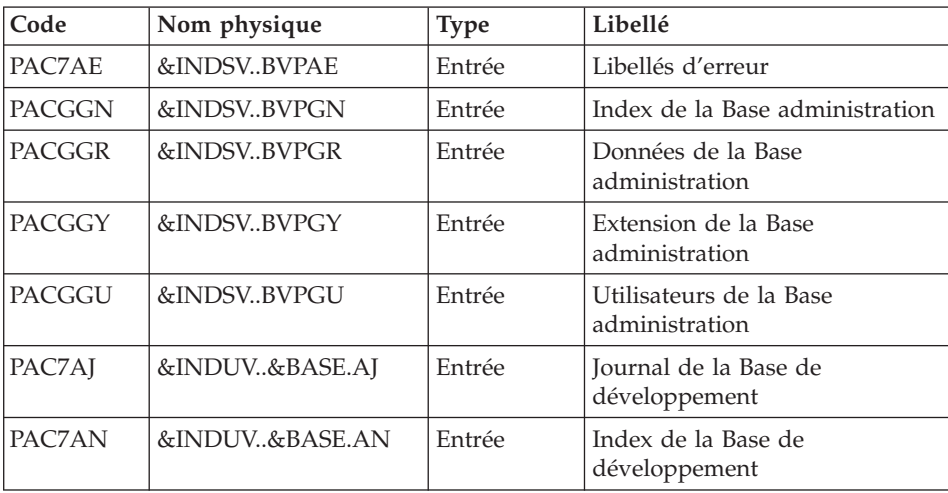

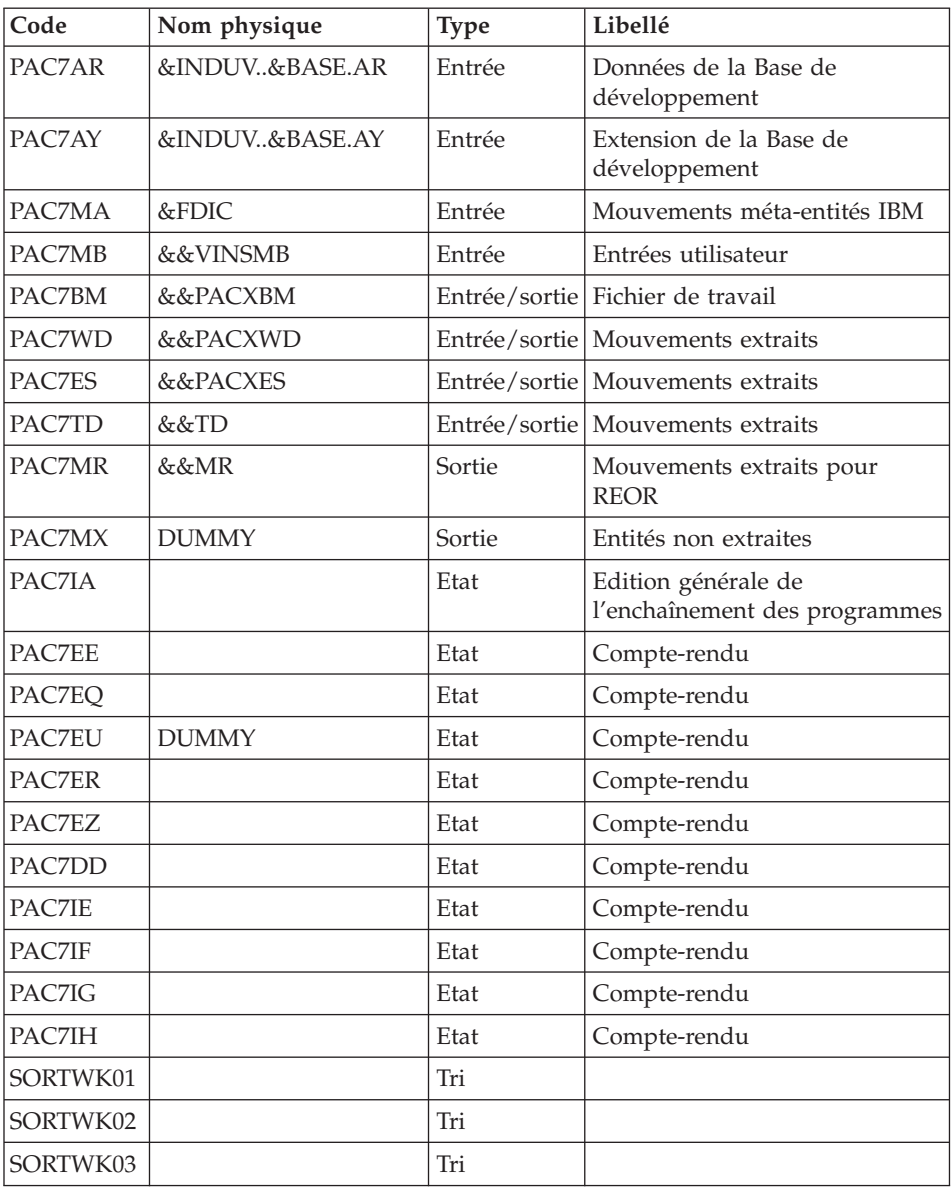

Codes retour :

- v 0 : Pas d'erreur détectée sur les fichiers
- v 4 : Corriger les problème et relancer la procédure
- v 8 : Pas d'autorisation d'accès procédure batch
- v 12 : Erreur d'entrée-sortie sur un fichier

# **VINS - JCL d'exécution**

```
//* ------------------------------------------------------
     VISUALAGE PACBASE
//*
//* ------------------------------------------------------
1/* - DICTIONARY UPDATING WITH IBM MODEL DEVPT -
1/*
//* ------------------------------------------------------
1/*//* THE VINS PROCEDURE PERFORMS A BATCH UPDATE OF THE
//* DATABASE, BASED ON TRANSACTIONS PROVIDED.
1/*//* INPUT :
//* - USER IDENTIFICATION LINE (REQUIRED)
1/* COL 2 : "*"
//* COL 3 : USERIDXX
//* COL 11 : PASSWORD
//* COL 29 : "VINS"
//* COL 33 : "I" - INSTALLATION OF IBM META-ENTITIES
//* "R" - RETRIEVAL OF USER ENTITIES WITH THE
//* "EXTENSION" FORMAT
\frac{1}{x} " "I" + "R"
//* ------------------------------------------------------
//*
//BVPVINS PROC BASE=$BASE, CODE OF DEVPT DATABASE
// INDSV='$INDSV', INDEX OF SYSTEM VSAM FILES
// INDSN='$INDSN', INDEX OF SYSTEM NON VSAM FILES
// INDUV='$INDUV', INDEX OF USER VSAM FILES
//*: VSAMCAT='$VCAT', USER VSAM CATALOG
//*: SYSTCAT='$SCAT', SYSTEM VSAM CATALOG
// STEPLIB='$HLQ..SBVPMBR8', LIBRARY OF LOAD-MODULES
// SORTLIB='$BIBT', SORT LIBRARY
// OUT=$OUT, OUTPUT CLASS
// OUTL=$OUT, OUTPUT CLASS OF REPORTS
// FDIC=, DSN USER'S DEVELOPMENT MODEL
// USER=, USER CODE
// LSR='BLSR', LSR BATCH SYSTEM NAME
// UWK=$UWK, WORK UNIT
// SPAMB='(TRK,(5,1),RLSE)', WORK FILE SPACE
// SPAWK='(TRK,(50,10))' WORK FILE SPACE
//***************************************************************
//INPUT EXEC PGM=BVPTU001
//*-----------------------
//STEPLIB DD DSN=&STEPLIB,DISP=SHR
// DD DSN=$BCOB,DISP=SHR
//CARTE DD DDNAME=SYSIN
//PAC7MB DD DSN=&&VINSMB,DISP=(,PASS),
// UNIT=&UWK,SPACE=(TRK,(5,1),RLSE),
// DCB=(RECFM=FB,LRECL=80,BLKSIZE=6160)
//PRMSYS EXEC PGM=BVPRMSYS,PARM='&USER'
//*------------------------------------
//STEPLIB DD DSN=&STEPLIB,DISP=SHR
// DD DSN=$BCOB,DISP=SHR
```

```
//SYSOUT DD SYSOUT=&OUT
//PACRIN DD DSN=&INDSN..BVPSY(DFSYSEXT),DISP=SHR
//PACROU DD DSN=&&DFSYSEXT,DISP=(,PASS),SPACE=(TRK,1),
// UNIT=&UWK,
// DCB=(RECFM=FB,LRECL=80,BLKSIZE=800)
//DEFINE EXEC PGM=IDCAMS
//*---------------------
//*:STEPCAT DD DSN=&VSAMCAT,DISP=SHR
//SYSPRINT DD SYSOUT=&OUT
//SYSIN DD DSN=&&DFSYSEXT,DISP=(OLD,DELETE)
//MAXKEY EXEC PGM=IDCAMS
//*----------------------
//*:STEPCAT DD DSN=&VSAMCAT,DISP=SHR
//SYSPRINT DD SYSOUT=&OUT
//SYSPAF DD DSN=&INDUV..SYSEXT.&USER,DISP=SHR
//MAXKEY DD DSN=&INDSN..BVPSY(MAXKEY),DISP=SHR
//SYSIN DD DSN=&INDSN..BVPSY(REPRO999),DISP=SHR
//VERIFY EXEC PGM=IDCAMS
//*---------------------
//*:STEPCAT DD DSN=&VSAMCAT,DISP=SHR
//*: DD DSN=&SYSTCAT,DISP=SHR
//SYSPRINT DD SYSOUT=&OUT
//PACGGN DD DSN=&INDSV..BVPGN,DISP=SHR
//PACGGR DD DSN=&INDSV..BVPGR,DISP=SHR
//PACGGY DD DSN=&INDSV..BVPGY,DISP=SHR
//PACGGU DD DSN=&INDSV..BVPGU,DISP=SHR
//PAC7AJ DD DSN=&INDUV..&BASE.AJ,DISP=SHR
//PAC7AN DD DSN=&INDUV..&BASE.AN,DISP=SHR
//PAC7AR DD DSN=&INDUV..&BASE.AR,DISP=SHR
//PAC7AY DD DSN=&INDUV..&BASE.AY,DISP=SHR
//SYSIN DD DSN=&INDSN..BVPSY(VERIFGN),DISP=SHR
// DD DSN=&INDSN..BVPSY(VERIFGR),DISP=SHR
// DD DSN=&INDSN..BVPSY(VERIFGY),DISP=SHR
// DD DSN=&INDSN..BVPSY(VERIFGU),DISP=SHR
// DD DSN=&INDSN..BVPSY(VERIFAJ),DISP=SHR
// DD DSN=&INDSN..BVPSY(VERIFAN),DISP=SHR
// DD DSN=&INDSN..BVPSY(VERIFAR),DISP=SHR
// DD DSN=&INDSN..BVPSY(VERIFAY),DISP=SHR
1/*
//VINS EXEC PGM=BVPVINS,REGION=0K
//*--------------------------------
//*:STEPCAT DD DSN=&SYSTCAT,DISP=SHR
//*: DD DSN=&VSAMCAT,DISP=SHR
//STEPLIB DD DSN=&STEPLIB,DISP=SHR
// DD DSN=$BCOB,DISP=SHR
//SYSOUT DD SYSOUT=&OUT
//SYSOUX DD SYSOUT=&OUT
//SYSPRINT DD SYSOUT=&OUT
//PAC7AE DD DSN=&INDSV..BVPAE,DISP=SHR
//PAC7AJ DD DSN=&INDUV..&BASE.AJ,DISP=SHR
//ANLSR DD DSN=&INDUV..&BASE.AN,DISP=SHR
//PAC7AN DD SUBSYS=(&LSR,'DDNAME=ANLSR','BUFND=40','BUFNI=30')
//ARLSR DD DSN=&INDUV..&BASE.AR,DISP=SHR
//PAC7AR DD SUBSYS=(&LSR,'DDNAME=ARLSR','BUFND=40')
//AYLSR DD DSN=&INDUV..&BASE.AY,DISP=SHR
```
//PAC7AY DD SUBSYS=(&LSR,'DDNAME=AYLSR','BUFND=40') //GNLSR DD DSN=&INDSV..BVPGN,DISP=SHR //PACGGN DD SUBSYS=(&LSR,'DDNAME=GNLSR','BUFND=40','BUFNI=30') //GRLSR DD DSN=&INDSV..BVPGR,DISP=SHR //PACGGR DD SUBSYS=(&LSR,'DDNAME=GRLSR','BUFND=40') //GYLSR DD DSN=&INDSV..BVPGY,DISP=SHR //PACGGY DD SUBSYS=(&LSR,'DDNAME=GYLSR','BUFND=40') //GULSR DD DSN=&INDSV..BVPGU,DISP=SHR //PACGGU DD SUBSYS=(&LSR,'DDNAME=GULSR','BUFND=40') //SYSEXT DD DSN=&INDUV..SYSEXT.&USER,DISP=SHR //PAC7IA DD SYSOUT=&OUTL //PAC7DD DD SYSOUT=&OUTL //PAC7EE DD SYSOUT=&OUTL //PAC7EQ DD SYSOUT=&OUTL //PAC7ER DD SYSOUT=&OUTL //PAC7EU DD DUMMY //PAC7EZ DD SYSOUT=&OUTL //PAC7IE DD SYSOUT=&OUTL //PAC7IF DD SYSOUT=&OUTL //PAC7IG DD SYSOUT=&OUTL //PAC7IH DD SYSOUT=&OUTL //PAC7MA DD DSN=&FDIC,DISP=SHR //PAC7MB DD DSN=&&VINSMB,DISP=(OLD,DELETE,DELETE) //PAC7BM DD DSN=&&PACXBM,DISP=(,DELETE),UNIT=&UWK, // DCB=BLKSIZE=3440,SPACE=&SPAMB //PAC7ES DD DSN=&&PACXES,DISP=(,DELETE),UNIT=&UWK, // SPACE=&SPAWK, // DCB=(RECFM=FB,LRECL=286,BLKSIZE=6292) //PAC7WD DD DSN=&&PACXWD,DISP=(,DELETE),UNIT=&UWK, // SPACE=&SPAWK, // DCB=(RECFM=FB,LRECL=286,BLKSIZE=6292) //SORTLIB DD DSN=&SORTLIB,DISP=SHR //SORTWK01 DD UNIT=&UWK,SPACE=(CYL,(3,1),,CONTIG) //SORTWK02 DD UNIT=&UWK,SPACE=(CYL,(3,1),,CONTIG) //SORTWK03 DD UNIT=&UWK,SPACE=(CYL,(3,1),,CONTIG) //PAC7MR DD DSN=&&MR,DISP=(,PASS),UNIT=&UWK, // SPACE=&SPAMB, // DCB=(RECFM=FB,LRECL=80,BLKSIZE=6160) //PAC7MX DD DUMMY //PAC7TD DD DSN=&&TD,DISP=(,PASS),UNIT=&UWK, // SPACE=&SPAWK, // DCB=(RECFM=FB,LRECL=286,BLKSIZE=6292) //SYSUDUMP DD SYSOUT=&OUT  $1/*$ //PRMSYS EXEC PGM=BVPRMSYS,PARM='&USER',COND=EVEN //\*---------------------------------------------- //STEPLIB DD DSN=&STEPLIB,DISP=SHR // DD DSN=\$BCOB,DISP=SHR //SYSOUT DD SYSOUT=&OUT //PACRIN DD DSN=&INDSN..BVPSY(DLSYSEXT),DISP=SHR //PACROU DD DSN=&&DLSYSEXT,DISP=(,PASS),SPACE=(TRK,1), // UNIT=&UWK, // DCB=(RECFM=FB,LRECL=80,BLKSIZE=800) //DELETE EXEC PGM=IDCAMS,COND=EVEN //\*-------------------------------

## **Utilitaires d'aide à la reprise**

## **UTU1 - Extraction ligne 'P' avec 'UNS'**

#### Principe

Cette procédure est un utilitaire qui permet d'extraire les lignes 'P' des programmes contenant l'opérateur 'UNS' et n'ayant aucune information dans la zone 'Niveau-conditionnement'. L'utilisateur vérifiera le fichier en sortie. Il devra supprimer de ce fichier toutes les lignes à garder en l'état. Pour toutes les lignes conservées dans le fichier, la zone 'Niveau-conditionnement' sera forcée à '99BL' si on exécute la procédure UTU2.

#### Condition d'exécution

Mettre le nom du fichier résultat des lignes à pointer dans le JCL de lancement : NOMUT='... '

#### Résultat obtenu

Un fichier des lignes 'P' UNS à pointer 'NOMUT'.

## **UTU1 - Entrées Utilisateur**

Pas d'entrées utilisateur.

### **UTU1 - Description des étapes**

Extraction lignes 'P' avec opérateur 'UNS' : UTIUN1

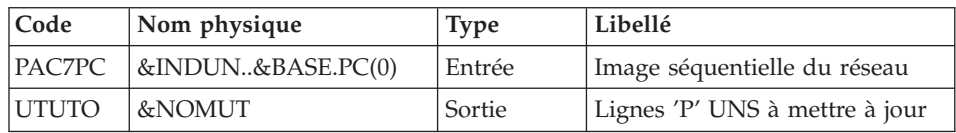

# **UTU1 - JCL d'exécution**

//\* ------------------------------------------------------ //\* VISUALAGE PACBASE  $11*$ //\* ------------------------------------------------------ //\* EXTRACTION OF LINES "P" //\* WITH OPERATOR "UNS"<br>//\* WITHOUT LEVEL-CONDI WITHOUT LEVEL-CONDITION TYPE //\* ------------------------------------------------------  $11*$ //BVPUTU1 PROC BASE=\$BASE, CODE OF DEVPT DATABASE // INDUN='\$INDUN', INDEX OF USER NOT VSAM FILES

// STEPLIB='\$HLQ..SBVPMBR8', LIBRARY OF LOAD-MODULES // OUT=\$OUT, OUTPUT CLASS // VOLS='SER=\$VOLUN', VOLUME FILE &&NOMUT // UWK=\$UWK, WORK UNIT FILE &&NOMUT // SPAUT='(TRK,(10,05),RLSE)' SPACE FILE &&NOMUT //\*\*\*\*\*\*\*\*\*\*\*\*\*\*\*\*\*\*\*\*\*\*\*\*\*\*\*\*\*\*\*\*\*\*\*\*\*\*\*\*\*\*\*\*\*\*\*\*\*\*\*\*\*\*\*\*\*\*\*\*\*\*\* //UTIUN1 EXEC PGM=BVPTUNS1 //\*--------------------------------------------------------- //\*:STEPCAT DD DSN=&SYSTCAT,DISP=SHR //\*: DD DSN=&VSAMCAT,DISP=SHR //STEPLIB DD DSN=&STEPLIB,DISP=SHR //PAC7PC DD DSN=&INDUN..&BASE.PC(0),DISP=SHR //UTUTO DD DSN=&NOMUT,DISP=(,CATLG,DELETE), // UNIT=&UWK,VOL=&VOLS,SPACE=&SPAUT, // DCB=(RECFM=FB,LRECL=50,BLKSIZE=5000) //SYSPRINT DD SYSOUT=&OUT //SYSOUT DD SYSOUT=&OUT //SYSUDUMP DD SYSOUT=&OUT

## **UTU2 - Mise à jour ligne 'P' avec 'UNS'**

Principe

Cette procédure est un utilitaire qui permet de mettre à jour les enregistrements extrait par la procédure UTU1. Pour toutes les lignes du fichier en entrée, on force '99BL' dans la zone 'Niveau-conditionnement'.

### Condition d'exécution

Mettre le nom du fichier résultat de la procédure UTU1 dans le JCL de lancement : NOMUT='... '

Résultat obtenu

Nouvelle image séquentielle du réseau.

## **UTU2 - Entrées Utilisateur**

Pas d'entrées utilisateur.

### **UTU2 - Description des étapes**

Maj lignes 'P' avec opérateur 'UNS' : UTIUN2

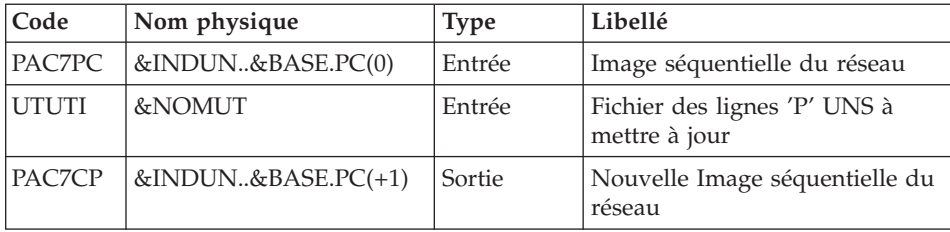

# **UTU2 - JCL d'exécution**

//\* ------------------------------------------------------ //\* VISUALAGE PACBASE  $1/$ \* //\* ------------------------------------------------------ UPDATE LINES "P" //\* WITH OPERATOR "UNS" //\* ------------------------------------------------------ //\* //BVPUTU2 PROC BASE=\$BASE, CODE OF DEVPT DATABASE // INDUN='\$INDUN', INDEX OF USER NOT VSAM FILES // STEPLIB='\$HLQ..SBVPMBR8', LIBRARY OF LOAD-MODULES // OUT=\$OUT, OUTPUT CLASS // DSCB='\$DSCB', DSCB MODEL FILE // VOLS='SER=\$VOLUN', VOLUME FILE PC // UNITS=\$UNITUN, SAVE UNIT // SPAPC='(TRK,(300,10),RLSE)' SPACE PACBASE BASE //\*\*\*\*\*\*\*\*\*\*\*\*\*\*\*\*\*\*\*\*\*\*\*\*\*\*\*\*\*\*\*\*\*\*\*\*\*\*\*\*\*\*\*\*\*\*\*\*\*\*\*\*\*\*\*\*\*\*\*\*\*\*\* //UTIUN2 EXEC PGM=BVPTUNS2 //\*--------------------------------------------------------- //\*:STEPCAT DD DSN=&SYSTCAT,DISP=SHR //\*: DD DSN=&VSAMCAT,DISP=SHR //STEPLIB DD DSN=&STEPLIB,DISP=SHR //PAC7PC DD DSN=&INDUN..&BASE.PC(0),DISP=SHR //UTUTI DD DSN=&NOMUT,DISP=SHR //PAC7CP DD DSN=&INDUN..&BASE.PC(+1), // DISP=(,CATLG,DELETE), // UNIT=&UNITS,VOL=&VOLS,SPACE=&SPAPC, // DCB=(&DSCB,RECFM=VB,LRECL=1023,BLKSIZE=27998) //SYSPRINT DD SYSOUT=&OUT //SYSOUT DD SYSOUT=&OUT //SYSUDUMP DD SYSOUT=&OUT

## **SMP/E : Suppression d'une version précédente**

### **Présentation**

Cet utilitaire (non fourni) permet de supprimer une version VA Pacbase dans SMP/E.

Les PDS des fichiers 'Target zones' (hlq.SBVPxxx) et 'Distribution zones' (hlq.ABVPxxx) sont purgés des composants de la précédente Version et disponibles pour la nouvelle installation.

Mise en oeuvre :

- v se définir un MCS comme présenté ci-dessous en remplaçant HBVPxxx par le FMID de la version à supprimer,
- v constituer et lancer après paramétrage le JCL présenté ci-dessous qui appelle le MCS précédemment défini.

#### **Exemples**

```
MCS à définir :
---------------
++FUNCTION(DELFUNC)
DESCRIPTION(VISUALAGE PACBASE - CICS)
/* (C) COPYRIGHT IBM CORP 1983, 2003 */.
++VER(Z038)
    DELETE(HBVPXXX) .
JCL à exécuter :
----------------
//$$$$DDEF JOB ($$$$$$),'DDEF',CLASS=
//*--------------------------------------------------------------
//* PERFORM SMP/E DELETING SYSMOD
//*
//* BEFORE USING THIS JOB STEP, YOU WILL HAVE TO MAKE THE
//* FOLLOWING MODIFIFICATIONS.
//*
//* - CHANGE THE JOB CARD TO MEET THE INSTALLATION REQUIREMENT
//* - CHANGE &SMPE BY THE NAME OF SMPE HLQ ON YOUR SYSTEM
//* - CHANGE &TGT BY THE NAME YOU CHOOSE FOR TARGET ZONE
//* - CHANGE &DLIB BY THE NAME YOU CHOOSE FOR DISTRIBUTION ZONE
//* - CHANGE &USER BY THE PREFIX YOU CHOOSE FOR MCS
//* - CHANGE HBVPXXX BY THE FMID YOU WANT TO DELETE
1/*//*--------------------------------------------------------------
//COPT EXEC PGM=GIMSMP,COND=(4000,LT),REGION=0M
//SMPCSI DD DSN=&SMPE.GLOBAL.CSI,DISP=OLD
//SMPPTFIN DD DSN=&USER.SMPMCS,DISP=SHR
//SMPHOLD DD DUMMY
//SYSPRINT DD SYSOUT=*
//SMPCNTL DD *
   SET BDY(GLOBAL) /* SET TO GLOBAL ZONE. */.
     RECEIVE S(DELFUNC) /* RECEIVE THE FUNCTION. */.
   SET BDY(&TGT) /* SET TO APPLICABLE TARGET. */.
     APPLY S(DELFUNC) /* APPLY TO DELETE OLD FCT. */.
   SET BDY(&DLIB) /* SET TO APPLICABLE DLIB. */.
     ACCEPT S(DELFUNC) /* ACCEPT TO DELETE OLD */.
   SET BDY(&TGT) /* SET TO APPLICABLE TARGET. */.
  UCLIN.
     DEL SYSMOD(DELFUNC) /* DELETE SYSMOD ENTRIES FOR */.
     DEL SYSMOD(HBVPXXX) /* DUMMY AND OLD FUNCTION. */.
  ENDUCL.
    SET BDY(&DLIB) /* SET TO APPLICABLE DLIB. */.
  UCLIN.
    DEL SYSMOD(DELFUNC) /* DELETE SYSMOD ENTRIES FOR */.
    DEL SYSMOD(HBVPXXX) /* DUMMY AND OLD FUNCTION. */.
  ENDUCL.
  SET BDY(GLOBAL) /* SET TO GLOBAL ZONE. */.
    REJECT HOLDDATA NOFMID /* REJECT SYSMODS, HOLDDATA */
```
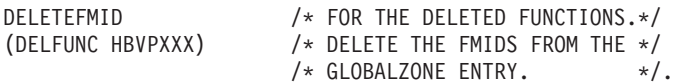

VisualAge Pacbase : Guide d'installation Serveur OS/390 CICS & Composants Client

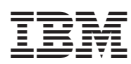

Référence : DEPCI001353F - 6438

Imprimé en France